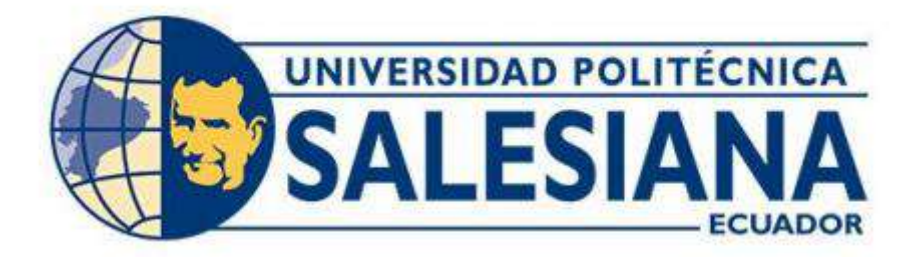

# **UNIVERSIDAD POLITÉCNICA SALESIANA SEDE QUITO CARRERA DE INGENIERÍA EN BIOMEDICINA**

# **TITULO: DISEÑO E IMPLEMENTACIÓN DE UN SERVICIO WEB PARA DETERMINAR EL SCORE MAMA**

**Trabajo de titulación previo a la obtención del título de: INGENIERO BIOMÉDICO** 

**AUTOR:** ESTEBAN DANIEL HERNANDEZ NOBOA

**TUTOR:** MAYERLY ELVIRA SÁENZ CASALLAS

**Quito-Ecuador**

**2023**

# **CERTIFICADO DE RESPONSABILIDAD Y AUTORÍA DEL TRABAJO DE TITULACIÓN**

Yo, Esteban Daniel Hernandez Noboa con documento de identificación No. 1751318989; manifiesto que:

Soy el autor y responsable del presente trabajo; y, autorizo a que sin fines de lucro la Universidad Politécnica Salesiana pueda usar, difundir, reproducir o publicar de manera total o parcial el presente trabajo de titulación.

Quito, 7 de septiembre del año 2023

Atentamente,

Esteban Daniel Hernandez Noboa CI: 1751318989

# **CERTIFICADO DE CESIÓN DE DERECHOS DE AUTOR DEL TRABAJO DE TITULACIÓN A LA UNIVERSIDAD POLITÉCNICA SALESIANA**

Yo, Esteban Daniel Hernandez Noboa con documento de identificación No. 1751318989 expreso mi voluntad y por medio del presente documento cedo a la Universidad Politécnica Salesiana la titularidad sobre los derechos patrimoniales en virtud de que soy autor del Trabajo experimental: **"DISEÑO E IMPLEMENTACIÓN DE UN SERVICIO WEB PARA DETERMINAR EL SCORE MAMA"**, el cual ha sido desarrollado para optar por el título de: Ingeniero en Biomedicina, en la Universidad Politécnica Salesiana, quedando la Universidad facultada para ejercer plenamente los derechos cedidos anteriormente.

En concordancia con lo manifestado, suscribo este documento en el momento que realizo la entrega del trabajo final en formato digital a la Biblioteca de la Universidad Politécnica Salesiana.

Quito, 7 de septiembre del año 2023 Atentamente,

Esteban Daniel Hernandez Noboa CI: 1751318989

## **CERTIFICADO DE DIRECCIÓN DEL TRABAJO DE TITULACIÓN**

Yo, Mayerly Elvira Sáenz Casallas con documento de identificación No. 1758414393, docente de la Universidad Politécnica Salesiana declaro que bajo mi tutoría fue desarrollado el trabajo de titulación: **"DISEÑO E IMPLEMENTACIÓN DE UN SERVICIO WEB PARA DETERMINAR EL SCORE MAMA"**, realizado por Esteban Daniel Hernandez Noboa obteniendo como resultado final el trabajo de titulación bajo la opción Proyecto Técnico que cumple con todos los requisitos determinados por la Universidad Politécnica Salesiana.

Quito, 7 de septiembre del año 2023

Atentamente,

Mayorly Sden

Ing. Mayerly Elvira Sáenz Casallas CI: 1758414393

## **DEDICATORIA**

## **Esteban Daniel Hernandez Noboa**

Le dedico el resultado de mi trabajo a toda mi familia que me ha permitido llegar hasta aquí.

A mis abuelos y tíos que, con gran sabiduría, compresión fueron la guía final de mis resultados; a mi madre Jenny Noboa y mi padre Diego Hernandez quienes me brindaron su amor, paciencia y apoyo incondicional en cada instante; a mi hermana Eliana Hernandez que me otorgo su apoyo en los momentos más difíciles, y a mi apoyo incondicional, que me dio valor y me brindo toda su compresión durante todo este proceso, mi razón de ser Camila Barrionuevo.

Sin ustedes nada de esto sería posible, muchas gracias.

### <span id="page-5-0"></span>**RESUMEN**

En este trabajo se realiza un análisis exhaustivo de los parámetros generados por el protocolo Score Mama. A través de la información recopilada durante el proceso de investigación, se ha constatado que el protocolo establecido por el Ministerio de Salud del Ecuador presenta una falta de actualización.

El objetivo principal del Score Mama es reducir las muertes maternas a nivel nacional, y este enfoque ha sido fundamental para el desarrollo del proyecto. Además, se ha diseñado un sistema web que busca facilitar las directrices en situaciones de riesgo, donde el tiempo juega un papel crucial.

Por tanto, es fundamental crear un sistema amigable y práctico de usar, que incluya la mayoría de las características necesarias, como la implementación de alarmas obstétricas para guiar al personal sanitario en las acciones que deben llevar a cabo.

La arquitectura del sistema web al estar conformado por una base de datos hace efectivo el poder visualizar, analizar y verificar que todos los datos que se ingresen sean los correctos y así poder evitar con la automatización del Score Mama que al momento de utilizar esta herramienta se pierdan datos o se ingresen valores que no se deben, en conclusión, la automatización de este proceso ayudará a mejorar el servicio sanitario y prevenir el deceso materno.

**Palabras claves:** Score Mama, Servicio web, Deceso materno, Prevención.

## <span id="page-6-0"></span>**ABSTRACT**

In this work, an exhaustive analysis of the parameters generated by the Score Mama protocol is carried out. Through the information collected during the research process, it has been found that the protocol established by the Ministry of Health of Ecuador presents a lack of updating.

The main objective of the Breast Score is to reduce maternal deaths at the national level, and this approach has been fundamental for the development of the project. In addition, a web system has been designed that seeks to facilitate guidelines in situations of risk, where time plays a crucial role.

Therefore, it is essential to create a user-friendly and practical system, which includes most of the necessary features, such as the implementation of obstetric alarms to guide health personnel in the actions they must carry out.

The architecture of the web system to be conformed by a database makes effective the power to visualize, analyze and verify that all the data that is entered are correct and thus be able to avoid with the automation of the Score Mama that at the time of using this tool data is lost or values that should not be entered. In conclusion, the automation of this process will help improve the health service and prevent maternal death.

**Key words:** Score Mama, Web service, Maternal death, Prevention.

# <span id="page-7-0"></span>**INDICE DE CONTENIDO**

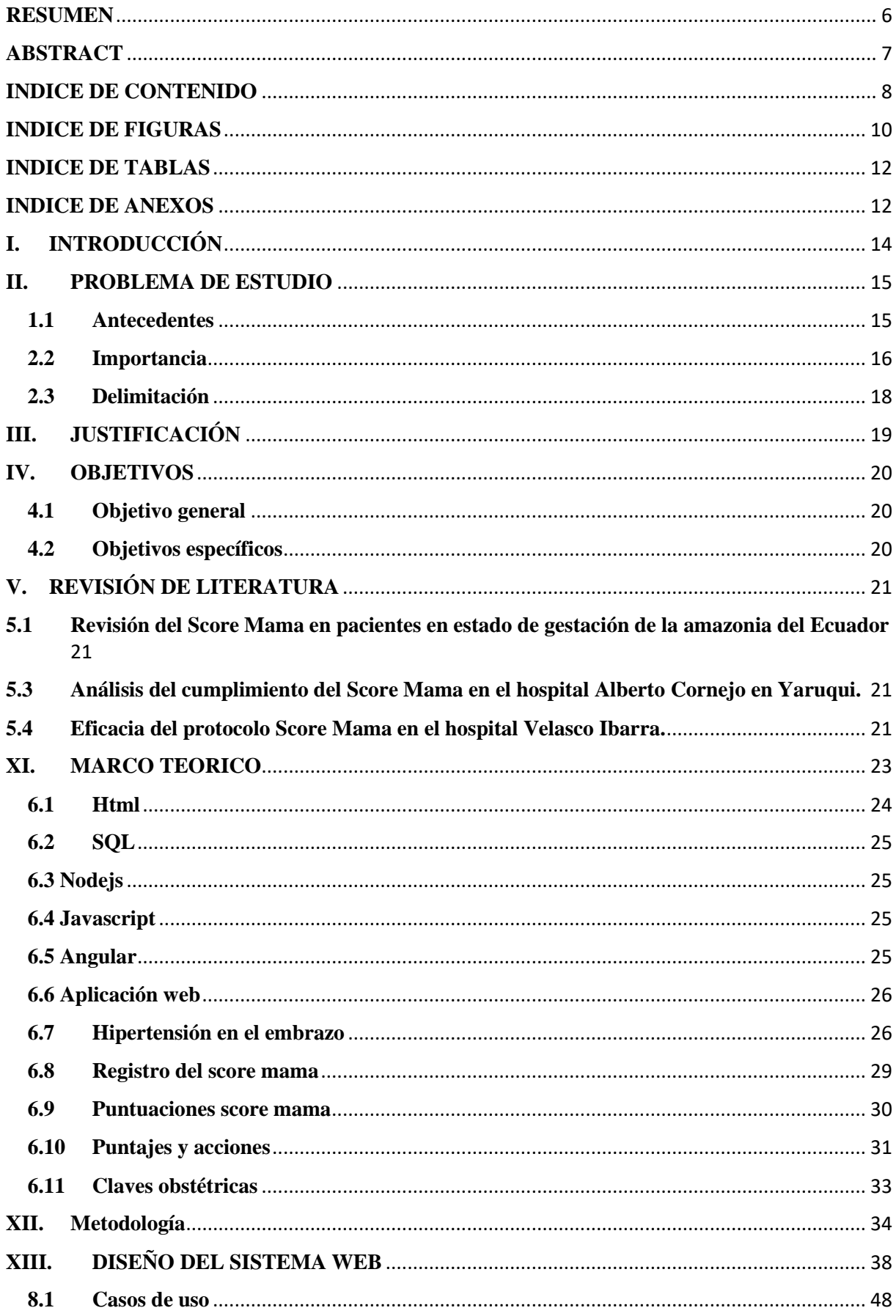

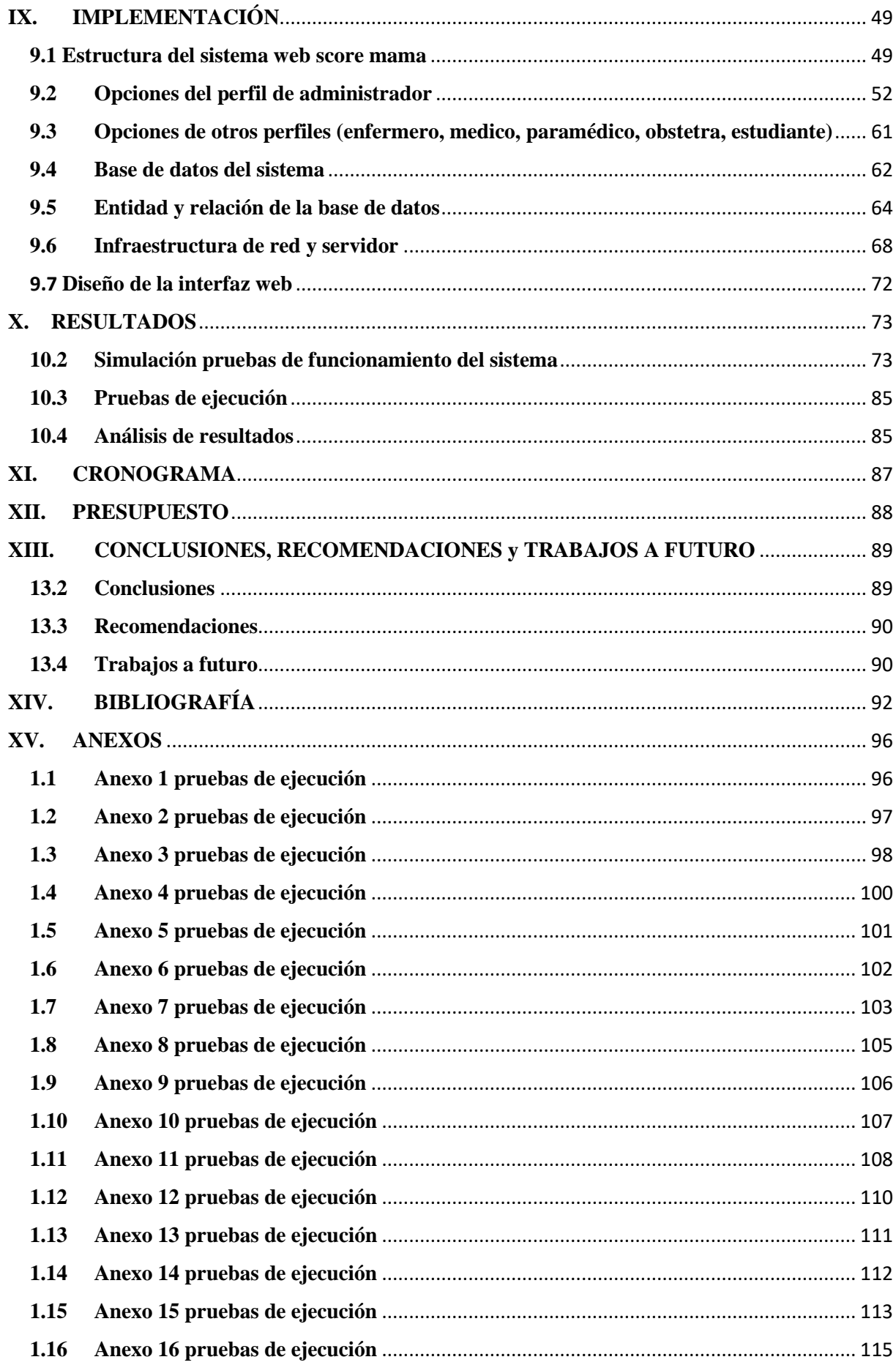

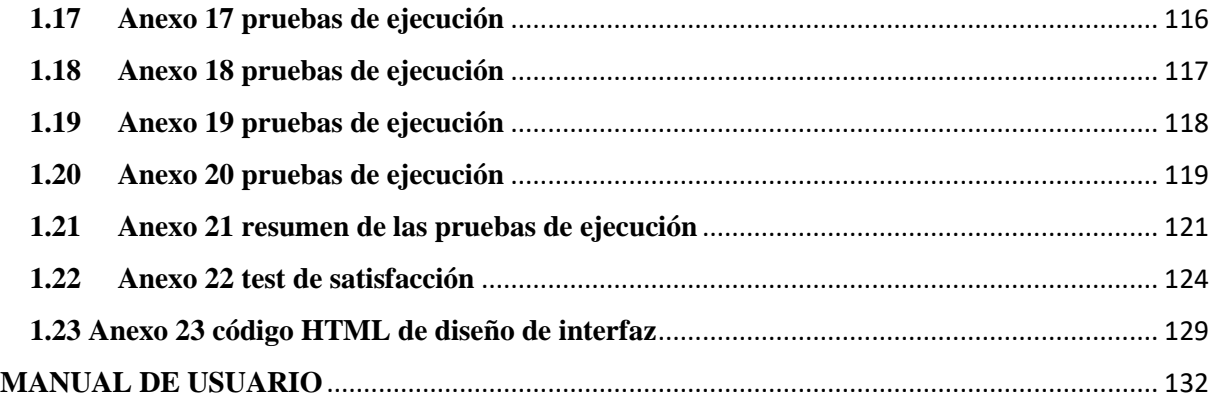

## <span id="page-9-0"></span>**INDICE DE FIGURAS**

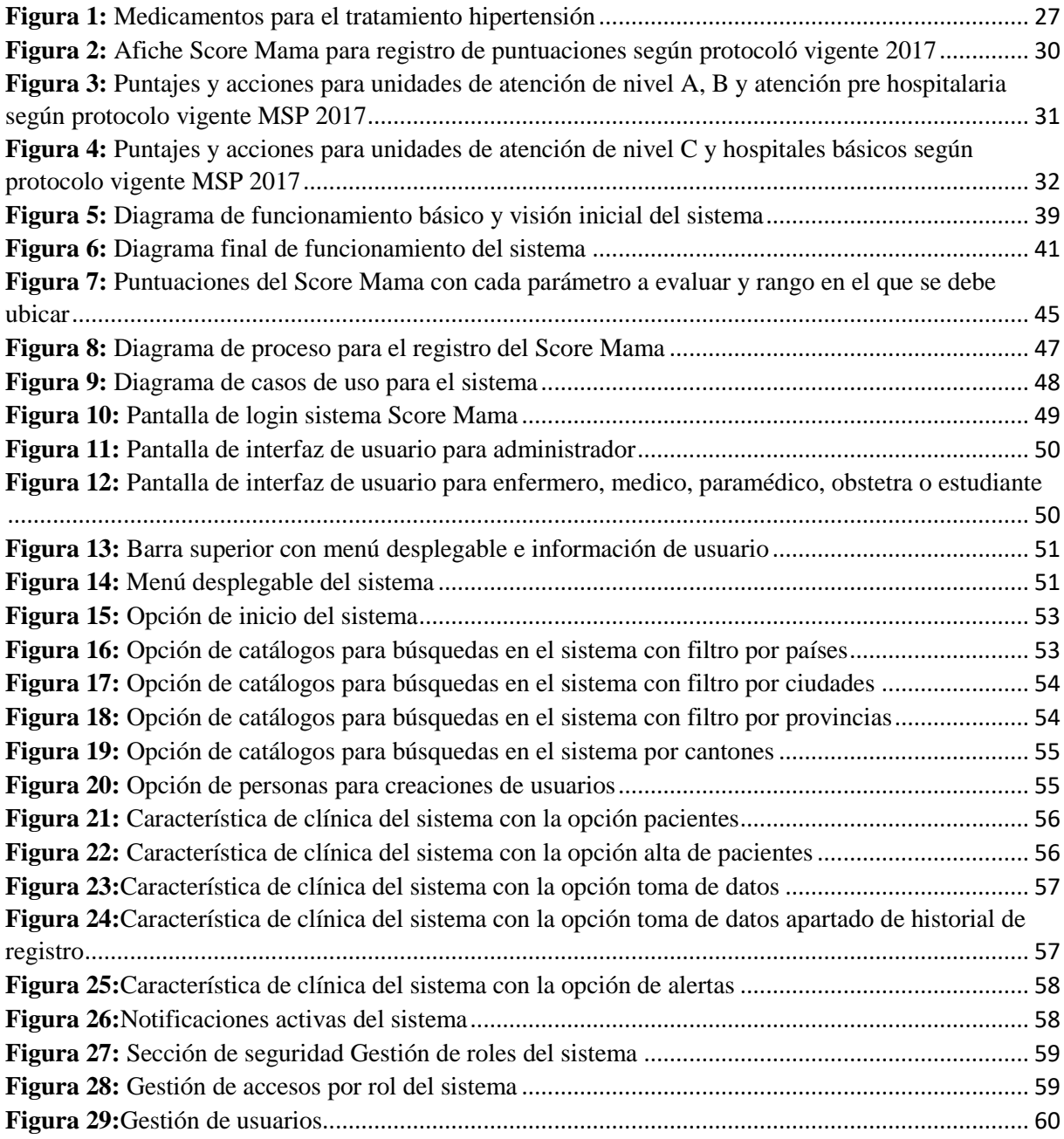

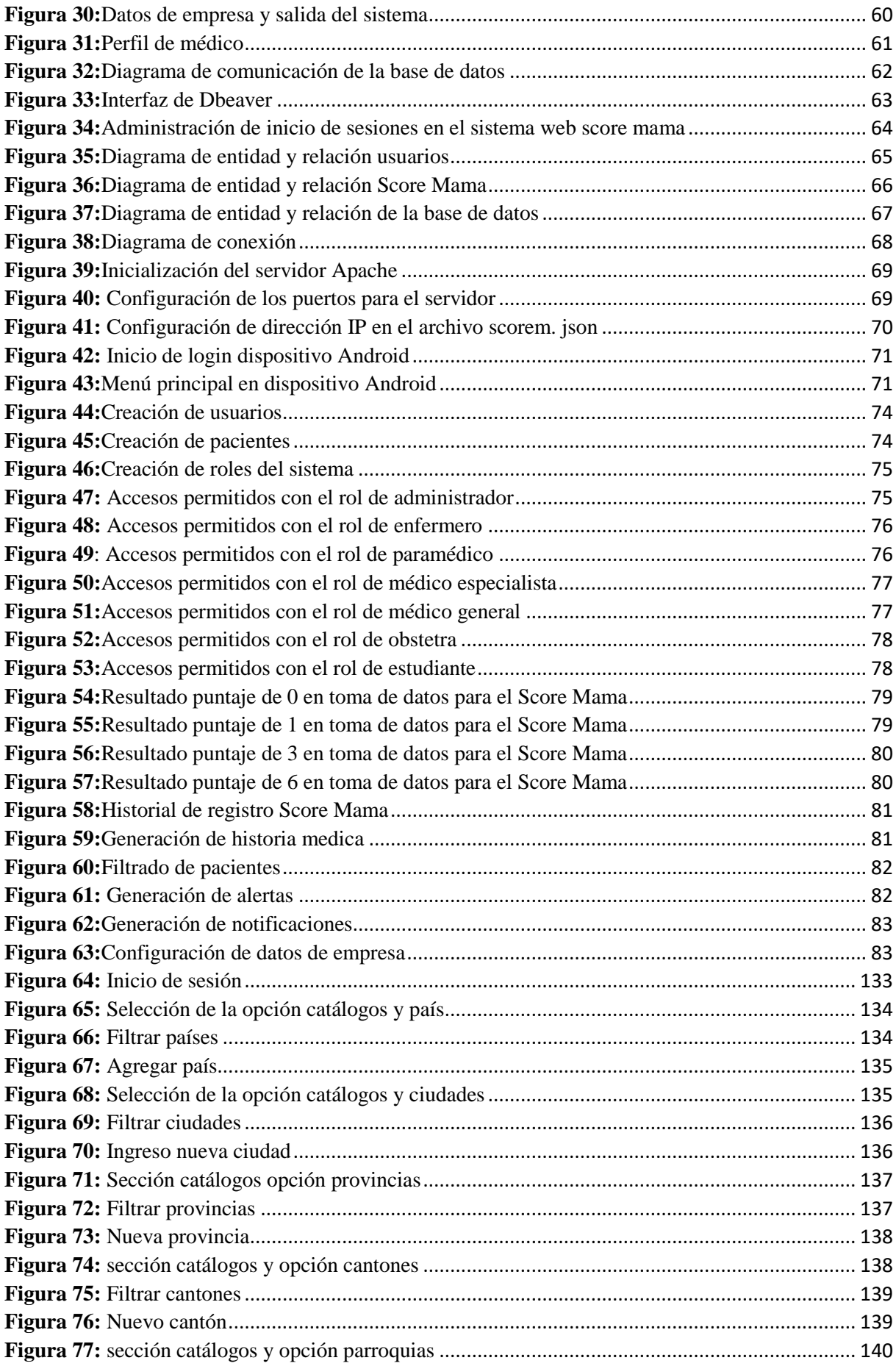

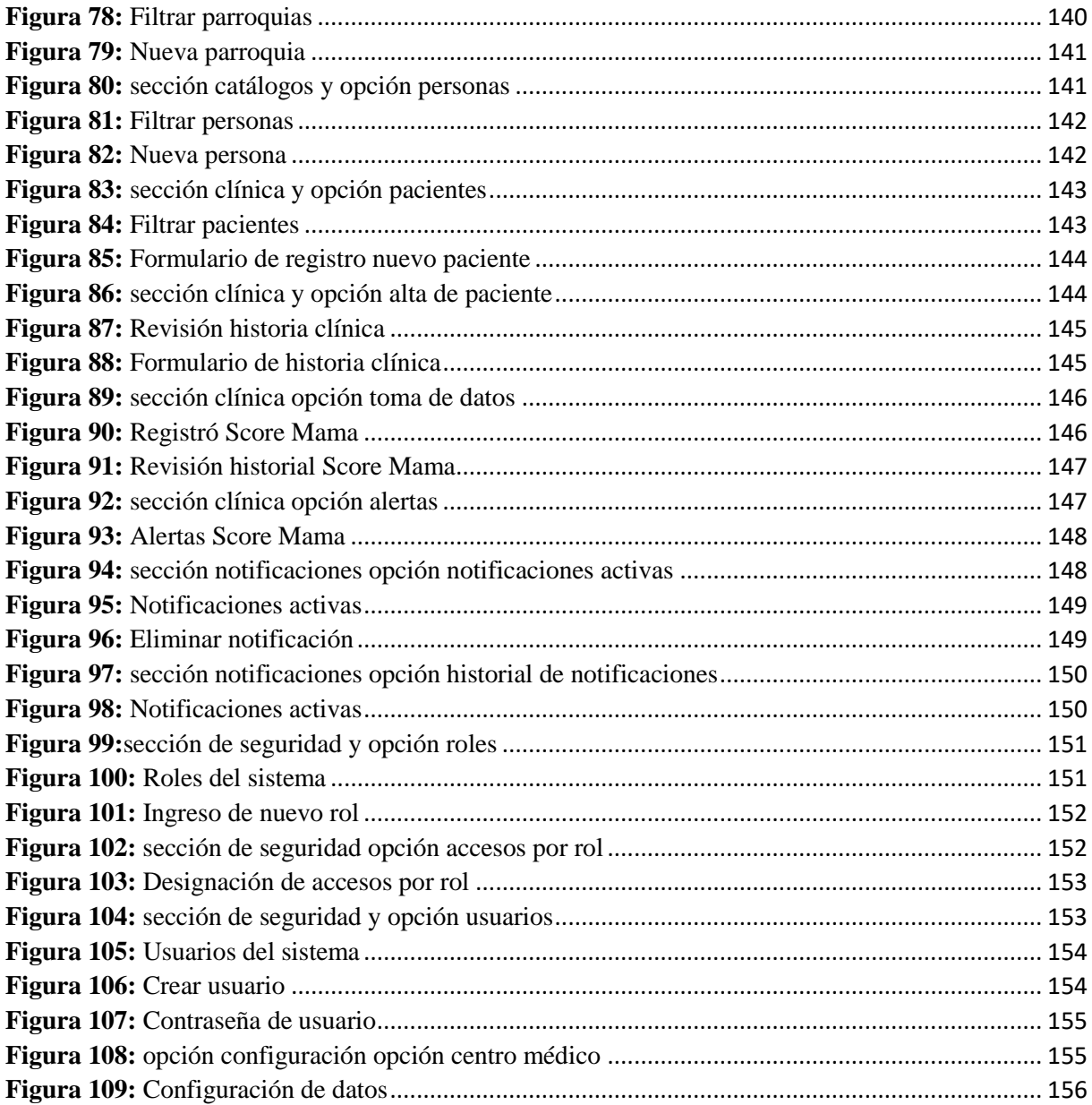

## <span id="page-11-0"></span>**INDICE DE TABLAS**

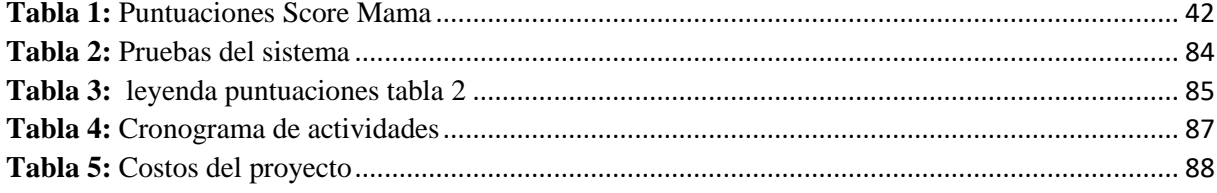

# <span id="page-11-1"></span>**INDICE DE ANEXOS**

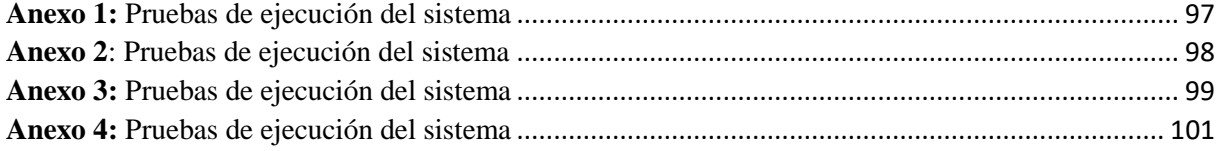

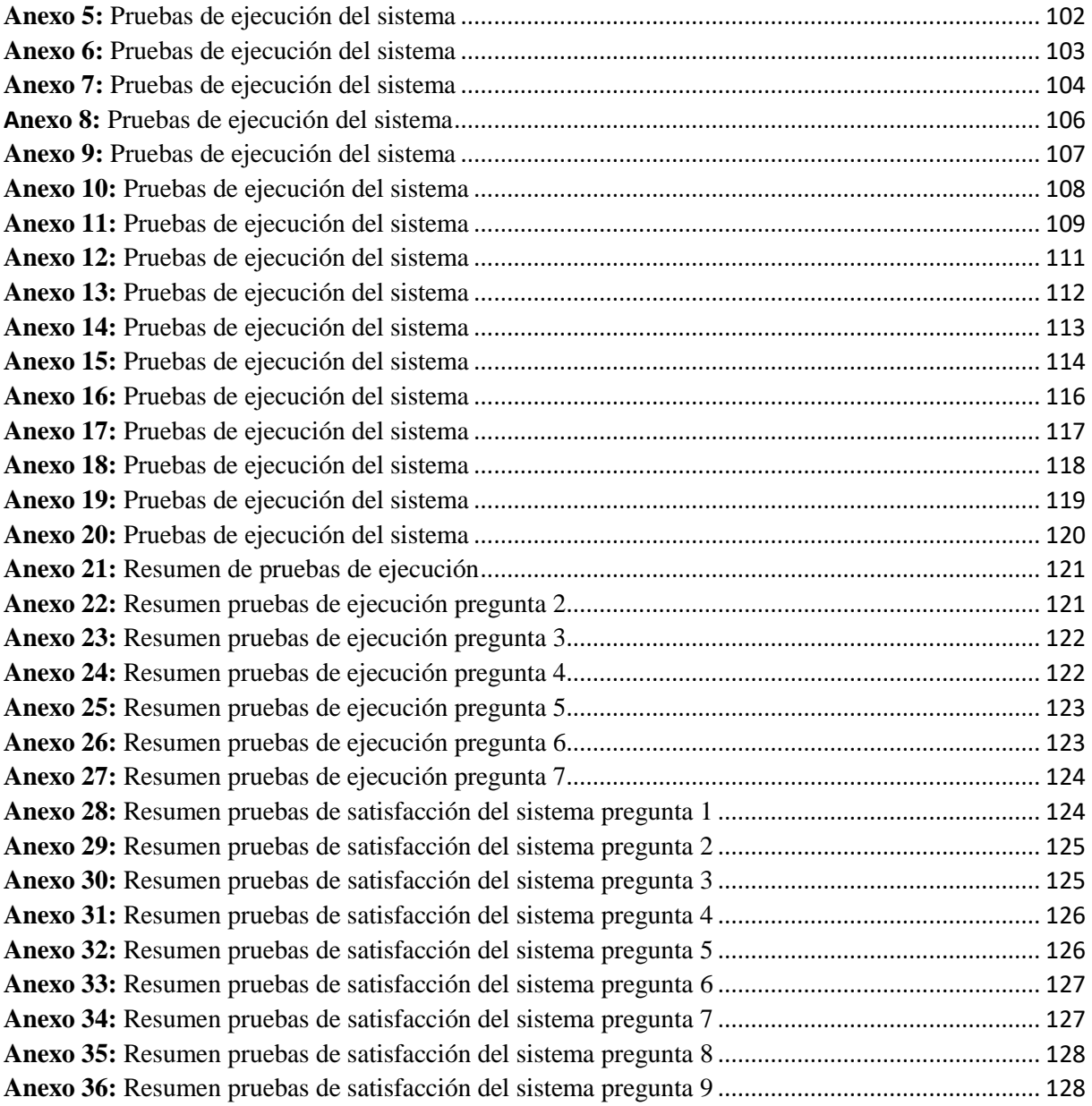

## <span id="page-13-0"></span>**I. INTRODUCCIÓN**

El siguiente trabajo de titulación aborda la definición de la muerte materna, que se refiere cuando una mujer pierde la vida durante el periodo de gestación o después de dar a luz. En primer lugar, se realiza una contextualización de las defunciones obstétricas relacionadas con complicaciones, como enfermedades graves, preclamsia y mal uso de las herramientas disponibles por parte del personal sanitario para controlar este tipo de problemas. En segundo lugar, se destaca que las muertes maternas indirectas se originan a partir de enfermedades preexistentes al embarazo o que se desarrollan durante el mismo periodo gestacional.

En la sección teórica se realiza un análisis y se exponen definiciones vinculadas a las Muertes Maternas (MM). Se lleva a cabo una conceptualización en torno a la prevención, debido a que las mujeres embarazadas pueden experimentar distintas complicaciones que pueden conducir a su fallecimiento, como infecciones, hemorragias severas, trastornos hipertensivos y, en ocasiones, abortos de alto riesgo.

Estos factores representan elementos importantes que deben ser prevenidos durante el proceso de parto y el período posparto. Para lograr esto, se requiere la intervención de personal capacitado, lo cual puede resultar en una significativa reducción de los decesos de mujeres embarazadas durante el periodo de gestación, el parto y el posparto.

En este trabajo, se lleva a cabo la conceptualización del protocolo desarrollado por el Ministerio de Salud del Ecuador en el año 2015. Este protocolo, conocido como Score Mama, fue implementado en el año 2017. Su objetivo es facilitar la detección de anomalías o riesgos obstétricos que puedan estar presentes durante el embarazo, así como garantizar un control adecuado de las mujeres embarazadas. Se hace hincapié en la importancia de la automatización de este tipo de herramientas.

En la sección de metodología, se establece la implementación del protocolo Score Mama, se propone el desarrollo de un servicio web que pueda ser utilizado en cualquier dispositivo, y que permita alojar toda la información en una base de datos centralizada. Esto contribuirá a la eficacia del protocolo y mejorará la calidad, al reducir los errores humanos al momento de registrar todos los parámetros analizados por el Score Mama.

## <span id="page-14-0"></span>**II. PROBLEMA DE ESTUDIO**

#### <span id="page-14-1"></span>**1.1 Antecedentes**

A lo largo de la historia, se ha demostrado que en los inicios de la humanidad era común que las muertes de las pacientes ocurrieran durante el embarazo o el parto. En ese entonces, estos acontecimientos no eran considerados importantes, debido a que las mujeres eran percibidas como objetos cuya única finalidad era la reproducción. No obstante, con el paso del tiempo estas ideologías fueron cambiando y la introducción de la obstetricia permitió valorar de manera más integral a las mujeres en la sociedad. (Vega,2018, p.14)

En China y Egipto, alrededor del año 2000 A.C., se inició el desarrollo de los primeros conceptos sobre la preclamsia. Se describía como convulsiones que se presentaban en mujeres embarazadas. En el siglo XIX, los científicos Vázquez y Nombencurt lograron descubrir la relación entre la preclamsia y la presión arterial elevada, gracias a este hallazgo, en la actualidad la medición de los signos vitales, incluyendo la presión arterial, es parte integral de los exámenes clínicos. (Vega,2018, p.14)

En México, específicamente en la ciudad de Juárez, se realizaron estudios que arrojaron resultados similares a los mencionados en Brasil en relación con las complicaciones obstétricas derivadas de la falta de atención por parte del personal a cargo. (Barros, 2021, p. 23)

Asimismo, se llevó a cabo un estudio en Honduras con una muestra de 1354 jóvenes embarazadas, donde se determinó que las mujeres procedentes de zonas rurales tienen mayor propensión a presentar riesgos obstétricos debido a una mayor probabilidad de contraer infecciones urinarias, anemia y otras complicaciones. (Barros, 2021, p. 23)

Según lo establecido por el Plan Nacional Toda una Vida, uno de sus principales objetivos consiste en asegurar una calidad de vida digna y equidad de oportunidades para todos, especialmente en lo que respecta a las bases de la salud. Se enfatiza que los esfuerzos en el ámbito de la salud deben ser parte integral de la cultura, promoviendo la acción de evitar, resguardar y fomentar una atención universal que sea de calidad, oportuna y gratuita para todos los individuos relacionados directamente con la sociedad. Se reconoce que la salud desempeña un papel primordial en la vida cotidiana. (Vega,2018, p.15)

En respuesta a la problemática de la mortalidad materna en Ecuador, se han impulsado diversos programas y se han propuesto procedimientos para reducir dicha mortalidad. Una de las medidas propuestas es el uso de indicadores maternos como medio de diagnóstico preventivo para las causas más comunes, como la hipertensión durante el embarazo y otras afecciones relacionadas. (Vega,2018, p.16)

En el contexto del estado ecuatoriano, se desarrolló el protocolo Score Mama en el año 2015 por parte de profesionales ecuatorianos. Este protocolo fue creado después de un exhaustivo estudio basado en textos médicos de alta complejidad certificados a nivel mundial y en documentos nacionales. (Vega,2018, p.16)

Tras la investigación realizada, el protocolo fue implementado en todo el país en 2017. Su objetivo principal es detectar cualquier cambio fisiológico en las mujeres durante el embarazo, el parto o el puerperio lo más temprano posible, con el fin de reducir la mortalidad materna. (Vega,2018, p.16)

#### <span id="page-15-0"></span>**2.2 Importancia**

En la región de Ecuador, se ha desarrollado el proyecto de sensibilización "ALERTA MATERNA" con el respaldo del Ministerio de Salud Pública. Este proyecto ha sido creado en conjunto con el Protocolo Score Mamá y Claves Obstétricas, los cuales desempeñan un papel crucial en la mejora de la clasificación del riesgo obstétrico en mujeres embarazadas. Estos instrumentos han tenido un impacto significativo en la reducción de la mortalidad materna tanto prenatal como perinatal, lo cual se considera una prioridad en el cuidado y la prevención de las mujeres gestantes. (Cabascango,2019, p.2)

Dada la importancia de la influencia generada por estos instrumentos, se ha reconocido la necesidad de implementar este protocolo para asegurar una aplicación efectiva de las medidas preventivas y de atención adecuada. (Cabascango,2019, p.2)

En la actualidad, uno de los principales motivos de muerte materna está relacionado con problemas hipertensivos, asepsias, preclamsia y eclampsia. Según la Organización Mundial de la Salud (OMS), aproximadamente 830 mujeres fallecen diariamente en todo el mundo debido a complicaciones durante el período de gestación o puerperio, asociadas a alguna de las causas mencionadas anteriormente. (Vega,2018, p.14)

Se han revisado antecedentes en Brasil que demuestran una relación entre los problemas maternos y la falta de un control prenatal oportuno. Un estudio sobre el control prenatal en pacientes embarazadas determinó que recibir un adecuado cuidado prenatal ayuda a resolver los problemas presentados durante el embarazo. (Barros, 2021, p. 23)

Según el estado de Ecuador lo pactado en la constitución en términos de salud se menciona en el Art.-3: "…garantizar entre otros el derecho a la salud sin ningún tipo de discriminación para todos sus habitantes". (Vega,2018, p.15)

Un reciente estudio realizado en Estados Unidos sobre la implementación del Score Mama ha demostrado que esta estrategia es efectiva para detectar de manera temprana a pacientes con enfermedades críticas de alto riesgo, sin importar su ubicación. Además, permite brindar un tratamiento oportuno y realizar predicciones sobre los resultados clínicos. Para lograrlo, se lleva a cabo un monitoreo regular de los signos vitales clave, los cuales son seleccionados previamente y registrados en un gráfico con puntuaciones. Este enfoque proporciona información valiosa para tomar decisiones basadas en criterios específicos y también permite asignar personal más especializado en el cuidado de estos pacientes. (Cabascango,2019, p.17)

La identificación de estas enfermedades se realiza mediante la medición periódica de los signos vitales, los cuales son tomados de forma rutinaria por el personal de atención, como enfermeros u otros profesionales de la salud responsables de esta tarea. (Cabascango,2019, p.17)

Los informes de las gacetas epidemiológicas, publicados por el Ministerio de Salud Pública, presentan estadísticas sobre las muertes maternas registradas hasta la semana 53 del año 2020. Durante ese período, se notificó un total de 180 Muertes Maternas (MM). De estas, el 90.56% ocurrieron antes de los 42 días del puerperio, mientras que el 9.44% restante correspondió a muertes maternas tardías. (Ministerio de salud pública, 2020)

Al realizar comparaciones con el año 2019, se observa un aumento mínimo de 40 muertes maternas. Algunas de las provincias con los índices más altos de MM son Guayas, Pichincha, Manabí, El Oro, Azuay, Esmeraldas y Chimborazo. (Ministerio de salud pública, 2020)

Hasta la semana 17 del año 2023, se han registrado un total de 36 Muertes Maternas (MM). Entre las causas identificadas se encuentran la presencia de hipertensión arterial y causas indirectas. Al analizar las provincias donde ocurrieron estas muertes maternas, se destacan Carchi, Esmeraldas, Imbabura, Chimborazo, Tungurahua, Manabí, Guayas, Los Ríos, Santa Elena, así como otras provincias de la región. (Ministerio de salud pública, 2023)

## <span id="page-17-0"></span>**2.3 Delimitación**

Dentro del apartado de delimitación geográfica, es relevante destacar que, según las estadísticas de las gacetas epidemiológicas del año 2020, existen zonas con índices significativos de Muertes Maternas (MM). Por ejemplo, la provincia de Guayas registró un total de 39 MM, mientras que Pichincha reportó 22 MM. Estas son consideradas como algunas de las zonas con mayor índice de MM. (Ministerio de salud pública, 2020)

Es importante considerar la implementación del servicio web basado en el Score Mama como una medida para abordar los altos índices de mortalidad materna en aquellas zonas donde estos índices son elevados. Sin embargo, además de dicha implementación, resulta fundamental concientizar a la población sobre la importancia de los cuidados que deben ser adoptados durante el embarazo, así como resaltar el valor de las diversas herramientas desarrolladas para combatir los fallecimientos maternos, como es el caso del Score Mama.

## <span id="page-18-0"></span>**III. JUSTIFICACIÓN**

El desarrollo de un instrumento tecnológico basado en un modelo eficiente y práctico puede generar un alto impacto en el campo médico. Este tipo de herramienta puede brindar apoyo al personal obstetra a cargo y contribuir a la reducción considerable de la mortalidad materna. Actualmente, las ciencias biomédicas están impulsando la renovación del campo médico, tanto en aspectos tecnológicos como clínicos, para mejorar servicios obsoletos y revitalizar el ámbito de la salud, teniendo en cuenta las necesidades que deben ser abordadas.

El enfoque de este proyecto se centra en mejorar el rendimiento y reducir las muertes maternas en el área obstétrica. Se evidencia una falta de utilización de aplicaciones biomédicas en este campo, a pesar de que la integración de ciencias de la vida y tecnológicas tiene como objetivo disminuir el porcentaje de fallecimientos maternos en el país y generar conciencia sobre esta problemática.

La implementación de un sistema web accesible desde cualquier dispositivo tecnológico, ya sea una computadora de escritorio o un smartphone, facilita y optimiza el uso de la herramienta. Además, la automatización del protocolo Score Mama mejora la eficiencia de su implementación al reducir los errores humanos y alertar al personal responsable sobre el estado de las pacientes embarazadas.

## <span id="page-19-0"></span>**IV. OBJETIVOS**

## <span id="page-19-1"></span>**4.1 Objetivo general**

● Diseñar e implementar de un servicio web basado en el Score Mama para la prevención del deceso materno.

## <span id="page-19-2"></span>**4.2 Objetivos específicos**

● Proporcionar directrices claras para la toma de decisiones en situaciones de emergencia obstétrica, que incluyan criterios para el manejo oportuno de mujeres embarazadas y en periodo de posparto.

Realizar el levantamiento de requisitos necesarios para la gestión de pacientes.

● Diseñar el Back End, Front End del sistema con su integración a una base de datos que contenga las diferentes alarmas obstetras generadas por el Score Mama.

Realizar pruebas de usabilidad y ejecución del sistema.

## <span id="page-20-0"></span>**V. REVISIÓN DE LITERATURA**

## <span id="page-20-1"></span>**5.1 Revisión del Score Mama en pacientes en estado de gestación de la amazonia del Ecuador**

En la amazonia ecuatoriana, se llevó a cabo un estudio sobre la preclamsia, cuyo objetivo principal consistió en identificar de manera oportuna el riesgo obstétrico en la zona de Macas mediante el uso del Score Mama. (Quezada, Garay, Pilco, 2020, p.1)

Para llevar a cabo esta investigación, se promovió un estudio de tipo analítico, en el cual se seleccionaron pacientes embarazadas. A cada una de ellas se les aplicó el Score Mama utilizando el software SPSS. A través de este proceso, se obtuvieron valores relacionados con la sensibilidad y especificidad de cada indicador obstétrico clave, generando resultados óptimos al momento de aplicar el Score Mama en cada paciente. (Quezada, Garay, Pilco, 2020, p.1)

Es importante destacar que el Score Mama, mediante el análisis de los indicadores obstétricos, permite evaluar de manera efectiva el riesgo obstétrico y contribuye a la identificación temprana de posibles complicaciones durante el embarazo, lo que facilita una intervención médica adecuada y oportuna. (Quezada, Garay, Pilco, 2020, p.1)

# <span id="page-20-2"></span>**5.3 Análisis del cumplimiento del Score Mama en el hospital Alberto Cornejo en Yaruqui.**

El trabajo investigativo llevado a cabo en el hospital de Yaruquí contribuyó a ampliar los conocimientos sobre el protocolo Score Mama. Como resultado de ello, se fomentó la aplicación oportuna de este protocolo para mejorar la gestión de la salud dentro del hospital. (Cabascango,2019, p.17)

La implementación realizada se centró en mejorar los parámetros para la atención de las pacientes en estado de gestación, promoviendo así el uso del Score Mama como una herramienta para prevenir el fallecimiento materno. (Cabascango,2019, p.17)

La adopción de este enfoque permitió fortalecer las prácticas médicas y garantizar un abordaje más efectivo de los riesgos obstétricos, con el objetivo de reducir las complicaciones y mejorar los resultados maternos en el hospital de Yaruquí. (Cabascango,2019, p.17)

## <span id="page-20-3"></span>**5.4 Eficacia del protocolo Score Mama en el hospital Velasco Ibarra.**

En el año 2020, se llevó a cabo un estudio que analizó los parámetros gestionados por el Score Mama dentro del hospital. Este estudio determinó que el Score Mama es una herramienta crucial en el proceso de detección temprana de pacientes en estado de gestación. (Alcívar, 2020, p.16)

El análisis exhaustivo de las diversas métricas evaluadas por el Score Mama demostró que este enfoque tiene un alcance sumamente significativo en la prevención del deceso materno. Además, el Score Mama promueve la identificación temprana de cada uno de los factores de riesgo asociados. (Alcívar, 2020, p.16)

La implementación y aplicación sistemática del Score Mama permiten identificar de manera eficiente y oportuna los posibles riesgos obstétricos, lo que contribuye a mejorar la atención y el manejo de las pacientes embarazadas, y así reducir los índices de mortalidad materna en el hospital. (Alcívar, 2020, p.16)

#### <span id="page-22-0"></span>**XI. MARCO TEORICO**

La tasa de mortalidad materna muestra un nivel preocupante e inaceptable. Cerca de 830 mujeres a nivel global fallecen debido a complicaciones relacionadas con el embarazo y el periodo postparto. En el año 2015, se registraron alrededor de 303.000 muertes de mujeres durante o después del embarazo y el parto. Estas cifras son más elevadas en las áreas de América Latina con bajos ingresos. Sin embargo, algunos países han logrado reducir a la mitad la tasa de mortalidad materna desde 1990, y en otras regiones como Asia y el Norte de África se ha observado un progreso aún más significativo. (Barros,2021, p.11)

Durante el período de 1990 a 2015, la mortalidad materna (MM) se define como el número de fallecimientos de mujeres embarazadas por cada 100.000 nacimientos vivos. Durante este lapso, se observó una disminución significativa anual del 2,3% en la tasa de mortalidad materna. Es importante destacar que, a partir del año 2000, esta disminución en los porcentajes de muerte materna se aceleró en cierta medida. En algunos países, la reducción anual de la mortalidad materna entre los años 2000 y 2010 superó el 5,5%, lo cual es evidente. (Mendoza,2019, p.6)

El descubrimiento del COVID-19 planteó grandes desafíos para las mujeres embarazadas, ya que este virus se asoció con síndromes respiratorios agudos y otros problemas adicionales. Se observó que la tasa de mortalidad fue más alta y más grave en este grupo, debido a los cambios fisiológicos que el virus generó en los pulmones, uno de los órganos que sufre mayores consecuencias, y en el sistema inmunológico. Ante esta situación, se comenzaron a recopilar informes sobre la evolución de la enfermedad a nivel mundial. (Enríquez,2021, p.43)

En los primeros informes sobre el contagio del SARS-CoV-2, se registraron un total de 9 pacientes embarazadas en el tercer trimestre de gestación. Los síntomas reportados en ese momento incluían fiebre, mialgia y dolor de garganta, siendo la fiebre uno de los síntomas más comunes identificados. (Enríquez,2021, p.43)

La defunción obstétrica directa se refiere a los fallecimientos que ocurren durante el periodo de gestación, los cuales están asociados a intervenciones realizadas de manera incorrecta. Por otro lado, la defunción obstétrica indirecta se relaciona con problemas de salud que se presentan en el paciente antes del embarazo o con enfermedades que pueden evolucionar durante el periodo de gestación. (Encalada,2022, p.15)

Además, se menciona la defunción en pacientes gestantes tardías, que se refiere a las muertes ocurridas después de los 42 días del puerperio, y pueden ser causadas tanto por factores directos como indirectos. Por otro lado, las muertes coincidentes son aquellas que ocurren durante el periodo de gestación y están relacionadas con accidentes u otras complicaciones que resultan en la muerte de la madre. (Encalada,2022, p.15)

La Organización Mundial de la Salud (OMS), junto con la Clasificación Internacional de Enfermedades (CIE-10), tiene como objetivo concienciar sobre las muertes maternas. Han agrupado estas muertes en nueve categorías básicas, que incluyen seis tipos de defunciones indirectas, una de tipo directa, una no especificada y una coincidente. (Encalada,2022, p.15)

A partir del año 2015, se inició la implementación de un plan piloto denominado Score Mama, el cual se enfoca en el diagnóstico de complicaciones obstétricas en mujeres embarazadas, con el objetivo de reducir la mortalidad materna en el país. El Score Mama brinda facilidades al personal sanitario en el manejo de estas situaciones, y se ha identificado que la hipertensión gestacional es una de las patologías que contribuye a tasas más altas de mortalidad materna, por lo que se hace hincapié en la prevención temprana. (Cabascango,2019, p.23)

De acuerdo a los estudios realizados, se encontró que el 71% de las pacientes a las que se les aplicó el Score Mama no presentaron complicaciones. Por otro lado, el 25% de las pacientes del estudio fueron identificadas con problemas de alto riesgo que podrían surgir durante el periodo de gestación. Es importante destacar que el 4% restante de las pacientes no obtuvo resultados, pero no se registraron fallecimientos maternos o neonatales. (Cabascango,2019, p.23)

#### <span id="page-23-0"></span>**6.1 Html**

El principal objetivo de este tipo de lenguaje es facilitar la creación de páginas web. Se trata de uno de los lenguajes más destacados para el desarrollo de sitios web, conocido como Hyper Text Markup Language (HTML), que en inglés significa Lenguaje de Marcado de Hipertexto. Una de las características distintivas de HTML es su estructura relativamente sencilla pero altamente eficaz para implementar soluciones. Debido a su lenguaje basado en etiquetas, HTML ofrece la capacidad de adaptarse a diversas necesidades y requisitos. (Orralla, Silva, 2022 p.19)

#### <span id="page-24-0"></span>**6.2 SQL**

Los lenguajes de base de datos relacional poseen la capacidad de ser implementados en diversos proyectos. Estos lenguajes mantienen el estándar de conocimiento de SQL y a su vez ofrecen una característica peculiar: la capacidad de manejar grandes volúmenes de datos en el ámbito de las bases de datos. (Orralla, Silva, 2022 p.18)

### <span id="page-24-1"></span>**6.3 Nodejs**

Node.js es un entorno multiplataforma ampliamente utilizado en combinación con JavaScript. Se implementa en el lado del servidor y se destaca por su capacidad para manejar múltiples conexiones. Esta capacidad se basa en el enfoque de control de eventos de Node.js, lo que significa que no se producen bloqueos de procesos. (Telenchana,2021, p.23)

#### <span id="page-24-2"></span>**6.4 Javascript**

JavaScript como lenguaje de programación, se puede implementar de diversas formas. Es especialmente útil en el desarrollo de páginas web complejas que requieren funcionalidades como actualización en tiempo real y notificaciones instantáneas de cambios, ya sea en imágenes, videos, audio, animaciones y otros elementos. Una de las ventajas destacadas de JavaScript es su ligereza, lo que facilita su implementación en diferentes motores web. (Telenchana,2021, p.23)

#### <span id="page-24-3"></span>**6.5 Angular**

Angular es uno de los frameworks más populares que se utiliza junto con JavaScript. Este framework tiene la capacidad de ser implementado para desarrollar sistemas con un nivel de complejidad que varía entre medio y alto, dependiendo de las necesidades del usuario. Una de las características principales de Angular es su capacidad de escalabilidad, lo que permite una buena optimización según los objetivos establecidos. Además, Angular ofrece la posibilidad de

utilizar TypeScript para lograr una codificación uniforme y estructurada. (Telenchana,2021, p.24)

#### <span id="page-25-0"></span>**6.6 Aplicación web**

El término "aplicación web" se utiliza para describir cualquier utilidad que pueda ser accedida y utilizada a través de la red. En este tipo de aplicaciones, toda la información se genera y se maneja a través de la web, lo que permite dotarlas de diversas características. Una de estas características es el almacenamiento en la nube, donde todos los datos e información se envían a un servidor que actúa como repositorio central. De esta manera, cada vez que un equipo accede al servicio, se realiza simultáneamente el envío y la sincronización de los datos desde el servidor a dicho equipo. (Orralla, Silva, 2022, p.20)

#### <span id="page-25-1"></span>**6.7 Hipertensión en el embrazo**

La elevación de la presión arterial se presenta como una de las causas más comunes asociadas a la mortalidad materna, dado su alto porcentaje en los decesos de mujeres embarazadas. Esta afirmación se basa en las estadísticas generadas por el Ministerio de Salud Pública, las cuales se recopilan y publican en los informes de las gacetas médicas epidemiológicas. Dichos informes permiten identificar las zonas geográficas con mayores índices de mortalidad materna, establecidos a partir de un estudio realizado por el MSP. (Ministerio de salud pública, 2018)

La etiopatogenia de la hipertensión en las gestantes plantea un desconocimiento de su origen desde hace siglos. Sin embargo, se ha aceptado la hipótesis de que esta complicación tiene su origen en la alteración del endotelio vascular, gracias a los avances científicos. (Vega,2018, p.17)

Durante la duodécima a decimotercera semana de embarazo, los trofoblastos ingresan en la sección de las paredes del útero, presentando anomalías que ocasionan la transición de los gránulos de tricomas. Esto puede ser observado mediante la vista microscópica del exterior del trofoblasto y el análisis del ADN al momento de entrar en el torrente sanguíneo materno. Esta situación provoca una respuesta inflamatoria exagerada, generando una interferencia en el desarrollo normal del embarazo. (Vega,2018, p.17)

En cuanto a las clasificaciones de la hipertensión, se pueden mencionar las siguientes: hipertensión gestacional, preclamsia e hipertensión crónica. Es relevante destacar la existencia y presencia de la hipoxia placentaria, que hace referencia a la disminución de las arterias

espiraladas. Esto se asocia con la liberación de citoquinas y el crecimiento anormal de los trofoblastos, lo cual causa lesiones en el endotelio y una reducción en la producción de óxido nítrico. (Vega,2018, p.17)

En la guía práctica clínica (GPC), emitida por el Ministerio de Salud Pública en el año 2019, se establecen los medicamentos para aplicación en el tratamiento de la hipertensión arterial mencionando antidepresivos, diuréticos entre otros. (Ministerio de salud pública, 2019)

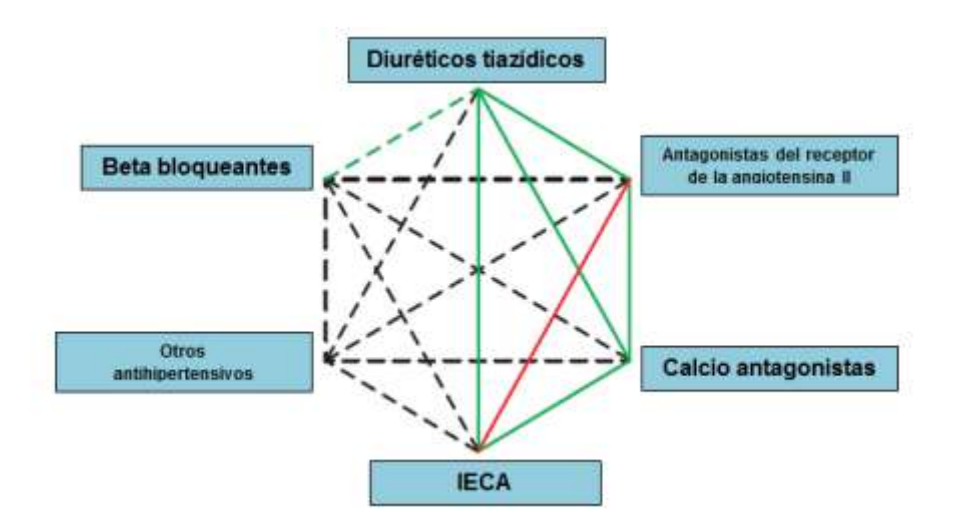

<span id="page-26-0"></span>*Figura 1:* Medicamentos para el tratamiento hipertensión *Elaborado por:* Ministerio De Salud Pública, 2019

Considerando que los signos vitales son elementos fundamentales en la evaluación del Score Mama, es necesario que sean registrados y capturados de manera igual para todas las pacientes, antes de la consulta médica.

● Frecuencia respiratoria: La frecuencia respiratoria (FR) reviste una importancia crucial, ya que se considera uno de los indicadores más tempranos y sensibles para evaluar el deterioro de la salud de un paciente. Para su evaluación, se debe contar la frecuencia respiratoria en un lapso de 60 segundos, justo después de tomar el pulso. Es necesario observar los movimientos del corazón y del tórax durante el conteo. La frecuencia respiratoria debe registrarse como un valor numérico. En el caso de mujeres embarazadas o posparto, la frecuencia respiratoria normal oscila entre 12 y 20 respiraciones por minuto. Se debe destacar que una respiración rápida puede ser un indicio de sepsis. (Cabascango,2019, p.32)

● Presión arterial: La correcta medición de la presión arterial (PA) desempeña un papel crucial en el diagnóstico de patologías obstétricas. Se considera una medición vital dentro del ámbito médico, ya que permite prevenir enfermedades y muertes relacionadas. Para obtener una medición precisa de la presión arterial, es necesario utilizar un manguito de tamaño adecuado. En el caso de las mujeres embarazadas, se recomienda emplear un manguito diseñado específicamente para pacientes adultos, teniendo en cuenta la circunferencia promedio del brazo de dichas mujeres. Es especialmente relevante utilizar este tipo de manguito en aquellas pacientes con un índice de masa corporal igual o superior a 29,9 kg. (Cabascango,2019, p.33)

Frecuencia cardíaca: La medición de la frecuencia cardíaca (FC) en adultos se realiza comúnmente en la arteria radial debido a su fácil accesibilidad. Por otro lado, la arteria braquial se utiliza para medir la presión arterial. En caso de producirse un colapso, se pueden palpar las arterias carótidas y femorales, ya que en estos casos el gasto cardíaco no se determina en la circulación periférica. (Cabascango,2019, p.33)

Para palpar la arteria radial, se utilizan los dedos índice y medio y se realiza durante 30 segundos. Si la velocidad de pulso es irregular, se debe duplicar el tiempo de medición a 60 segundos. Por otra parte, el oxímetro de pulso es un dispositivo que también se utiliza para medir la frecuencia cardíaca. Sin embargo, en casos de bradicardia o taquicardia diagnosticadas en una paciente, se recomienda evaluar la frecuencia cardíaca de manera manual. Los parámetros normales de la frecuencia cardíaca oscilan entre 60 y 100 latidos por minuto. (Cabascango,2019, p.33)

Saturación de oxígeno: Los niveles de saturación de oxígeno se expresan como el porcentaje de hemoglobina arterial saturada de oxígeno en la sangre, y se conocen como SpO2. Se realiza una medición rutinaria en todas las mujeres, prestando especial atención en las siguientes circunstancias: cuando la frecuencia respiratoria se encuentra fuera de los valores normales y cuando una condición médica obstétrica requiere una monitorización continua de los niveles de saturación de oxígeno, como en trastornos respiratorios, entre otros. (Cabascango,2019, p.34)

Es importante destacar que la precisión de la medición está condicionada por un adecuado flujo sanguíneo a través del canal óptico. En caso de que la gestante se encuentre en un estado crítico, los resultados de SpO2 pueden ser inexactos o incluso imposibles de obtener. Los valores de saturación se registrarán como un porcentaje, y los rangos normales oscilan entre el 94% y el 100%. (Cabascango,2019, p.34)

Temperatura corporal: Para una medición precisa de la temperatura corporal, se debe utilizar un termómetro en un lugar apropiado como la boca, la axila o el tímpano, siguiendo las normas establecidas. Se recomienda que el punto MOM (mucosa oral media) sea utilizado para registrar la temperatura. (Cabascango,2019, p.34)

La temperatura normal en la zona oral se sitúa entre los 36 y 37 grados Celsius. Cualquier desequilibrio en los niveles de temperatura, ya sea un aumento o una disminución, y sus fluctuaciones pueden indicar la presencia de sepsis. Es importante tener en cuenta que la hipotermia, una anomalía caracterizada por una temperatura corporal baja, puede o no indicar una infección. Además, es posible que la fiebre se omita si se administran antipiréticos, ya que estos pueden enmascarar los síntomas febriles. (Cabascango,2019, p.34)

Nivel de conciencia: La respuesta de neuronal evalúa el nivel de conciencia de acuerdo a los siguientes lineamientos: Alerta de la paciente que se encuentra orientada en tiempo, espacio y persona; Responde mediante estimulación verbal; Responde mediante estimulación dolorosa; Falta de respuesta debido a cualquier alteración en el nivel de conciencia, siempre se debe considerar como acción inmediata. (Cabascango,2019, p.35)

El Ministerio de Salud Pública (MSP) en su protocolo del año 2017 establece que el propósito de esta herramienta es estandarizar los lineamientos en situaciones de emergencias obstétricas, lo cual conlleva a lograr un manejo oportuno de las gestantes. (Encalada,2022, p.11)

### <span id="page-28-0"></span>**6.8 Registro del score mama**

El protocolo actualmente vigente para el registro del Score Mama requiere su cumplimiento obligatorio en todos los controles realizados durante el período de embarazo y posparto. Este protocolo establece las pautas a seguir para el adecuado registro del Score Mama. (Ministerio de salud pública, 2017)

- Toma de todos los signos vitales principales conjunto a la recolección de una muestra de proteinuria: Frecuencia cardiaca (FC), Presión arterial (PA), Frecuencia respiratoria (FR), Temperatura corporal axilar (T0C), Saturación de oxígeno (Sat O2), Estado de conciencia Proteinuria. (Ministerio de salud pública, 2017)
- Registro obligatorio y esencial de los signos vitales del Score MAMA, en los siguientes formularios: SNS-MSP / HCU-form.005 / 2008 (evolución y prescripciones), SNS-

MSP / HCU-form.006 / 2008 (epicrisis), SNS-MSP / HCU-form.008 / 2008 (emergencia), MSP / HCU-form.051 / 2008 (historia clínica materno perinatal- MSP), SNS-MSP / HCU-form.053 / 2008 (referencia/ contra referencia). (Ministerio de salud pública, 2017)

- Fijar la asignación de una puntuación de 0 a 3 para cada signo vital en el lado izquierdo del Score MAMÁ. (Ministerio de salud pública, 2017)
- Realizar la suma total del puntaje. (Ministerio de salud pública, 2017)
- Analizar la puntuación obtenida y realizar la acción correspondiente. (Ministerio de salud pública, 2017)

## <span id="page-29-0"></span>**6.9 Puntuaciones score mama**

El protocolo de registro del Score Mama establecido en 2017 menciona la asignación de una puntuación del 0 al 3, donde 0 representa el menor índice de riesgo y 3 indica un riesgo elevado. Una vez se hayan tomado todos los parámetros requeridos, se procede a sumarlos para obtener el puntaje total. En la figura 2 se observan las puntuaciones.

Es importante tener en cuenta que los valores de los signos vitales pueden verse afectados durante el trabajo de parto. (Ministerio de salud pública, 2017)

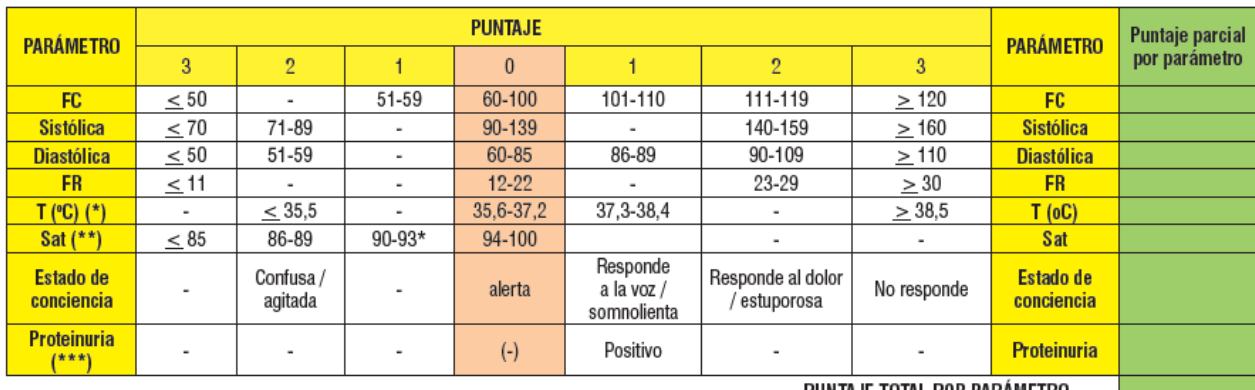

PUNTAJE TOTAL POR PARAMETRO

<span id="page-29-1"></span>*Figura 2: Afiche Score Mama para registro de puntuaciones según protocoló vigente 2017*

*Elaborado por: Ministerio de salud pública, 2017*

## <span id="page-30-0"></span>**6.10 Puntajes y acciones**

Se menciona como proceso fundamental para la utilización del Score Mama es el análisis y reconocimiento de las acciones necesarias que se deben tomar dependiendo el puntaje en el que se encuentre una paciente en periodo de gestación y según la normativa se debe tomar las siguientes acciones para establecimientos hospitalarios de tipo A, B y atención pre hospitalaria. En la figura 3 se observan las acciones. (Ministerio de salud pública, 2017)

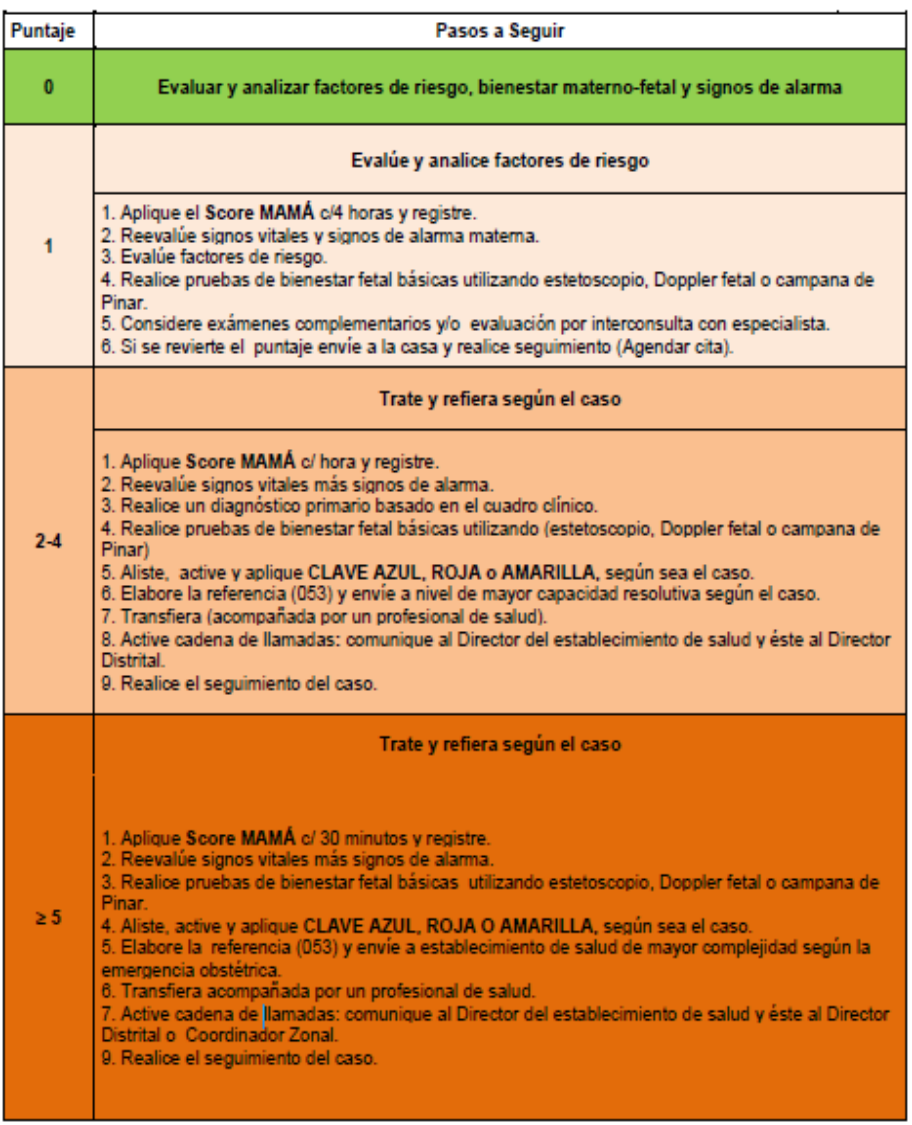

<span id="page-30-1"></span>*Figura 3: Puntajes y acciones para unidades de atención de nivel A, B y atención pre hospitalaria según protocolo vigente MSP 2017*

*Elaborado por: Ministerio de salud pública, 2017*

Se detallan las acciones que deben implementarse para mantener los niveles de salud tipo C en los hospitales básicos. En la figura 4 se observan las acciones. (Ministerio de salud pública, 2017)

| Puntaje  | Pasos a Seguir                                                                                                    |
|----------|----------------------------------------------------------------------------------------------------|
| 0        | Evaluar y analizar factores de riesgo, bienestar materno-fetal y signos de alarma                                                                                                    |
|          | Evalúe y analice factores de riesgo                                                                                                    |
| 4        | 1. Aplique el Score MAMA c/4 horas y registre.<br>2. Reevalue signos vitales.<br>3. Evalúe factores de riesgo y signos de alarma materna.<br>4. Realice pruebas de bienestar fetal básicas utilizando estetoscopio, Doppler fetal o campana de<br>Pinar.<br>5. Considere exámenes complementarios v/o evaluación por interconsulta con especialista.                                                                                                    |
|          | 6. Si se revierte el puntaje envíe a la casa y realice seguimiento (Agendar cita).                                                                                                    |
|          | Trate y refiera según el caso                                                                                                    |
| $2 - 4$  | 1. Aplique el Score MAMÁ c/ hora y registre<br>2. Evalúe signos vitales más signos de alarma.<br>3. Realice un diagnóstico primario basado en el cuadro clínico.<br>4. Comunique al médico tratante quien debe evaluar en máximo 30 minutos.<br>5. Aliste, active y aplique CLAVE AZUL, ROJA o AMARILLA, según sea el caso.<br>6. Si no revierte el puntaje en una hora, evalúe signos de alarma materna y bienestar fetal; y realice<br>referencia a establecimiento de mayor complejidad, dependiendo del tipo de complicación<br>obstétrica.<br>7. Transfiera (acompañada de un profesional de salud según el caso)<br>8. Active cadena de llamadas: comunique al Director del establecimiento de salud y éste al Director<br>Distrital o Coordinador Zonal.<br>9. Si revierte puntaje use los pasos correspondientes.                                 |
|          | Trate y refiera según el caso                                                                                                    |
| $\geq 5$ | 1. Aplique Score MAMA c/ 30 minutos y registre.<br>2. Evalúe signos vitales más signos de alarma<br>3. Realice un diagnóstico primario basado en el cuadro clínico.<br>4. Comunique al médico tratante, quien debe evaluar a la paciente en máximo 15 minutos.<br>6. Aliste, active y aplique CLAVE AZUL, ROJA o AMARILLA según sea el caso.<br>7. Si no revierte puntaje en 30 minutos, evalúe signos de alarma materna y bienestar fetal; y realice<br>referencia a establecimiento de mayor compleiidad dependiendo del tipo de complicación obstétrica.<br>8. Transfiera acompañamiento de un profesional de salud a nivel superior según el caso.<br>9. Active cadena de llamadas: comunique al director del establecimiento de salud y éste al Director<br>Distrital o Coordinador Zonal<br>10. Si revierte puntaje use los pasos correspondientes. |

<span id="page-31-0"></span>*Figura 4: Puntajes y acciones para unidades de atención de nivel C y hospitales básicos según protocolo vigente MSP 2017*

*Elaborado por: Ministerio de salud pública, 2017*

## <span id="page-32-0"></span>**6.11 Claves obstétricas**

En el marco del Score Mama, es crucial tener en cuenta los roles y funciones que contribuyen a una comunicación efectiva durante la realización de procedimientos obstétricos, ya que los profesionales del área de la salud desempeñan un papel fundamental en la coordinación y prevención de la mortalidad materna. (Ministerio de salud pública, 2017)

El protocolo del Score Mama establece claves obstétricas con el objetivo de mejorar la respuesta en situaciones de emergencia obstétrica. Esta herramienta de análisis obstétrico fortalece el trabajo en equipo y se compone de tres claves identificadas por colores, cada una de ellas relacionada con las tres causas más comunes de la mortalidad materna. La CLAVE ROJA se enfoca en el manejo de la hemorragia obstétrica, la CLAVE AZUL se centra en el manejo de los trastornos hipertensivos severos obstétricos, mientras que la CLAVE AMARILLA se enfoca en el manejo de la sepsis o el choque séptico obstétrico. (Ministerio de salud pública, 2017)

### <span id="page-33-0"></span>**XII. Metodología**

El desarrollo del proyecto se basó en una técnica investigativa de tipo cuantitativo y documental, que involucró revisiones bibliográficas y recopilación de datos relevantes. El objetivo fue comprender, analizar y aplicar el Score Mama para reducir la mortalidad materna.

En cuanto a la recolección de información, se utilizaron bases de datos y repositorios universitarios como Google Académico, Web of Science, IEEE, PubMed y el repositorio universitario salesiano. Se estableció un criterio de palabras clave, como "deceso", "materno", "sistema", "mortalidad", "Score Mama", "obstetricia", "sistemas", "aplicaciones", "web", "alarma", "historial", entre otros términos relacionados obteniendo artículos, tesis, libros en relación con el tema abordado como lo es el Score Mama y el deceso materno.

Una vez recopilada la información relevante y utilizando los criterios de selección, se realizó un análisis exhaustivo de los artículos, tesis, normativas y protocolos, entre otros documentos, asegurándose de que fueran publicaciones con no más de 5 años de antigüedad y enfocadas en el tema del proyecto, con resultados y conclusiones pertinentes.

El objetivo principal es establecer un sistema que permita el monitoreo y la visualización de la información registrada en la sección de toma de datos del Score Mama, evitando la pérdida y la manipulación incorrecta de los datos.

El sistema web Score Mama se desarrolló utilizando diversos lenguajes de programación, como Java, Angular, JavaScript y HTML. Se le han incorporado varias características, entre ellas la creación de alertas basadas en los códigos de colores utilizados en el Score Mama (claves roja, amarilla y verde). Estas alertas tienen como objetivo notificar en tiempo real a los médicos sobre la gravedad de la paciente gestante, brindándoles el apoyo necesario. Es fundamental utilizar correctamente el score, el cual está compuesto a través de seis parámetros fisiológicos: respiración, ritmo cardíaco, presión arterial, nivel de oxígeno en sangre, temperatura y estado de conciencia.

En Ecuador, la normativa vigente del Ministerio de Salud Pública (MSP) establece el uso de formularios, protocolos y registros clínicos, como la normativa 008, la cual debe ser seguida por todos los hospitales en el país. En este contexto, el Score Mama cuenta con el protocolo del año 2017, que es la última versión oficial generada por el MSP y validada como documento oficial.

Una vez realizada la investigación pertinente sobre el Score Mama, se procedió al desarrollo del sistema, utilizando lenguajes de programación como Java, JavaScript, Angular, HTML y SQL. Estos lenguajes permitieron generar una estructura de diseño y una interfaz atractiva para el usuario, asegurando la correcta visualización de los datos para su análisis.

Es fundamental destacar la incorporación de alarmas que brinden información en tiempo real sobre el estado de la paciente, así como la creación de una infraestructura para almacenar todos los datos generados por el sistema web. Para este propósito, se utilizó Postgresql como motor de base de datos y la aplicación DBeaver para la administración de la misma. Esta combinación de lenguajes y software facilitó la gestión de la información y garantizó una adecuada visualización de los datos y mejor manejo de toda la información generada, así también se evitará la mala manipulación de información donde solo el administrador del sistema tiene acceso a toda la información almacenada en la base de datos.

Para garantizar el correcto funcionamiento de la aplicación Score Mama, es necesario contar con un servidor de aplicaciones que permita publicar y ejecutar la misma. Un ejemplo de software utilizado es XAMPP (X, Apache, MariaDB, MySQL, PHP, Perl), que es un paquete de software libre que facilita el alojamiento del sistema web y la conexión con la base de datos. Además, se requiere la creación de una red local con el uso de Apache como proveedor de servicios web, lo que permite acceder a la aplicación desde diferentes dispositivos como PC de escritorio, laptop, tablet o smartphone.

Al realizar este servicio, es importante analizar los requisitos de hardware tanto para el servidor como para el sistema en sí. Además, se deben considerar los lenguajes de programación utilizados en el proceso de desarrollo del sistema web, los cuales se centran en brindar una mejor experiencia de uso de la herramienta Score Mama. Es necesario tener en cuenta ciertas recomendaciones:

- Preparar una computadora adecuada para el alojamiento del servicio local (Computadora con un hardware que soporte el alojamiento del servidor).
- Elección del sistema operativo con el que se va a trabajar ya sea Windows, Linux etc.
- Definir el servicio para el alojamiento del servidor ya sea el uso de Apache siendo este de uso gratuito u otro tipo de servicio compartible con el sistema.
- Contar con una buena conexión a internet para optimizar el ancho de banda que se necesita para el servicio web.
- Seguir el instructivo para configurar el acceso a la base de datos desde el sistema.

El proceso de validación y evaluación del servicio web busca garantizar su eficiencia y cumplimiento en el contexto clínico, asegurando la conformidad con requisitos y estándares establecidos por las normativas de sistemas hospitalarios.

Es importante destacar que el sistema se encuentra en constante desarrollo, y para futuras implementaciones, se deberá tener en cuenta el proceso normativo definido por las entidades regulatorias del país.

Entre las pautas relevantes para la validación y evaluación se incluyen las siguientes:

- **Requisitos y especificaciones:** Antes de iniciar la validación y evaluación, es fundamental establecer claramente los requisitos y especificaciones del sistema web médico. Esto incluye definir los objetivos del sistema, las funcionalidades esperadas y los estándares de calidad que se deben cumplir.
- **Pruebas de funcionalidad:** Son de vital importancia, pues permiten verificar el correcto funcionamiento de todas las características del sistema web médico, incluyendo la navegación, la interacción con el usuario y el procesamiento preciso de datos.
- **Pruebas de seguridad:** Dada la sensibilidad de los datos del paciente, las pruebas de seguridad cobran especial relevancia para garantizar la confidencialidad y privacidad. Mediante la realización de pruebas de vulnerabilidad y seguridad, es posible identificar posibles brechas y asegurarse de que se implementen medidas adecuadas para proteger la información.
- **Pruebas de usabilidad:** La usabilidad es esencial para la eficacia y aceptación del sistema. Así, las pruebas de usabilidad, llevadas a cabo con usuarios reales, permiten identificar áreas de mejora y garantizar una experiencia satisfactoria para el usuario.
- **Pruebas de rendimiento:** El rendimiento del sistema web médico es otro aspecto crucial, por lo que es necesario evaluar su tiempo de respuesta, capacidad de carga y procesamiento para asegurar que pueda manejar la carga esperada sin inconvenientes.
- **Validación clínica:** En el contexto médico, la validación clínica adquiere un papel fundamental. Colaborar con profesionales de la salud para evaluar la precisión y eficacia del sistema en situaciones reales mediante estudios clínicos y comparaciones con métodos tradicionales es una práctica esencial.
- **Cumplimiento normativo:** Para asegurar la conformidad con las regulaciones médicas pertinentes, el cumplimiento normativo es crucial. Esto puede implicar el cumplimiento de las normativas presentes por parte las entidades regulatorias en Ecuador.
- **Evaluación continua:** La validación y evaluación del sistema web médico no deben ser eventos aislados, sino un proceso continuo. Es necesario llevar a cabo evaluaciones periódicas para mantener la eficiencia y relevancia del sistema en un entorno médico en constante cambio.
- **Feedback de los usuarios:** El feedback de los usuarios, que incluye a médicos, enfermeras y pacientes, es una fuente valiosa de mejora. Escuchar y considerar sus comentarios es esencial para adaptar el sistema a las necesidades cambiantes del contexto médico.

## **XIII. DISEÑO DEL SISTEMA WEB**

Para el desarrollo del sistema web, es necesario llevar a cabo un análisis estructural detallado y definir las principales funcionalidades que se deben implementar. Con este fin, se elaboró un diseño inicial que proporciona una visión clara de las capacidades que el sistema ofrecerá al usuario el cual puede observarse en la figura 5. Como parte de este proceso, se creó un diagrama inicial que facilita la comprensión y el desarrollo del sistema en su etapa final. En la figura 5 se observa el diseño inicial.

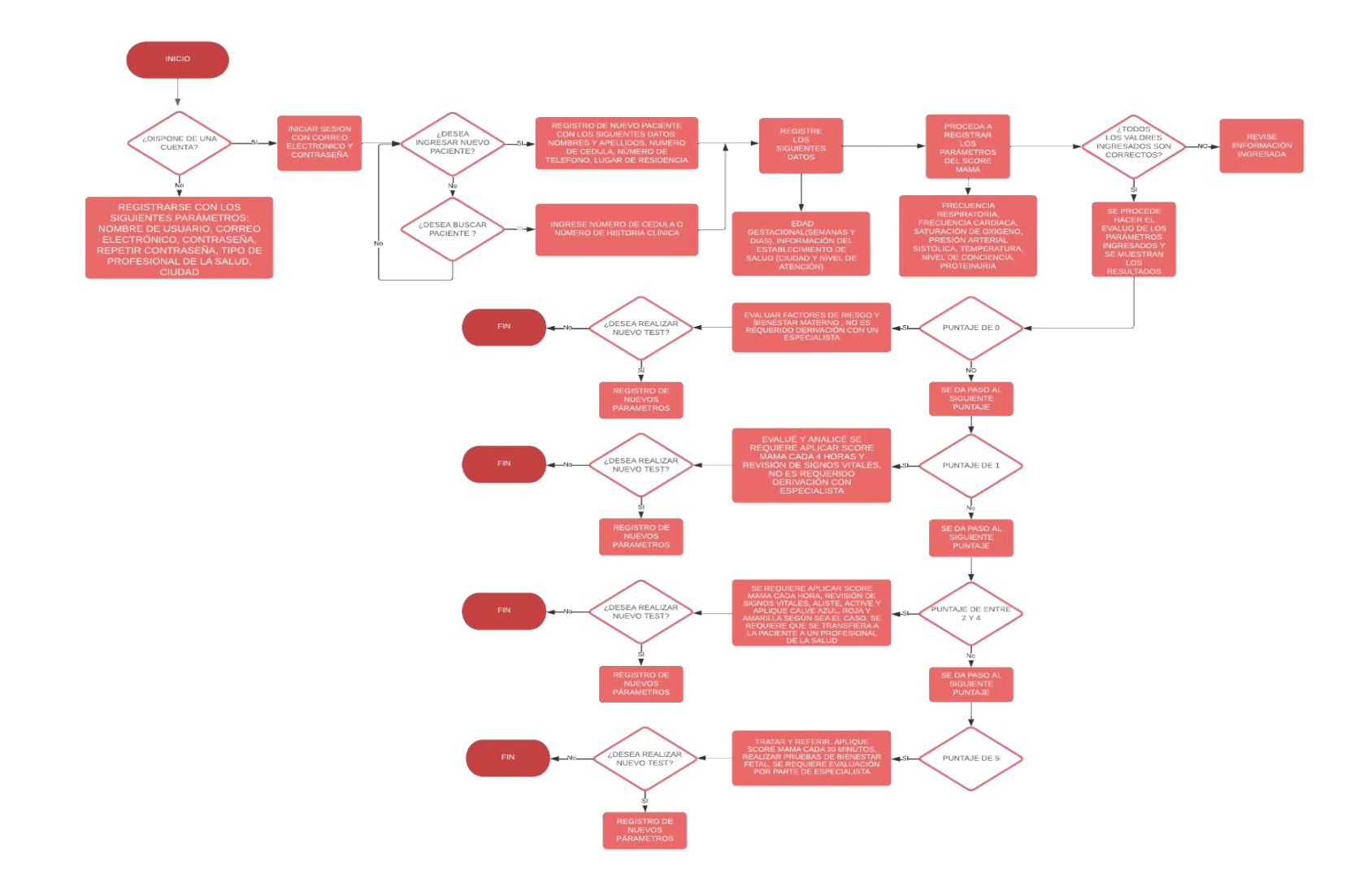

*Figura 5: Diagrama de funcionamiento básico y visión inicial del sistema*

Considerando los parámetros necesarios para la creación del sistema, se procedió al desarrollo del mismo utilizando diferentes lenguajes de programación. Estos lenguajes fueron implementados para conformar una estructura final del Sistema Score Mama. En la figura 6 se observa el diseño final.

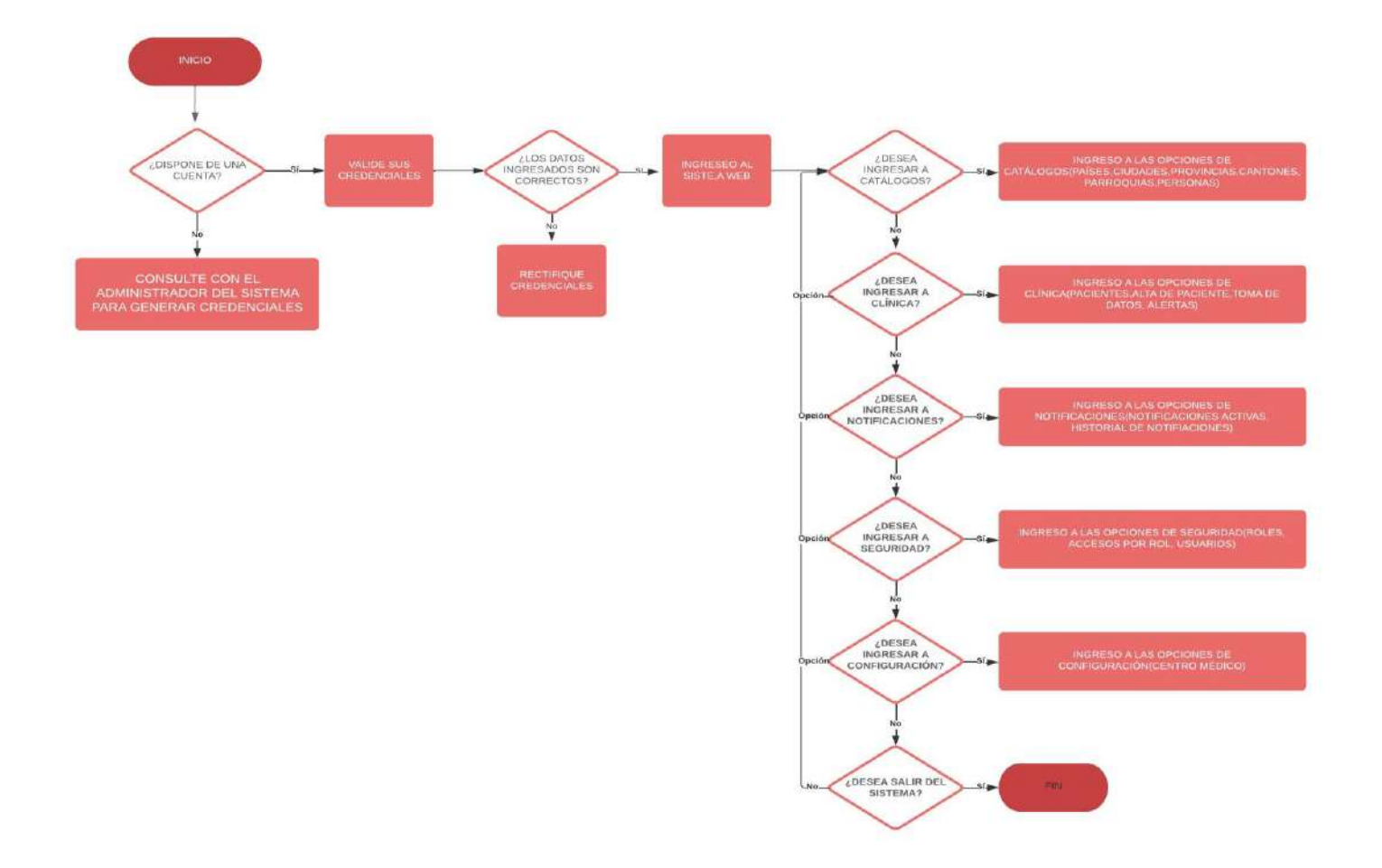

*Figura 6: Diagrama final de funcionamiento del sistema*

Se dio importancia a la implementación de tablas con puntajes para la sección de toma de datos del Score Mama. Estas tablas indican dónde se deben registrar los signos vitales y, según los valores obtenidos, se asigna un puntaje correspondiente. Estos puntajes se suman al final para obtener el resultado total. Para ello, se creó una tabla de puntuaciones con su respectivo esquema y estructura. Se observan los puntajes en la tabla 1.

| <b>PUNTUACIÓN</b>     | $\overline{3}$ | $\overline{2}$       | $\mathbf{1}$      | $\boldsymbol{0}$ |
|-----------------------|----------------|----------------------|-------------------|------------------|
| <b>FRECUENCIA</b>     | $\leq 50$      | 111-119              | 51-59             | 60-100           |
| <b>CARDIACA</b>       | $\geq$ 120     |                      |                   |                  |
| <b>SISTÓLICA</b>      | >70            | 71-89                | <b>NA</b>         | 90-139           |
|                       | $\geq 160$     | 140-159              |                   |                  |
| <b>DIASTÓLICA</b>     | $\leq 50$      | 51-59                | 86-89             | $60 - 85$        |
|                       | $\geq$ 10      | 90-109               |                   |                  |
| <b>FRECUENCIA</b>     | $\leq$ 11      | 23-29                | <b>NA</b>         | $12 - 22$        |
| <b>REPIRATORIA</b>    | $\geq 30$      |                      |                   |                  |
| <b>TEMPERAURA(CEL</b> | >38.5          | <35.5                | 37.3-38.4         | 35.6-37.2        |
| <b>CIUS</b> )         |                |                      |                   |                  |
| SATURACIÓN DE         | < 85           | 86-89                | 90-93             | 94-100           |
| <b>OXIGENO</b>        |                |                      |                   |                  |
|                       | NO             | <b>CONFUSA/AGITA</b> | <b>RESPONDE A</b> | <b>ALERTA</b>    |
| <b>CONCENTRACIÓN</b>  | <b>RESPON</b>  | DA                   | LA                |                  |
| DE OXÍGENO            | DE             | -RESPONDE AL         | VOZ/SOMOLIE       |                  |
|                       |                | DOLOR/ESTUPO         | <b>NTA</b>        |                  |
|                       |                | <b>ROSA</b>          |                   |                  |
| <b>PROTEINURIA</b>    | <b>NA</b>      | <b>NA</b>            | <b>POSITIVO</b>   | <b>NEGATI</b>    |
|                       |                |                      |                   | V <sub>O</sub>   |

*Tabla 1: Puntuaciones Score Mama*

El diseño de la sección de toma de datos para el Score Mama se fundamenta en la normativa vigente del protocolo Score Mama del año 2017, emitido por el Ministerio de Salud Pública. Esta normativa proporciona instrucciones detalladas sobre cada uno de los puntajes y las medidas que se deben adoptar en caso de obtener una puntuación específica. Los puntajes se encuentran en una escala donde 0 representa un nivel de riesgo más bajo, mientras que 5 o más se considera de alto riesgo, según lo establecido en el protocolo del MSP. (Ministerio de salud pública, 2017)

#### **si el puntaje es igual a 0**

"Valorar y examinar elementos de riesgo, salud materno-fetal y señales de advertencia." (Ministerio de salud pública, 2017)

#### **si el puntaje es de 1**

"Valorar y examinar factores de riesgo." (Ministerio de salud pública, 2017)

"1. Emplear Score MAMÁ cada 4 horas y registre." (Ministerio de salud pública, 2017)

"2. Reexaminar signos vitales." (Ministerio de salud pública, 2017)

"3. Valorar factores de riesgo y signos de alarma materna." (Ministerio de salud pública, 2017)

"4. Lleve a cabo pruebas básicas de evaluación del bienestar fetal utilizando herramientas como estetoscopio, doppler fetal o campana de Pinar." (Ministerio de salud pública, 2017)

"5. Tomar en consideración exámenes complementarios y/o evaluación por interconsulta con especialista." (Ministerio de salud pública, 2017)

"6. Si restablece score envíe a domicilio y realice seguimiento (Agendamiento). (Ministerio de salud pública," 2017)

#### **Si el puntaje esta entre 2 y 4**

"Valorar y examinar según el caso." (Ministerio de salud pública, 2017)

"1. Emplear Score MAMÁ c/ hora y registre." (Ministerio de salud pública, 2017)

"2. Reexaminar signos vitales más signos de alarma." (Ministerio de salud pública, 2017)

"3. Realice una evaluación inicial fundamentada en las Guías de Práctica Clínica. (Ministerio de salud pública," 2017)

"4. Lleve a cabo pruebas básicas de evaluación del bienestar fetal utilizando herramientas como estetoscopio, doppler fetal o campana de Pinar." (Ministerio de salud pública, 2017)

"5. Prepare, active y emplee D.E.R.: AZUL, o ROJO según sea el caso. (Ministerio de salud pública," 2017)

"6. Realice hoja de referencia (053) y envíe a nivel de capacidad resolutiva según el caso." (Ministerio de salud pública, 2017)

"7. Envié acompañada por un profesional de salud." (Ministerio de salud pública, 2017)

"8. Inicie cadena de llamadas: informe al director del establecimiento de salud y éste al Director Distrital." (Ministerio de salud pública, 2017)

"9. Realice el monitoreo del caso." (Ministerio de salud pública, 2017)

#### **Si el puntaje es 5 o mayor**

"Valorar y examinar según el caso." (Ministerio de salud pública, 2017)

"1. Emplear Score MAMÁ c/ 30 minutos y registre." (Ministerio de salud pública, 2017)

"2. Reexaminar signos vitales más signos de alarma." (Ministerio de salud pública, 2017)

"3. Lleve a cabo pruebas básicas de evaluación del bienestar fetal utilizando herramientas como estetoscopio, doppler fetal o campana de Pinar." (Ministerio de salud pública, 2017)

"4. Prepare, active y aplique D.E.R.: AZUL, o ROJO según sea el caso del diagnóstico primario

basado en las Guías de Práctica Clínica." (Ministerio de salud pública, 2017)

"5. Realice hoja de referencia (053) y envíe a establecimiento de salud de mayor complejidad según la emergencia obstétrica." (Ministerio de salud pública, 2017)

"6. Envié acompañada por un profesional de salud." (Ministerio de salud pública, 2017)

"7. Inicie cadena de llamadas: comunique a director del establecimiento de salud y éste al

Director Distrital o Zonal." (Ministerio de salud pública, 2017)

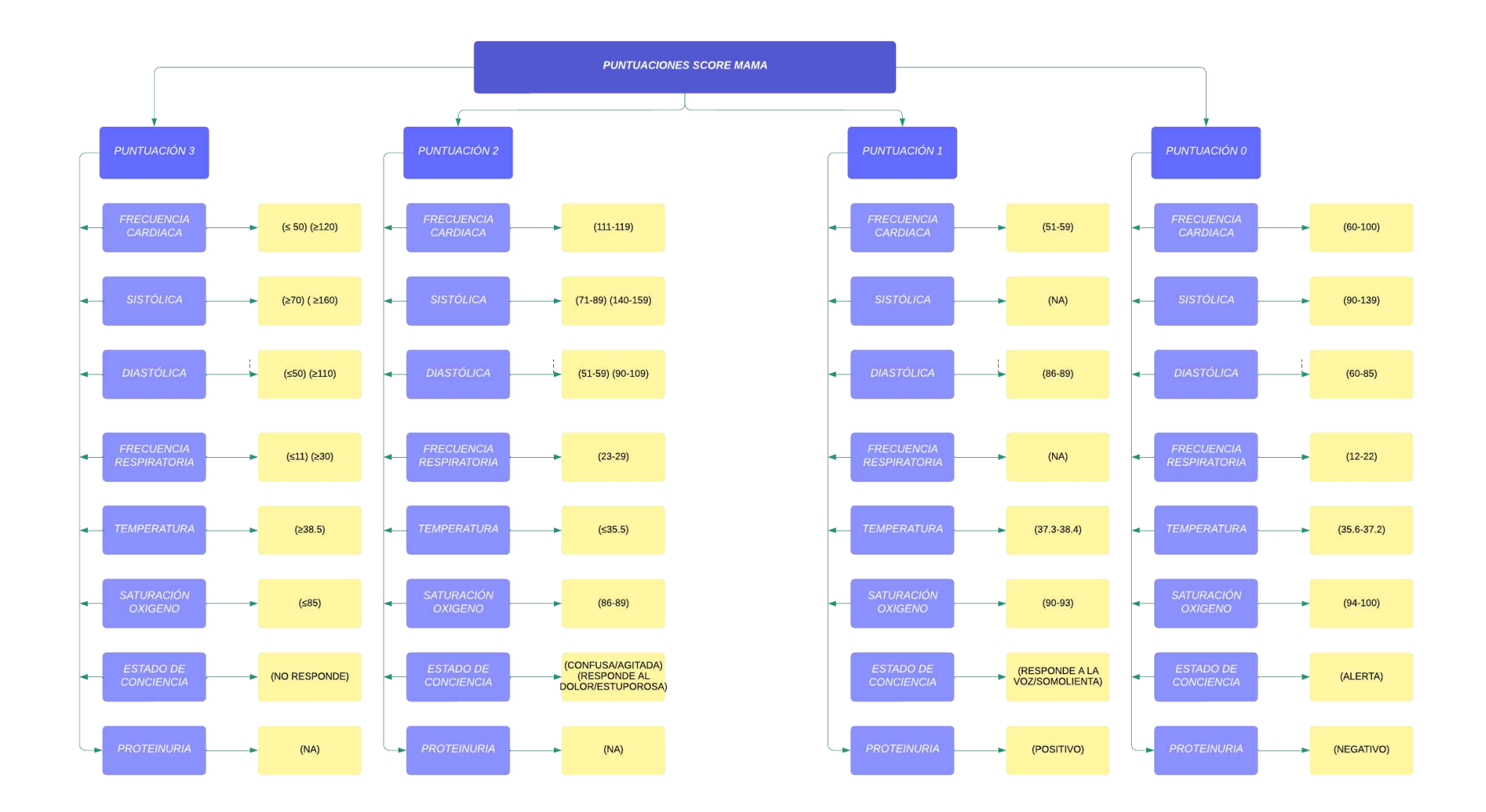

*Figura 7: Puntuaciones del Score Mama con cada parámetro a evaluar y rango en el que se debe ubicar*

Un aspecto fundamental a analizar en la elaboración del sistema es la comprensión de cómo se generan los procesos de aplicación para el Score Mama. Es necesario considerar todas las acciones llevadas a cabo por el personal sanitario, desde la llegada de la paciente hasta su salida, con el propósito de entender las exigencias de los usuarios.

Para lograr esto, es importante contar con un esquema que represente de manera visual y estructurada todo el proceso, lo cual permitirá identificar los procesos clave para la automatización del Score Mama. El proceso de registro se visualiza en la figura 8.

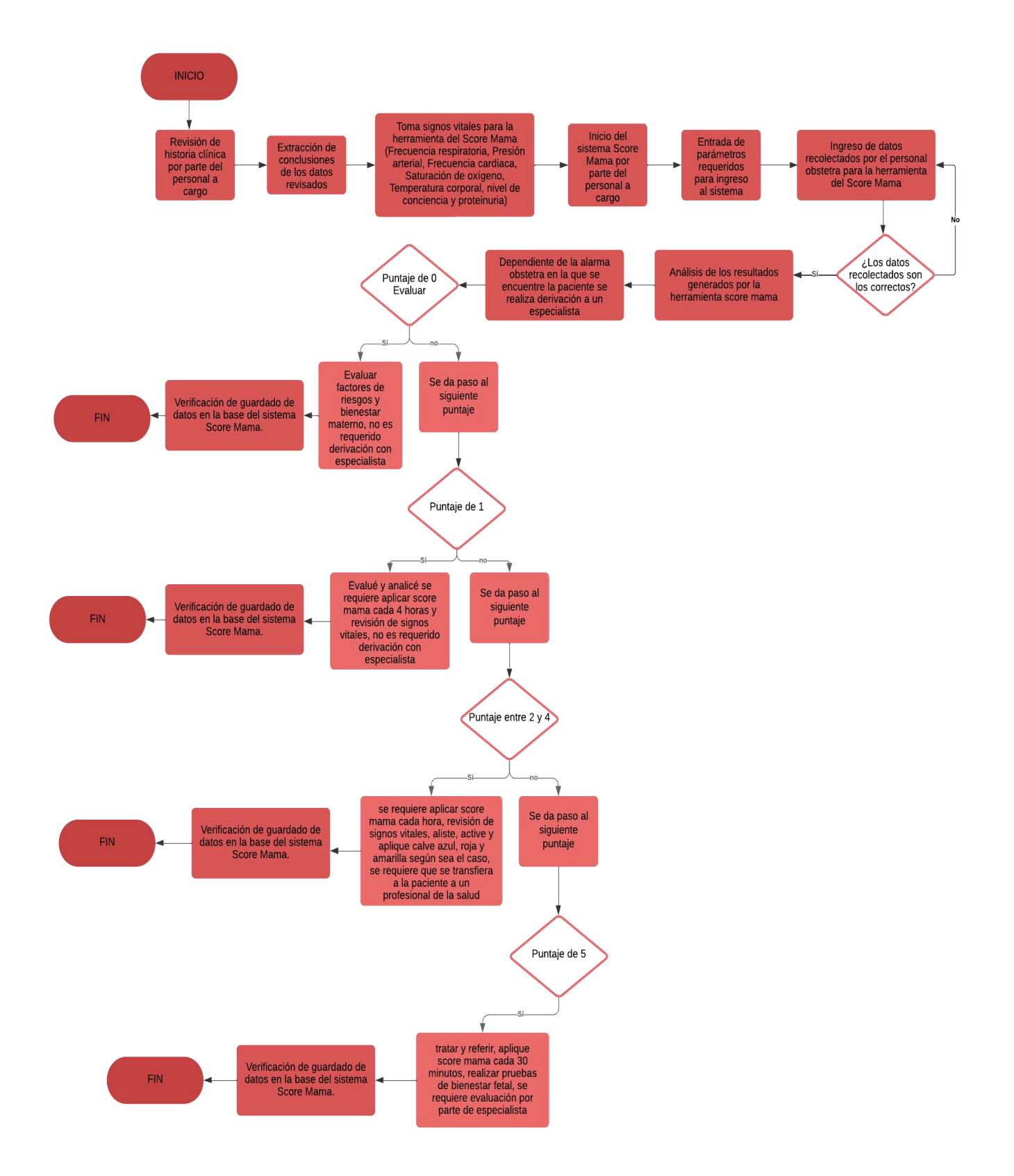

*Figura 8: Diagrama de proceso para el registro del Score Mama*

#### **8.1 Casos de uso**

Una vez finalizado el diseño del sistema, se procedió a identificar los usuarios que formarían parte del mismo. Con el fin de realizar un análisis preciso, se elaboró un diagrama de casos de uso que describe los actores involucrados en el sistema y las acciones que cada uno de ellos puede realizar. Este diagrama permite comprender de manera visual y estructurada las interacciones entre los usuarios y el sistema. Se observan los casos de uso en la figura 9.

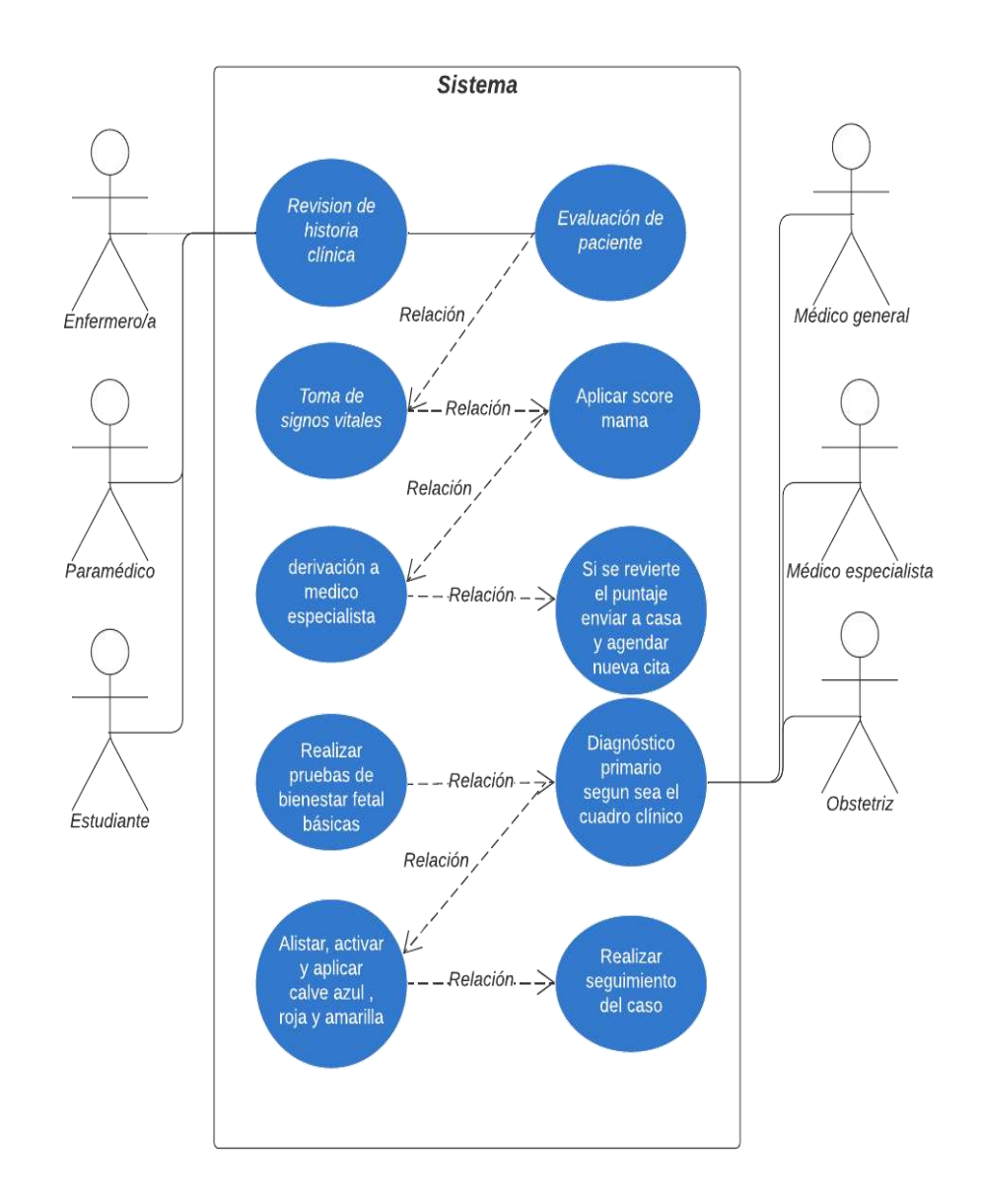

*Figura 9: Diagrama de casos de uso para el sistema*

# **IX. IMPLEMENTACIÓN**

## **9.1 Estructura del sistema web score mama**

Durante la conformación del sistema web, se llevó a cabo un análisis detallado en base al protocolo Score Mama 2017, el cual establece las pautas necesarias para el funcionamiento del sistema.

Una parte fundamental a considerar es la construcción del diseño, que comienza con la pantalla de inicio de sesión del sistema web. Para acceder, es necesario solicitar el registro en el sistema, proceso que es gestionado por el administrador designado por el personal responsable del sistema. El inicio del sistema se observa en la figura 10.

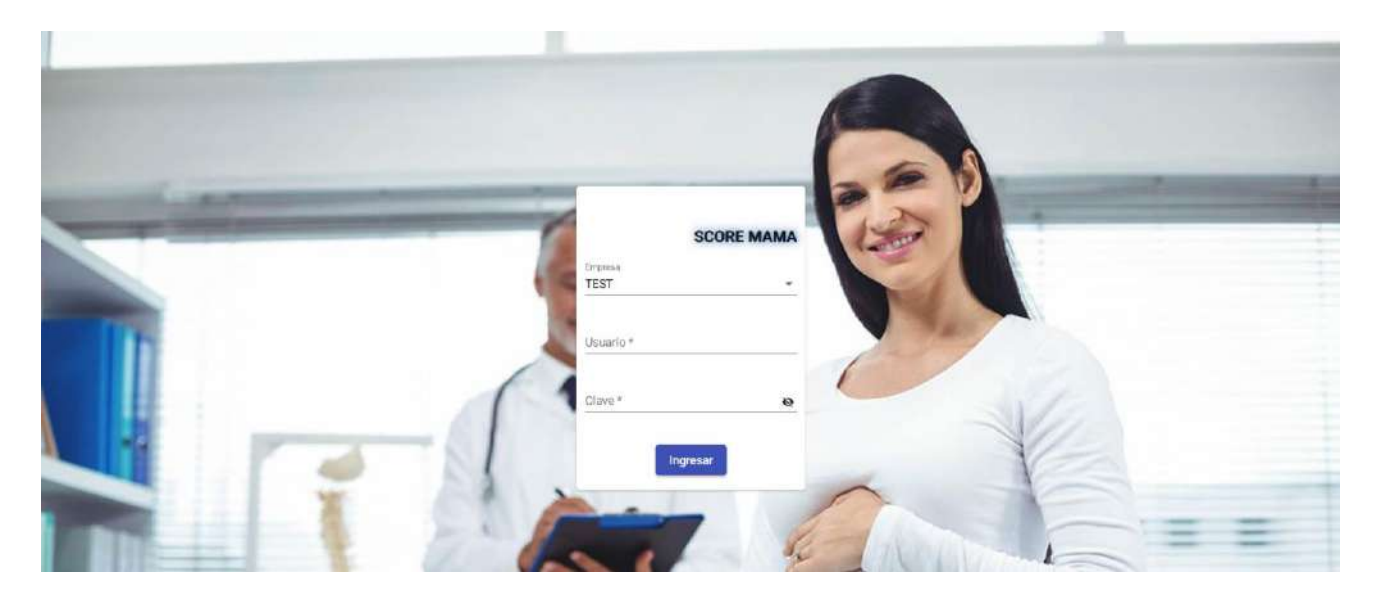

*Figura 10: Pantalla de login sistema Score Mama*

*Elaborado por: El autor, 2023*

La segunda pantalla corresponde a la interfaz de usuario, la cual varía según el tipo de usuario asignado. Si se realiza el inicio de sesión con un usuario de rol administrador, se mostrará una interfaz distinta. Por otro lado, si el usuario tiene un rol de enfermero, médico, paramédico o estudiante, la interfaz de visualización será diferente en cada caso. Se observa la interfaz en la figura 11 y 12.

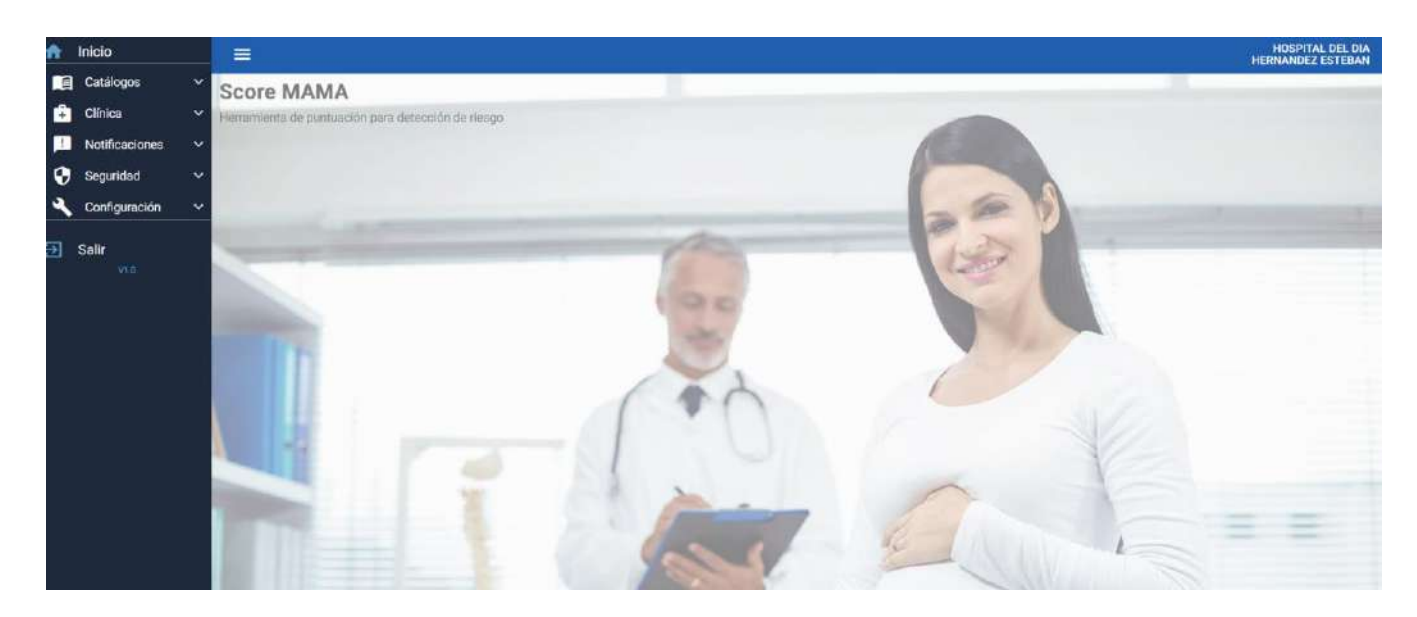

*Figura 11: Pantalla de interfaz de usuario para administrador*

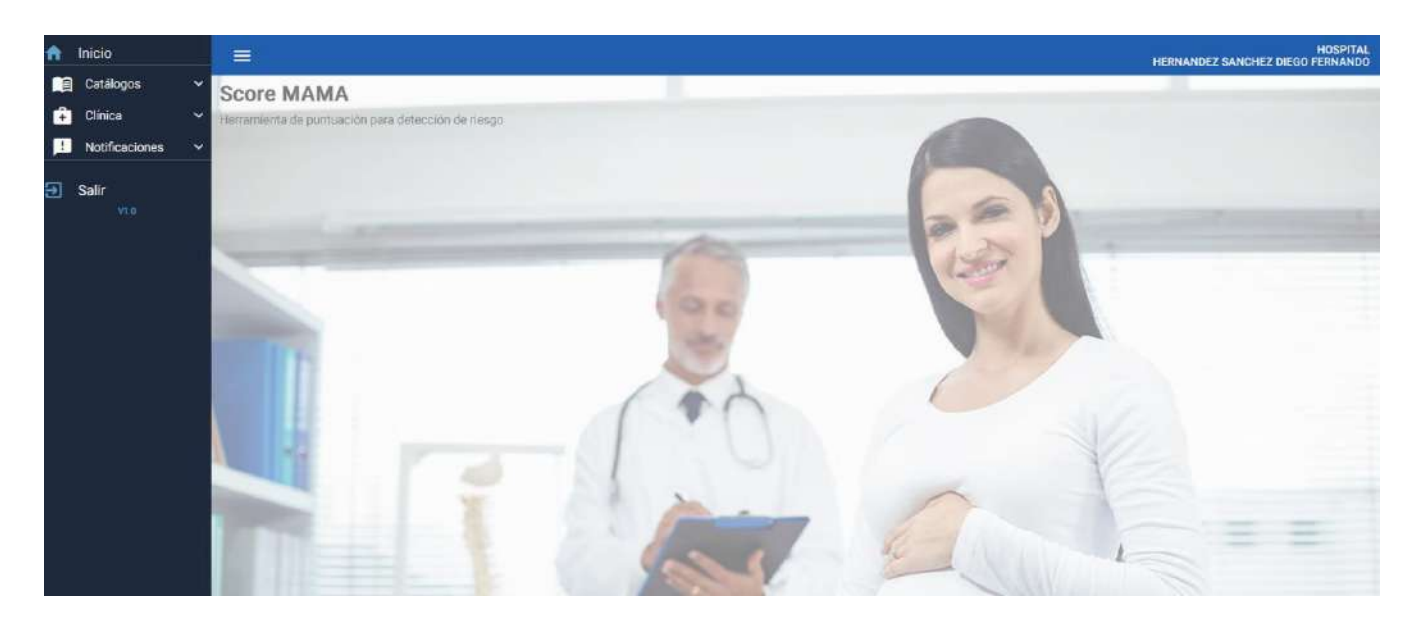

*Figura 12: Pantalla de interfaz de usuario para enfermero, medico, paramédico, obstetra o estudiante*

La interfaz de administrador del sistema web cuenta con dos zonas distintas:

- Menú desplegable: Esta sección presenta diversas opciones disponibles para el usuario administrador. Se observa en la figura 13.
- Barra superior con menú desplegable: En esta barra, se muestra información de la cuenta del usuario, ya sea administrador u otro tipo de usuario. Además, se incluyen opciones para cambiar la contraseña y salir del sistema. Se observa en la figura 14.

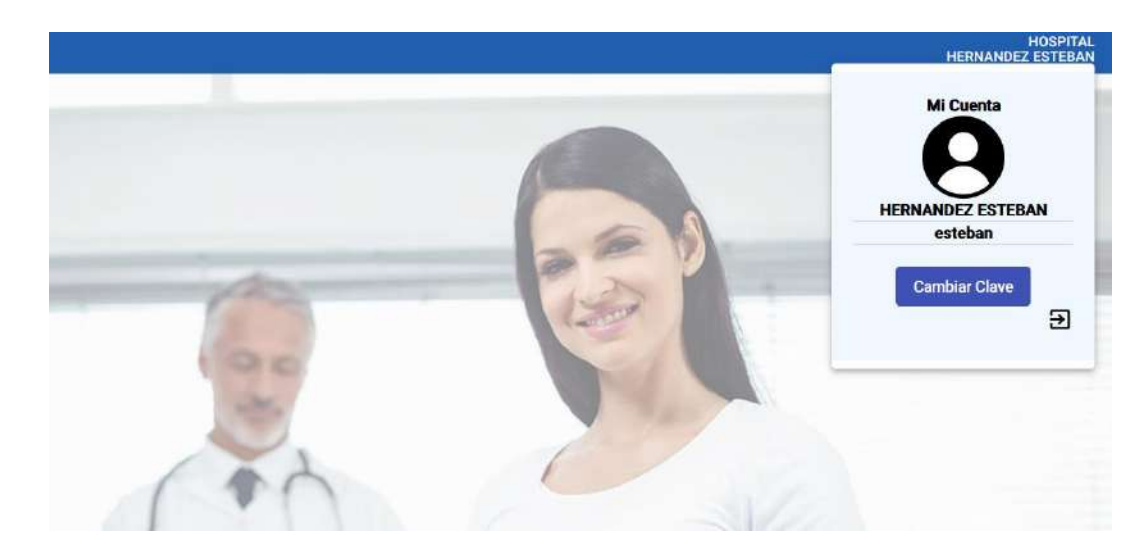

*Figura 13: Barra superior con menú desplegable e información de usuario*

*Elaborado por: El autor, 2023*

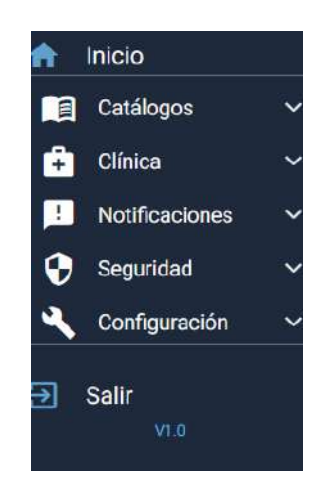

*Figura 14: Menú desplegable del sistema*

#### **9.2 Opciones del perfil de administrador**

Dentro del sistema, el perfil de administrador ofrece una serie de opciones en la sección del menú desplegable. Este menú incluye 7 parámetros con características específicas:

- **Inicio:** Permite al usuario regresar a la página inicial del sistema. Se observa en la figura 15
- **Catálogos:** Permite el ingreso, búsqueda y filtrado de información relacionada con países, ciudades, provincias, cantones y parroquias. También permite el registro de personas mediante un formulario. Se observan desde la figura 16 hasta la 20.
- **Clínica:** Esta opción se subdivide en cuatro secciones. El registro de pacientes, donde se completa un formulario para ingresar los datos del paciente; el alta de pacientes, que muestra el estado del paciente y su historial clínico; la opción de toma de datos, que registra el Score Mama junto con su historial; y las alertas, donde se visualizan las alertas generadas por el registro del Score Mama. Se observan desde la figura 21 hasta la 25.
- **Notificaciones:** En esta sección se pueden revisar las notificaciones activas y el historial de las mismas. Se observa en la figura 26.
- **Seguridad:** Esta sección cuenta con tres opciones. La primera es "Roles", donde el administrador puede asignar los diferentes roles que los usuarios pueden tener en el sistema, como médico, paramédico, enfermero, estudiante o administrador del sistema. La segunda opción es "Acceso por rol", donde se asignan los privilegios que cada usuario tendrá en el sistema. Por último, la opción "Gestión de usuarios" muestra una lista con el personal que utiliza el sistema. Se observan desde la figura 27 hasta la 29.
- **Configuración:** En esta sección se puede configurar la información relacionada con la empresa, como un hospital o centro clínico. Se observa en la figura 30.
- **Salir:** Permite al usuario cerrar sesión y salir del sistema. Se observa en la figura 30.

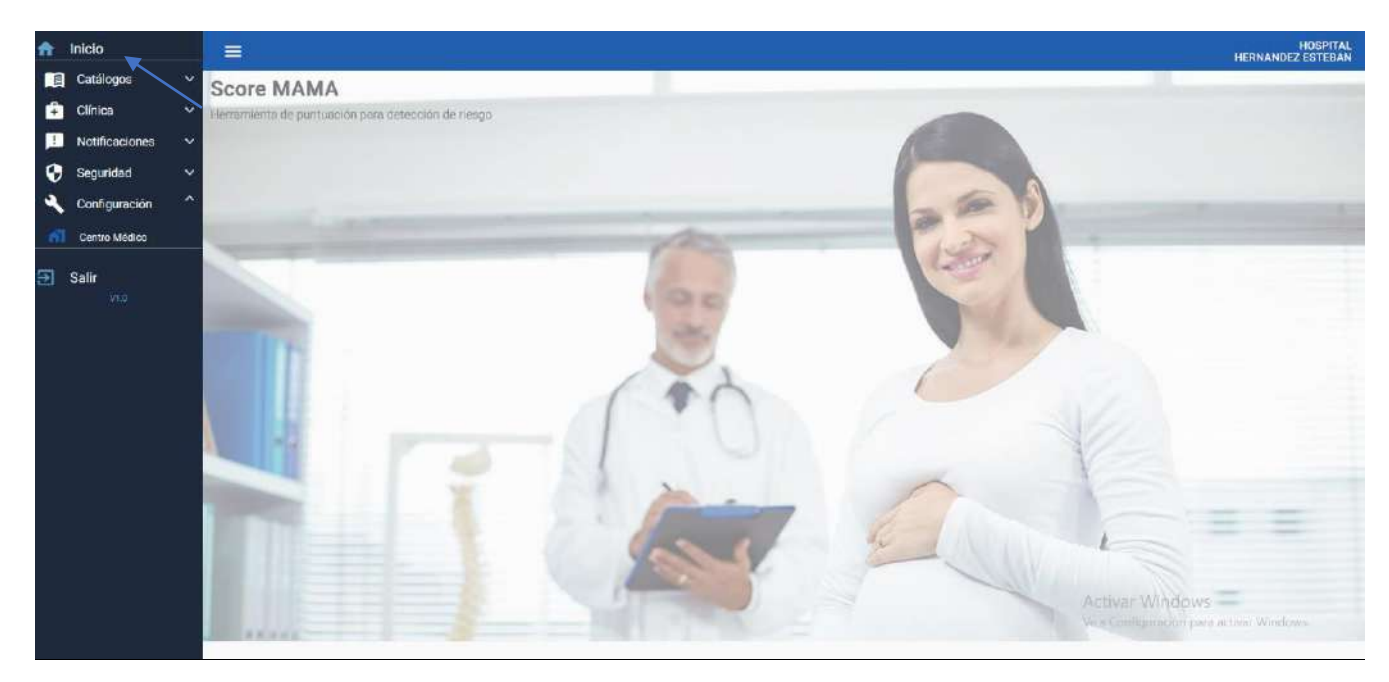

*Figura 15: Opción de inicio del sistema*

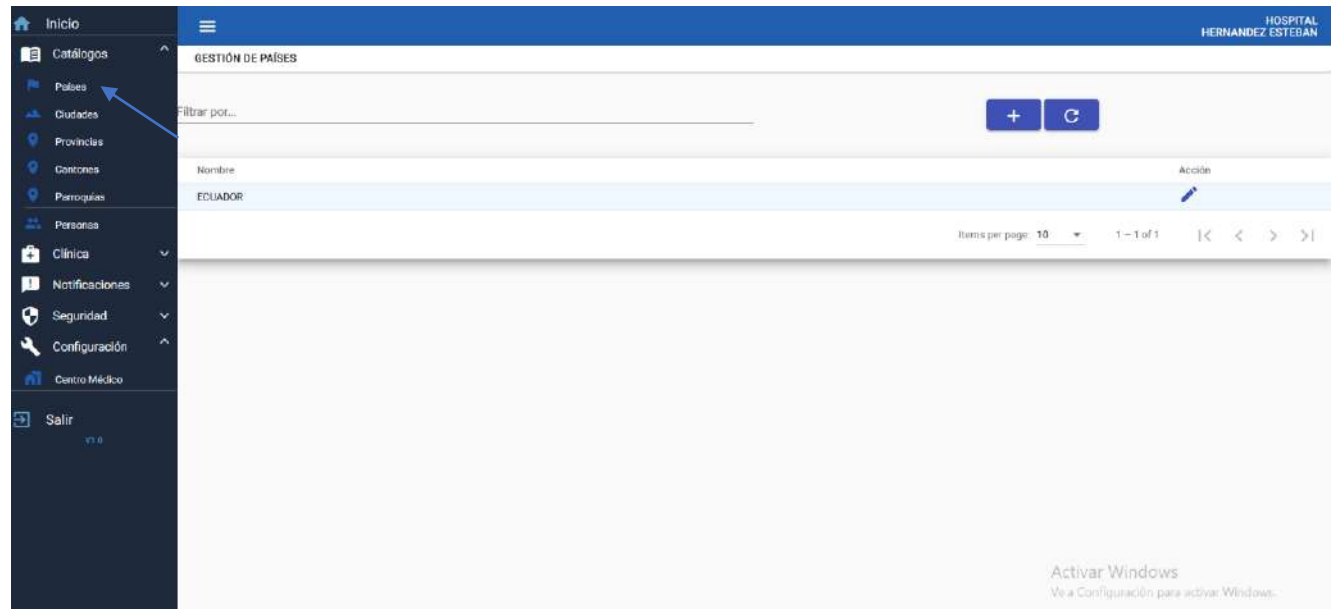

*Figura 16: Opción de catálogos para búsquedas en el sistema con filtro por países*

| $\bullet$ | Inicio            | $\equiv$                        |        |                   |                                          | <b>HERNANDEZ ESTEBAN</b> | <b>HOSPITAL</b> |
|-----------|-------------------|---------------------------------|--------|-------------------|------------------------------------------|--------------------------|-----------------|
| 旧         | Catálogos         | ́<br><b>GESTIÓN DE CIUDADES</b> |        |                   |                                          |                          |                 |
| p.        | Paises            | Provincia<br><b>PICHINCHA</b>   |        |                   |                                          |                          | $\star$         |
| idi.      | Ciudades          |                                 |        |                   |                                          |                          |                 |
| ۰         | <b>Provincias</b> | Filtrar por.                    |        |                   |                                          |                          | c.              |
| o         | <b>Cantones</b>   |                                 |        |                   |                                          |                          |                 |
| ۰         | Parroquias        | $\mathbb{D}$                    | Nombre | Acción            |                                          |                          |                 |
| at.       | Personas          | 23                              | QUITO  | 78                |                                          |                          |                 |
| ô         | Clinica           | $\checkmark$                    |        | Itemsperpage: 5 - | $1 - 1011$                               | $\mathbb{R}$<br>$\prec$  | > 5             |
| п         | Notificaciones    | $\checkmark$                    |        |                   |                                          |                          |                 |
| 0         | Seguridad         | $\checkmark$                    |        |                   |                                          |                          |                 |
| ٩         | Configuración     | ∼                               |        |                   |                                          |                          |                 |
| 图         | Centro Médico     |                                 |        |                   |                                          |                          |                 |
|           | 图 Salir           |                                 |        |                   |                                          |                          |                 |
|           | VI.U              |                                 |        |                   |                                          |                          |                 |
|           |                   |                                 |        |                   |                                          |                          |                 |
|           |                   |                                 |        |                   |                                          |                          |                 |
|           |                   |                                 |        |                   |                                          |                          |                 |
|           |                   |                                 |        |                   |                                          |                          |                 |
|           |                   |                                 |        |                   | Activar Windows                          |                          |                 |
|           |                   |                                 |        |                   | Ve a Configuración pera activar Windows. |                          |                 |
|           |                   |                                 |        |                   |                                          |                          |                 |

*Figura 17: Opción de catálogos para búsquedas en el sistema con filtro por ciudades*

| 合                          | Inicio                |                     | $\equiv$                       | HOSPITAL<br>HERNANDEZ ESTEBAN                                                                             |
|----------------------------|-----------------------|---------------------|--------------------------------|----------------------------------------------------------------------------------------------------|
| ■                          | Catálogos             | $\hat{\phantom{a}}$ | <b>GESTIÓN DE PROVINCIAS</b>   |                                                                                                    |
| ٠                          | Palses                |                     |                                |                                                                                                    |
| ۸                          | Cludodes              |                     | Filtrar por                    | $\mathbf{C}$                                                                                              |
|                            | Provincias            |                     |                                |                                                                                                    |
|                            | Contones              |                     | Nombre                         | Acción                                                                                                    |
|                            | Parroquias            |                     | BOLIVAR                        | Î                                                                                                    |
| 岀                          | Personas              |                     | <b>COTOPAXI</b>                | î                                                                                                    |
| A                          | Clinica               | $\checkmark$        | ESMERALDAS                     | ,                                                                                                    |
| H                          | <b>Notificaciones</b> | ×.                  | <b>GUAYAS</b>                  | Í                                                                                                    |
| 0                          | Seguridad             | $\mathbf{v}$        | <b>LOS RIOS</b>                | ∕                                                                                                    |
| $\boldsymbol{\mathcal{L}}$ | Configuración         | $\hat{\phantom{a}}$ | <b>NAFO</b>                    | 1                                                                                                    |
| nī                         | Centro Médico         |                     | NO APLICA                      | P<br>∕                                                                                                    |
|                            |                       |                     | PASTAZA<br>PICHINGHA           | î                                                                                                    |
| Э                          | Salir<br>VLD.         |                     | SANTO DOMINGO DE LOS TSACHILAS | ∕                                                                                                    |
|                            |                       |                     |                                | $1 - 10$ of 11<br>$\ll$<br>Items per page: 10<br>>1<br>$\overline{\phantom{a}}$<br>$\,<$<br>$\rightarrow$ |
|                            |                       |                     |                                | Activar Windows<br>Ve a Configuración para actival Windows.                                               |

*Figura 18: Opción de catálogos para búsquedas en el sistema con filtro por provincias*

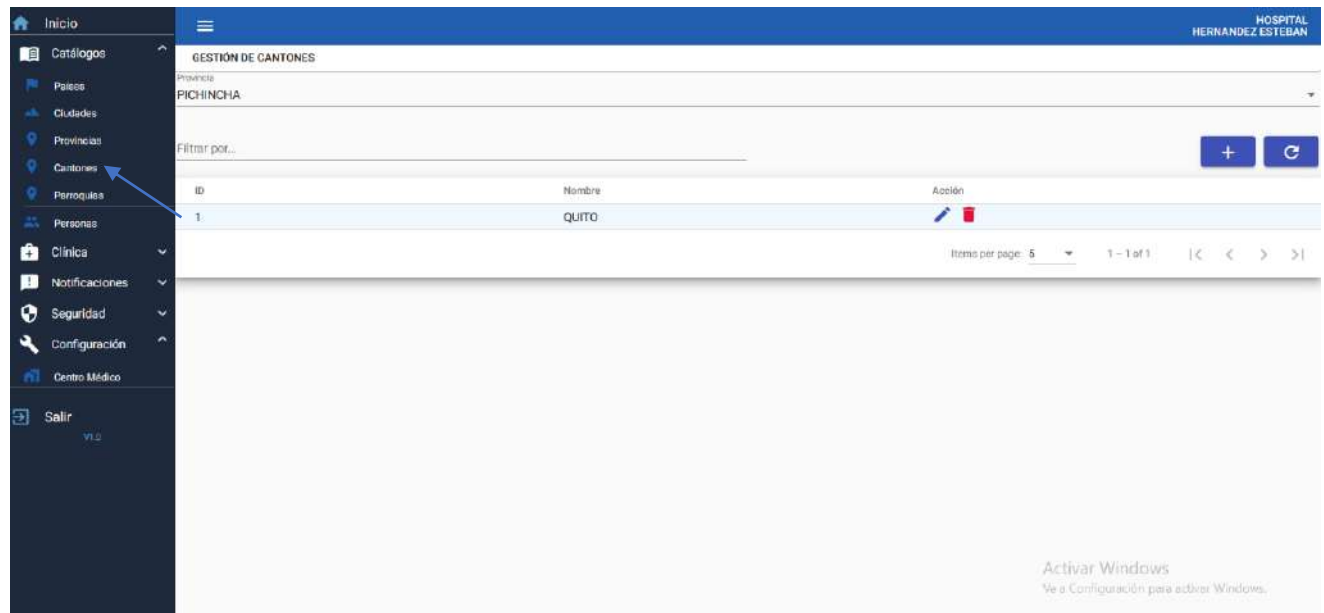

*Figura 19: Opción de catálogos para búsquedas en el sistema por cantones*

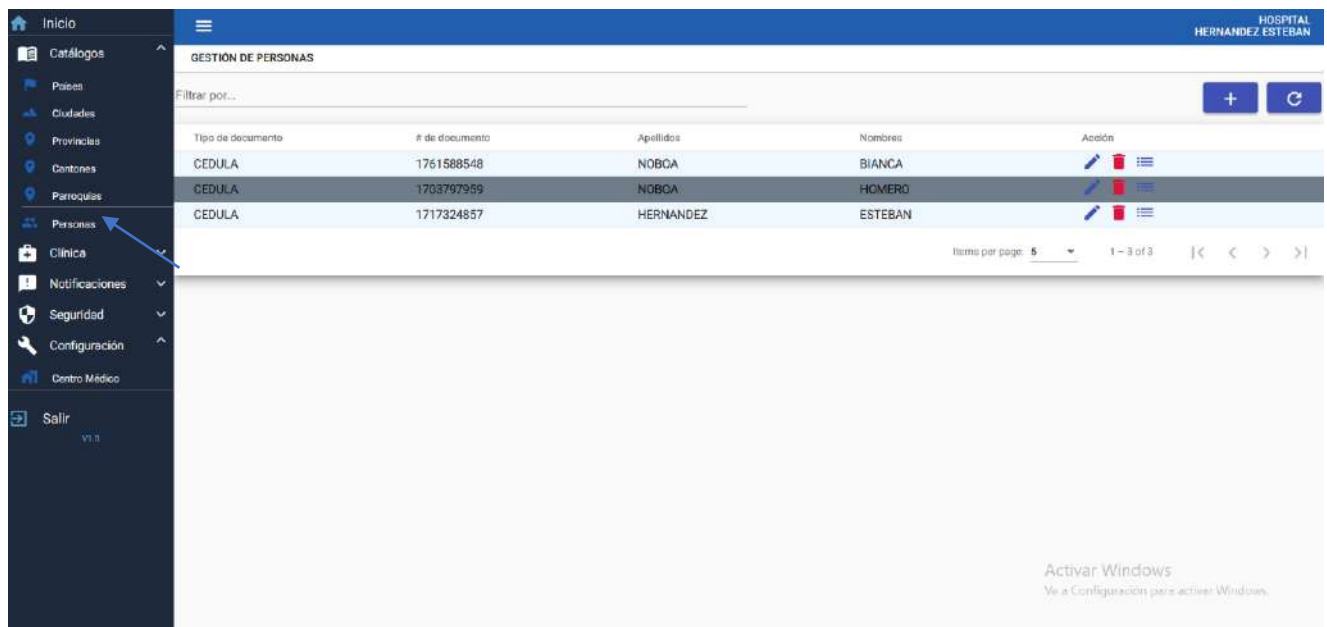

*Figura 20: Opción de personas para creaciones de usuarios*

| A.  | Inicio           |                        | $\equiv$                                        |                   |                |              |                |                                   |                                         |                   | HOSPITAL<br>HERNANDEZ ESTEBAN |
|-----|------------------|------------------------|-------------------------------------------------|-------------------|----------------|--------------|----------------|-----------------------------------|-----------------------------------------|-------------------|-------------------------------|
| 但   | Catalogos        | ×                      | <b>GESTION DE PACIENTES</b>                     |                   |                |              |                |                                   |                                         |                   |                               |
| a   | Clinica          | $\sim$                 | Filtrar por (listar solo pacientes ponga #pct). |                   |                |              |                |                                   |                                         |                   | G.                            |
| я   | Pacientes        |                        |                                                 |                   |                |              |                |                                   |                                         |                   |                               |
|     | Alta de Paciente |                        | Paia                                            | Tipo de documento | # de documento | Apellidos    | Nombres        | Es Paciente                       | Acción                                  |                   |                               |
| 퍊   | Toma de Datos    |                        | ECUADOR                                         | CEDULA            | 1717324857     | HERNANDEZ    | <b>ESTEBAN</b> | NO                                | i                                       |                   |                               |
| 호   | <b>Alertas</b>   |                        | ECUADOR                                         | CEDULA            | 1761588548     | <b>NOBOA</b> | <b>BIANCA</b>  | $\mathbf{S}$                      | í                                       |                   |                               |
|     |                  |                        | ECUADOR                                         | CEDULA            | 1703797959     | <b>NOBOA</b> | HOMERO         | NO.                               | v                                       |                   |                               |
| ш   | Notificaciones   | $\mathbf{v}$           |                                                 |                   |                |              |                |                                   |                                         |                   |                               |
| ۰   | Seguridad        | $\boldsymbol{\lambda}$ |                                                 |                   |                |              |                | Items per page: 5<br>$\mathbf{v}$ | $1 - 3013$                              | $\mathbb{R}$<br>× | > 51                          |
| 显   | Roles            |                        |                                                 |                   |                |              |                |                                   |                                         |                   |                               |
| 21. | Accesos por Rol  |                        |                                                 |                   |                |              |                |                                   |                                         |                   |                               |
| 黒   | <b>Usuarios</b>  |                        |                                                 |                   |                |              |                |                                   |                                         |                   |                               |
|     |                  | ∼                      |                                                 |                   |                |              |                |                                   |                                         |                   |                               |
| ٩   | Configuración    |                        |                                                 |                   |                |              |                |                                   |                                         |                   |                               |
| m   | Centro Medico    |                        |                                                 |                   |                |              |                |                                   |                                         |                   |                               |
| Ð   | Salir            |                        |                                                 |                   |                |              |                |                                   |                                         |                   |                               |
|     | yx a             |                        |                                                 |                   |                |              |                |                                   |                                         |                   |                               |
|     |                  |                        |                                                 |                   |                |              |                |                                   |                                         |                   |                               |
|     |                  |                        |                                                 |                   |                |              |                |                                   |                                         |                   |                               |
|     |                  |                        |                                                 |                   |                |              |                |                                   |                                         |                   |                               |
|     |                  |                        |                                                 |                   |                |              |                |                                   | Activar Windows                         |                   |                               |
|     |                  |                        |                                                 |                   |                |              |                |                                   | Ve a Configuração para activar Windows. |                   |                               |
|     |                  |                        |                                                 |                   |                |              |                |                                   |                                         |                   |                               |

*Figura 21: Característica de clínica del sistema con la opción pacientes*

| $\mathbf{r}$ | Inicio           |                     | $\equiv$         |                   |                |           |                     |                                                             |         |    | <b>HOSPITAL</b><br><b>HERNANDEZ ESTEBAN</b> |
|--------------|------------------|---------------------|------------------|-------------------|----------------|-----------|---------------------|-------------------------------------------------------------|---------|----|---------------------------------------------|
| 图            | Catálogos        | $\ddot{}$           | CONSULTA EXTERNA |                   |                |           |                     |                                                             |         |    |                                             |
| ô            | Clinica          | $\hat{\phantom{a}}$ | Filtrar por      |                   |                |           |                     |                                                             |         |    | $\mathbf{C}$                                |
|              | Pacientes        |                     |                  |                   |                |           |                     |                                                             |         |    |                                             |
| 懎            | Alta de Paciente |                     | País             | Tipo de documento | # de documento | Apellidos | Nombres             | Acción                                                      |         |    |                                             |
| 雲            | Toma de Datos    |                     | ECUADOR          | CEDULA            | 1761588548     | NOBOA     | <b>BIANCA</b>       | Ø                                                           |         |    |                                             |
| ٠            | Alertas          |                     |                  |                   |                |           | Items per page: 5 - | $7 - 1$ of $1$                                              | $ \leq$ | ×. | > 1                                         |
| ø            | Notificaciones   | $\checkmark$        |                  |                   |                |           |                     |                                                             |         |    |                                             |
| ۰            | Seguridad        | ⋋                   |                  |                   |                |           |                     |                                                             |         |    |                                             |
| 27.          | Roles            |                     |                  |                   |                |           |                     |                                                             |         |    |                                             |
| 盂            | Accesos por Roll |                     |                  |                   |                |           |                     |                                                             |         |    |                                             |
| 12.          | Usuarios         |                     |                  |                   |                |           |                     |                                                             |         |    |                                             |
| ۰            | Configuración    |                     |                  |                   |                |           |                     |                                                             |         |    |                                             |
| m            | Centro Médico    |                     |                  |                   |                |           |                     |                                                             |         |    |                                             |
| €            | Salir<br>V1 B    |                     |                  |                   |                |           |                     | Activar Windows<br>Ve a Configuración para activa: Windows. |         |    |                                             |

*Figura 22: Característica de clínica del sistema con la opción alta de pacientes*

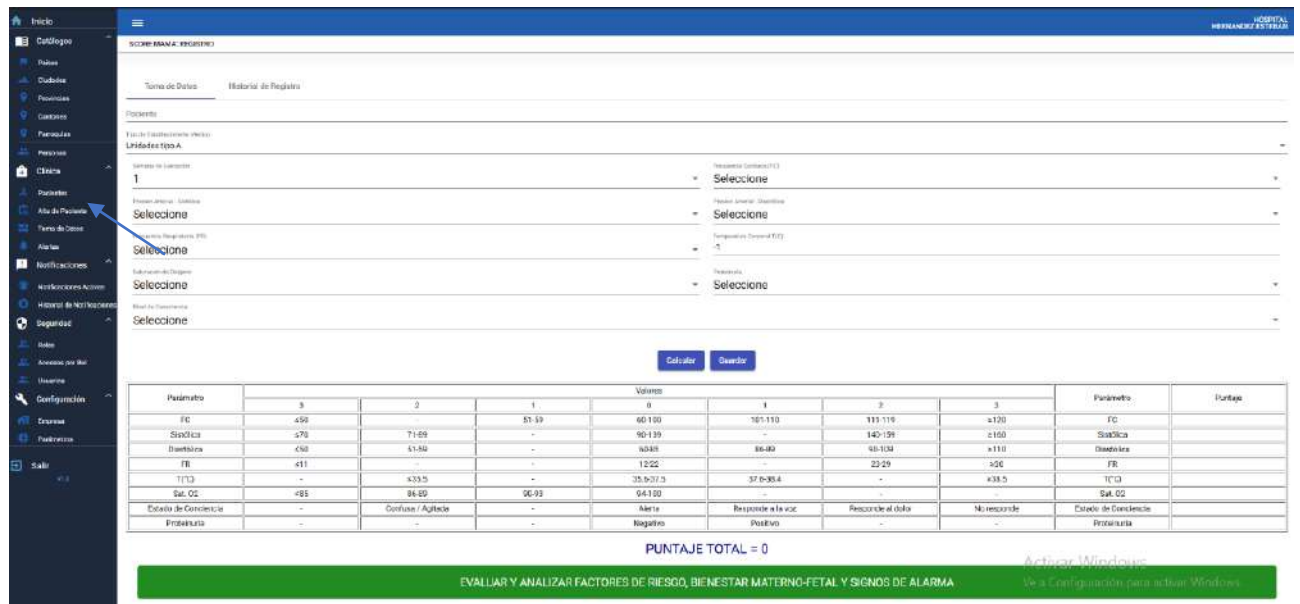

*Figura 23:Característica de clínica del sistema con la opción toma de datos*

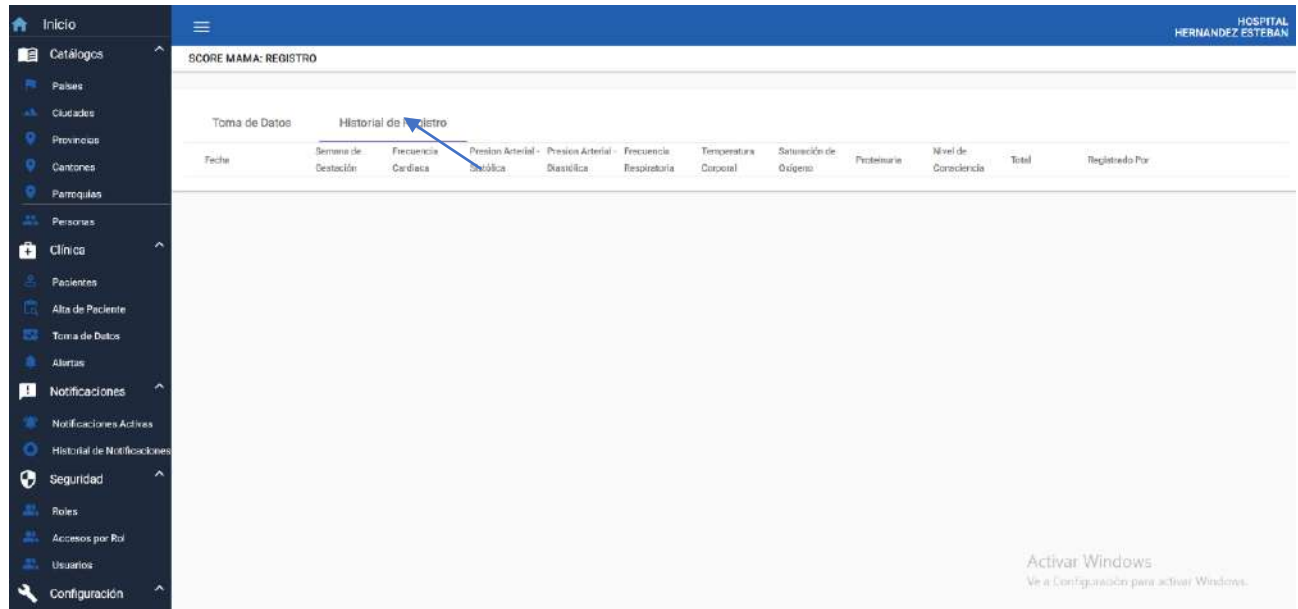

*Figura 24:Característica de clínica del sistema con la opción toma de datos apartado de historial de registro*

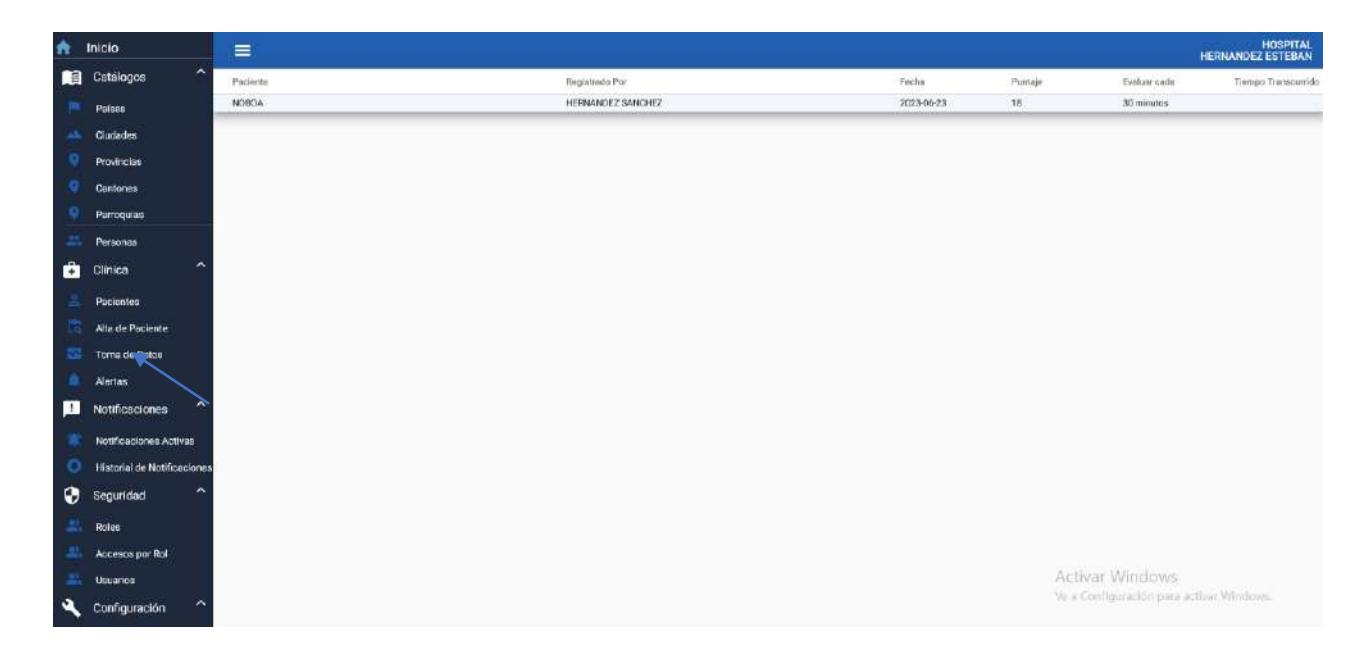

*Figura 25:Característica de clínica del sistema con la opción de alertas*

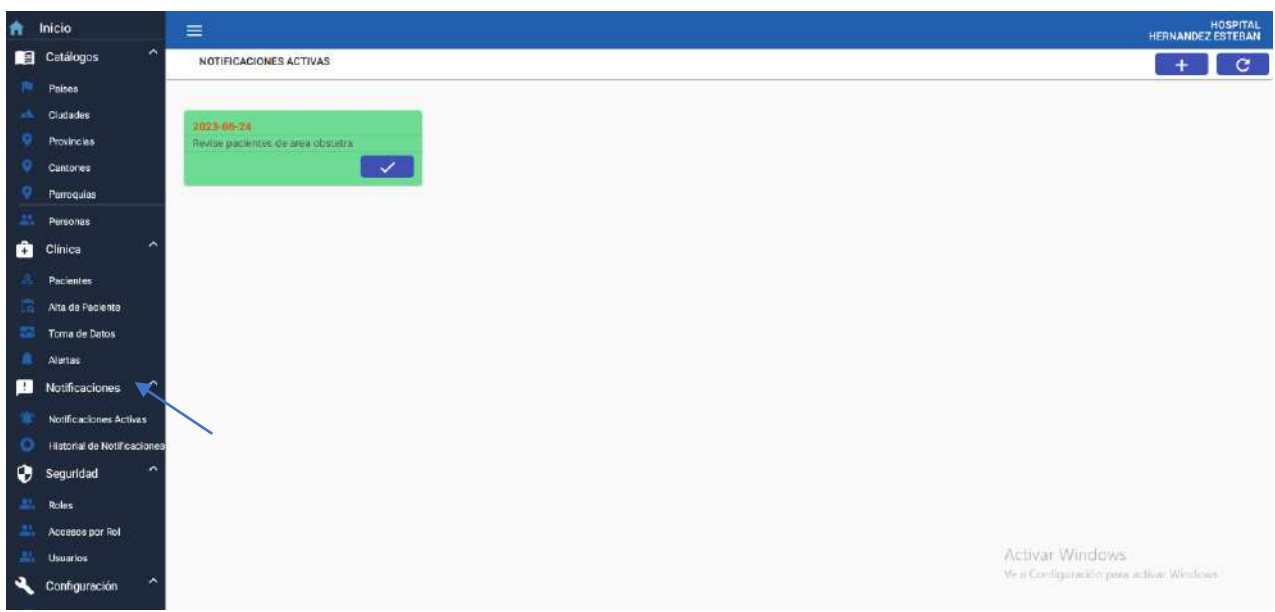

*Figura 26:Notificaciones activas del sistema*

| $\blacktriangle$ | Inicio                               | $\equiv$         |                      |                         | HOSPITAL<br><b>HERNANDEZ ESTEBAN</b>                     |
|------------------|--------------------------------------|------------------|----------------------|-------------------------|----------------------------------------------------------|
| 順                | Catálogos<br>$\overline{\mathbf{v}}$ | GESTIÓN DE ROLES |                      |                         |                                                          |
| a                | Clinica<br>$\checkmark$              | Filtrar por.     |                      |                         | $\mathbf{C}$                                             |
| в                | Notificaciones<br>$\checkmark$       |                  |                      |                         |                                                          |
| $\bullet$        | $\lambda$<br>Seguridad               | D                | Nombre               | Activo                  | Acción                                                   |
| ш                | Roles                                | 1                | <b>ADMINISTRADOR</b> | $\overline{\mathbf{S}}$ | 7 E                                                      |
|                  |                                      | 5                | <b>MEDICO</b>        | NO.                     | ノ目                                                       |
| 黒                | Accesos por Rol                      | $\sim$           | enfermero            | NO.                     | ノミ                                                       |
| 出                | Usuarios                             |                  |                      |                         | thems per page: $5 - \star$<br>$1 - 3$ of 3<br>K < > > 1 |
|                  | Configuración<br>₩                   |                  |                      |                         |                                                          |
| <b>D</b> Salir   | <b>VEB</b>                           |                  |                      |                         |                                                          |

*Figura 27: Sección de seguridad Gestión de roles del sistema*

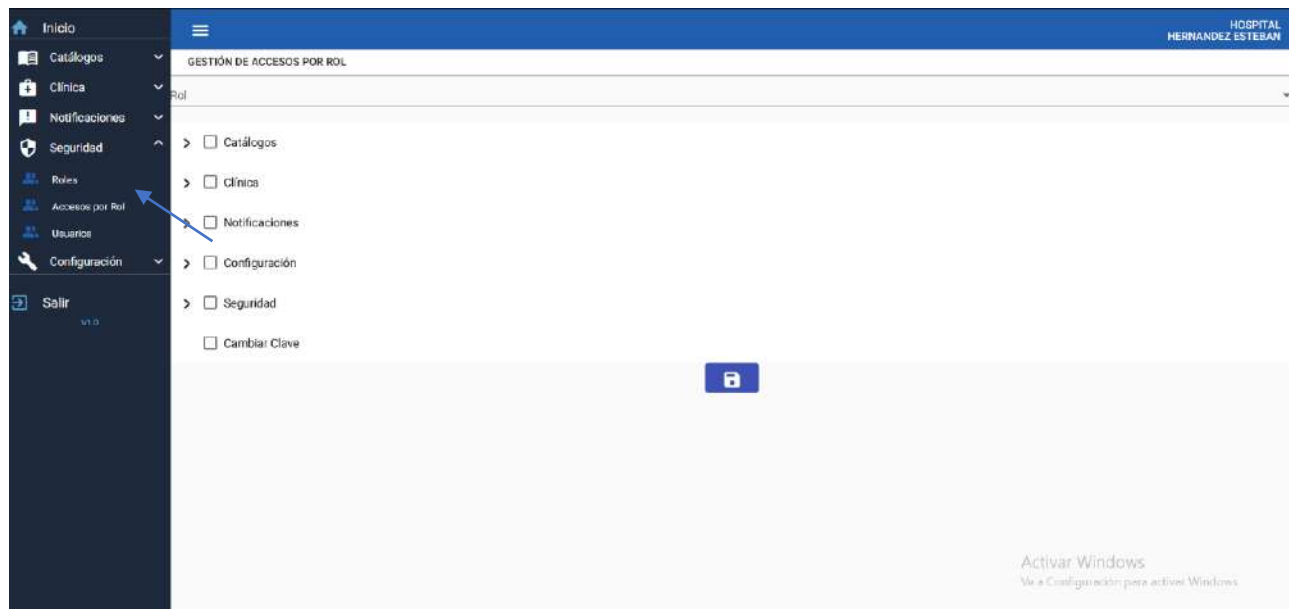

*Figura 28: Gestión de accesos por rol del sistema*

| 合  | Inicio          |              | $\equiv$                                   |                      |                       |              |                                                             | <b>HOSPITAL</b><br><b>HERNANDEZ ESTEBAN</b>             |
|----|-----------------|--------------|--------------------------------------------|----------------------|-----------------------|--------------|-------------------------------------------------------------|---------------------------------------------------------|
| 图  | Catalogos       | $\check{~}$  | GESTION DE USUARIOS                        |                      |                       |              |                                                             |                                                         |
| ٠  | Clinica         | $\checkmark$ | Filtrar por                                |                      |                       |              |                                                             | c                                                       |
| в  | Notificaciones  | $\checkmark$ |                                            |                      |                       |              |                                                             |                                                         |
| ⊕  | Seguridad       | ×            | Anociodo                                   | Rol                  | Correo                | Activo       | Acción                                                      |                                                         |
| 黒  | <b>Roles</b>    |              | HERNANDEZ ESTEBAN                          | <b>ADMINISTRADOR</b> | esteban               | SI           | 200                                                         |                                                         |
| 黒  | Accesos por Rol |              | HERNANDEZ SANCHEZ DIEGO<br><b>FERNANDO</b> | MEDICO               | dh@scoremama.com      | $\mathbf{S}$ | 200                                                         |                                                         |
| 21 | <b>Usuarios</b> |              | SAENZ CASALLAS MAYERLY ELVIRA              | enfermero            | mayerly@scoremama.com | Sí           | $20 -$                                                      |                                                         |
| ٩  | Configuración   | ∗            | SAENZ CASALLAS MAYERLY ELVIRA              | MEDICO               | saenz@scoremama.com   | $\rm Si$     | 200                                                         |                                                         |
| Æ  | Empresa         |              |                                            |                      |                       |              | Hemsperpage: 5 - 1-4of4                                     | $  \langle \quad \langle \quad \rangle \quad \rangle  $ |
| o  | Parámetros      |              |                                            |                      |                       |              |                                                             |                                                         |
| 囝  | Salir<br>via:   |              |                                            |                      |                       |              | Activar Windows<br>Ye a Configuración para activis Windows. |                                                         |

*Figura 29:Gestión de usuarios*

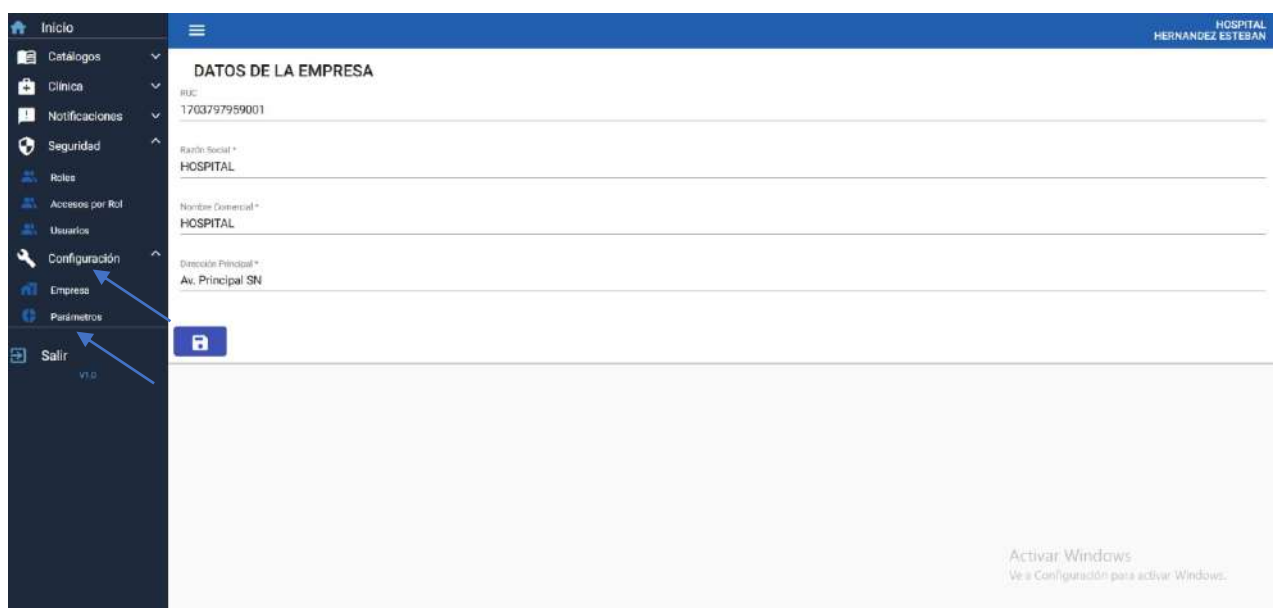

*Figura 30:Datos de empresa y salida del sistema*

### **9.3 Opciones de otros perfiles (enfermero, medico, paramédico, obstetra, estudiante)**

En el apartado de perfiles que no sean de administrador, se asignarán los privilegios según los parámetros establecidos por el administrador. Estos privilegios se otorgarán a roles adicionales en el sistema, como enfermeros, médicos, paramédicos, obstetras o estudiantes que deseen utilizar el sistema.

La asignación de privilegios estará basada en las necesidades y responsabilidades de cada rol dentro del sistema.

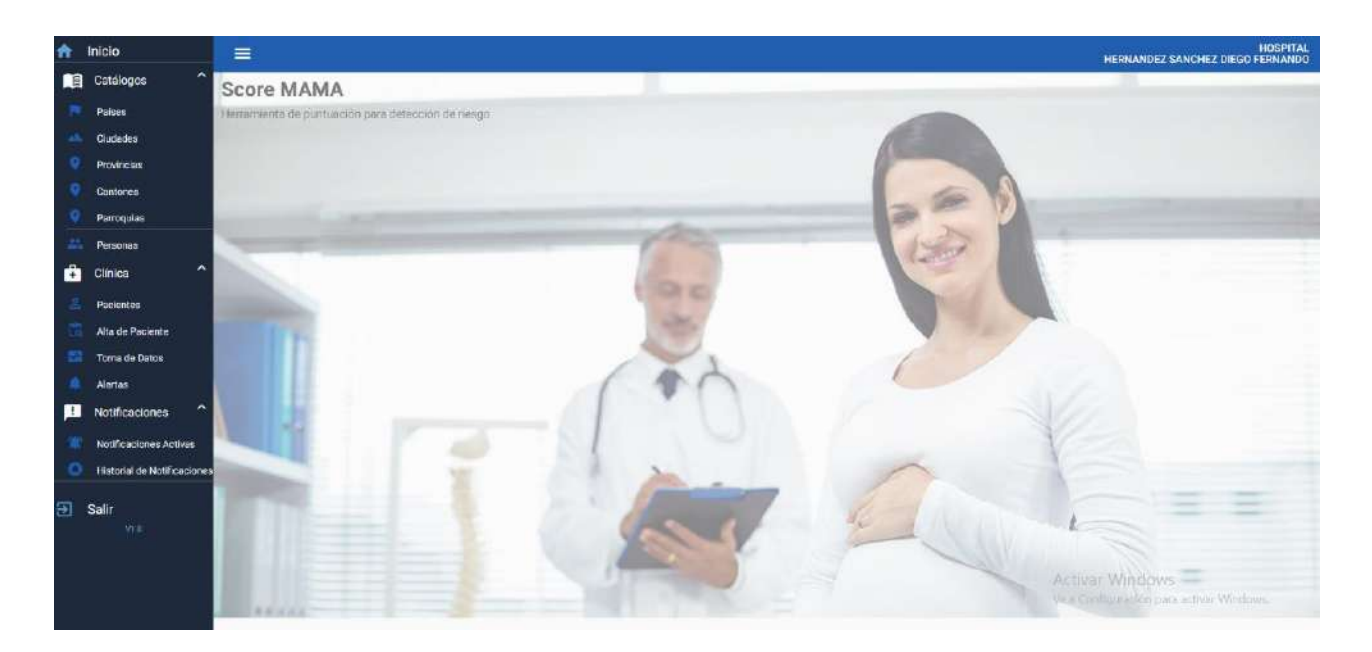

*Figura 31:Perfil de médico*

*Elaborado por: El autor, 2023*

En la Figura 31 se muestra el perfil de médico, el cual ha sido creado para un usuario con privilegios de acceso a los apartados de catálogos, clínica y notificaciones. Cabe mencionar que cada usuario generado por el administrador contará con los privilegios otorgados, los cuales dependerán de las condiciones consideradas esenciales por el administrador.

#### **9.4 Base de datos del sistema**

En la construcción del sistema web, es fundamental la creación de una base de datos para el registro de toda la información generada por el sistema. Para este propósito, se utilizó Postgresql, un sistema de gestión de bases de datos relacional ampliamente utilizado debido a su capacidad para manejar bases de datos de gran tamaño. Se observa en la figura 32.

Mediante el enlace proporcionado, los dispositivos que utilizan el sistema web pueden guardar la información generada. Así, tanto las computadoras como los smartphones y tablets conectados al sistema pueden generar registros en la base de datos.

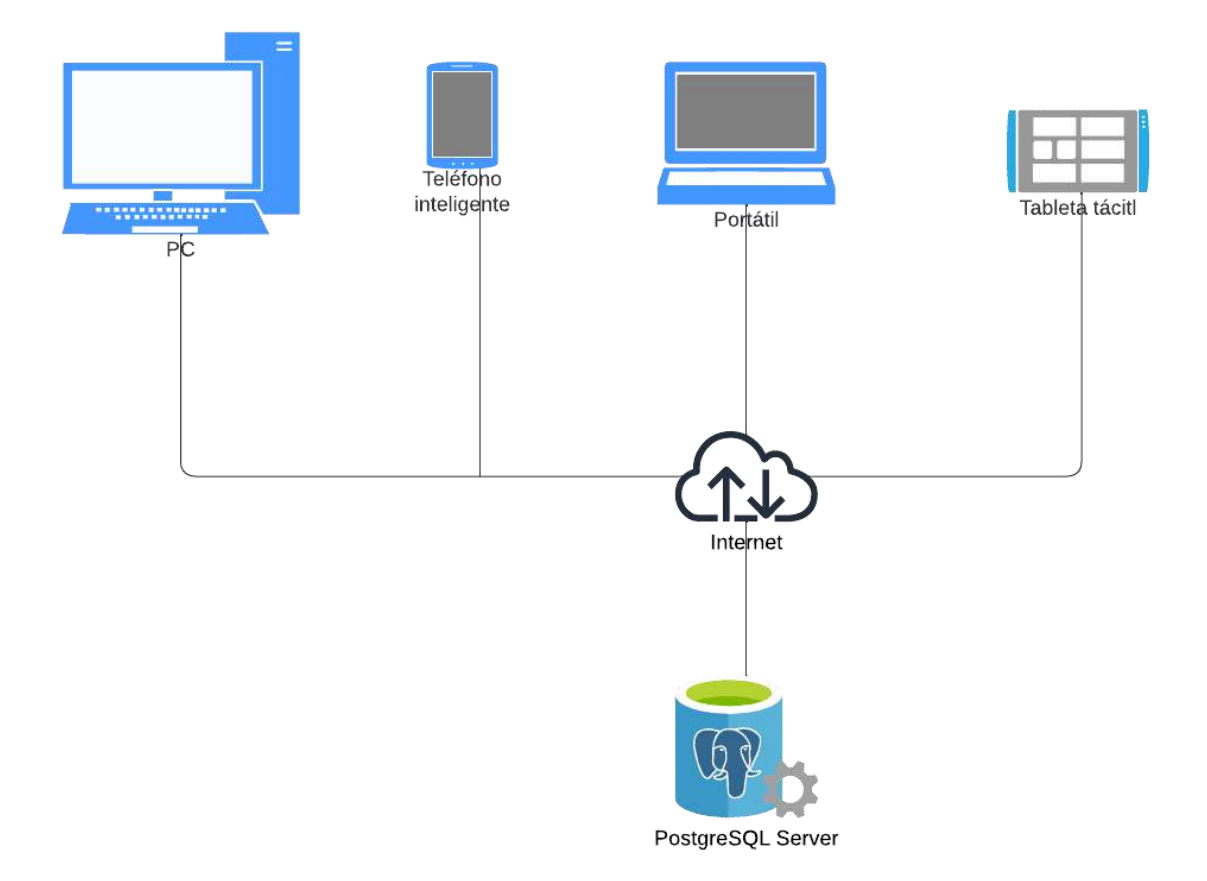

*Figura 32:Diagrama de comunicación de la base de datos*

Para administrar adecuadamente el sistema, es necesario utilizar un software que permita acceder y administrar la información. En este caso, DBeaver es una herramienta dedicada a cumplir con estos requisitos. Permite gestionar usuarios y contraseñas, generar informes de inicio de sesión en el sistema y administrar toda la información generada por el sistema. Además, facilita el enlace entre la base de datos y el sistema web. En la figura 33 y 34 se observa la interfaz de DBeaver.

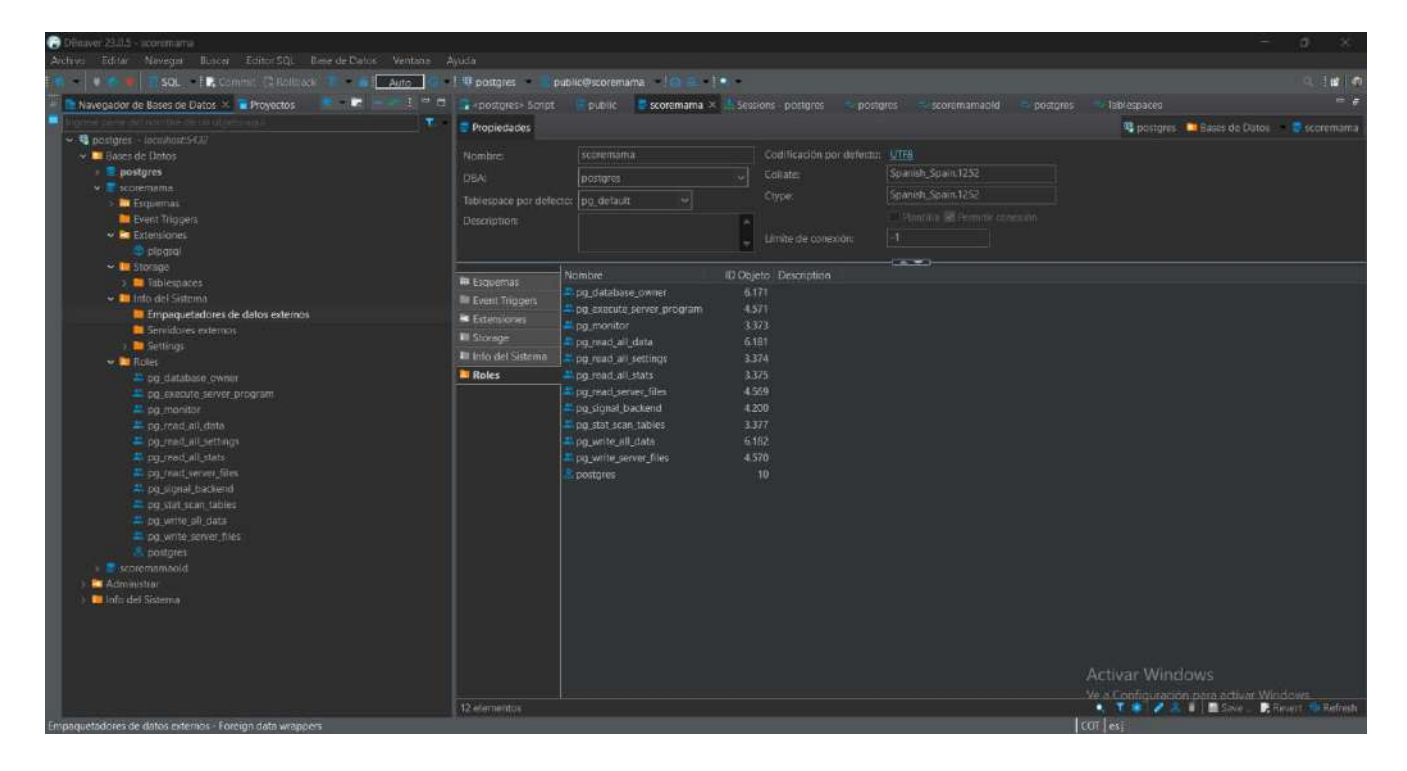

*Figura 33:Interfaz de Dbeaver*

| Che wer 210.5 - Sessions - postgres<br>Archivo Editor Neweder Barcer Editor 301 Bearde Deton Venture Ayuda |                                        |                            |                                           |          |                                    |                                                                             |                                                                          | o |
|----------------------------------------------------------------------------------------------------|----------------------------------------|----------------------------|-------------------------------------------|----------|------------------------------------|-----------------------------------------------------------------------------|--------------------------------------------------------------------------|---|
| SQL   LCommit El Rodobe, T   B   Anto                                                                      | $-1$ and $-$<br>-8                     |                            |                                           |          |                                    |                                                                             |                                                                          |   |
| Navegador de Bases de Datos > Provectos<br><b>1999</b>                                                     | $\frac{1}{2}$<br>a - postures > Script | public scoremanta          | Sessions - postgres X                     | postures | scorematrizold                     | Tablespaces<br>postgres                                                     |                                                                          |   |
|                                                                                                    | ÷.                                     | Pitt Lhuano                | Base de datos Nombre de App               | Estado   | Inicio de la query                 | Query obvevieds                                                             |                                                                          |   |
| ● 電 postgres > incolhost 5 E32                                                                             | 6.428                                  | postgres                   |                                           |          |                                    |                                                                             |                                                                          |   |
| <b>W Bases</b> de Datos                                                                                    | 6388                                   |                            |                                           |          |                                    |                                                                             |                                                                          |   |
| $\rangle$ $\equiv$ postgres                                                                                | 2.080                                  | postgrat<br>sporemama      | PastgreSQLJDEC Driver                     | ittle    | 2023-06-26 22:52:44.377194: COMMIT |                                                                             |                                                                          |   |
| $\sim$ $\blacksquare$ secretarial                                                                          | 13,448                                 | postgras<br>sporamama      | PostgreSQL JDBC Driver                    | icite:   | 2023-06-26 22:52:28.714604 COMMIT  |                                                                             |                                                                          |   |
| <b>B</b> Esdiseman                                                                                         | -828                                   | postates<br>scoremama      | PostgreSCIL JDBC Driver                   | idie     | 2023-06-26 22:51:59.038149 COMMIT  |                                                                             |                                                                          |   |
| Levent Triagers                                                                                            | 1760                                   | posterio<br>scoremanta     | Postgresci, JOBC Driver                   | -kdle    | 2023-06-26 22:52/23/910626 COMMIT  |                                                                             |                                                                          |   |
| <b>M</b> Extensioner                                                                                       | 7,704                                  | posteries<br>scolimanta    | PostgreSQL JDBC Driver                    | lidle.   | 2023-06-26 22:52:49.01 (976 COMMIT |                                                                             |                                                                          |   |
| <b>C</b> plpasol                                                                                           | 11.192                                 | postgres<br>scoremarna     | PostgreSCIL JUBE Driver                   | idle.    | 2023-06-26 225226 010825 COMMIT    |                                                                             |                                                                          |   |
| V ■ Storage                                                                                                | 15.016                                 | postgres<br>soccinama      | PostgreSCIL JOBC Driver                   | ittle.   | 2023-06-26 22:52:02:147823_COMMIT  |                                                                             |                                                                          |   |
| <b>El</b> lablespaces                                                                                      | 13,384                                 | postores<br>scoremama      | Postgresion JDBC Driver                   | idle     | 2023-06-2622-5144-986644 COMMIT    |                                                                             |                                                                          |   |
| V Info del Sistema                                                                                         | 3.028                                  | postores<br>society.arrus  | PostgreSOL JOBC Driver                    | Atlier.  | 2023-06-26 22:52:03.76991 COMMIT   |                                                                             |                                                                          |   |
| <b>In Empaquetadores de datos externos</b>                                                                 | 15.404                                 | postgres<br>коренияты      | PostgaeSCII JDBC Driver                   | itle     | 2023-06-26 22:52:35 02:513 COMMIT  |                                                                             |                                                                          |   |
| <b>In Serviciones externos</b>                                                                             | 12,350                                 | postgress<br>positives     | DBeaves 23.0.5 - Main « postgres »        | idle     |                                    | 2023-06-26 23:11:14:760296 SHOW TRANSACTION ISOLATION LEVIL                 |                                                                          |   |
| <b>In</b> Settings                                                                                         | $640 -$                                | postgres.<br>postures.     | Dilauver 210.5 - Meradata spostpres> idie |          |                                    | 2023-06-26 23:11:12 965875 SELECT toutt*.czelkied.format.type/cs/liftp.ty _ |                                                                          |   |
| $\sim$ <b>No</b> Robin                                                                                     | 15.424                                 | postgres<br><b>bodgres</b> | DBaaver 23.0.5 - View sessions            | active   |                                    |                                                                             | 2023-06-25 23:11:14789405 SELECT sa *FROM pc catalog.og stat activity sa |   |
| # pg_database_owner                                                                                        | 6368                                   |                            |                                           |          |                                    |                                                                             |                                                                          |   |
| E pg_execute_server_program                                                                                | 6345                                   |                            |                                           |          |                                    |                                                                             |                                                                          |   |
| # pg_monitor                                                                                               | 6372                                   |                            |                                           |          |                                    |                                                                             |                                                                          |   |
| # pg. lead all data                                                                                        |                                        |                            |                                           |          |                                    |                                                                             |                                                                          |   |
| # og read all cettings                                                                                     |                                        |                            |                                           |          |                                    |                                                                             |                                                                          |   |
| # po lead all stats                                                                                        |                                        |                            |                                           |          |                                    |                                                                             |                                                                          |   |
| to read server fries                                                                                       |                                        |                            |                                           |          |                                    |                                                                             |                                                                          |   |
| # pg signal backend                                                                                        |                                        |                            |                                           |          |                                    |                                                                             |                                                                          |   |
| # pg stat scan tables                                                                                      |                                        |                            |                                           |          |                                    |                                                                             |                                                                          |   |
| = po write all data                                                                                        | SOL <b>m</b> Execution Flan            |                            | Details                                   |          | $-1$                               |                                                                             |                                                                          |   |
| = pg write server files                                                                                    |                                        |                            |                                           |          |                                    |                                                                             |                                                                          |   |
| A postgres                                                                                                 |                                        |                            |                                           |          |                                    |                                                                             |                                                                          |   |
| <b>B</b> communicated                                                                                      |                                        |                            |                                           |          |                                    |                                                                             |                                                                          |   |
| Administrar                                                                                                |                                        |                            |                                           |          |                                    |                                                                             |                                                                          |   |
| Info del Sistema                                                                                           |                                        |                            |                                           |          |                                    |                                                                             |                                                                          |   |
|                                                                                                    |                                        |                            |                                           |          |                                    |                                                                             |                                                                          |   |
|                                                                                                    |                                        |                            |                                           |          |                                    |                                                                             |                                                                          |   |
|                                                                                                    |                                        |                            |                                           |          |                                    |                                                                             |                                                                          |   |
|                                                                                                    |                                        |                            |                                           |          |                                    |                                                                             | Activar Windows                                                          |   |
|                                                                                                    |                                        |                            |                                           |          |                                    |                                                                             |                                                                          |   |
|                                                                                                    |                                        |                            |                                           |          |                                    |                                                                             | Ve a Configuración para actival Wig-Low   W.                             |   |
|                                                                                                    |                                        |                            |                                           |          |                                    | $ cos  =$                                                                   |                                                                          |   |

*Figura 34:Administración de inicio de sesiones en el sistema web score mama*

## **9.5 Entidad y relación de la base de datos**

Para comprender mejor el proceso de la base de datos, es importante destacar una característica de DBeaver: la generación del diagrama ER (Entidades y Relaciones). Este diagrama muestra las entidades, que son personas u objetos conformados por datos, y los atributos, que están relacionados con las entidades de la base de datos. Cada conjunto de entidades de la base de datos está compuesto por un conjunto de atributos.

Las relaciones que existen en el sistema son fundamentales para la estructura de la base de datos. Estas relaciones se establecen entre las diferentes entidades, y cada entidad se clasifica en distintos grupos. Algunas de las características importantes a tener en cuenta son la cardinalidad, que representa el número de relaciones que pueden existir entre varias entidades, y la participación, que indica la cantidad mínima de relaciones. En las figuras 35 hasta la 37 se observan los diagramas de entidad y relación.

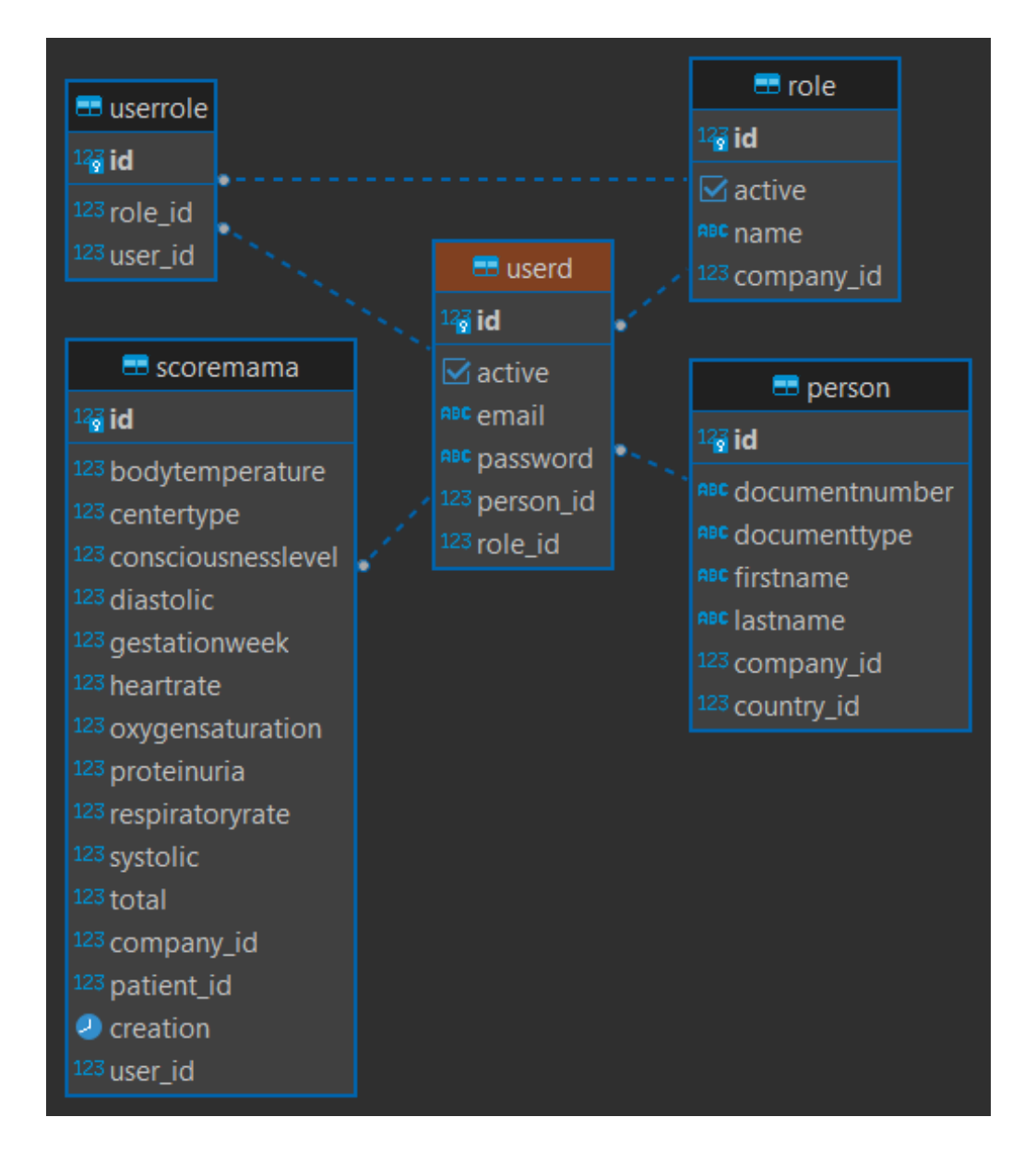

*Figura 35:Diagrama de entidad y relación usuarios*

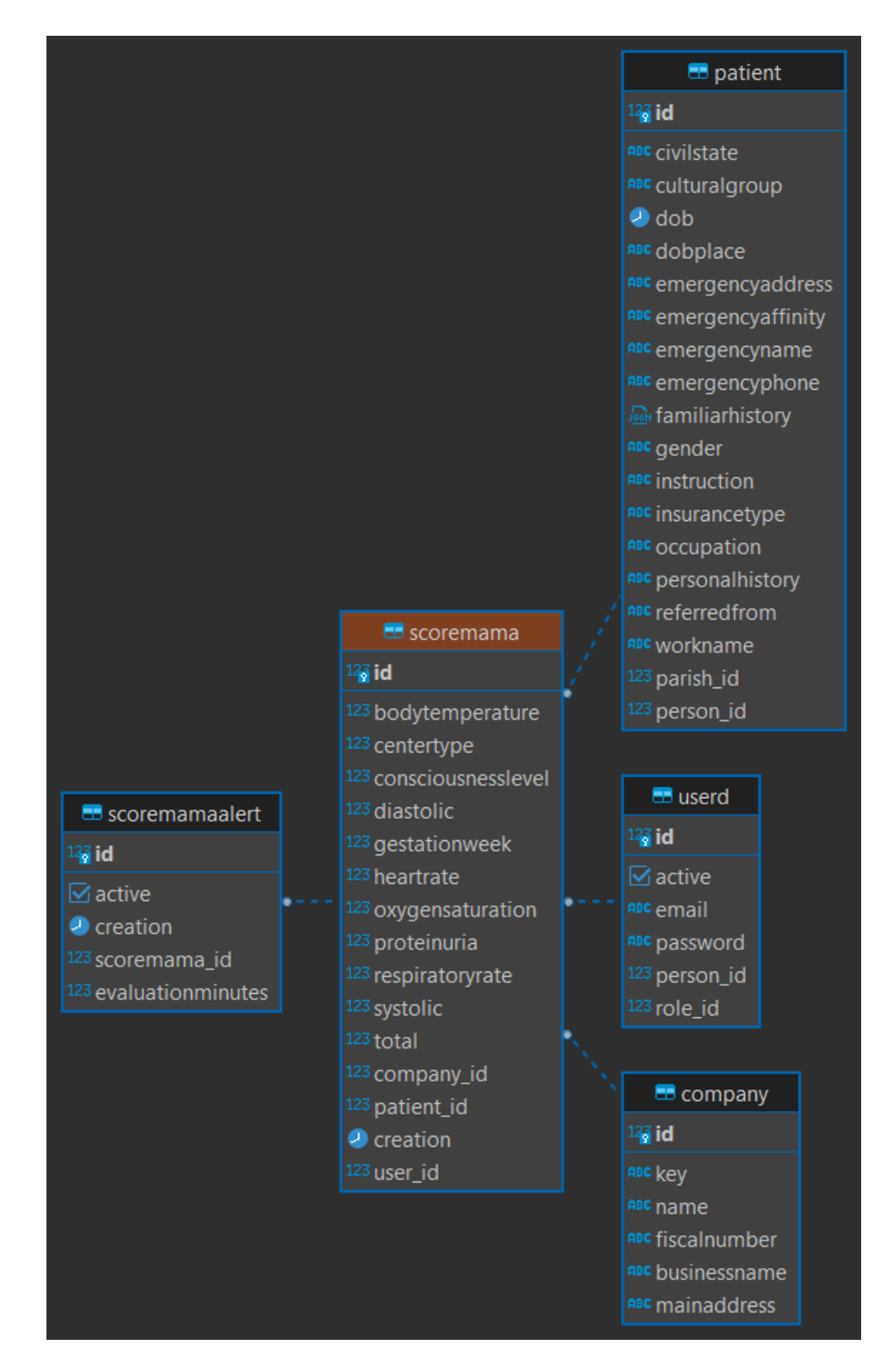

*Figura 36:Diagrama de entidad y relación Score Mama*

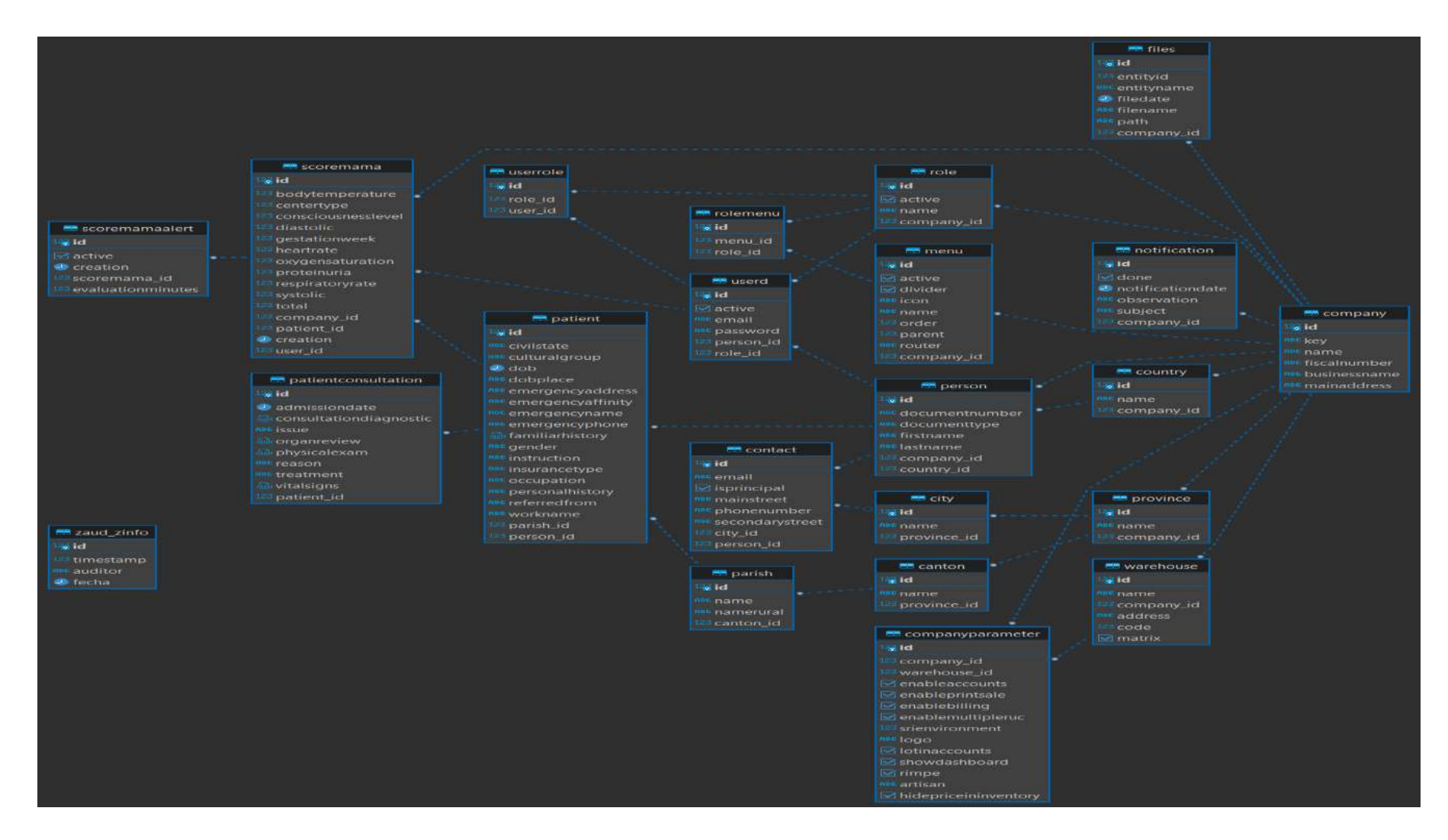

*Figura 37:Diagrama de entidad y relación de la base de datos*

#### **9.6 Infraestructura de red y servidor**

Para asegurar el correcto funcionamiento del sistema web Score Mama, se utiliza la herramienta XAMPP, un software de código abierto que permite configurar un servidor web con el servidor Apache y los diferentes intérpretes de lenguaje necesarios. Es importante realizar la configuración adecuada del servidor Apache, estableciendo el Main Port en el valor 80 y el SSL Port en el valor 443, ya que estos son los puertos correctos para poner en funcionamiento el servidor. Esta configuración garantiza que el sistema pueda ser accesible a través de la red y funcione de manera óptima. En las figuras 38 se observa hasta la 40 se observan el diagrama de conexión y configuración de XAMPP.

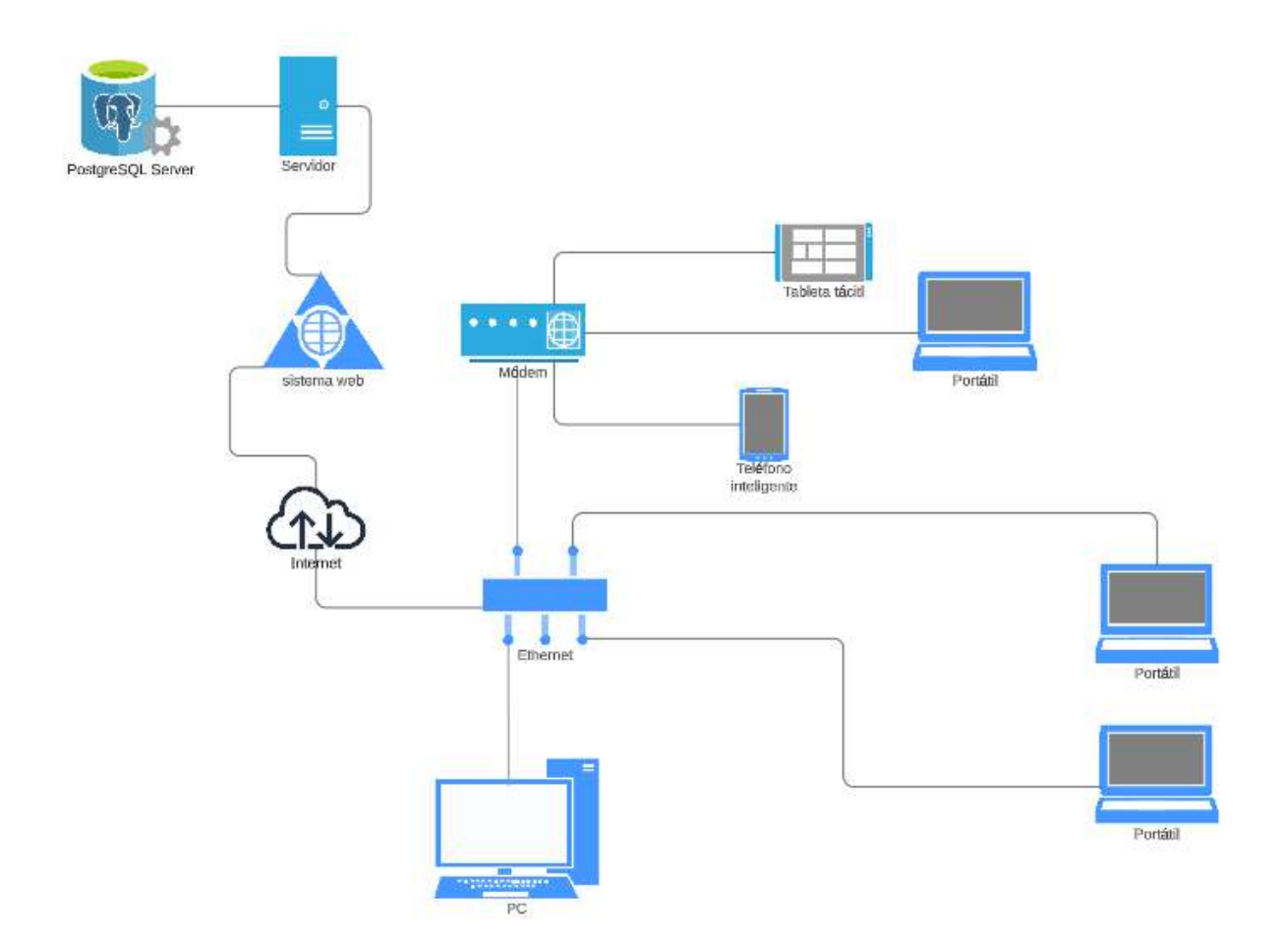

*Figura 38:Diagrama de conexión*

|                                                                      | XAMPP Control Panel v3.3.0                                                                         |                                                           |                                                                                                    |                |         |                  |                      |                 |  |  |
|----------------------------------------------------------------------|----------------------------------------------------------------------------------------------------|-----------------------------------------------------------|----------------------------------------------------------------------------------------------------|----------------|---------|------------------|----------------------|-----------------|--|--|
| <b>Modules</b><br><b>Service</b>                                     | <b>Module</b>                                                                                      | PID(s)                                                    | Port(s)<br>80, 443                                                                                                    | <b>Actions</b> | Netstat |                  |                      |                 |  |  |
|                                                                      | Apache<br><b>MySQL</b><br>FileZilla                                                                | 1476<br>6412                                              |                                                                                                    | Stop           | Admin   | Config           | Logs<br>Logs<br>Logs | Shell           |  |  |
|                                                                      |                                                                                                    |                                                           |                                                                                                    | Start          | Admin   | Config<br>Config |                      | Explorer        |  |  |
|                                                                      |                                                                                                    |                                                           |                                                                                                    | Start          | Admin   |                  |                      | 孯<br>Services   |  |  |
|                                                                      | Mercury                                                                                            |                                                           |                                                                                                    | Start          | Admin   | Config           | Logs                 | $\odot$<br>Help |  |  |
|                                                                      | Tomcat                                                                                             |                                                           |                                                                                                    | Start          | Admin   | Config           | Logs                 | Quit<br>ш       |  |  |
| 22:39:00<br>22:39:00<br>22:39:00<br>22:39:00<br>22:39:00<br>22:39:00 | [main]<br>[main]<br>[main]<br>[main]<br>[main]<br>[main]<br>22:44:42 [Apache]<br>22:44:43 [Apache] | <b>Starting Check-Timer</b><br><b>Control Panel Ready</b> | The MySQL module is disabled<br>The FileZilla module is disabled<br>The Mercury module is disabled<br>The Tomcat module is disabled<br>Attempting to start Apache app<br>Status change detected: running |                |         |                  |                      |                 |  |  |

*Figura 39:Inicialización del servidor Apache*

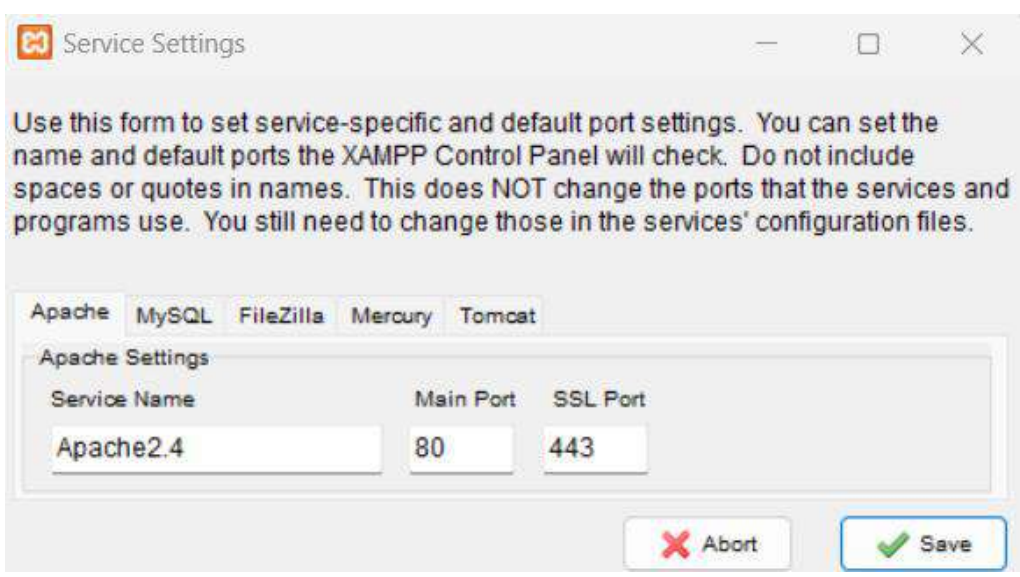

*Figura 40: Configuración de los puertos para el servidor*

Es importante considerar que las características del servidor pueden variar dependiendo del tipo que se desee configurar. Por ejemplo, en el caso de utilizar XAMPP en conjunto con Apache, se obtiene la capacidad de proporcionar servicios a múltiples dispositivos simultáneamente.

Si se desea otorgar acceso a otros dispositivos, es necesario configurar la dirección IP con la que se trabajará. Esta configuración se realiza modificando el archivo scorem. json ubicado en la dirección correspondiente. En dicho archivo, se reemplaza la dirección "localhost" por la dirección IP específica a través de la cual se desea establecer la conexión con otros dispositivos conectados a la misma red. En la figura 41 se observa la configuración IP.

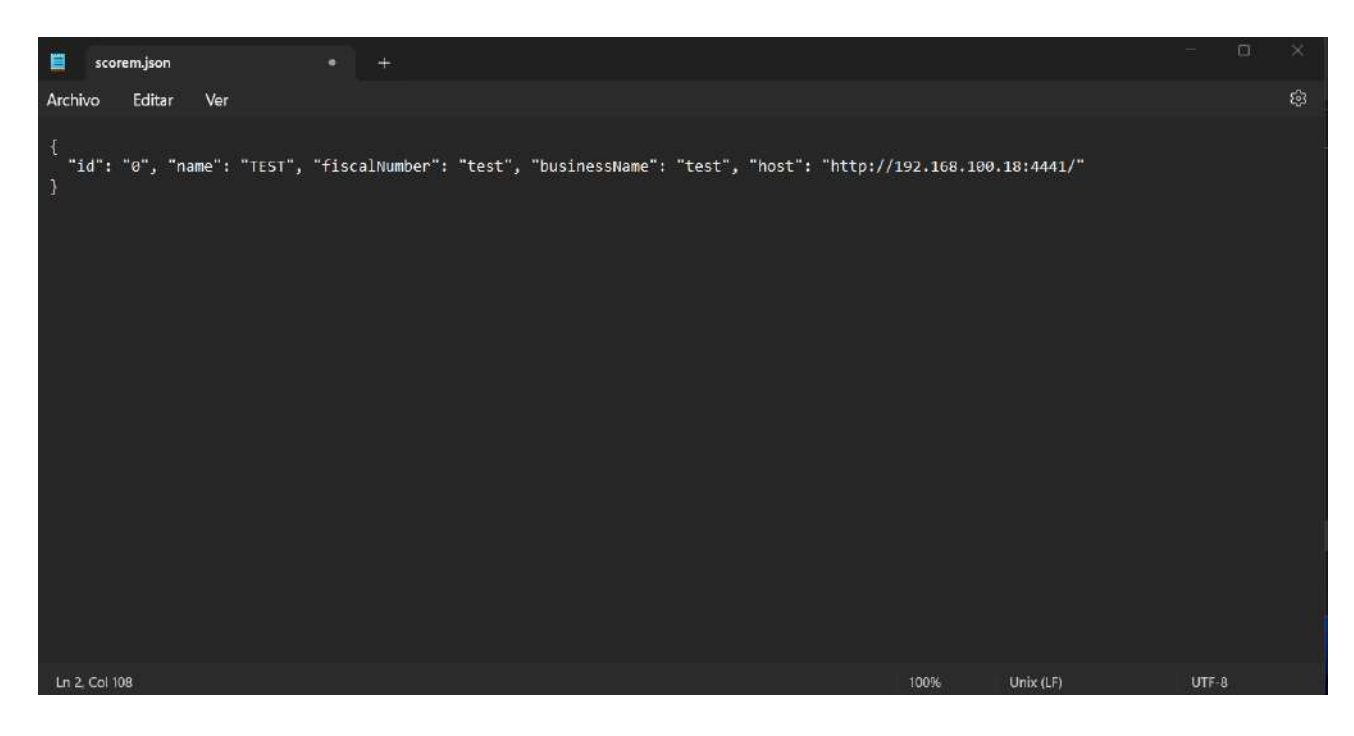

*Figura 41: Configuración de dirección IP en el archivo scorem. json*

| 11:34 AM                              |                        |                                   |   | $\mathcal{L}$ all $\widehat{\mathbb{R}}$ $\widehat{\mathbb{R}}$ ) $*$ |   |
|---------------------------------------|------------------------|-----------------------------------|---|-----------------------------------------------------------------------|---|
| ▲ 192.168.100.18/scoremama/login<br>⇧ |                        |                                   | ÷ | ⊕                                                                     | ŧ |
|                                       | Empresa<br><b>TEST</b> | <b>SCORE MAMA</b><br>$\mathbf{v}$ |   |                                                                       |   |
|                                       | Usuario *              |                                   |   |                                                                       |   |
|                                       | Clave $*$              | Ø                                 |   |                                                                       |   |

*Figura 42: Inicio de login dispositivo Android*

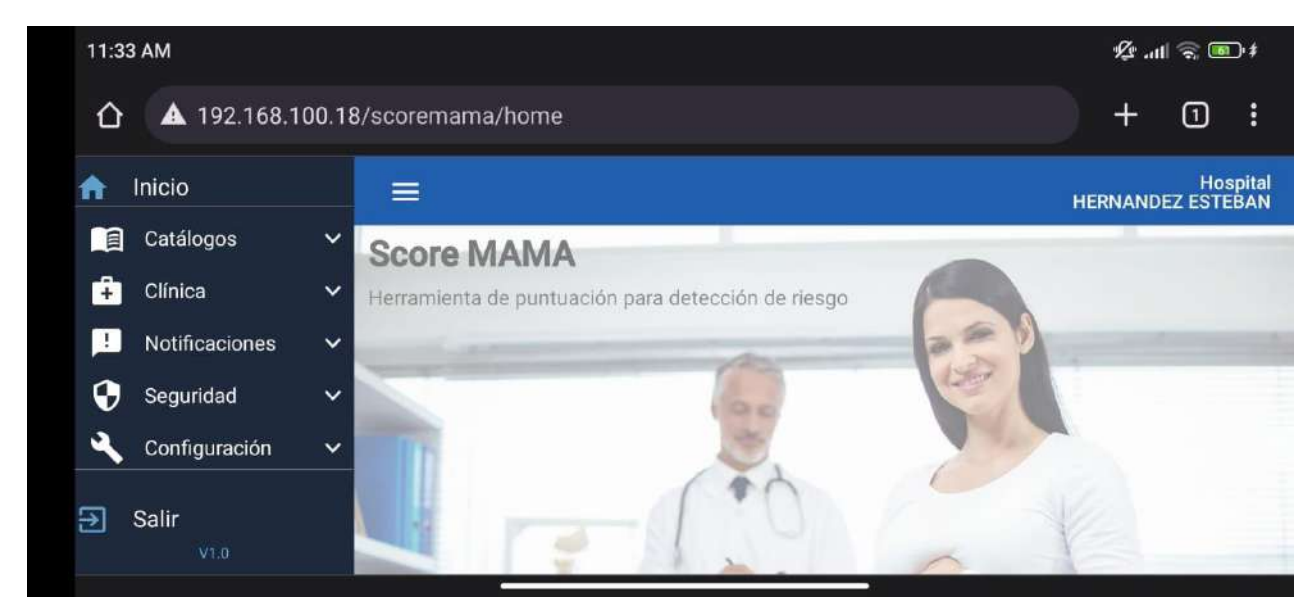

*Figura 43:Menú principal en dispositivo Android*

## 9.7 **Diseño de la interfaz web**

El sistema web Score Mama se ha diseñado con la finalidad de proporcionar una interfaz comprensible y fácil de utilizar. Para lograr esto, se ha implementado un conjunto de pantallas que indican claramente las diferentes secciones del sistema.

La interfaz ha sido desarrollada siguiendo un diseño basado en HTML, el cual proporciona la estructura necesaria para cada parte de la interfaz. Asimismo, se ha utilizado el lenguaje orientado a objetos Java para la incorporación de características funcionales. Una de las ventajas de utilizar Java es su portabilidad, lo que permite que el sistema pueda visualizarse en diferentes dispositivos.

En el anexo 23 se encuentra disponible el código HTML que conforma el diseño de la interfaz, el cual puede ser revisado para obtener una visión más detallada de su estructura y composición.
### **X. RESULTADOS**

#### **10.2 Simulación pruebas de funcionamiento del sistema**

Con el fin de garantizar la verificación del correcto funcionamiento del sistema web, se llevaron a cabo pruebas exhaustivas de cada una de las opciones que este ofrece. Para ello, se realizó una simulación utilizando el perfil de administrador, que cuenta con todos los privilegios y funciones disponibles en el sistema. De esta manera, fue posible analizar detalladamente los resultados obtenidos. Las pruebas realizadas se visualizan desde la figura 44 hasta la 63.

A continuación, se describen las simulaciones realizadas durante esta etapa de verificación:

- Creación de usuarios
- Creación de pacientes
- Generar roles para el sistema
- Definir accesos por rol para uso del sistema
- Toma de datos para el Score Mama
- Generación de historial Score Mama
- Generar Historia medica
- Filtrar pacientes
- Generar alertas
- Generar notificaciones
- Configurar los parámetros de empresa

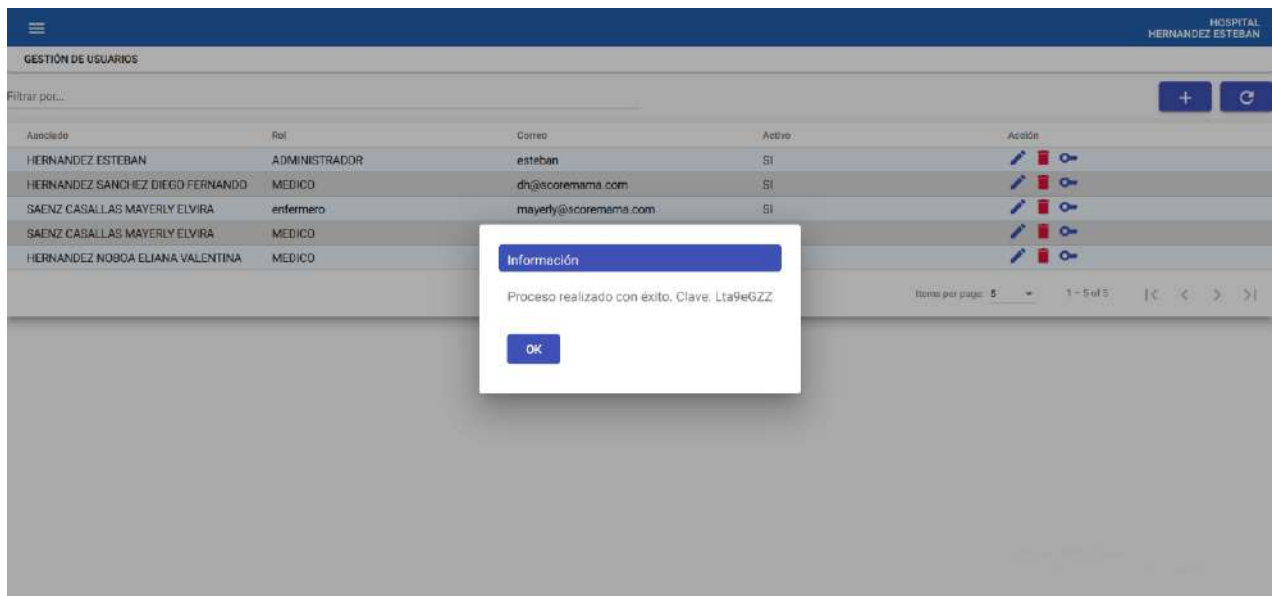

# *Figura 44:Creación de usuarios*

## *Elaborado por: El autor, 2023*

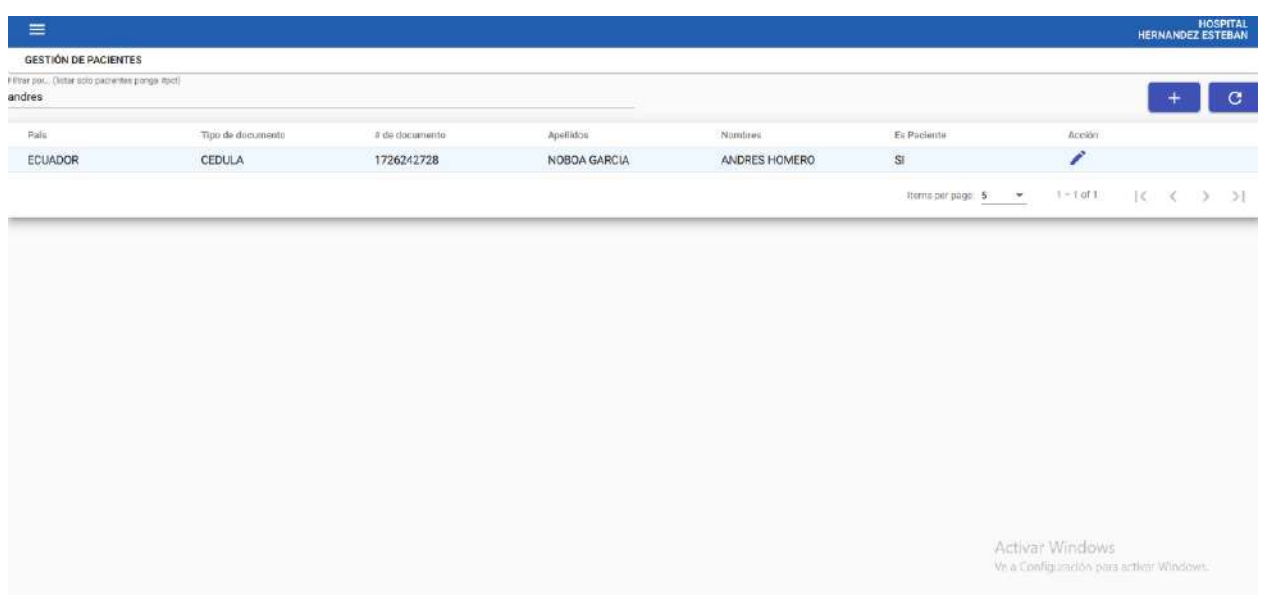

## *Figura 45:Creación de pacientes*

| $\equiv$                 |                            |                           | HOSPITAL<br>HERNANDEZ ESTEDAN                               |
|--------------------------|----------------------------|---------------------------|-------------------------------------------------------------|
| <b>GESTIÓN DE ROLES</b>  |                            |                           |                                                             |
| Filtrar por.             |                            |                           | е                                                           |
| $\mathbf{f}(\mathbf{0})$ | Nombre:                    | AC0YO                     | Acción                                                      |
| $\overline{1}$           | ADMINISTRADOR              | \$İ                       | 7 B                                                         |
| 6 <sup>2</sup>           | ENFERMERO                  | $\mathbb{S}^{\mathbb{I}}$ | ア音                                                          |
| $\overline{7}$           | PARAMÉDICO                 | SI                        | 78                                                          |
| $\mathbf{B}$             | <b>MEDICO ESPECIALISTA</b> | <b>SI</b>                 | $\sqrt{1}$                                                  |
| 5                        | MEDICO GENERAL             | $\mathbf{S}$              | 78                                                          |
|                          |                            |                           | $1 - 5$ of 7<br>$ C  \leq 2$<br>Items per page: 5<br>$\sim$ |
|                          |                            |                           |                                                             |
|                          |                            |                           |                                                             |
|                          |                            |                           |                                                             |
|                          |                            |                           |                                                             |
|                          |                            |                           |                                                             |
|                          |                            |                           |                                                             |
|                          |                            |                           |                                                             |
|                          |                            |                           |                                                             |
|                          |                            |                           | Activar Windows                                             |
|                          |                            |                           | Ve a Configuración para activor Windows.                    |
|                          |                            |                           |                                                             |

*Figura 46:Creación de roles del sistema*

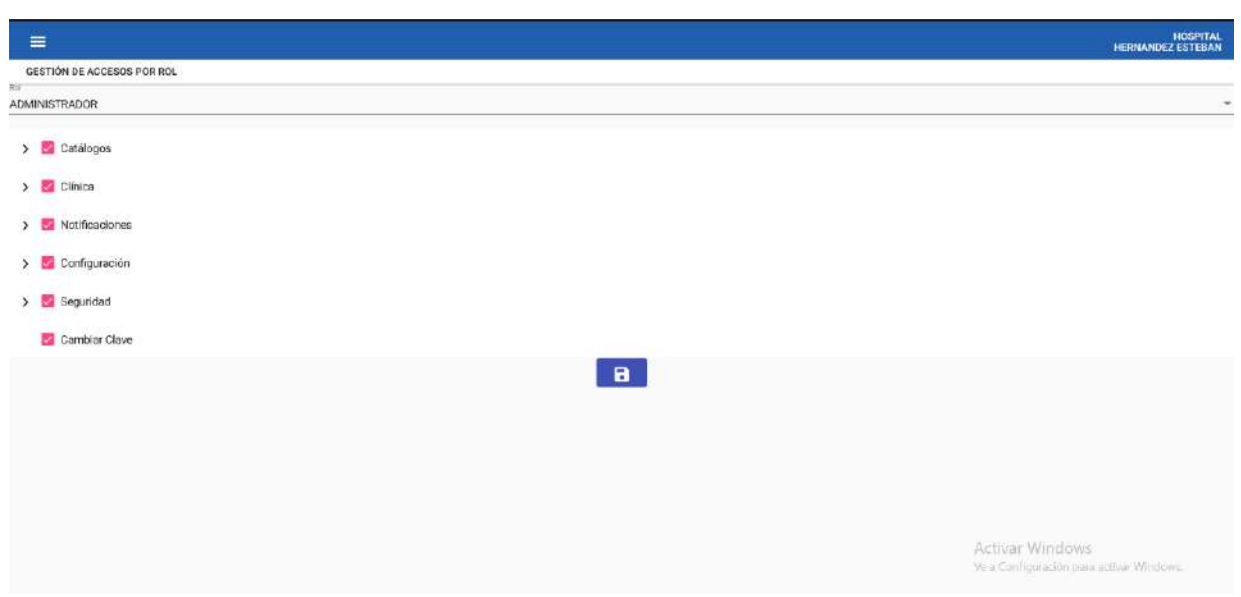

*:* 

*Figura 47: Accesos permitidos con el rol de administrador*

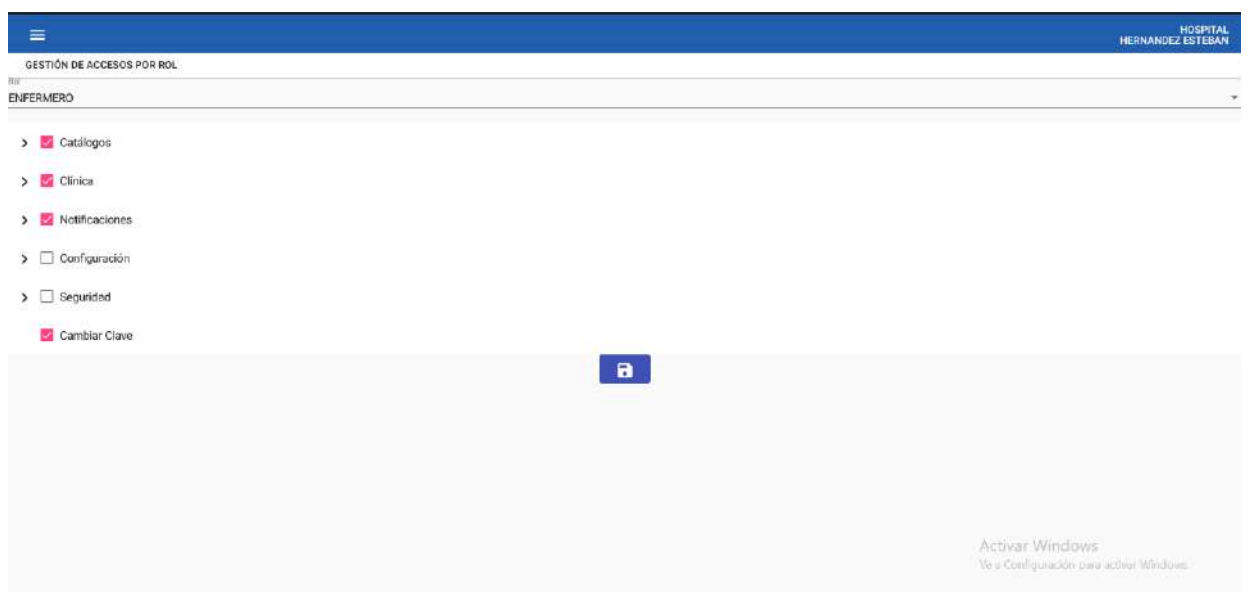

*Figura 48: Accesos permitidos con el rol de enfermero*

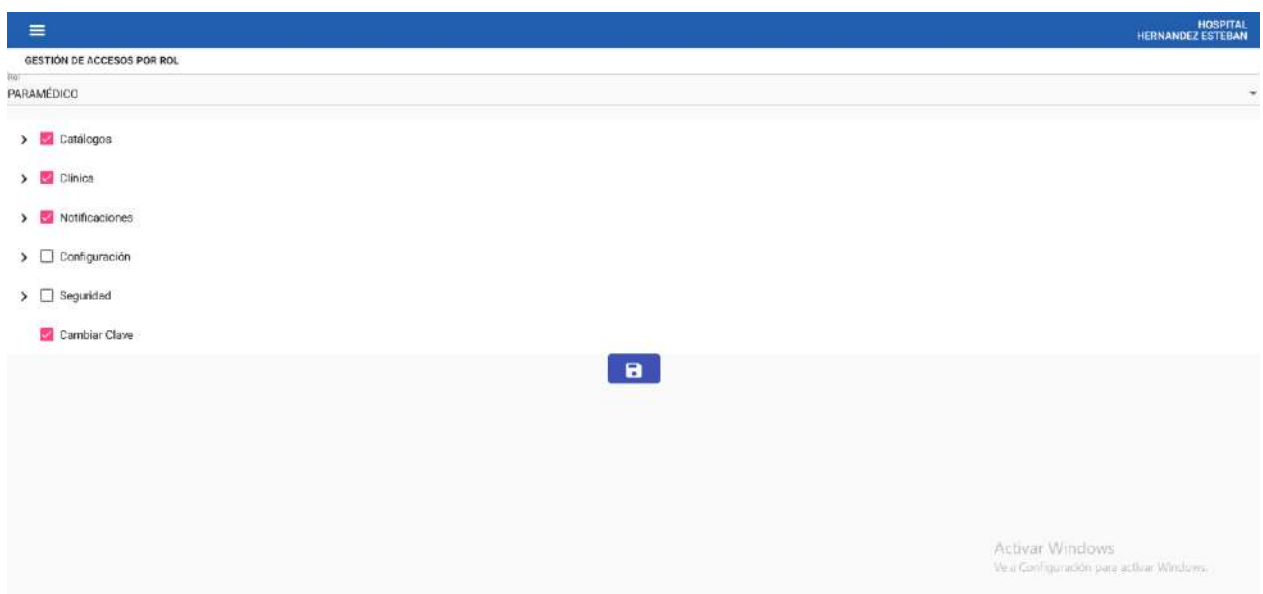

*Figura 49: Accesos permitidos con el rol de paramédico*

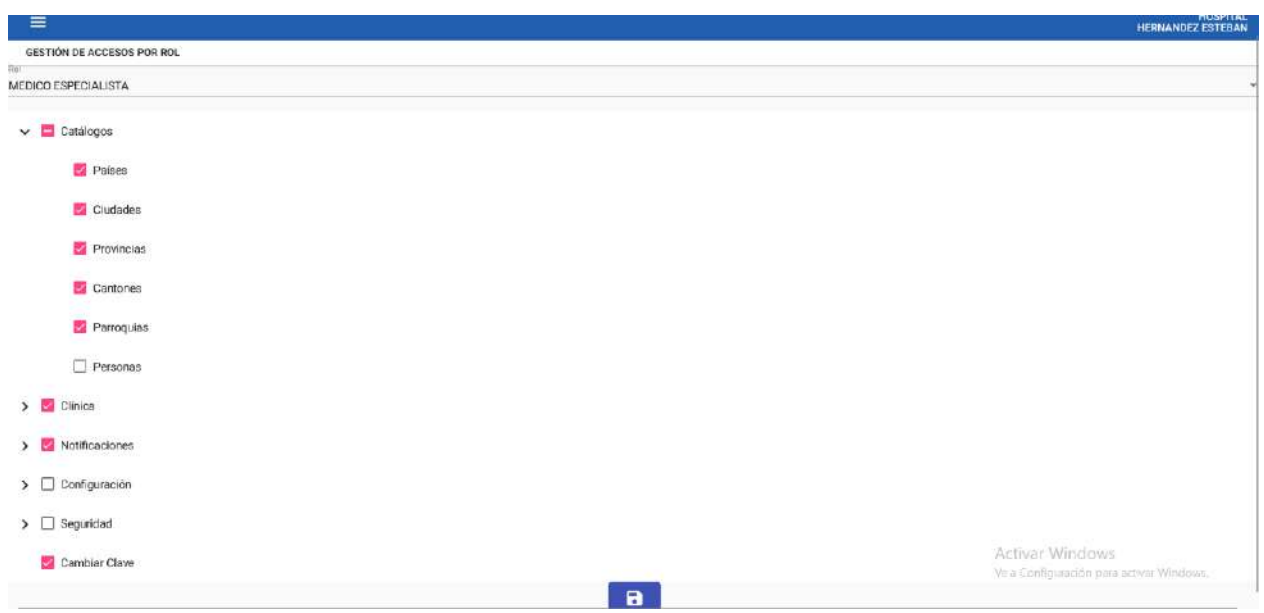

*Figura 50:Accesos permitidos con el rol de médico especialista*

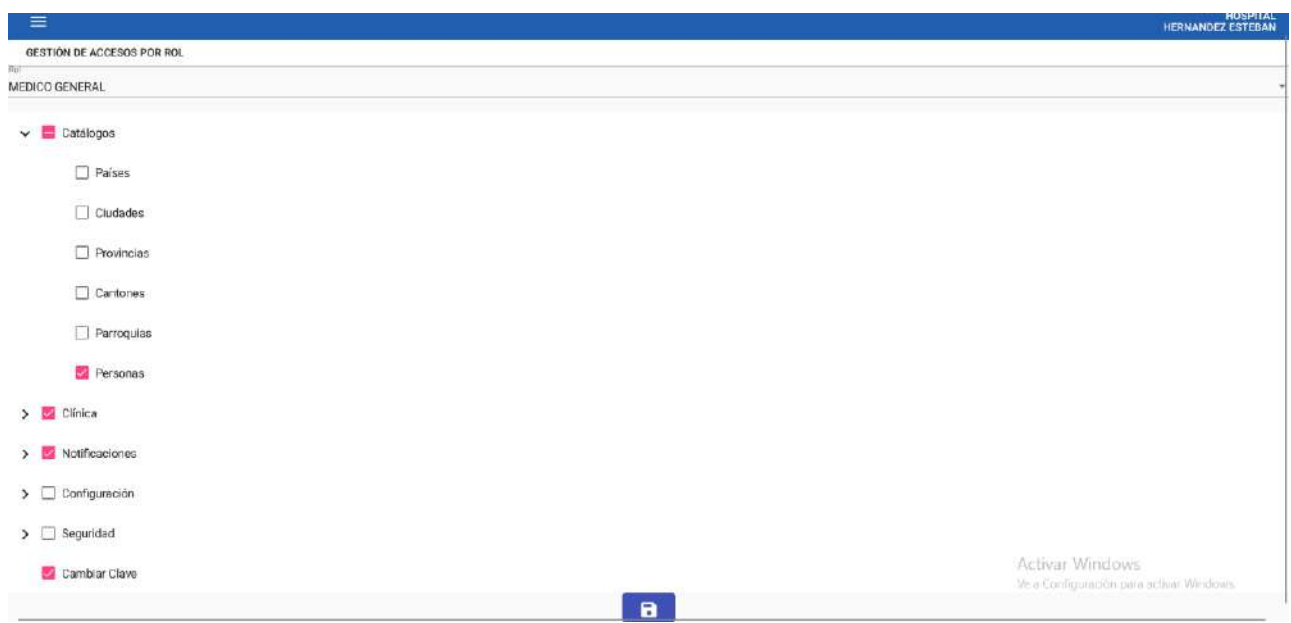

*Figura 51:Accesos permitidos con el rol de médico general*

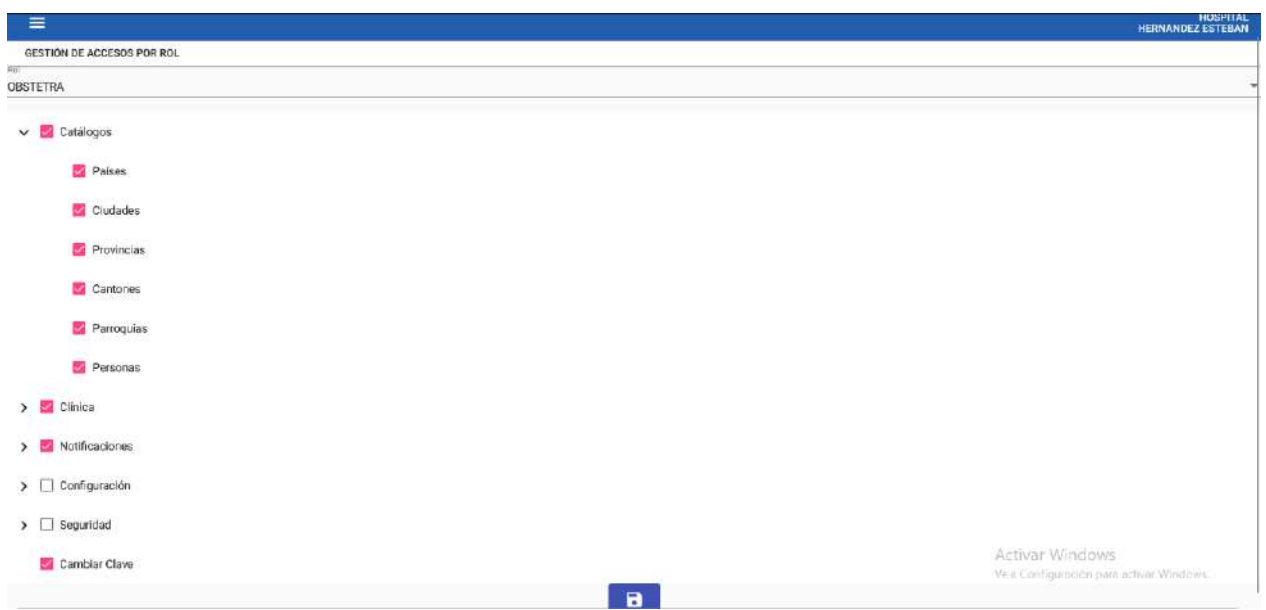

*Figura 52:Accesos permitidos con el rol de obstetra*

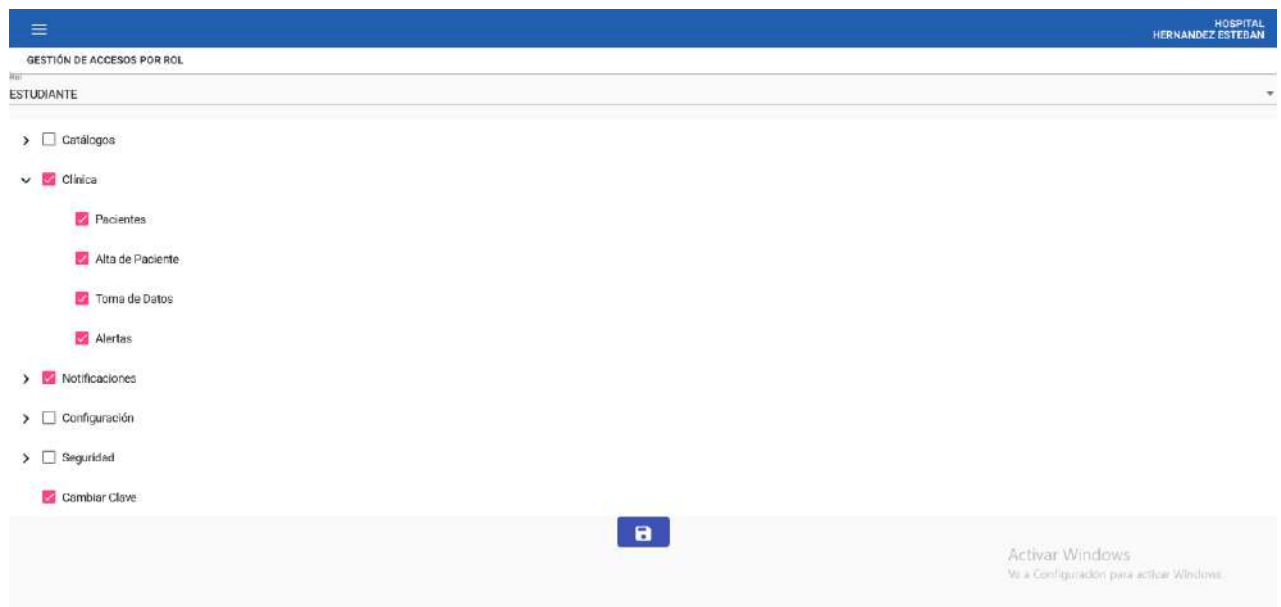

*Figura 53:Accesos permitidos con el rol de estudiante*

*Elaborado por: El autor, 2023*

| SCORE MANA REGISTED                          |                |                   |              |                   |                                    |                   |                     |                      |              |
|----------------------------------------------|----------------|-------------------|--------------|-------------------|------------------------------------|-------------------|---------------------|----------------------|--------------|
|                                              |                |                   |              |                   |                                    |                   |                     |                      |              |
|                                              |                |                   |              |                   |                                    |                   |                     |                      |              |
| Town de flates.<br>Historial de Pegistro     |                |                   |              |                   |                                    |                   |                     |                      |              |
| <b>Technic</b><br>12015EES10-NORDA BANCA     |                |                   |              |                   |                                    |                   |                     |                      |              |
|                                              |                |                   |              |                   |                                    |                   |                     |                      |              |
| The definishment Mills<br>Website distribute |                |                   |              |                   |                                    |                   |                     |                      |              |
| man area on Gastarmic                        |                |                   |              |                   | Faconica Californi EU              |                   |                     |                      |              |
|                                              |                |                   |              |                   | $-70$                              |                   |                     |                      |              |
| Trianian Antonian (Switch car)               |                |                   |              |                   | Hyper-Marial Dustries              |                   |                     |                      |              |
| 90                                           |                |                   |              | $\sim$            | 64                                 |                   |                     |                      |              |
|                                              |                |                   |              |                   |                                    |                   |                     |                      |              |
| Projecta Feartshirle (FBT)                   |                |                   |              | ٠                 | Terrestylers Democrat 103<br>$-36$ |                   |                     |                      |              |
| 16                                           |                |                   |              |                   |                                    |                   |                     |                      |              |
| Telephone de Calculati                       |                |                   |              |                   | <b>COMMENTAL</b>                   |                   |                     |                      |              |
| 100                                          |                |                   |              |                   | - Negativo                         |                   |                     |                      |              |
| <b>River DACSTRONOULE</b>                    |                |                   |              |                   |                                    |                   |                     |                      |              |
| Alerta                                       |                |                   |              |                   |                                    |                   |                     |                      |              |
|                                              |                |                   |              |                   |                                    |                   |                     |                      |              |
|                                              |                |                   |              |                   |                                    |                   |                     |                      |              |
|                                              |                |                   |              |                   | ______                             |                   |                     |                      |              |
|                                              |                |                   |              | Coloutar          | Guardan                            |                   |                     |                      |              |
|                                              |                |                   |              |                   |                                    |                   |                     |                      |              |
| Paramutio                                    | $\overline{3}$ | $\mathcal{Z}$     | $\mathbb{R}$ | Valores<br>$\Box$ | $-1$                               | 2                 | $\overline{\sigma}$ | Panimetro            | Postajú:     |
| FC                                           | <b>CKI</b>     | - -               | 31-59        | <b>AL-TOO</b>     | 101-110                            | 111-110           | 2120                | rc                   | 0.1          |
| Sholica                                      | $+70$          | 71.86             | - 11         | 90-139            | 18.1                               | 140-159           | 2165                | Similars             | $0^{\circ}$  |
| Diestólica                                   | x50            | $51 - 59$         | - 59         | 00-05             | 66-89                              | 93-109            | $-110$              | Diestülica           | $\mathbb{O}$ |
| m                                            | 511            |                   |              | 12.22             |                                    | 25.99             | $+30$               | m                    | $\Omega$     |
| TI'C)                                        | $\sim$         | $-35.5$           | ÷            | 35.6-37.5         | 376384                             | 25.               | $-38.5$             | TCCE.                | $\circ$      |
| 3st.02                                       | AB             | 8689              | 90-51        | -54-100           | $\sim$                             | $\sim$            | $\sim$              | Bat. 02              | O            |
| Estato de Conciencia                         |                | Contuce / Agiteda | $\sim$       | Alerto            | Responde a la vez                  | Responde al dolor | No responde         | Estodo de Consiereia | 0            |
| Proteinuria                                  | 145            | $-$               | $-2$         | Napatrio          | Positivo                           | - -               | ÷                   | Probarria            | $\circ$      |
|                                              |                |                   |              |                   |                                    |                   |                     |                      |              |
|                                              |                |                   |              |                   | PUNTAJE TOTAL = 0                  |                   |                     | Activac Minicipans   |              |

*Figura 54:Resultado puntaje de 0 en toma de datos para el Score Mama*

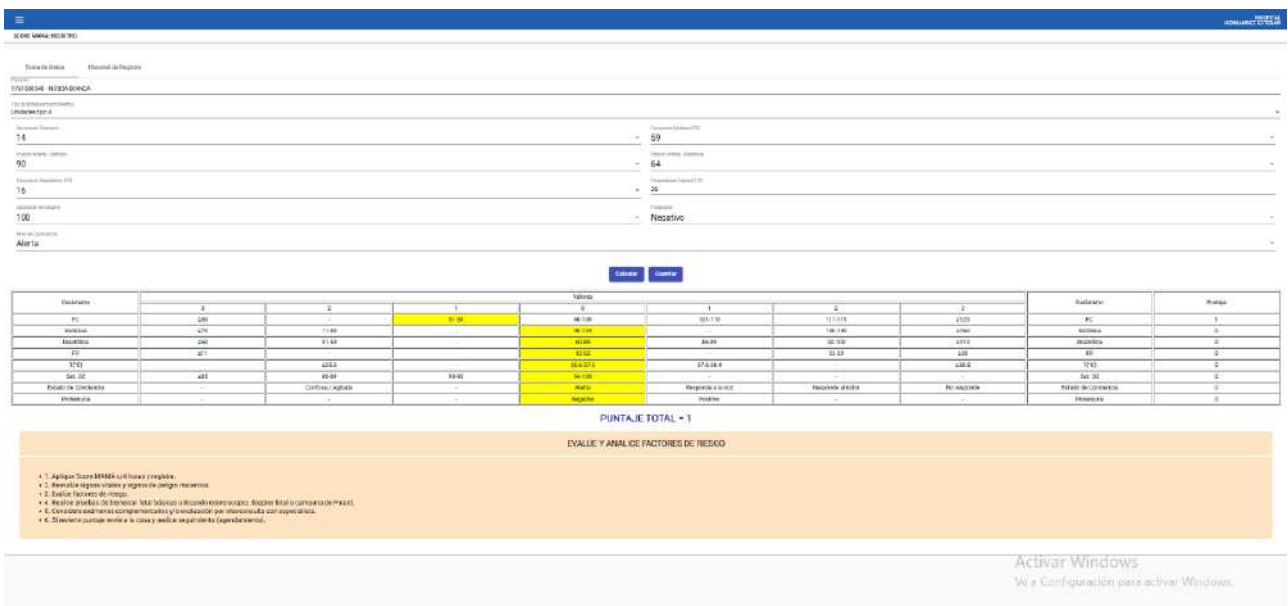

*Figura 55:Resultado puntaje de 1 en toma de datos para el Score Mama*

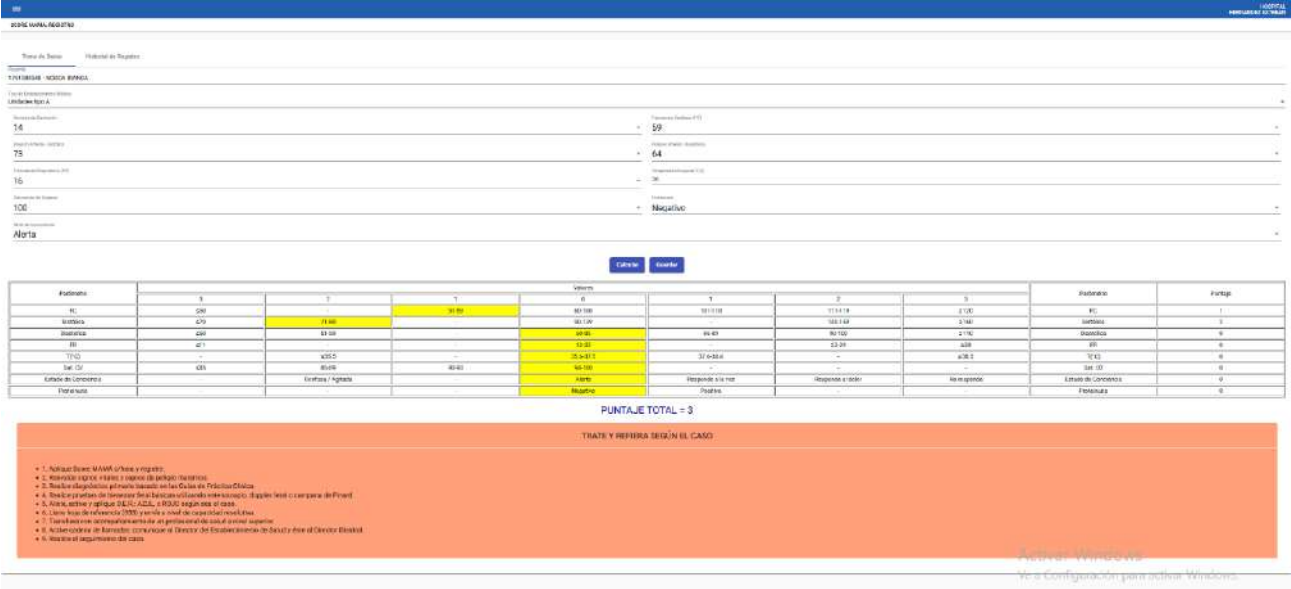

*Figura 56:Resultado puntaje de 3 en toma de datos para el Score Mama*

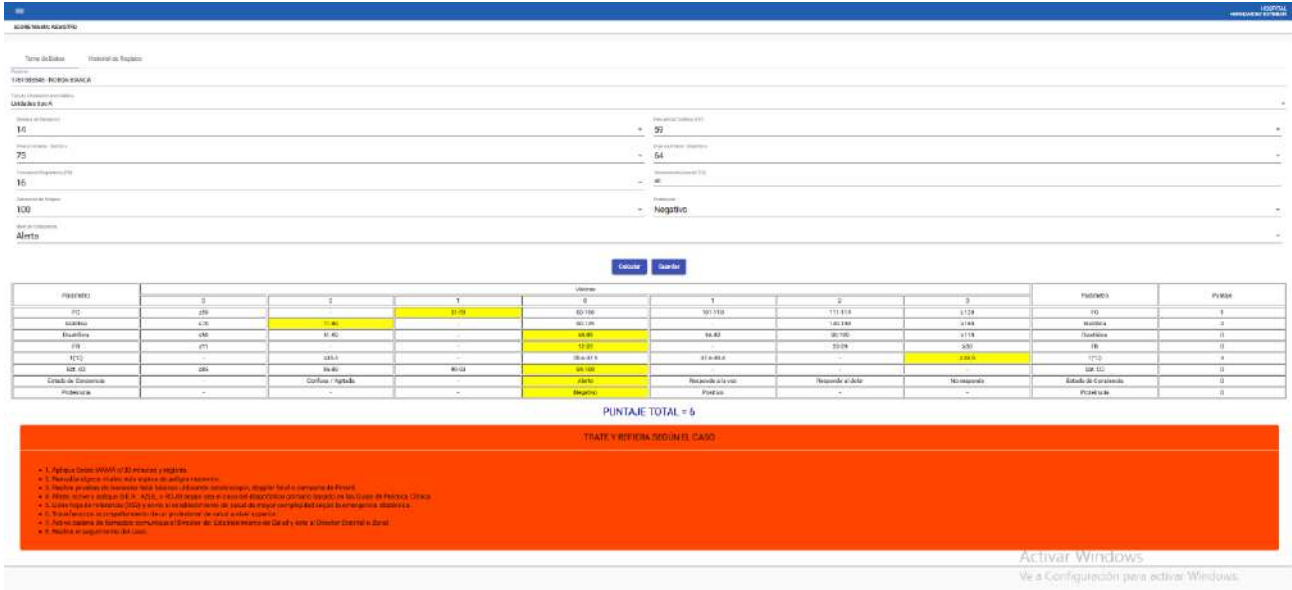

*Figura 57:Resultado puntaje de 6 en toma de datos para el Score Mama*

| ≡                           |                        |                     |                                |                                |                            |                          |                           |                      |                            |                            | <b>HOSPITAL</b><br><b>HERNANDEZ ESTEBAN</b> |
|-----------------------------|------------------------|---------------------|--------------------------------|--------------------------------|----------------------------|--------------------------|---------------------------|----------------------|----------------------------|----------------------------|---------------------------------------------|
| <b>SCORE MAMA: REGISTRO</b> |                        |                     |                                |                                |                            |                          |                           |                      |                            |                            |                                             |
| Torna de Datos              | Historial de Registro  |                     |                                |                                |                            |                          |                           |                      |                            |                            |                                             |
| Fecha                       | Somana de<br>Gestación | Frequencia Cardison | Presiden Arterial<br>Sinhölica | Pretrion Artorial<br>Dinsboica | Frequencia<br>Respiratoria | Termogratura<br>Corporal | Sisturoción do<br>Oxigeno | Proteinuria          |                            | Nivel de Consciencia Total | Registrado Por                              |
| 2023-06-28                  | 14                     | 59.                 | $\mathcal{V}3$                 | b4                             | 16                         | 40                       | 100                       | ×                    | $\mathbf{I}$               | ö                          | HERNANDEZ ESTERAN                           |
| 2023-06-28                  | 14                     | 597                 | 73                             | 66                             | 16                         | 36                       | 100                       | ٠                    | $\overline{4}$             | ä                          | <b>HERMANDEZ ESTERAN</b>                    |
| 2023-06-28                  | 14                     | 59                  | 73                             | 64                             | 16                         | 35                       | 100                       | 4                    | $\overline{4}$             | $\mathbf{3}$               | HERNANDEZ ESTERAN                           |
| 2023-06-28                  | $\hbar$                | -20                 | 90                             | b4                             | 16.                        | 35                       | 100                       | ×                    | $\overline{4}$             | $\overline{0}$             | <b>HERMANDEZ ESTEEMN</b>                    |
| 2023-06-25                  | 10                     | 31                  | 101                            | 40                             | 44                         | 36                       | 38                        | $\overline{a}$       | $\overline{2}$             | 14.                        | HERNANDEZ ESTERAN                           |
| 2023-06-25                  | $10-$                  | 3E                  | 101                            | 40                             | 44                         | 35                       | 99                        | $\overline{4}$       | $\mathbf{2}$               | 11                         | HERNANDEZ ESTEEAN                           |
| 2023-06-25                  | 10                     | 31                  | 101                            | 40                             | 14                         | 36                       | 99                        | ×                    | $\mathbf{A}$               | b.                         | <b>HERNANDEZ ESTERAN</b>                    |
| 2023-05-25                  | 10                     | 31                  | 101                            | $-35$                          | 14                         | 35                       | 99                        | a                    | $\overline{4}$             | э                          | <b>HERNANDEZ ESTEBAN</b>                    |
| 2023-06-25                  | 10                     | 82                  | 101                            | 85                             | 14                         | 36                       | 09                        | <b>A</b>             | $\bf{4}$                   | ō                          | <b>HERNANDEZ ESTERAN</b>                    |
| 2023-06-25                  | 10                     | $\mathbf{I}$        | 101                            | 35                             | 14                         | 36                       | 99                        | ×                    | $\overline{4}$             | $\circ$                    | <b>HERNANDEZ ESTERAN</b>                    |
| 2023-06-23                  | $\lambda$              | 32                  | 29                             | 49                             | 33                         | 366                      | 47                        | E,                   | $\mathbf{2}$               | 18                         | HERNANDEZ SANCHEZ DIEGO<br><b>FERNANDO</b>  |
| 2023-06-23                  | $\overline{1}$         | 32                  | 39                             | 49                             | 33                         | 366                      | 47                        | B                    | $\boldsymbol{\mathcal{X}}$ | 17                         | HERNANDEZ SANCHEZ DIEGO<br><b>FERNANDO</b>  |
| 2023-05-23                  | Ħ.                     | 32                  | 29                             | 49                             | 33                         | 356                      | 47                        | $\,$ 4 $\,$          | $\mathbf{2}$               | 17                         | HERNANDEZ SANCHEZ DIEBO<br>FERNANDO         |
| 2023 05:23                  | $\mathbb{I}$           | 32                  | 39                             | 49                             | 33                         | 366                      | AZ.                       | 4                    | 2                          | 77                         | HERNANDEZ SANCHEZ DIEGO.<br>FERNANDO        |
| 2023-06-23                  |                        | $32\,$              | 39                             | 49                             | 33                         | 366                      | AT                        | ۵                    | $\mathbf{2}$               | 17.                        | HERNANDEZ SANCHEZ DIEGO<br>FERNANDO         |
| 2023-06-21                  | 20                     | 30                  | 40                             | 53                             | 60                         | 38                       | 70                        | ×                    | $\overline{2}$             | 13                         | <b>HERMANDEZ ESTEEMN</b>                    |
| 2023-05-21                  | 20                     | 30                  | 40                             | 50                             | 60                         | 38                       | 70                        | $\lambda$            | $\mathcal{L}$              | 13                         | HERNANDEZ ESTERAN                           |
| 2023 05:21                  | 20                     | 30 <sup>°</sup>     | 40                             | 50                             | 60                         | 38                       | 70                        | $\ddot{\phantom{a}}$ | 2.                         | 13:                        | <b>HERNANDEZ ESTERAN</b>                    |
| 2023-06-21                  | 20                     | 30                  | 40                             | 50                             | 60                         | 38                       | 70                        | â                    | $\overline{2}$             | 13 <sub>1</sub>            | actival Windows.<br>HE HERWANDEZ ESTERAN    |

*Figura 58:Historial de registro Score Mama*

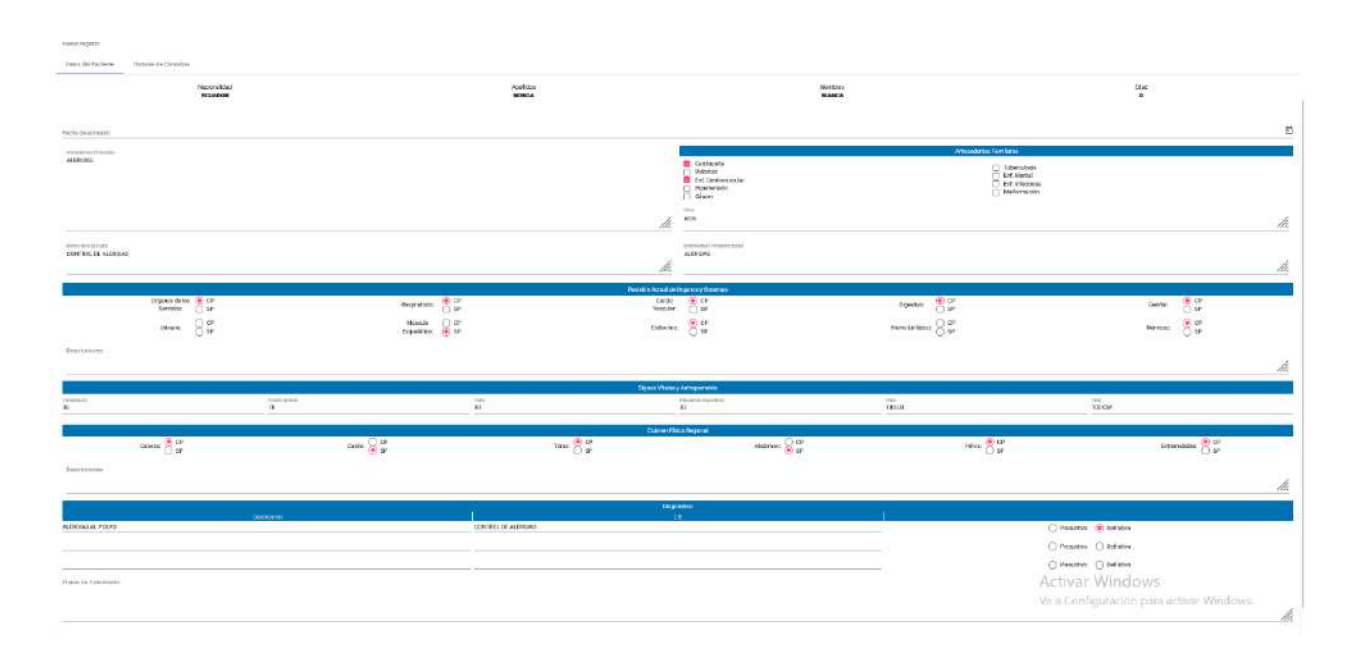

## *Figura 59:Generación de historia medica*

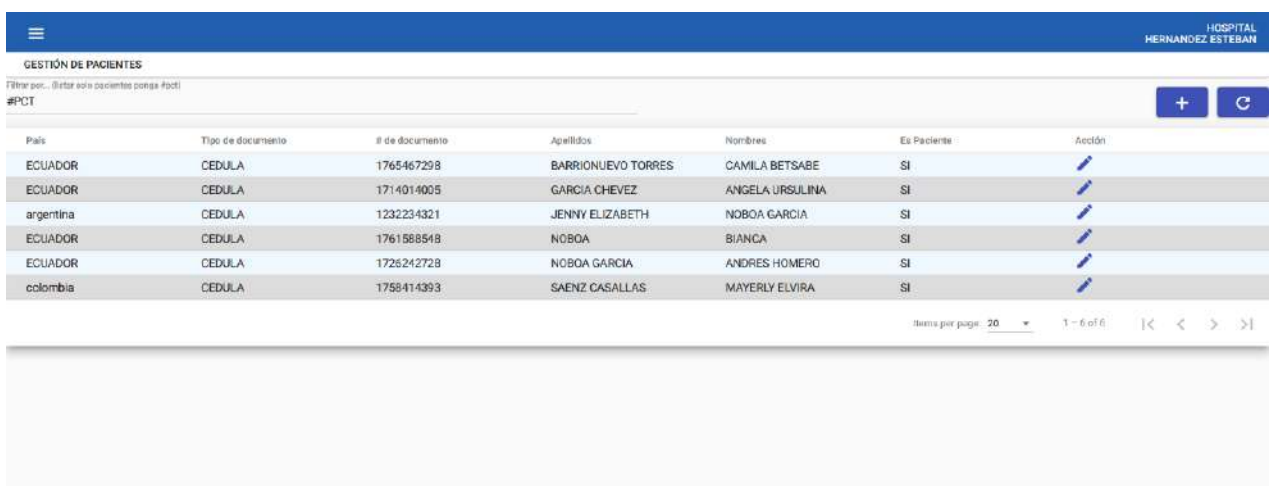

**Activar Windows**<br>Vea Configuración para activar Wind

*Figura 60:Filtrado de pacientes*

## *Elaborado por: El autor, 2023*

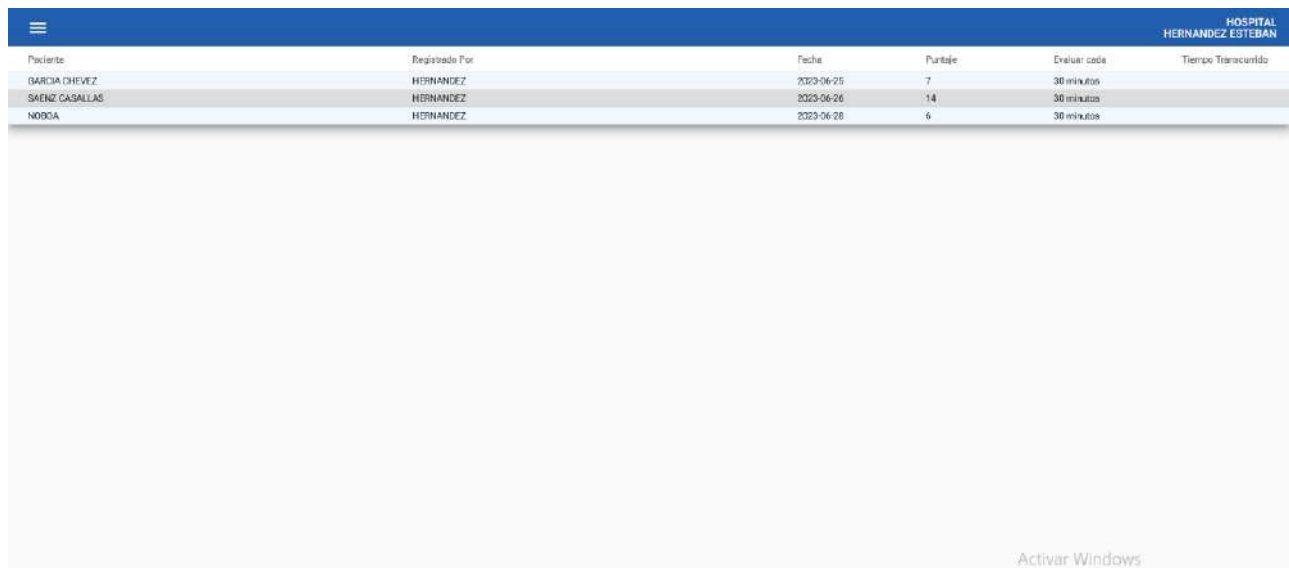

# *Figura 61: Generación de alertas*

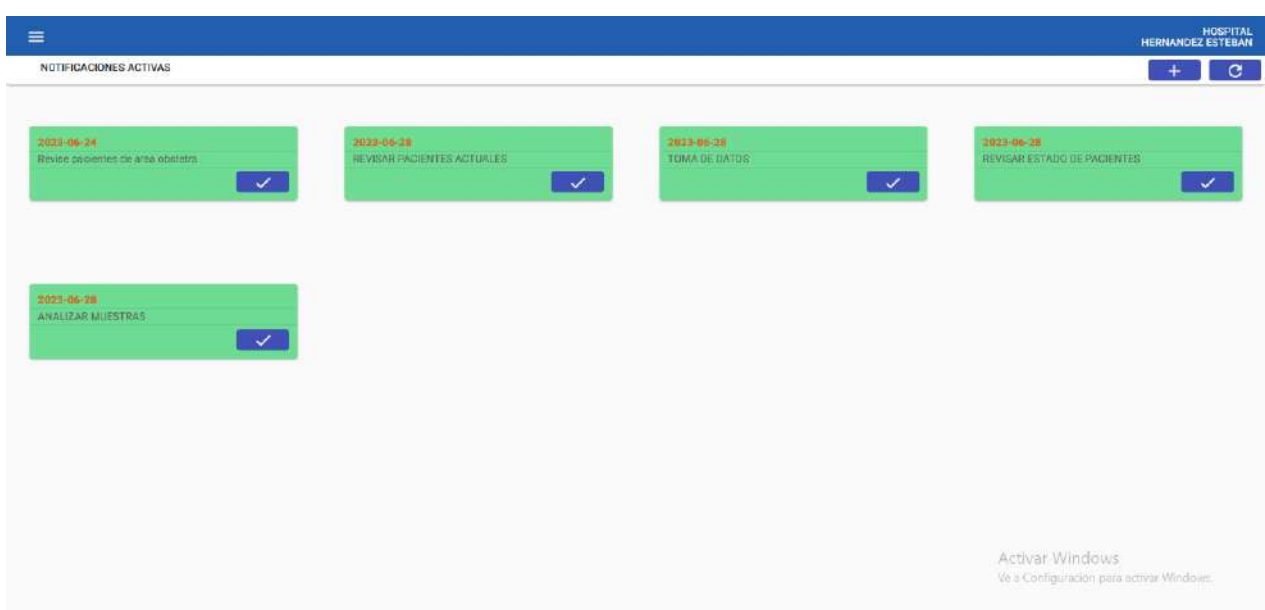

*Figura 62:Generación de notificaciones*

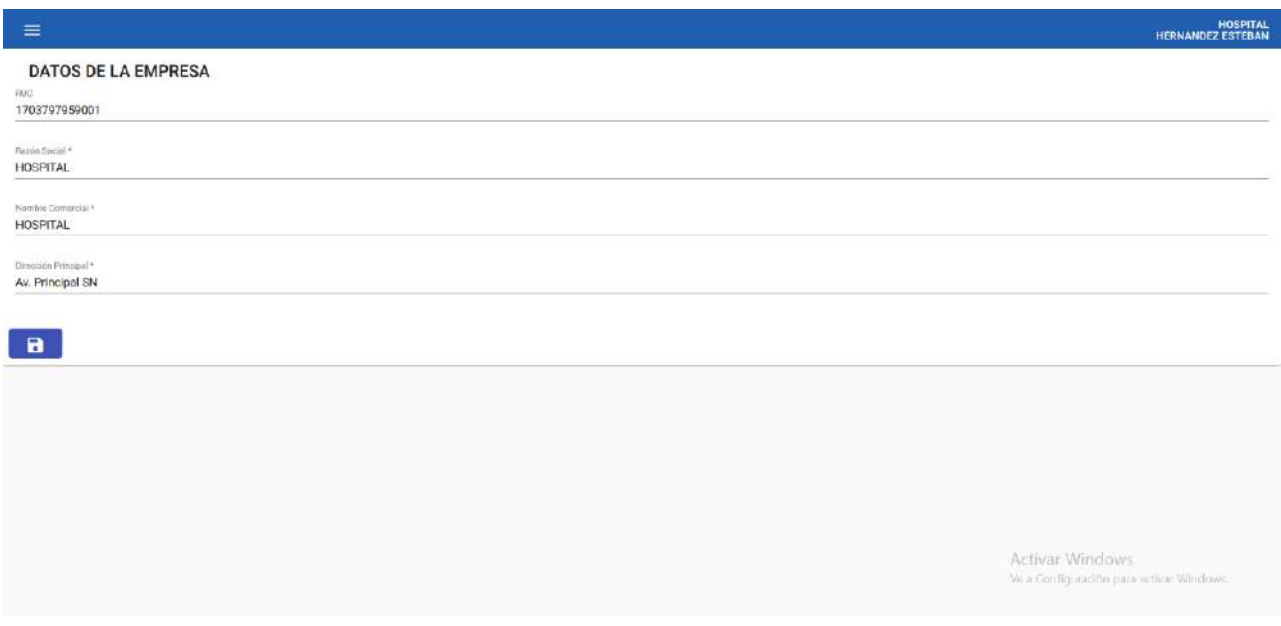

*Figura 63:Configuración de datos de empresa*

| <b>PANORAMA DE</b>         | <b>RESULTAO</b>   |           |           |           |             | <b>COMENTARIO</b> |
|----------------------------|-------------------|-----------|-----------|-----------|-------------|-------------------|
| <b>PRUEBAS</b>             | <b>ESPERADO</b>   | <b>ML</b> | <b>RG</b> | <b>BN</b> | <b>MB</b>   |                   |
| <b>Creación de</b>         | Creación efectiva |           |           |           | X           |                   |
| usuarios                   |                   |           |           |           |             |                   |
| <b>Creación de</b>         | Creación efectiva |           |           |           | X           |                   |
| pacientes                  |                   |           |           |           |             |                   |
|                            |                   |           |           |           |             |                   |
| <b>Generar roles para</b>  | Generación        |           |           |           | X           |                   |
| el sistema                 | efectiva          |           |           |           |             |                   |
| <b>Definir accesos por</b> | Definición        |           |           |           | X           |                   |
| rol para uso del           | efectiva          |           |           |           |             |                   |
| sistema                    |                   |           |           |           |             |                   |
|                            |                   |           |           |           |             |                   |
| Toma de datos para         | Toma de datos     |           |           |           | X           |                   |
| el Score Mama              | efectiva          |           |           |           |             |                   |
| Generación de              | Generación        |           |           |           | X           |                   |
| <b>historial Score</b>     | efectiva          |           |           |           |             |                   |
| <b>Mama</b>                |                   |           |           |           |             |                   |
| <b>Generar Historia</b>    | Generación        |           |           |           | X           |                   |
| medica                     | efectiva          |           |           |           |             |                   |
|                            |                   |           |           |           |             |                   |
| <b>Filtrar pacientes</b>   | Filtrado efectivo |           |           |           | X           |                   |
|                            |                   |           |           |           |             |                   |
| <b>Generar alertas</b>     | Generación        |           |           |           | X           |                   |
|                            | efectiva          |           |           |           |             |                   |
| <b>Generar</b>             | Generación        |           |           |           | $\mathbf X$ |                   |
| notificaciones             | efectiva          |           |           |           |             |                   |
| <b>Configurar los</b>      | Configuración     |           |           |           | $\mathbf X$ |                   |
| parámetros de              | efectiva          |           |           |           |             |                   |
| empresa                    |                   |           |           |           |             |                   |

*Tabla 2: Pruebas del sistema*

| <b>LEYENDA PUNTUACIONES TABLA 2</b> |                  |  |  |  |  |  |  |  |
|-------------------------------------|------------------|--|--|--|--|--|--|--|
| ML                                  | MALO             |  |  |  |  |  |  |  |
| $R$ <sup><math>G</math></sup>       | REGULAR          |  |  |  |  |  |  |  |
| <b>BN</b>                           | <b>BUENO</b>     |  |  |  |  |  |  |  |
| MR                                  | <b>MUY BUENO</b> |  |  |  |  |  |  |  |

*Tabla 3: leyenda puntuaciones tabla 2*

#### **10.3 Pruebas de ejecución**

En el contexto de las pruebas de ejecución, se llevaron a cabo un conjunto de 20 pruebas en colaboración con los estudiantes de la Universidad Politécnica Salesiana, sede Girón. Durante este proceso de testeo del sistema, se consideraron ciertos criterios específicos para evaluar su funcionamiento. Los criterios seleccionados fueron: Uso de la aplicación con la red del sistema, rapidez al momento de usar el sistema, eficacia para registrar usuarios en el sistema, eficiencia para registrar pacientes en el sistema, precisión de la toma de datos para el Score Mama, facilidad de uso del sistema web, efectividad del registro de información en la base de datos.

Estas pruebas se pueden revisar en el aparatado de anexos a partir del anexo 1.1 hasta el 1.20 donde las realizaciones de este test nos proporcionaron una visión integral del rendimiento y la eficacia del sistema, permitiendo identificar áreas de mejora y asegurando su adecuada funcionalidad en el entorno medico

#### **10.4 Análisis de resultados**

 Durante el proceso de pruebas, se evaluaron exhaustivamente cada uno de los parámetros y funcionalidades del sistema web. Se empleó un esquema de evaluación basado en una escala de calificación que iba desde "Malo" (ML) hasta "Muy Bueno" (MB). Tras llevar a cabo las pruebas, se obtuvieron calificaciones muy buenas en todos los aspectos evaluados, lo que demuestra la eficacia del sistema. Además, la estructura del sistema demostró ser rápida y eficiente, gracias a las múltiples características que facilitan su uso y lo hacen altamente útil. Asimismo, los resultados obtenidos en el apartado de toma de datos, donde se pone a prueba el Score Mama, fueron eficientes y satisfactorios. Los resultados se observan en la tabla 2.

- El servidor al estar enlazado con la base de datos genera el registro en tiempo real de toda la información del sistema, realizando este proceso de manera eficaz.
- Los tiempos de conexión y despliegue de cada una de las funcionalidades del sistema se realizan de manera correcta y eficaz.
- La generación de usuarios del sistema es de manera correcta y conjunto con el registro de pacientes la funcionalidad es correcta.
- Dentro de las pruebas de ejecución del sistema con un total de 20 usuarios encuestados se dedujo que la eficacia para el uso del servicio con otros dispositivos conectados en simultaneo fue de manera eficaz.
- El empleo de una red de prueba para el testeo con los usuarios fue de manera eficaz, debido a que el sistema se encuentra definido como un prototipo para su implementación de manera profesional se debe realizar varios análisis de infraestructura de red.

## **XI. CRONOGRAMA**

| <b>CRONOGRAMA DE</b>        |                         | <b>ABRIL</b>   |                |                         | <b>MAYO</b>    |                |                | <b>JUNIO</b>            |                         |                | <b>JULIO</b>   |                         |              |                |                         |                         |
|-----------------------------|-------------------------|----------------|----------------|-------------------------|----------------|----------------|----------------|-------------------------|-------------------------|----------------|----------------|-------------------------|--------------|----------------|-------------------------|-------------------------|
| <b>ACTIVIDADES</b>          |                         |                |                |                         |                |                |                |                         |                         |                |                |                         |              |                |                         |                         |
| <b>SEMANA</b>               | $\overline{\mathbf{1}}$ | $\overline{2}$ | $\overline{3}$ | $\overline{\mathbf{4}}$ | $\overline{1}$ | $\overline{2}$ | $\overline{3}$ | $\overline{\mathbf{4}}$ | $\overline{\mathbf{1}}$ | $\overline{2}$ | $\overline{3}$ | $\overline{\mathbf{4}}$ | $\mathbf{1}$ | $\overline{2}$ | $\overline{\mathbf{3}}$ | $\overline{\mathbf{4}}$ |
| Investigación del estado    |                         |                |                |                         |                |                |                |                         |                         |                |                |                         |              |                |                         |                         |
| del arte y el marco teórico |                         |                |                |                         |                |                |                |                         |                         |                |                |                         |              |                |                         |                         |
| (Score Mama y               |                         |                |                |                         |                |                |                |                         |                         |                |                |                         |              |                |                         |                         |
| tecnologías a emplear).     |                         |                |                |                         |                |                |                |                         |                         |                |                |                         |              |                |                         |                         |
|                             |                         |                |                |                         |                |                |                |                         |                         |                |                |                         |              |                |                         |                         |
|                             |                         |                |                |                         |                |                |                |                         |                         |                |                |                         |              |                |                         |                         |
| Diseño y despliegue de la   |                         |                |                |                         |                |                |                |                         |                         |                |                |                         |              |                |                         |                         |
| infraestructura de red.     |                         |                |                |                         |                |                |                |                         |                         |                |                |                         |              |                |                         |                         |
| Diseño y puesta en          |                         |                |                |                         |                |                |                |                         |                         |                |                |                         |              |                |                         |                         |
| producción de la            |                         |                |                |                         |                |                |                |                         |                         |                |                |                         |              |                |                         |                         |
| aplicación (Cliente y       |                         |                |                |                         |                |                |                |                         |                         |                |                |                         |              |                |                         |                         |
| servidor).                  |                         |                |                |                         |                |                |                |                         |                         |                |                |                         |              |                |                         |                         |
| Redacción de la memoria     |                         |                |                |                         |                |                |                |                         |                         |                |                |                         |              |                |                         |                         |
| técnica                     |                         |                |                |                         |                |                |                |                         |                         |                |                |                         |              |                |                         |                         |
| Validación y pruebas        |                         |                |                |                         |                |                |                |                         |                         |                |                |                         |              |                |                         |                         |

*Tabla 4: Cronograma de actividades*

### **XII. PRESUPUESTO**

| <b>RUBROS</b>                                            |            | <b>TOTAL</b> |  |  |
|----------------------------------------------------------|------------|--------------|--|--|
|                                                          | <b>UPS</b> | COF.         |  |  |
| <b>1. PERSONAL/REMUNERACIONES</b>                        |            |              |  |  |
| Servicios Profesionales<br>1.1<br>y<br>técnicos Externos |            | \$500        |  |  |
| 2. COSTOS DE FUNCIONAMIENTO                              |            |              |  |  |
| <b>DEL PROYECTO</b>                                      |            |              |  |  |
| 2.1 Insumos Técnicos                                     |            | \$30         |  |  |
| 2.2. Insumos Administrativos                             |            | \$30         |  |  |
| 2.4. Trabajo/salidas de campo                            |            | \$150        |  |  |
| 2.5. Servicios Laboratorios                              |            | \$0          |  |  |
| <b>3. ACTIVOS DEL PROYECTO</b>                           |            |              |  |  |
| 2.1 Equipos                                              |            | \$0          |  |  |
| 2.2 Material bibliográfico: libros.,                     |            | \$25         |  |  |
| 2.3 Material bibliográfico: Revistas.                    |            | \$0          |  |  |
| <b>COSTO TOTAL DEL PROYECTO</b>                          |            |              |  |  |
| Porcentajes del financiamiento                           |            | \$735        |  |  |

*Tabla 5: Costos del proyecto*

#### **XIII. CONCLUSIONES, RECOMENDACIONES y TRABAJOS A FUTURO**

#### **13.2 Conclusiones**

- La interfaz del sistema web presenta un diseño atractivo y amigable para el usuario, lo que facilita su uso y proporciona una experiencia satisfactoria. Esta interfaz contribuye a generar fidelidad por parte de los usuarios al utilizar el sistema de forma continua. Además, la navegación intuitiva y la disposición clara de las secciones permiten un acceso rápido a la información necesaria, mejorando así la eficiencia en el uso del sistema.
- La automatización del Score Mama hace más efectiva la aplicación de esta herramienta. Al realizar los cálculos de manera automática y detectar el puntaje correcto, se agiliza el proceso de evaluación y se permite tomar decisiones más rápidas. Esta automatización también facilita la aplicación de todos los lineamientos establecidos por el Score Mama, asegurando su correcta implementación. Además, al reducir la posibilidad de errores humanos en los cálculos, se incrementa la confiabilidad de los resultados obtenidos.
- La utilización de un sistema web con base de datos centralizada posibilita que los usuarios puedan acceder a la información en tiempo real. Esto significa que los datos se actualizan de forma instantánea y están disponibles para su consulta en cualquier momento. Esta capacidad de acceso en tiempo real brinda mayor agilidad en la toma de decisiones, ya que los usuarios pueden obtener información actualizada de manera inmediata y basar sus acciones en datos precisos y actualizados.
- La integración de alarmas que realicen el aviso acerca del estado de una paciente en estado de gestación y la revisión del historial ayudó a que el registro del Score Mama sea más efectivo. Las alarmas permiten una notificación oportuna sobre cambios significativos en el estado de la paciente, lo que facilita una atención inmediata y adecuada. Asimismo, la revisión del historial clínico proporciona un contexto completo de la paciente, permitiendo una evaluación más precisa y personalizada mediante el Score Mama.

 Con la evaluación mediante la tabla de pruebas del sistema de cada uno de los parámetros se determinó que el funcionamiento es adecuado y, a su vez, el apartado de pruebas de ejecución demostró que el sistema es capaz de soportar varios usuarios a la vez. La realización de pruebas exhaustivas garantizó que cada uno de los parámetros del Score Mama funcione correctamente, asegurando la confiabilidad de los resultados obtenidos. Además, la capacidad del sistema para manejar múltiples usuarios simultáneamente asegura una experiencia fluida y eficiente, incluso en entornos con alta demanda de acceso.

#### **13.3 Recomendaciones**

- El administrador debe proporcionar las credenciales para cada uno de los usuarios que vayan a formar parte del sistema y también dependiendo el tipo de usuario que vaya a usar el sistema asignarles el rol que corresponda.
- Los datos deben ser gestionados con las opciones que el sistema presenta, el acceso manual y directo a las tablas de la base de datos pueden generar un riesgo con respecto a la integridad de los datos debido a que se requiere de un conocimiento técnico especializado para administrar una base de datos.
- Cuando se genere una notificación para darla como finalizada es necesario que se ponga una observación para dar como completada a la notificación.
- Revisas el estado del servidor y verificar el guardado continuo en la base de datos.
- El administrador debe asegurarse que la dirección IP colocada con el archivo Json sea el correcto.

#### **13.4 Trabajos a futuro**

La implementación del sistema web en hospitales o centros médicos resulta eficiente para la aplicación del Score Mama, lo cual contribuye a mejorar y agilizar el uso de esta herramienta en el ámbito clínico. El autor del sistema web ha evaluado su funcionamiento y considera que cumple con los requisitos necesarios. Sin embargo, se sugiere la integración de características adicionales para mejorar aún más su utilidad.

Una posible mejora sería la integración de un módulo de conexión que permita enlazar el sistema con un ecógrafo o Doppler fetal. Esta funcionalidad permitiría visualizar y registrar la información emitida por este instrumento médico, lo que brindaría un mayor contexto y precisión en la evaluación del estado de la gestante. Esta integración proporcionaría una herramienta más completa y versátil para el personal médico que utiliza el sistema.

### **XIV. BIBLIOGRAFÍA**

Vega, M. (2018). Score mamá aplicada en el diagnóstico oportuno de hipertensión gestacional en el primer nivel de atención.

Cabascango Farinango, J. D. (2019). Cumplimiento de la estrategia score mama en el hospital Alberto Correa Cornejo, Yaruqui 2018-2019 (Bachelor's thesis).

Orrala Lucero, M. E., & Silva Cárdenas, S. W. (2022). Diseño y desarrollo del módulo de agendamiento de citas, reportería e integración de un sistema de facturación para un centro médico (Bachelor's thesis).

Luis, Q. G. J., Marisol, G. G. L., Piedad, P. B. S., Tatiana, P. V. J., & Cecilia, P. P. D. (2020). Validación del Score Mamá y MACAS en pacientes de la Región Amazónica del Ecuador. Revista Médica Vozandes.

Ministerio de salud pública. (2020). Gacetas Muerte Materna 2020 – Ministerio de Salud Pública. https://www.salud.gob.ec/gacetas-muerte-materna-2020/

Ministerio de salud pública. (2023). Gacetas Muerte Materna 2023 – Ministerio de Salud Pública. https://www.salud.gob.ec/gacetas-muerte-materna-2023

Telenchana Chimbo, D. I. (2022). Aplicación web usando el framework Angular para el control de historias clínicas de los pacientes del consultorio médico Fisio&Trauma de la ciudad de Ambato (Bachelor's thesis, Universidad Técnica de Ambato. Facultad de Ingeniería en Sistemas, Electrónica e Industrial. Carrera de Ingeniería en Sistemas Computacionales e Informáticos).

Barros Raza, L. J. (2021). Factores asociados a la falta de control prenatal en américa latina y su relación con las complicaciones obstétricas

Mendoza Aguilar (2019), D. El parto hospitalario como estrategia de salud en México para reducir la mortalidad materna: una política instrumental reproductora de inequidades en salud. El caso de Chiapas, 2002-2015 (Doctoral dissertation, Universidad Autónoma Metropolitana. Unidad Xochimilco).

Enríquez López, K. Y. (2021) Comportamiento de COVID-19 en embarazadas positivas en el Hospital Materno Perinatal Mónica Pretelini Sáenz de marzo a julio del 2020.

Encalada León, N. R. (2022). Mortalidad materna en el Ecuador, contexto de pre pandemia y pandemia COVID 19.

Cabascango Farinango, J. D. (2019). Cumplimiento de la estrategia score mama en el hospital Alberto Correa Cornejo, Yaruqui 2018-2019 (Bachelor's thesis).

Ministerio de salud pública. (2018). Gacetas Muerte Materna 2018 – Ministerio de Salud Pública. https://www.salud.gob.ec/gacetas-muerte-evitable

Ministerio de salud pública. (2023). Gacetas Muerte Materna 2023 – Ministerio de Salud Pública https://www.salud.gob.ec/gacetas-muerte-materna-2023/

Vega Rivera, M.J. (2018) Score mamá aplicada en el diagnóstico oportuno de hipertensión gestacional en el primer nivel de atención (examen complexivo). UTMACH, Unidad Académica de Ciencias Químicas Y De La Salud, Machala, Ecuador. 34 p.

Ministerio de salud pública. (2017). Catálogo de normas, políticas, reglamentos, protocolos, manuales, planes, guías y otros del MSP – Ministerio de Salud Pública. Ministerio De Salud Pública.

https://aplicaciones.msp.gob.ec/salud/archivosdigitales/documentosDirecciones/dnn/archivos/ ac\_0027\_2017.pdf

Ministerio de salud pública. (2019). Guías de práctica clínica 2019 – Ministerio de Salud Pública. Ministerio de salud pública. https://www.salud.gob.ec/wpcontent/uploads/2019/06/gpc\_hta192019.pdf

Andrade Zambrano, S. E. (2022). Score mama y el manejo oportuno enemergencias obstétricas (Master's thesis, Jipijapa-Unesum).

Valencia Solórzano, W. F. (2018). Valoración del score mamá en pacientes hospitalizadas durante la gestación y puerperio. Hospital de especialidades José Carrasco Arteaga. Cuenca, 2017 (Master's thesis, Universidad del Azuay).

Rosales Rosales, V. E., & Tigrero Tomalá, K. K. (2020). Nivel de conocimiento del score mamá en el profesional de enfermería en el servicio de urgencias del Hospital Universitario de Guayaquil 2020 (Bachelor's thesis, La Libertad: Universidad Estatal Península de Santa Elena, 2020).

Marlon Alcivar, C. R., & Karen Dayanna, G. G. (2021). Eficacia del score mamá para identificar riesgo obstétrico en embarazadas y puérperas indígenas. Hospital José María Velasco Ibarra, 2020 (Bachelor's thesis, Universidad Nacional de Chimborazo).

Sugey, A. A. G. (2021). Gestión De Calidad En La Aplicación Del Score Mamá En El Servicio De Ginecología Y Obstetricia Del Hospital Esmeraldas Sur Delfina Torres De Concha (Doctoral dissertation, Ecuador-PUCESE-Maestría en Salud Pública Mención Atención Integral en Urgencia y Emergencias).

Guambo Aimara, S. N., & Guananga Sanchéz, K. L. (2020). Cumplimiento del protocolo score mama clave azul en mujeres embarazadas con preeclampsia en el Hospital Básico de Baba del Cantón Baba periodo octubre 2019–marzo 2020 (Bachelor's thesis, Babahoyo: UTB-FCS, 2020).

Martinez Callalli, W. N. (2019). Riesgo Obstétrico según score Mama en gestantes y puérperas atendidas en el departamento de Gineco–Obstetricia del hospital René Toche Groppo enero a octubre del 2019.

Lourdes, R. P. G. (2021). Aplicación de protocolo de manejo de clave obstétrica azul en el Centro de Salud tipo C Muisne (Doctoral dissertation, Ecuador-PUCESE-Maestría en Salud Pública Mención Atención Integral en Urgencia y Emergencias).

De La, S., & Naomi, K. (2022). Factores que influyen en la preeclampsia en adolescentes embarazadas. Hospital León Becerra Camacho-Milagro 2022 (Bachelor's thesis, La Libertad: Universidad Estatal Península de Santa Elena, 2022).

Euvin Alvear, J. A. (2021). Conducta obstétrica en adolescente de 15 años con 40 semanas de gestación y shock hipovolémico (Bachelor's thesis, Babahoyo: UTB-FCS, 2021).

Uyaguari Cango, D. M., & Rodriguez Bernabé, R. B. (2019). Cuidados de enfermería en las mujeres que presentan eclampsia en edad fértil (Bachelor's thesis).

Rosales, O., & Lilibeth, I. (2021). Complicaciones obstétricas en adolescentes de 10-19 años del área de gíneco-obstetricia del hospital general Dr. León Becerra Camacho. Milagro 2021 (Bachelor's thesis, La Libertad: Universidad Estatal Península de Santa Elena, 2021).

Cañizares Escandón, P. A. (2021). Revisión bibliográfica: Manejo de hemorragia post parto con activación de la clave roja.

Bolaños Cortez, F. B. (2020). Preeclampsia severa en paciente con embarazo de 41.1 semanas de edad gestacional (Bachelor's thesis, Babahoyo: UTB-FCS, 2020).

### **XV. ANEXOS**

Se realizaron pruebas de la ejecución del sistema a estudiantes de sexto nivel de la carrera de Biomedicina de la Universidad Politécnica Salesiana con el fin de evaluar el sistema desde los aspectos de usabilidad y capacidad de rendimiento. A continuación, se presentan los resultados evaluados a cada uno de los estudiantes.

### **1.1 Anexo 1 pruebas de ejecución**

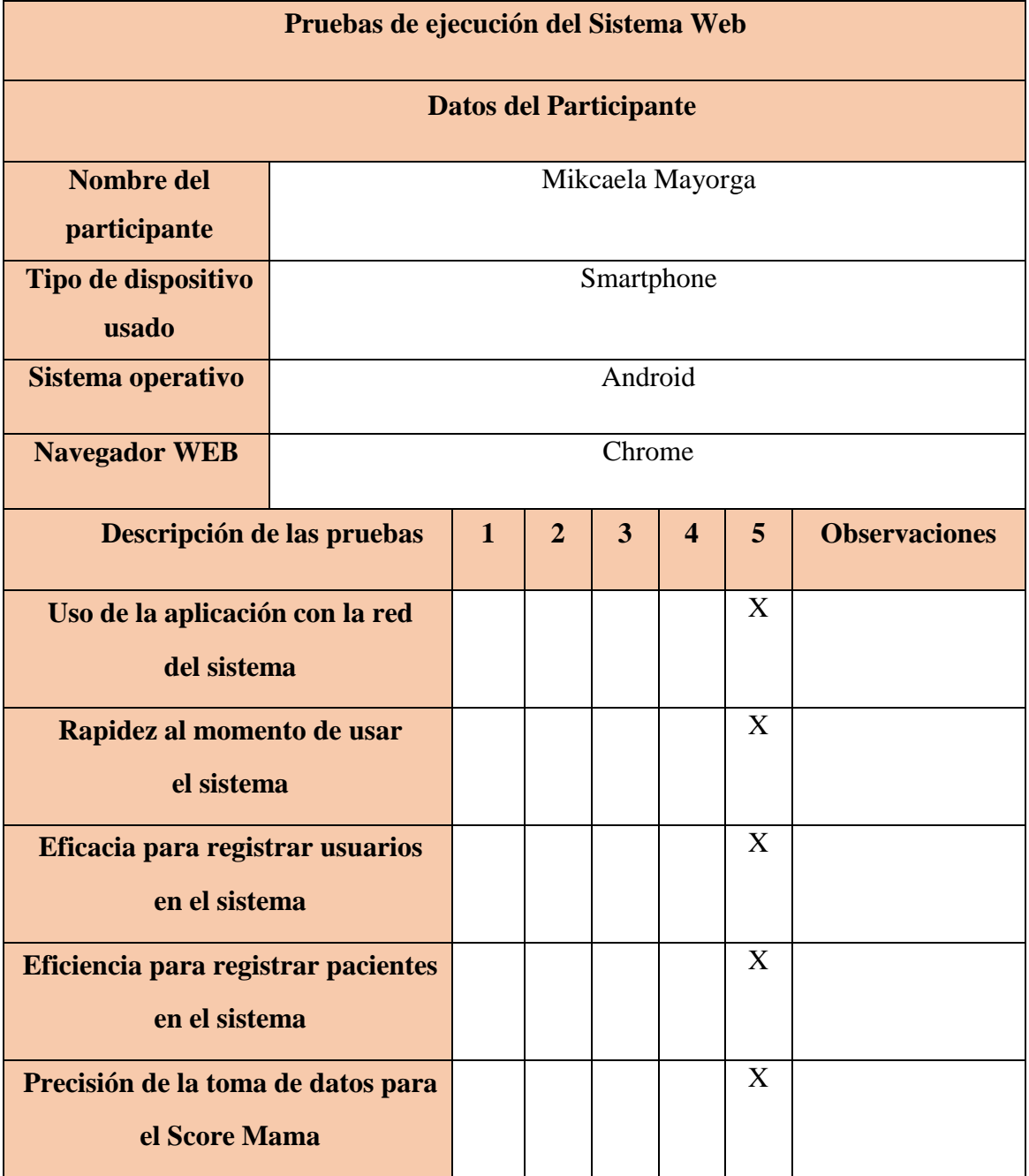

| Facilidad de uso del sistema web | X  |
|----------------------------------|----|
| Efectividad del registro de      | X  |
| información                      |    |
| en la base de datos              |    |
| <b>Observaciones generales</b>   |    |
| <b>Calificación total</b>        | 35 |

*Anexo 1: Pruebas de ejecución del sistema*

# **1.2 Anexo 2 pruebas de ejecución**

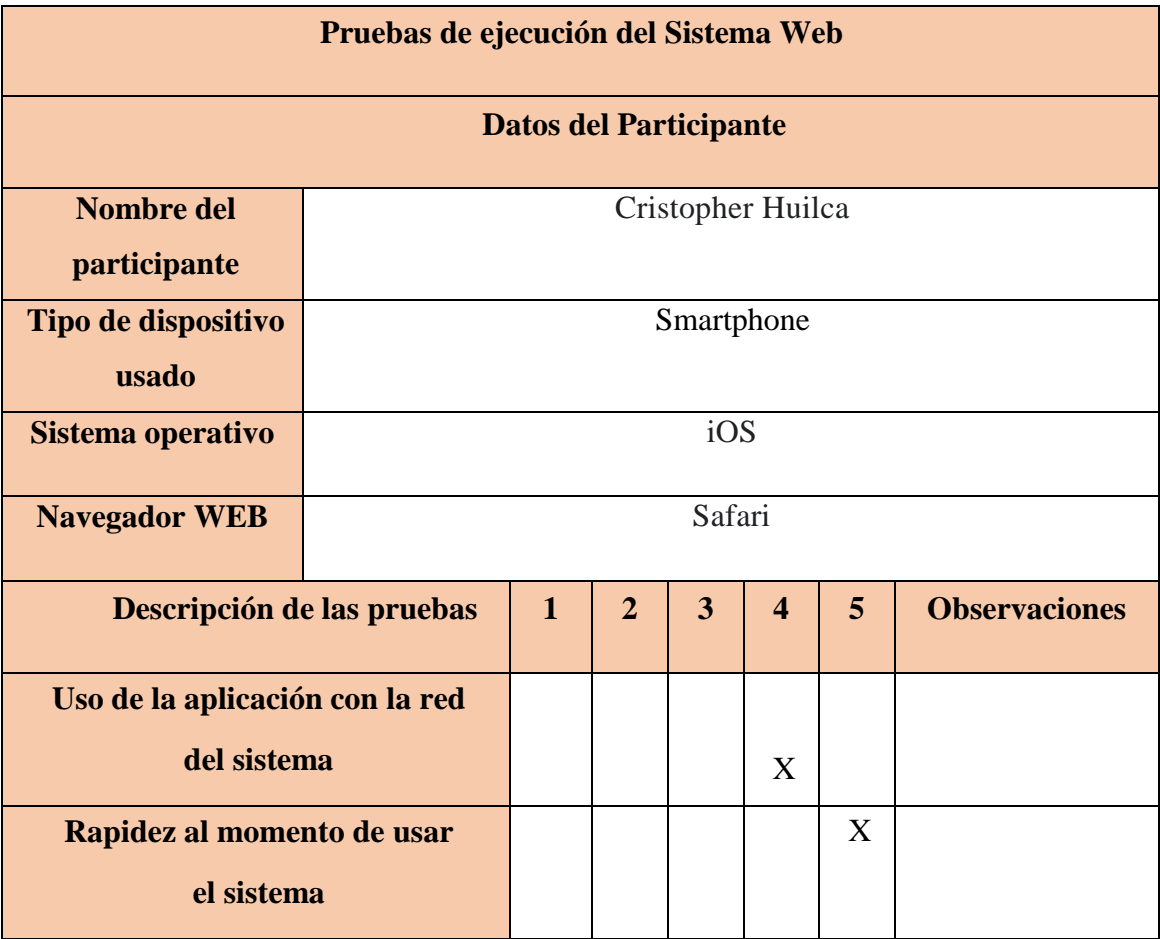

| Eficacia para registrar usuarios<br>en el sistema                 |  | X |    |  |
|-------------------------------------------------------------------|--|---|----|--|
| Eficiencia para registrar pacientes<br>en el sistema              |  | X |    |  |
| Precisión de la toma de datos para<br>el Score Mama               |  |   | X  |  |
| Facilidad de uso del sistema web                                  |  |   | X  |  |
| Efectividad del registro de<br>información<br>en la base de datos |  | X |    |  |
| <b>Observaciones generales</b>                                    |  |   |    |  |
| <b>Calificación total</b>                                         |  |   | 31 |  |

*Anexo 2: Pruebas de ejecución del sistema*

# **1.3 Anexo 3 pruebas de ejecución**

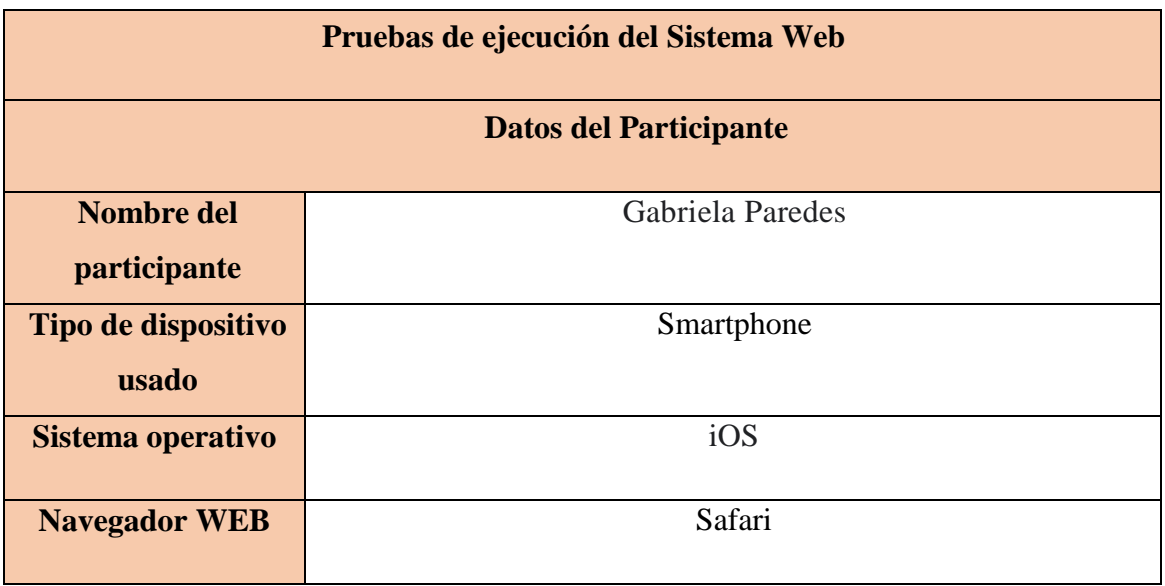

| Descripción de las pruebas                                        | $\mathbf{1}$ | $\overline{2}$ | $\overline{3}$ | $\boldsymbol{\Delta}$ | 5 <sup>5</sup> | <b>Observaciones</b> |
|-------------------------------------------------------------------|--------------|----------------|----------------|-----------------------|----------------|----------------------|
| Uso de la aplicación con la red<br>del sistema                    |              |                |                |                       | X              |                      |
| Rapidez al momento de usar<br>el sistema                          |              |                |                |                       | X              |                      |
| Eficacia para registrar usuarios<br>en el sistema                 |              |                |                |                       | X              |                      |
| Eficiencia para registrar pacientes<br>en el sistema              |              |                |                |                       | X              |                      |
| Precisión de la toma de datos para<br>el Score Mama               |              |                |                |                       | X              |                      |
| Facilidad de uso del sistema web                                  |              |                |                |                       | $\mathbf{X}$   |                      |
| Efectividad del registro de<br>información<br>en la base de datos |              |                |                |                       | X              |                      |
| <b>Observaciones generales</b>                                    |              |                |                |                       |                |                      |
| <b>Calificación</b> total                                         |              |                |                |                       | 35             |                      |

*Anexo 3: Pruebas de ejecución del sistema*

## **1.4 Anexo 4 pruebas de ejecución**

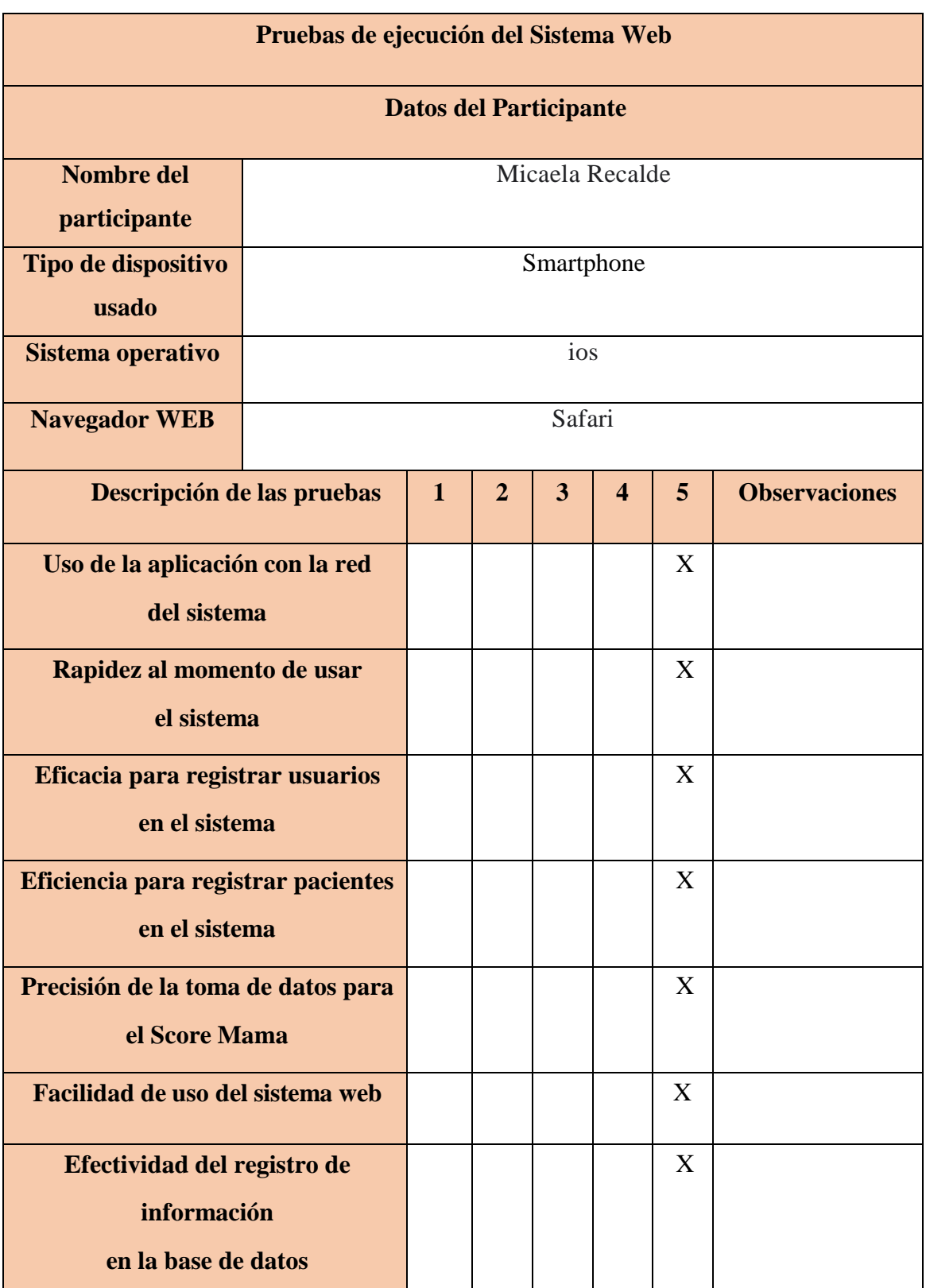

| <b>Observaciones generales</b> |  |
|--------------------------------|--|
| <b>Calificación total</b>      |  |

*Anexo 4: Pruebas de ejecución del sistema*

# **1.5 Anexo 5 pruebas de ejecución**

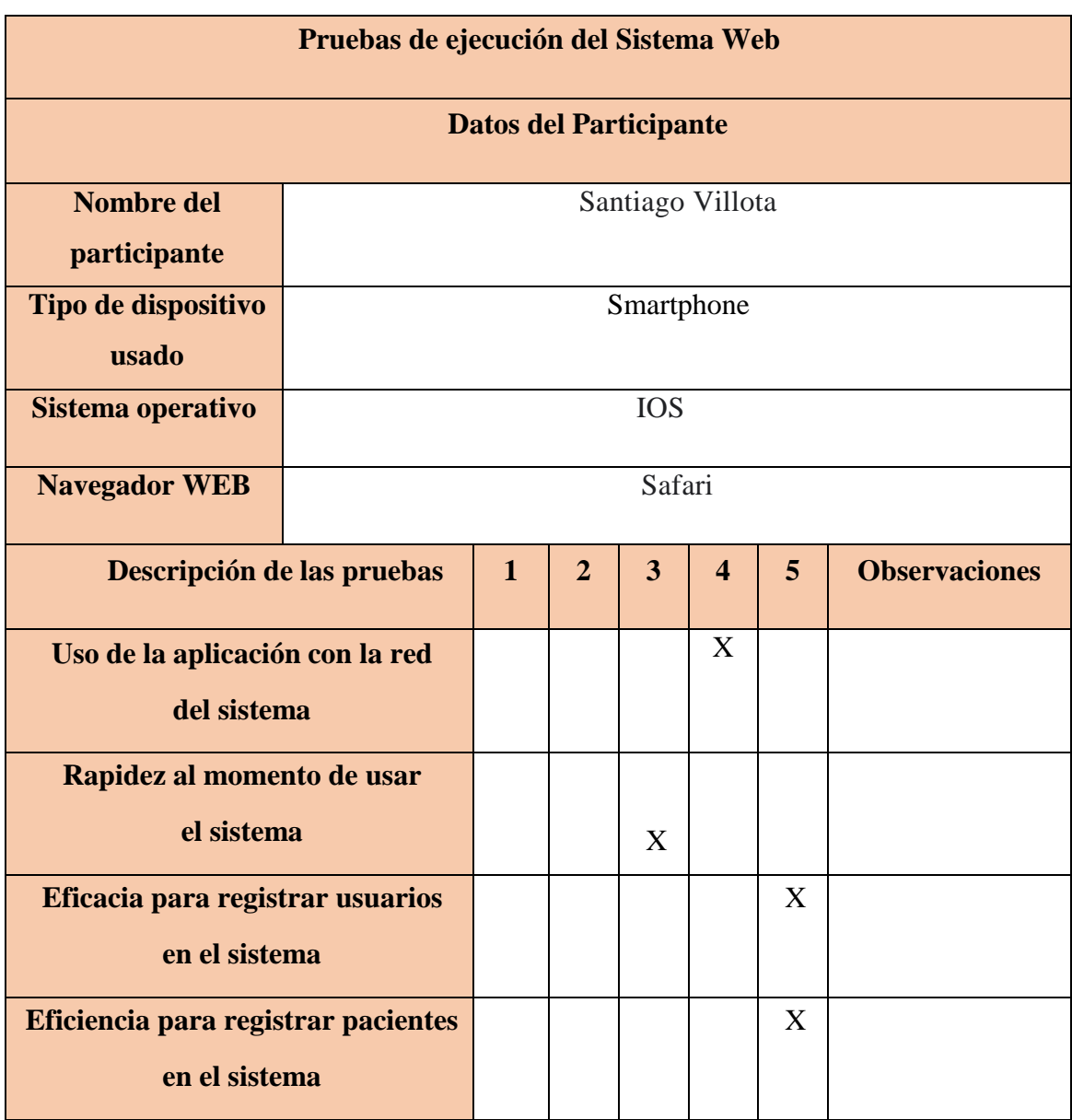

| Precisión de la toma de datos para<br>el Score Mama               |  |  | X  |  |
|-------------------------------------------------------------------|--|--|----|--|
| Facilidad de uso del sistema web                                  |  |  | X  |  |
| Efectividad del registro de<br>información<br>en la base de datos |  |  | X  |  |
| <b>Observaciones generales</b>                                    |  |  |    |  |
| <b>Calificación total</b>                                         |  |  | 32 |  |

*Anexo 5: Pruebas de ejecución del sistema*

# **1.6 Anexo 6 pruebas de ejecución**

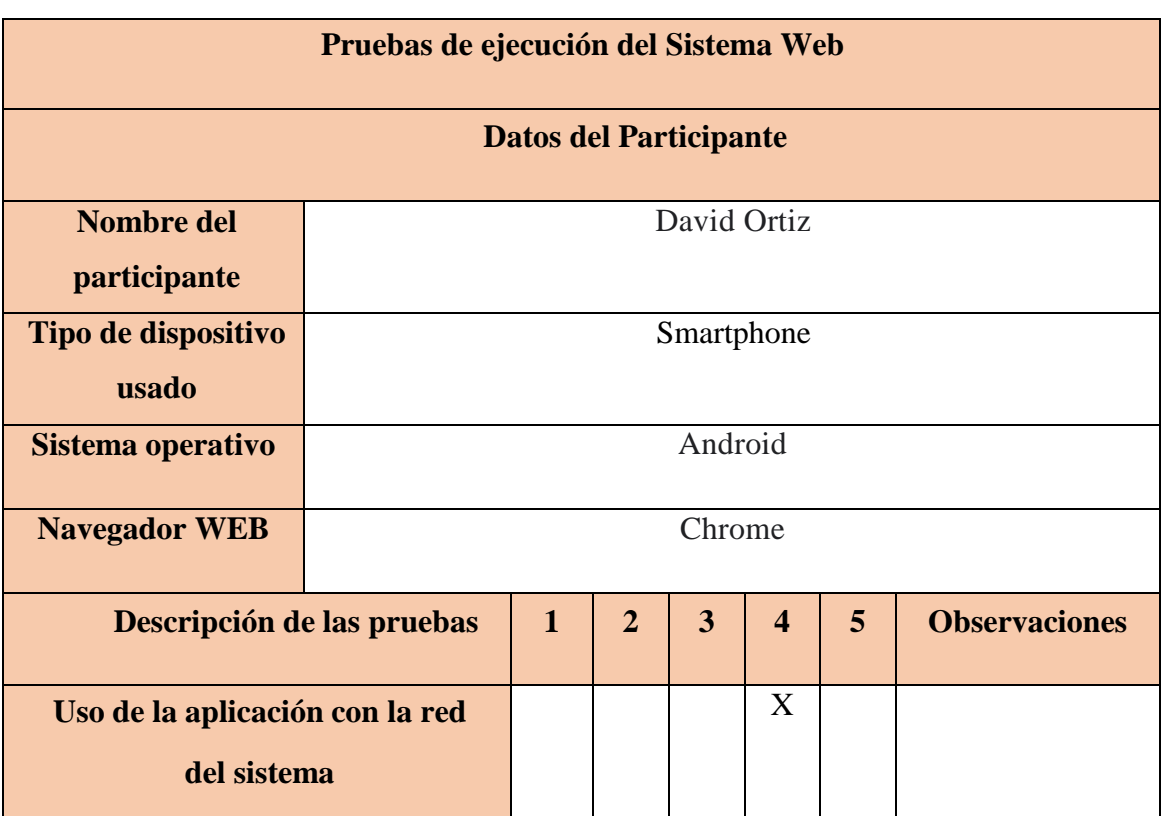

| Rapidez al momento de usar<br>el sistema                          |    | X |  |  |
|-------------------------------------------------------------------|----|---|--|--|
|                                                                   |    |   |  |  |
| Eficacia para registrar usuarios<br>en el sistema                 |    | X |  |  |
| Eficiencia para registrar pacientes<br>en el sistema              |    | X |  |  |
| Precisión de la toma de datos para<br>el Score Mama               |    | X |  |  |
| Facilidad de uso del sistema web                                  |    | X |  |  |
| Efectividad del registro de<br>información<br>en la base de datos |    | X |  |  |
| <b>Observaciones generales</b>                                    |    |   |  |  |
| <b>Calificación total</b>                                         | 28 |   |  |  |

*Anexo 6: Pruebas de ejecución del sistema*

## **1.7 Anexo 7 pruebas de ejecución**

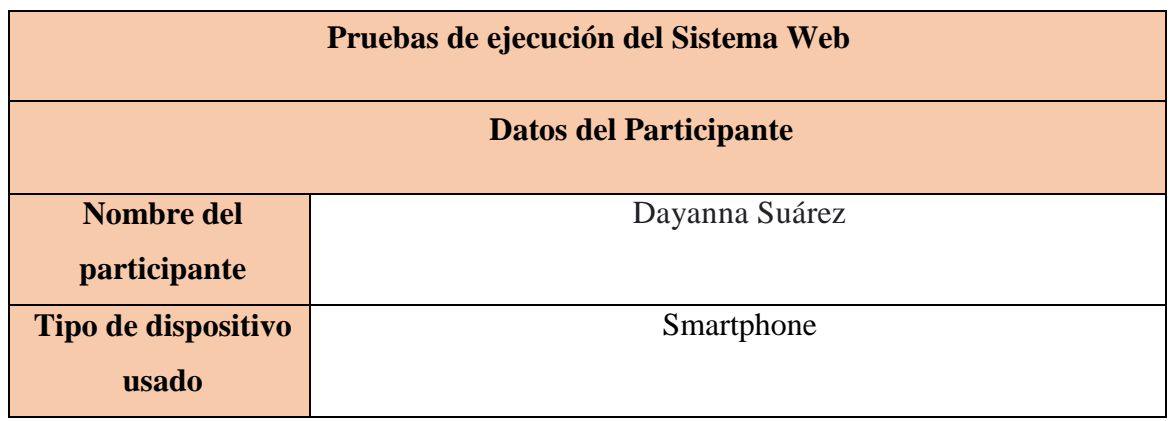

| Sistema operativo                                                 | Android |              |                |                         |                         |              |                      |
|-------------------------------------------------------------------|---------|--------------|----------------|-------------------------|-------------------------|--------------|----------------------|
| <b>Navegador WEB</b>                                              | Chrome  |              |                |                         |                         |              |                      |
| Descripción de las pruebas                                        |         | $\mathbf{1}$ | $\overline{2}$ | $\overline{\mathbf{3}}$ | $\overline{\mathbf{4}}$ | 5            | <b>Observaciones</b> |
| Uso de la aplicación con la red<br>del sistema                    |         |              |                |                         |                         | X            |                      |
| Rapidez al momento de usar<br>el sistema                          |         |              |                |                         |                         | X            |                      |
| Eficacia para registrar usuarios<br>en el sistema                 |         |              |                |                         |                         | X            |                      |
| Eficiencia para registrar pacientes<br>en el sistema              |         |              |                |                         |                         | X            |                      |
| Precisión de la toma de datos para<br>el Score Mama               |         |              |                |                         |                         | X            |                      |
| Facilidad de uso del sistema web                                  |         |              |                |                         |                         | $\mathbf{X}$ |                      |
| Efectividad del registro de<br>información<br>en la base de datos |         |              |                |                         |                         | X            |                      |
| <b>Observaciones generales</b>                                    |         |              |                |                         |                         |              |                      |
| <b>Calificación total</b>                                         |         | 35           |                |                         |                         |              |                      |

*Anexo 7: Pruebas de ejecución del sistema*

## **1.8 Anexo 8 pruebas de ejecución**

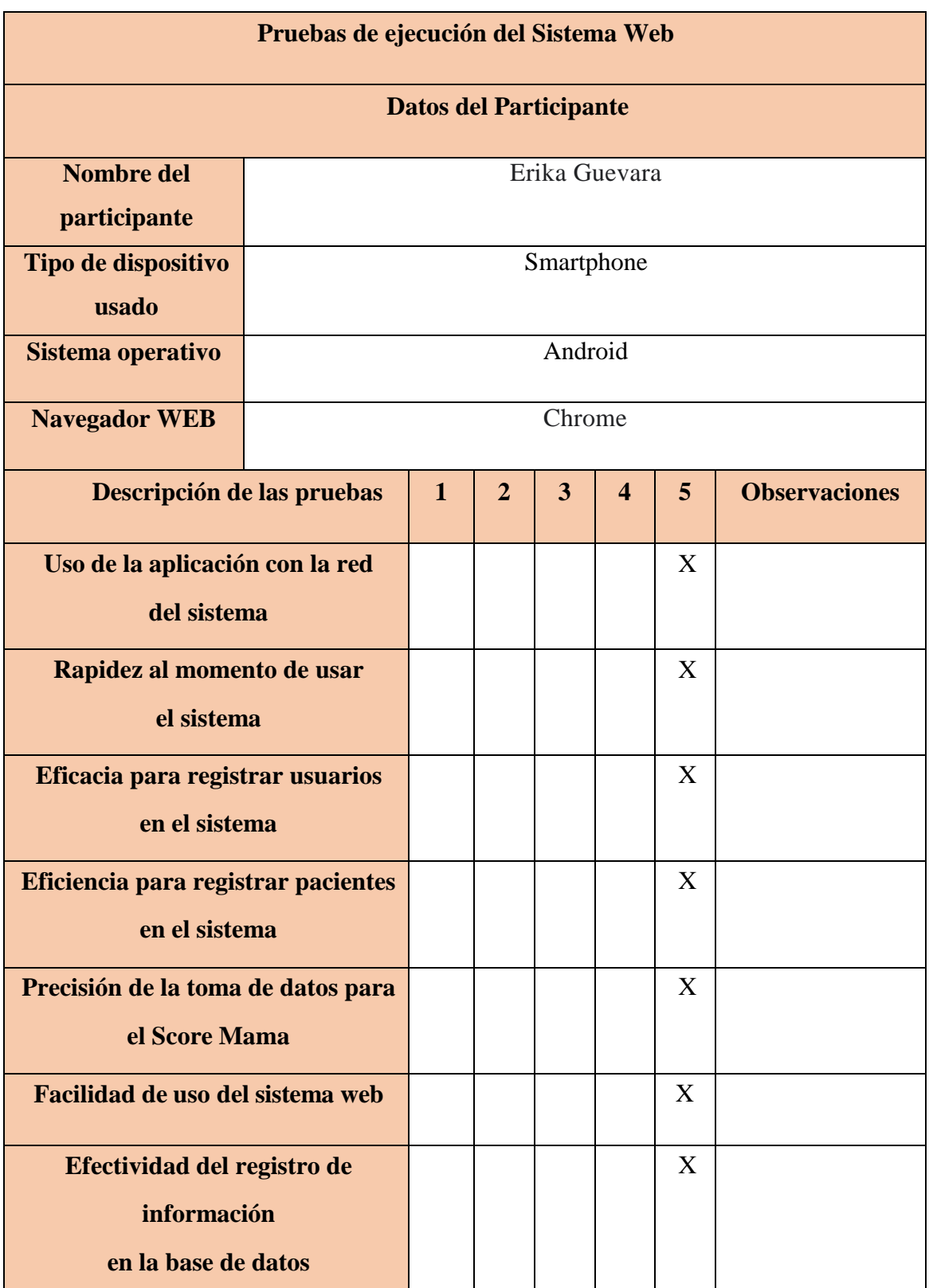

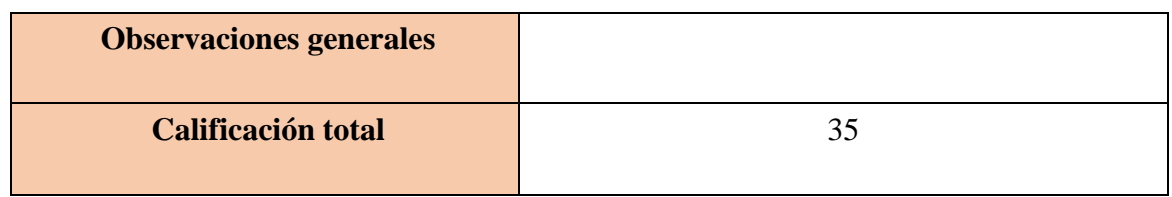

*Anexo 8: Pruebas de ejecución del sistema*

*Elaborado por: El autor, 2023*

# **1.9 Anexo 9 pruebas de ejecución**

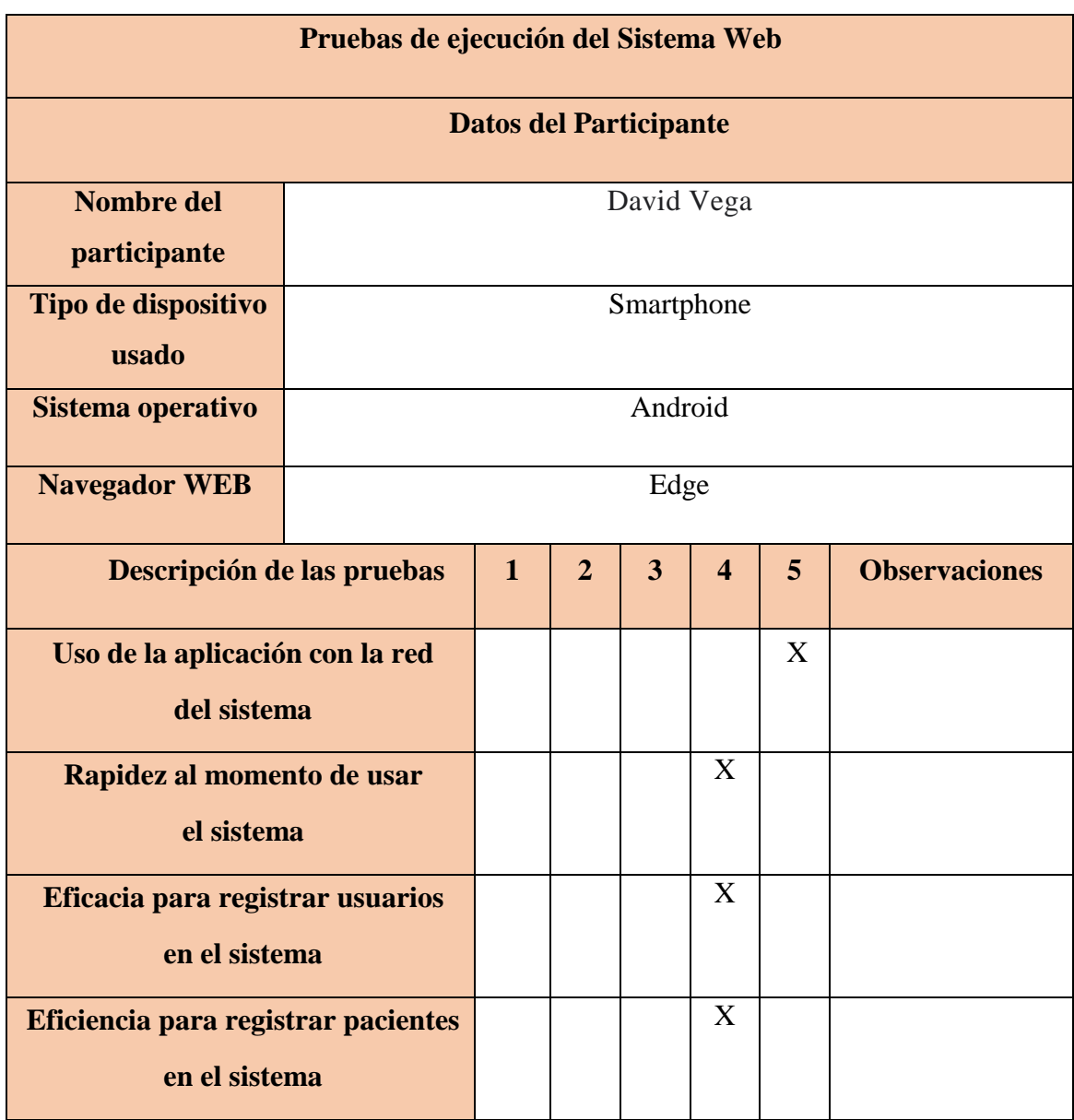

| Precisión de la toma de datos para<br>el Score Mama               |    |  |  | X |   |  |
|-------------------------------------------------------------------|----|--|--|---|---|--|
| Facilidad de uso del sistema web                                  |    |  |  |   | X |  |
| Efectividad del registro de<br>información<br>en la base de datos |    |  |  | X |   |  |
| <b>Observaciones generales</b>                                    |    |  |  |   |   |  |
| <b>Calificación total</b>                                         | 30 |  |  |   |   |  |

*Anexo 9: Pruebas de ejecución del sistema*

# **1.10 Anexo 10 pruebas de ejecución**

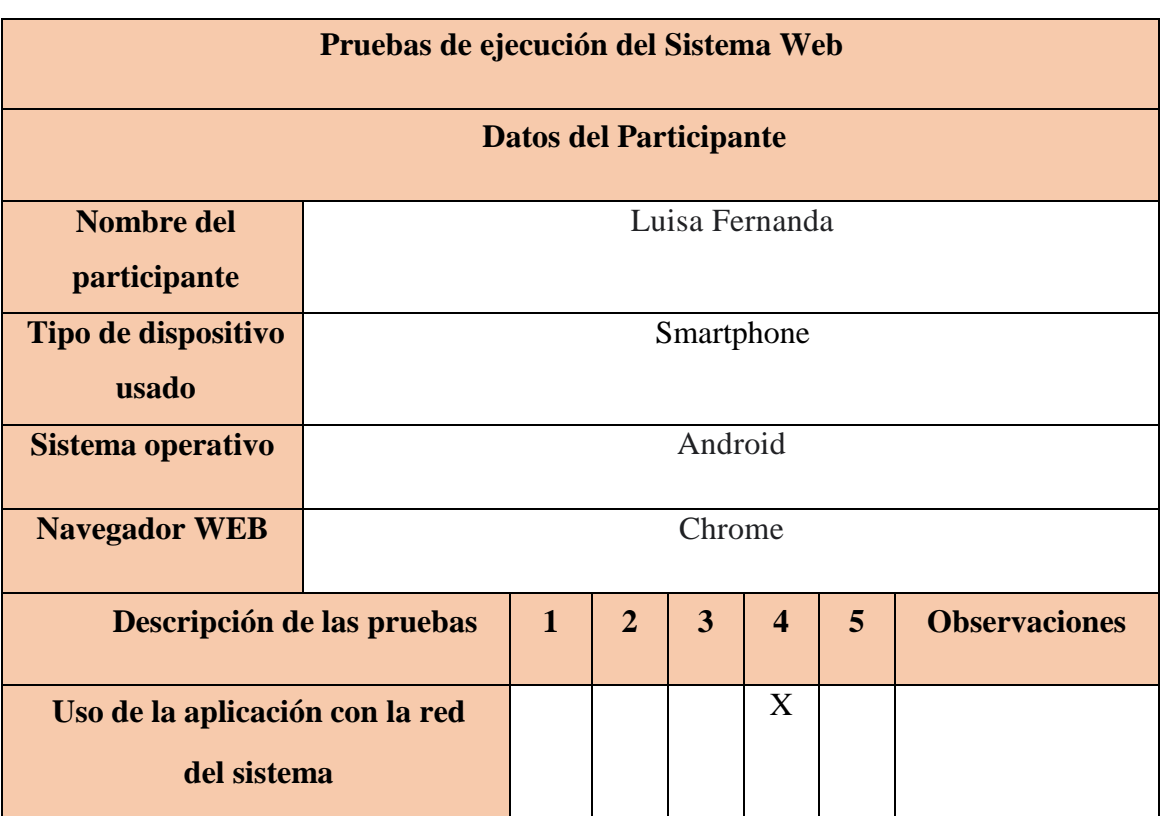

|                                     |    | X |  |  |
|-------------------------------------|----|---|--|--|
| Rapidez al momento de usar          |    |   |  |  |
| el sistema                          |    |   |  |  |
|                                     |    |   |  |  |
| Eficacia para registrar usuarios    |    | X |  |  |
|                                     |    |   |  |  |
| en el sistema                       |    |   |  |  |
|                                     |    |   |  |  |
| Eficiencia para registrar pacientes |    | X |  |  |
| en el sistema                       |    |   |  |  |
|                                     |    |   |  |  |
| Precisión de la toma de datos para  |    | X |  |  |
|                                     |    |   |  |  |
| el Score Mama                       |    |   |  |  |
|                                     |    |   |  |  |
| Facilidad de uso del sistema web    |    | X |  |  |
|                                     |    |   |  |  |
| Efectividad del registro de         |    | X |  |  |
|                                     |    |   |  |  |
| información                         |    |   |  |  |
| en la base de datos                 |    |   |  |  |
|                                     |    |   |  |  |
| <b>Observaciones generales</b>      |    |   |  |  |
|                                     |    |   |  |  |
| <b>Calificación total</b>           | 28 |   |  |  |
|                                     |    |   |  |  |
|                                     |    |   |  |  |

*Anexo 10: Pruebas de ejecución del sistema*

## **1.11 Anexo 11 pruebas de ejecución**

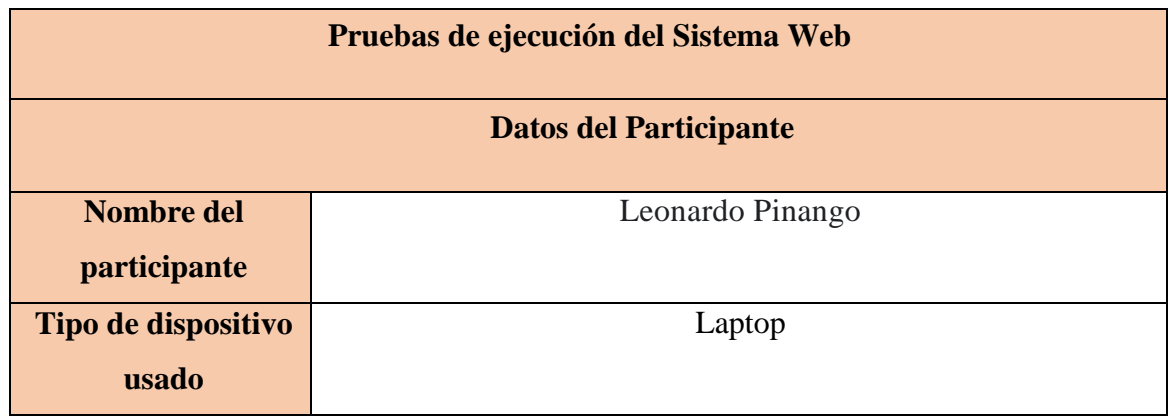
| Sistema operativo                                                 | Windows  |              |                |                |                         |              |                      |  |  |  |
|-------------------------------------------------------------------|----------|--------------|----------------|----------------|-------------------------|--------------|----------------------|--|--|--|
| <b>Navegador WEB</b>                                              | Opera GX |              |                |                |                         |              |                      |  |  |  |
| Descripción de las pruebas                                        |          | $\mathbf{1}$ | $\overline{2}$ | $\overline{3}$ | $\overline{\mathbf{4}}$ | 5            | <b>Observaciones</b> |  |  |  |
| Uso de la aplicación con la red<br>del sistema                    |          |              |                |                |                         | X            |                      |  |  |  |
| Rapidez al momento de usar<br>el sistema                          |          |              |                |                | X                       |              |                      |  |  |  |
| Eficacia para registrar usuarios<br>en el sistema                 |          |              |                |                |                         | X            |                      |  |  |  |
| Eficiencia para registrar pacientes<br>en el sistema              |          |              |                |                |                         | X            |                      |  |  |  |
| Precisión de la toma de datos para<br>el Score Mama               |          |              |                |                |                         | X            |                      |  |  |  |
| Facilidad de uso del sistema web                                  |          |              |                |                |                         | $\mathbf{X}$ |                      |  |  |  |
| Efectividad del registro de<br>información<br>en la base de datos |          |              |                |                |                         | X            |                      |  |  |  |
| <b>Observaciones generales</b>                                    |          |              |                |                |                         |              |                      |  |  |  |
| <b>Calificación total</b>                                         |          |              |                |                |                         | 34           |                      |  |  |  |

*Anexo 11: Pruebas de ejecución del sistema*

## **1.12 Anexo 12 pruebas de ejecución**

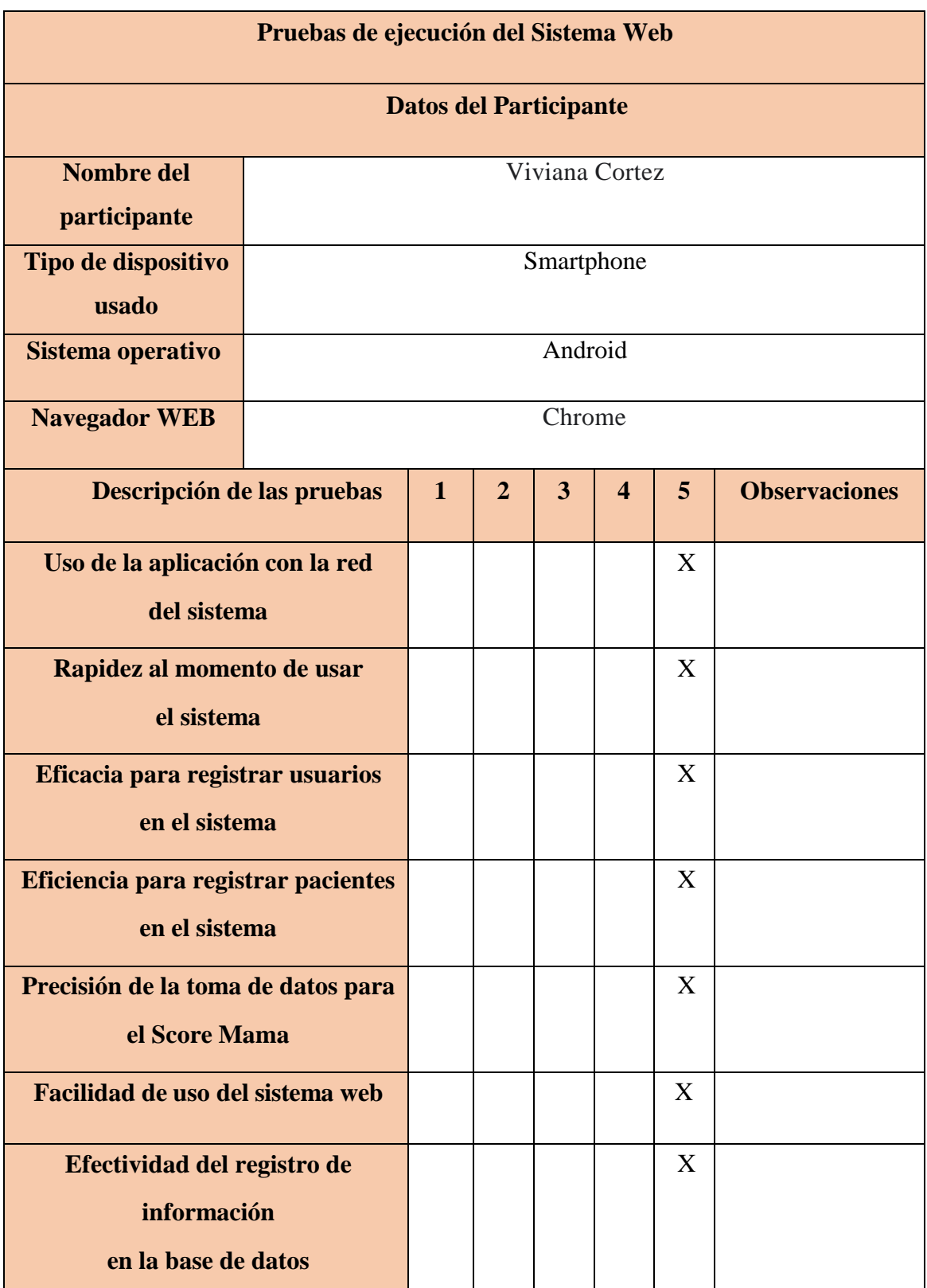

| <b>Observaciones generales</b> |  |
|--------------------------------|--|
| <b>Calificación total</b>      |  |

*Anexo 12: Pruebas de ejecución del sistema*

# **1.13 Anexo 13 pruebas de ejecución**

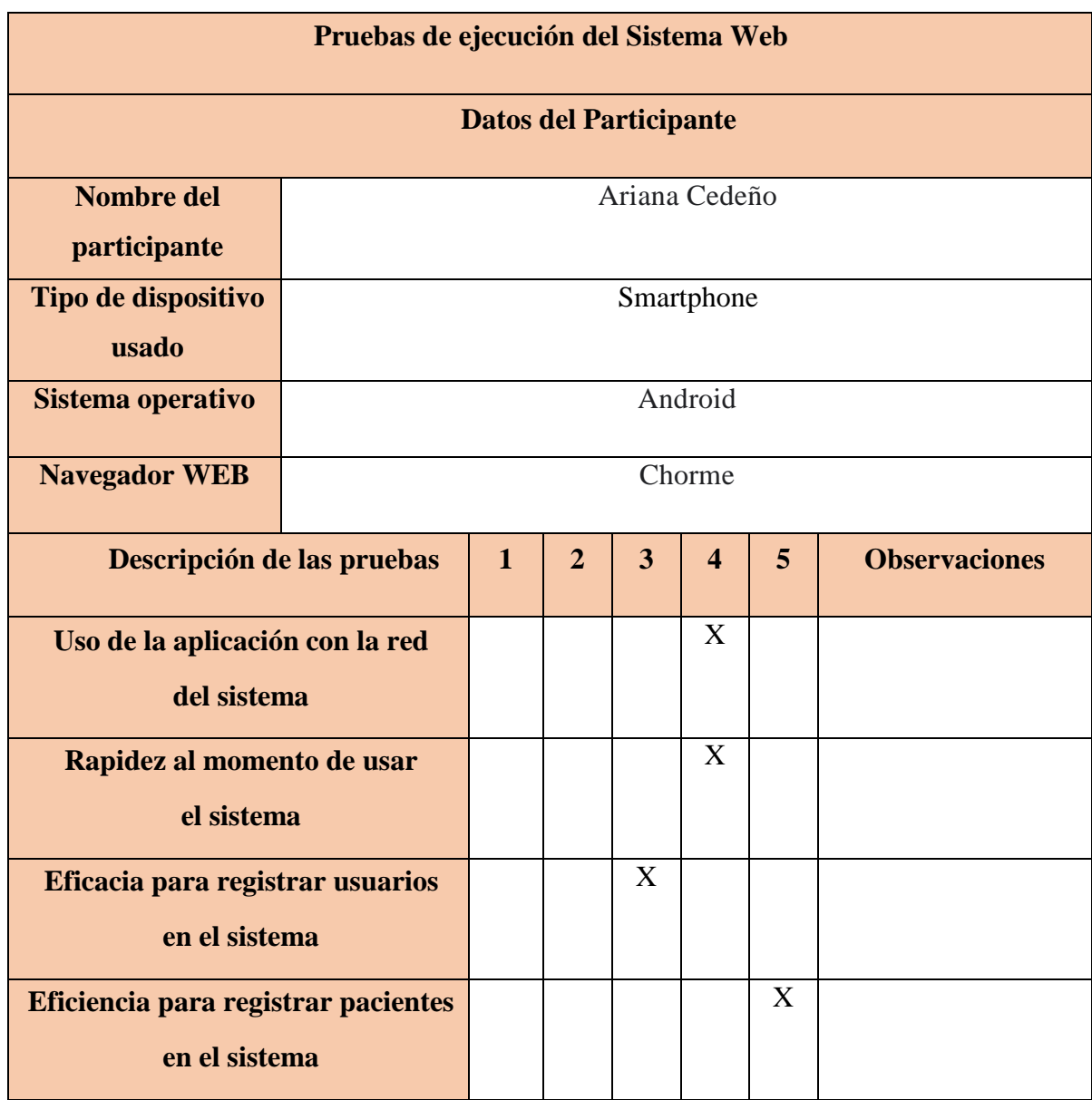

|  |  |  |   | X  |  |  |
|--|--|--|---|----|--|--|
|  |  |  |   |    |  |  |
|  |  |  | X |    |  |  |
|  |  |  |   |    |  |  |
|  |  |  |   | X  |  |  |
|  |  |  |   |    |  |  |
|  |  |  |   |    |  |  |
|  |  |  |   | 30 |  |  |
|  |  |  |   |    |  |  |

*Anexo 13: Pruebas de ejecución del sistema*

# **1.14 Anexo 14 pruebas de ejecución**

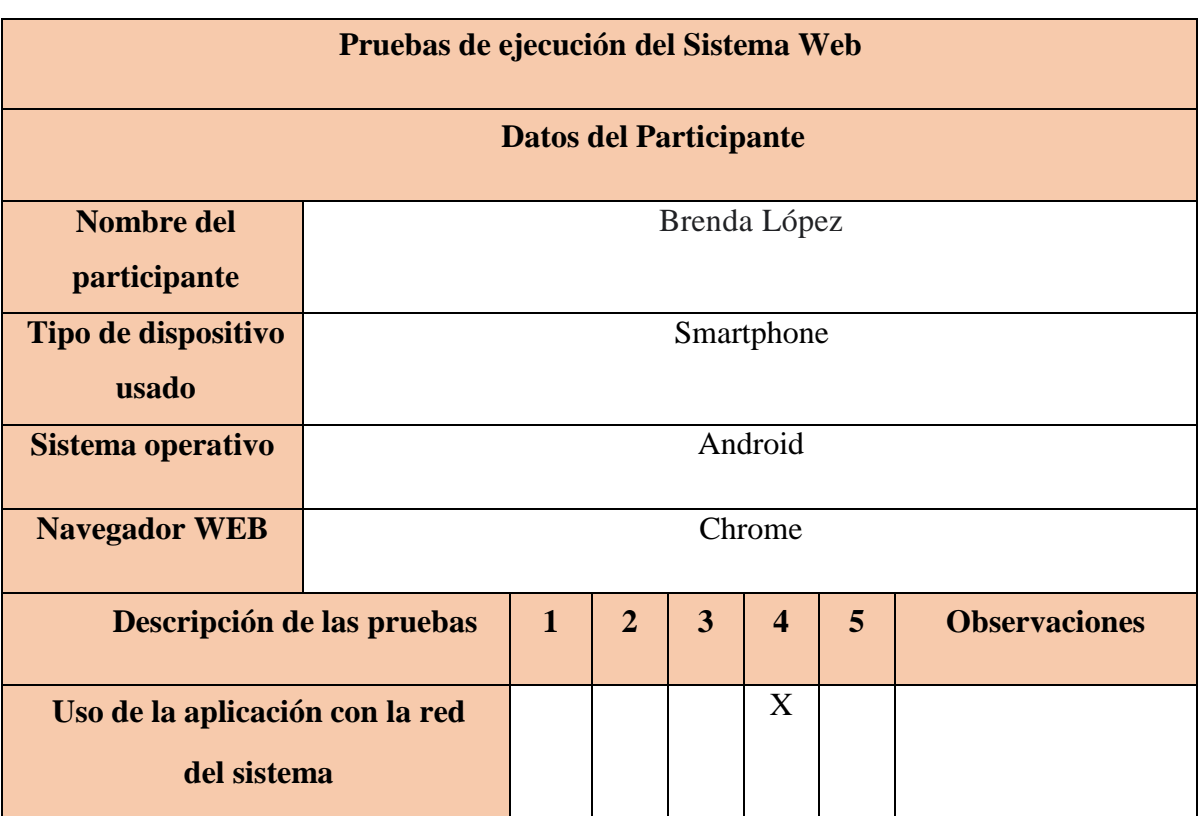

| Rapidez al momento de usar          |  |   |   |    |  |
|-------------------------------------|--|---|---|----|--|
| el sistema                          |  | X |   |    |  |
|                                     |  |   |   |    |  |
| Eficacia para registrar usuarios    |  |   |   |    |  |
| en el sistema                       |  | X |   |    |  |
| Eficiencia para registrar pacientes |  |   | X |    |  |
| en el sistema                       |  |   |   |    |  |
| Precisión de la toma de datos para  |  |   |   | X  |  |
| el Score Mama                       |  |   |   |    |  |
| Facilidad de uso del sistema web    |  |   |   | X  |  |
| Efectividad del registro de         |  |   |   | X  |  |
| información                         |  |   |   |    |  |
| en la base de datos                 |  |   |   |    |  |
|                                     |  |   |   |    |  |
| <b>Observaciones generales</b>      |  |   |   |    |  |
| <b>Calificación total</b>           |  |   |   | 29 |  |
|                                     |  |   |   |    |  |

*Anexo 14: Pruebas de ejecución del sistema*

# **1.15 Anexo 15 pruebas de ejecución**

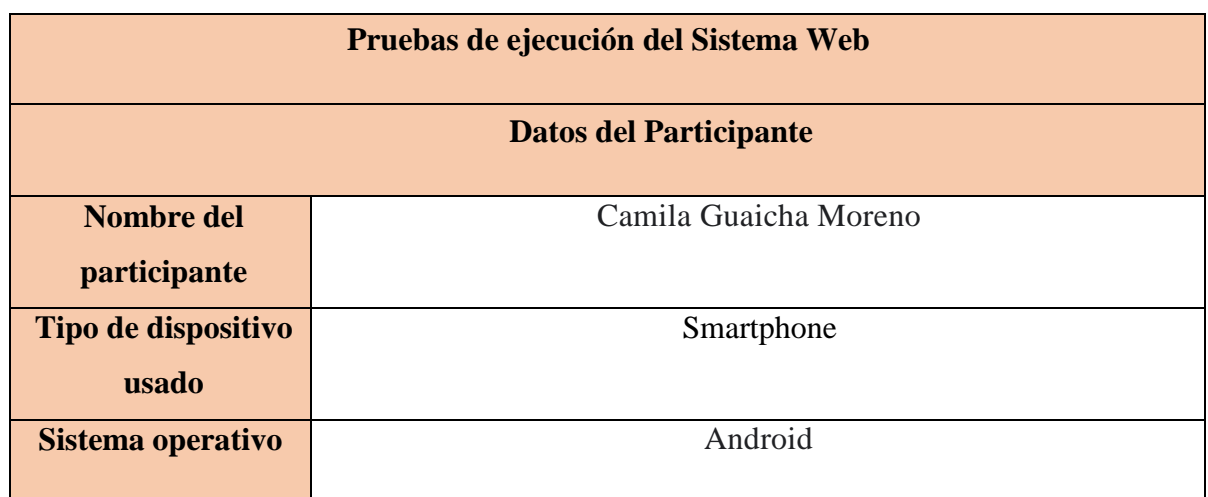

| <b>Navegador WEB</b>                                | Google chrome |                |                |                         |                |                      |  |  |
|-----------------------------------------------------|---------------|----------------|----------------|-------------------------|----------------|----------------------|--|--|
| Descripción de las pruebas                          | $\mathbf{1}$  | $\overline{2}$ | $\overline{3}$ | $\overline{\mathbf{4}}$ | 5 <sup>5</sup> | <b>Observaciones</b> |  |  |
| Uso de la aplicación con la red<br>del sistema      |               |                |                |                         | X              |                      |  |  |
| Rapidez al momento de usar                          |               |                |                |                         |                |                      |  |  |
| el sistema                                          |               |                |                | X                       |                |                      |  |  |
| Eficacia para registrar usuarios                    |               |                |                |                         | $\mathbf{X}$   |                      |  |  |
| en el sistema                                       |               |                |                |                         |                |                      |  |  |
| Eficiencia para registrar pacientes                 |               |                |                |                         | $\overline{X}$ |                      |  |  |
| en el sistema                                       |               |                |                |                         |                |                      |  |  |
| Precisión de la toma de datos para<br>el Score Mama | $\mathbf{X}$  |                |                |                         |                |                      |  |  |
| Facilidad de uso del sistema web                    |               |                |                |                         | X              |                      |  |  |
| Efectividad del registro de<br>información          |               |                |                |                         | X              |                      |  |  |
| en la base de datos                                 |               |                |                |                         |                |                      |  |  |
| <b>Observaciones generales</b>                      |               |                |                |                         |                |                      |  |  |
| <b>Calificación</b> total                           |               |                |                |                         | 34             |                      |  |  |

*Anexo 15: Pruebas de ejecución del sistema*

## **1.16 Anexo 16 pruebas de ejecución**

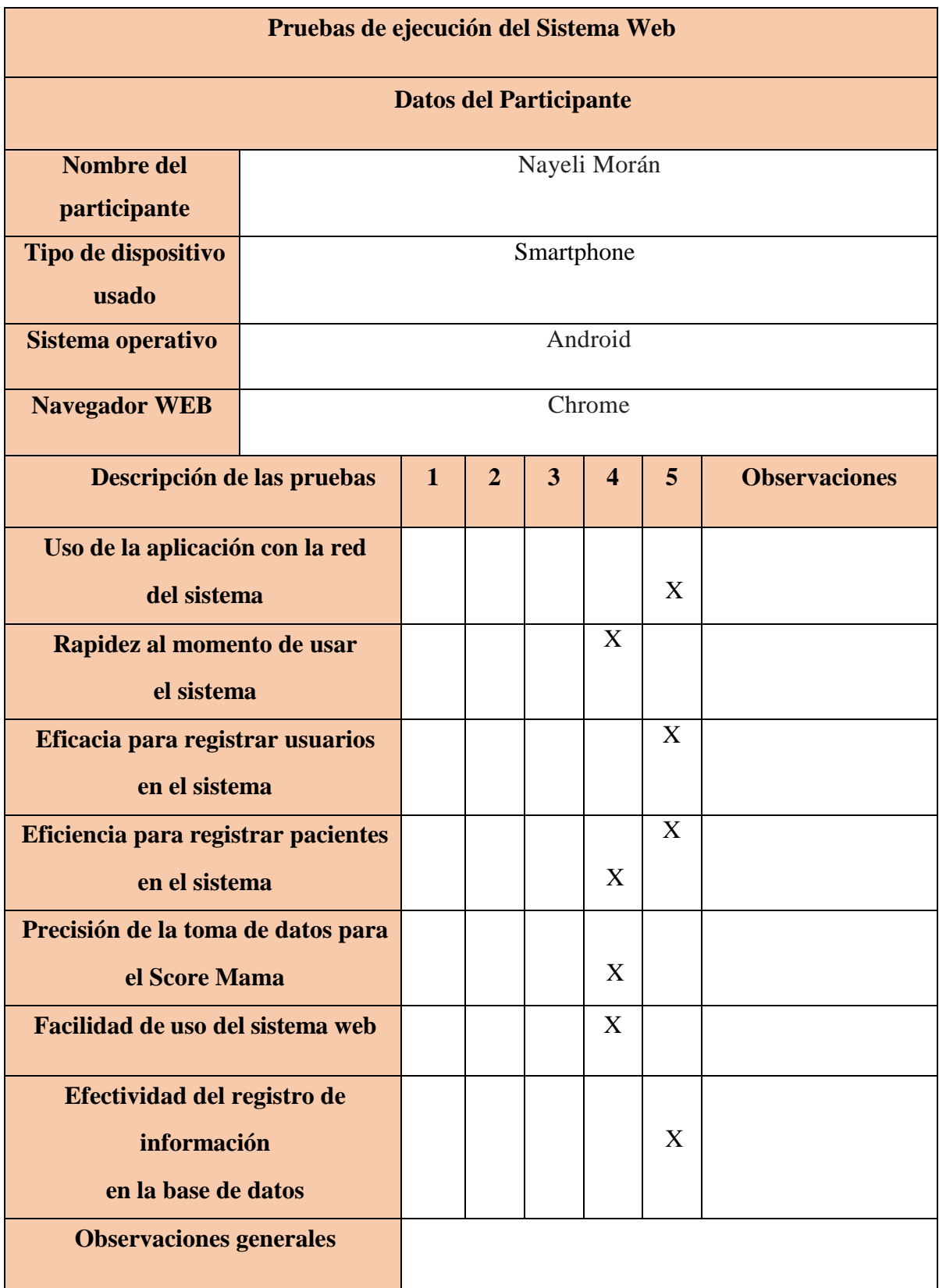

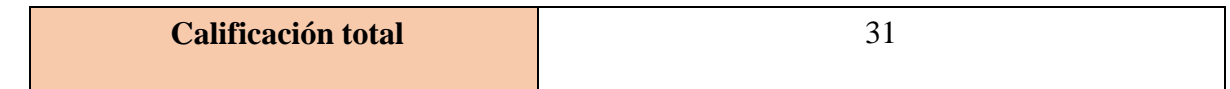

*Anexo 16: Pruebas de ejecución del sistema*

*Elaborado por: El autor, 2023*

## **1.17 Anexo 17 pruebas de ejecución**

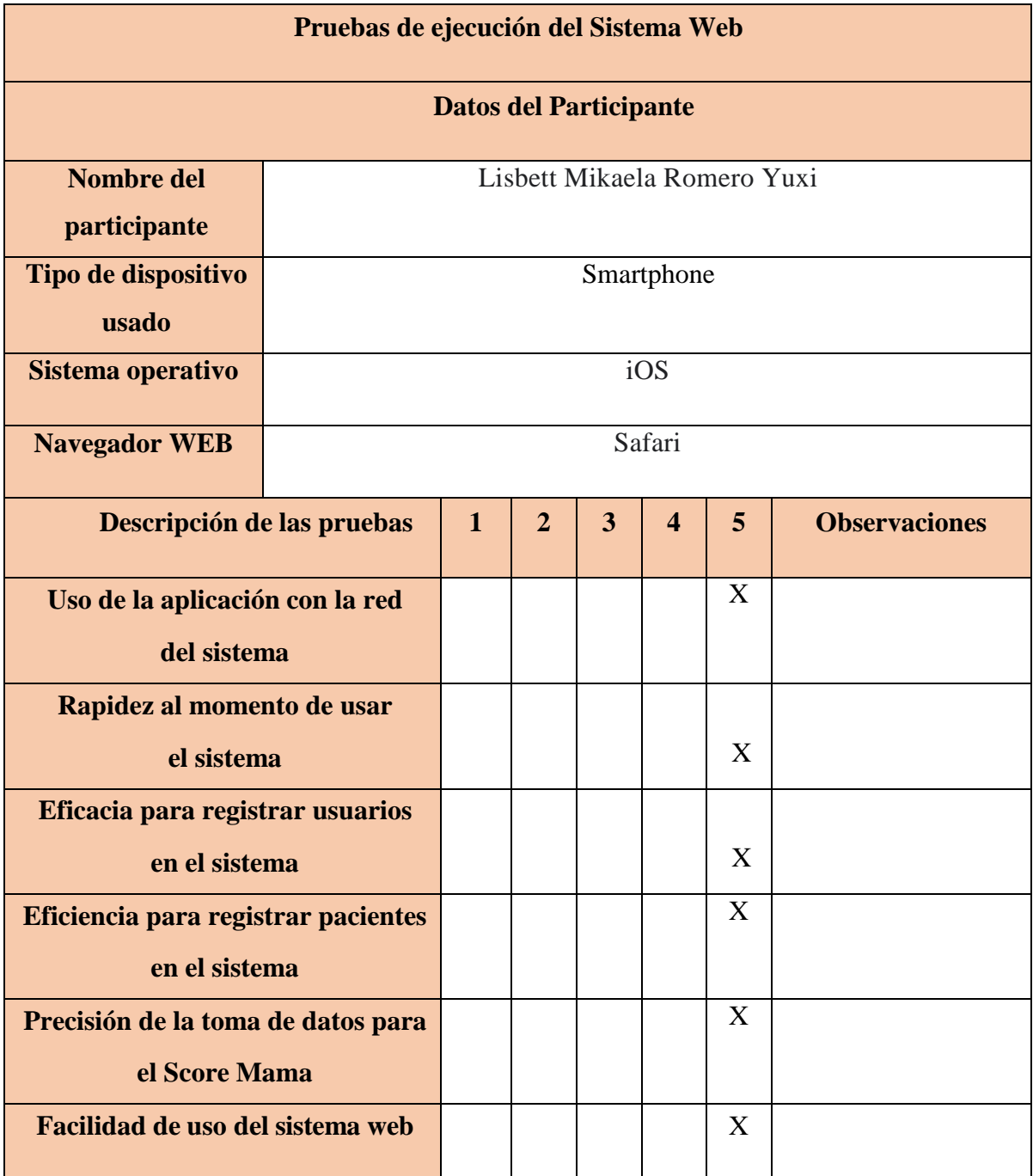

| Efectividad del registro de    |    |  |  |   |  |  |  |
|--------------------------------|----|--|--|---|--|--|--|
| información                    |    |  |  | X |  |  |  |
| en la base de datos            |    |  |  |   |  |  |  |
| <b>Observaciones generales</b> |    |  |  |   |  |  |  |
|                                |    |  |  |   |  |  |  |
| <b>Calificación total</b>      | 35 |  |  |   |  |  |  |
|                                |    |  |  |   |  |  |  |

*Anexo 17: Pruebas de ejecución del sistema*

# **1.18 Anexo 18 pruebas de ejecución**

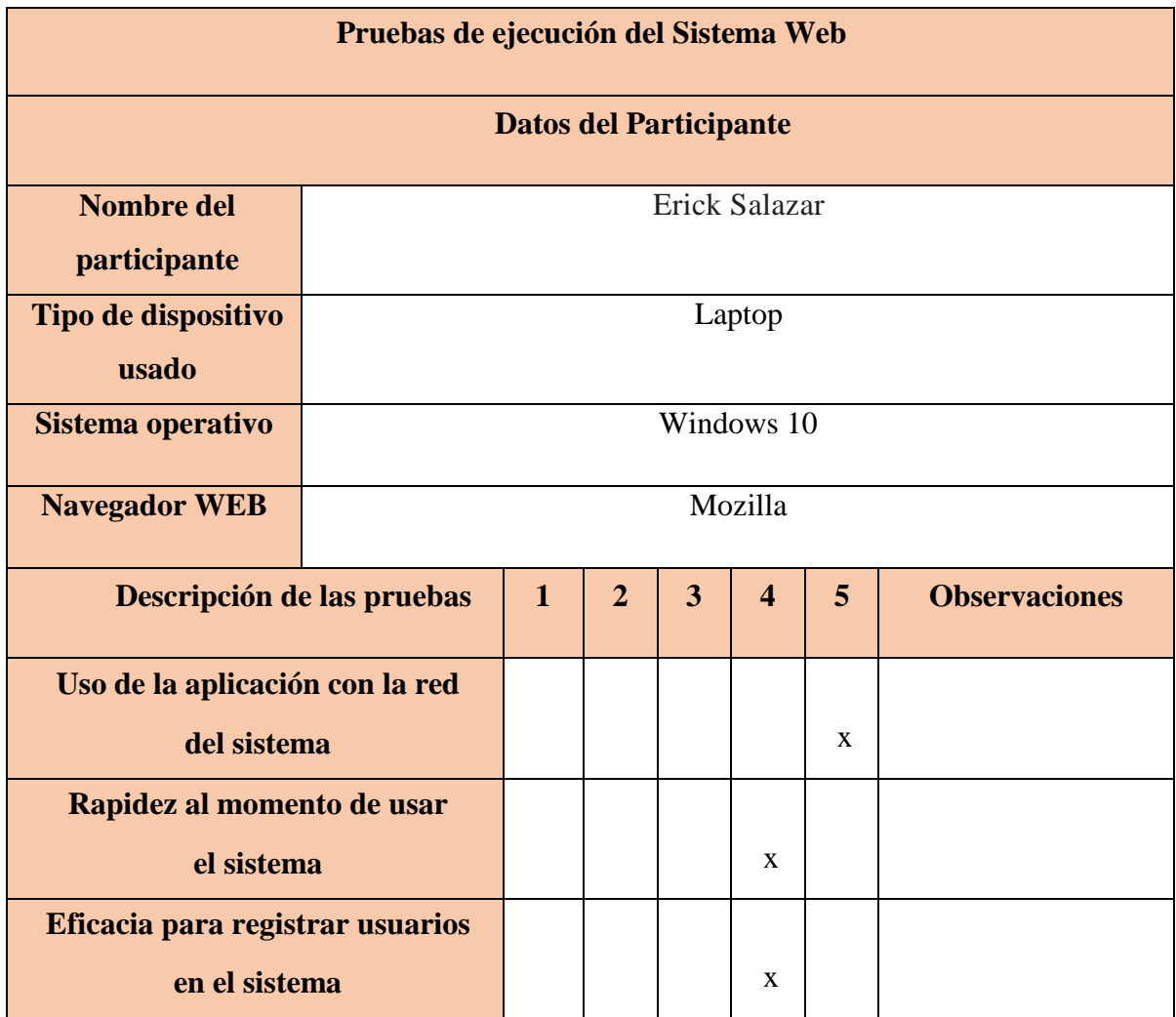

| Eficiencia para registrar pacientes |  |  |  |              |    |  |  |
|-------------------------------------|--|--|--|--------------|----|--|--|
| en el sistema                       |  |  |  | X            |    |  |  |
| Precisión de la toma de datos para  |  |  |  |              |    |  |  |
| el Score Mama                       |  |  |  | $\mathbf{x}$ |    |  |  |
| Facilidad de uso del sistema web    |  |  |  | $\mathbf{x}$ |    |  |  |
| Efectividad del registro de         |  |  |  |              |    |  |  |
| información                         |  |  |  | $\mathbf{x}$ |    |  |  |
| en la base de datos                 |  |  |  |              |    |  |  |
| <b>Observaciones generales</b>      |  |  |  |              |    |  |  |
| <b>Calificación total</b>           |  |  |  |              | 29 |  |  |

*Anexo 18: Pruebas de ejecución del sistema*

# **1.19 Anexo 19 pruebas de ejecución**

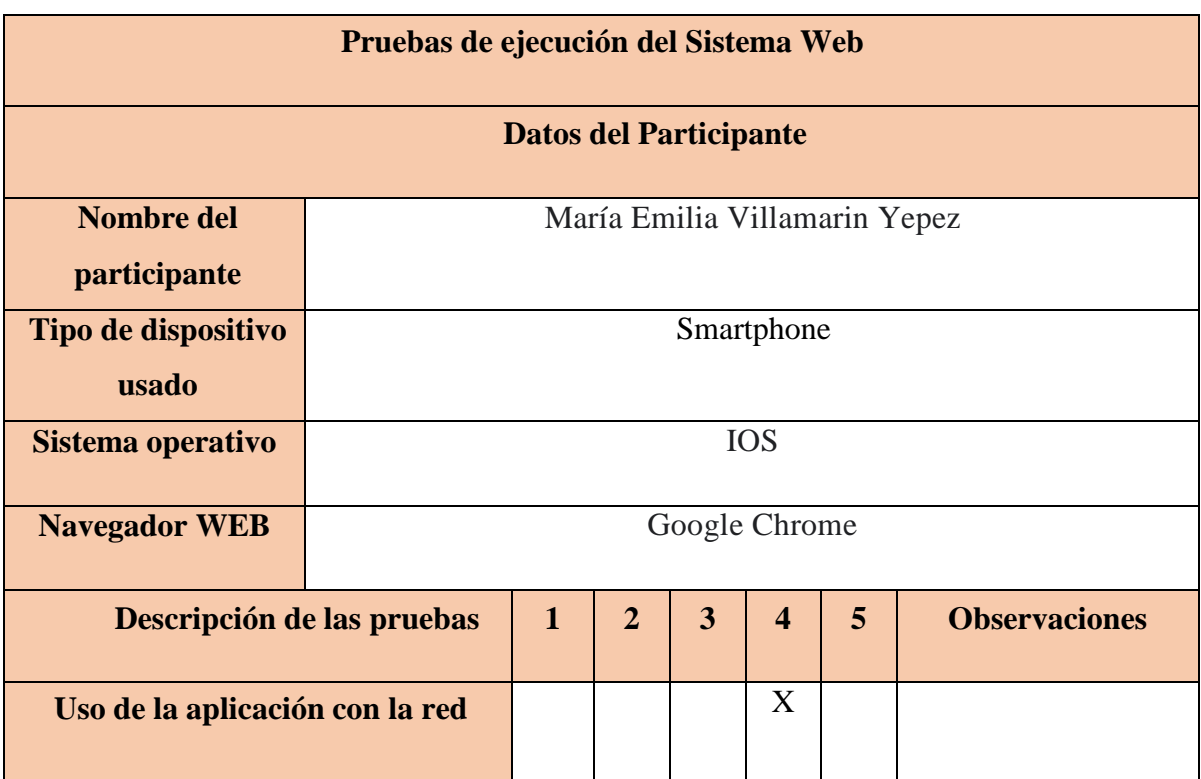

| del sistema                         |  |   |              |  |
|-------------------------------------|--|---|--------------|--|
| Rapidez al momento de usar          |  |   |              |  |
| el sistema                          |  | X |              |  |
| Eficacia para registrar usuarios    |  |   |              |  |
| en el sistema                       |  |   | X            |  |
| Eficiencia para registrar pacientes |  |   |              |  |
| en el sistema                       |  |   | X            |  |
| Precisión de la toma de datos para  |  |   | $\mathbf{X}$ |  |
| el Score Mama                       |  |   |              |  |
| Facilidad de uso del sistema web    |  | X |              |  |
| Efectividad del registro de         |  | X |              |  |
| información                         |  |   |              |  |
| en la base de datos                 |  |   |              |  |
| <b>Observaciones generales</b>      |  |   |              |  |
| <b>Calificación</b> total           |  |   | 31           |  |

*Anexo 19: Pruebas de ejecución del sistema*

# **1.20 Anexo 20 pruebas de ejecución**

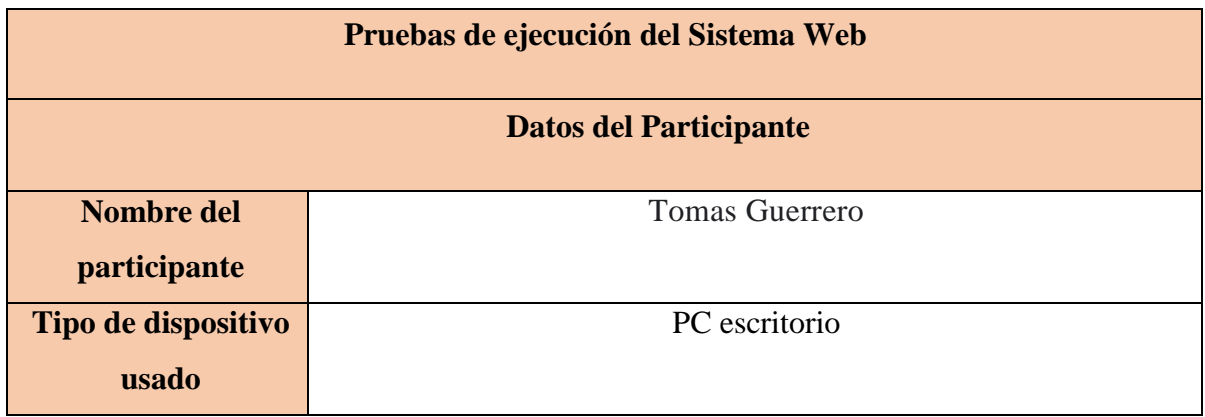

| Sistema operativo                                                 | Windows 10                                                                                                    |  |  |  |              |                |  |  |  |  |  |
|-------------------------------------------------------------------|----------------------------------------------------------------------------------------------------|--|--|--|--------------|----------------|--|--|--|--|--|
| <b>Navegador WEB</b>                                              | <b>Brave</b>                                                                                                    |  |  |  |              |                |  |  |  |  |  |
| Descripción de las pruebas                                        | $\overline{3}$<br><b>Observaciones</b><br>$\mathbf{1}$<br>$\overline{2}$<br>$\overline{\mathbf{4}}$<br>5 <sup>5</sup> |  |  |  |              |                |  |  |  |  |  |
| Uso de la aplicación con la red<br>del sistema                    |                                                                                                    |  |  |  | X            |                |  |  |  |  |  |
| Rapidez al momento de usar<br>el sistema                          |                                                                                                    |  |  |  |              | X              |  |  |  |  |  |
| Eficacia para registrar usuarios<br>en el sistema                 |                                                                                                    |  |  |  |              | $\overline{X}$ |  |  |  |  |  |
| Eficiencia para registrar pacientes<br>en el sistema              |                                                                                                    |  |  |  |              | $\overline{X}$ |  |  |  |  |  |
| Precisión de la toma de datos para<br>el Score Mama               |                                                                                                    |  |  |  | $\mathbf{X}$ |                |  |  |  |  |  |
| Facilidad de uso del sistema web                                  |                                                                                                    |  |  |  |              | X              |  |  |  |  |  |
| Efectividad del registro de<br>información<br>en la base de datos |                                                                                                    |  |  |  | X            |                |  |  |  |  |  |
| <b>Observaciones generales</b>                                    |                                                                                                    |  |  |  |              |                |  |  |  |  |  |
| <b>Calificación total</b>                                         |                                                                                                    |  |  |  |              | 32             |  |  |  |  |  |

*Anexo 20: Pruebas de ejecución del sistema*

#### **1.21 Anexo 21 resumen de las pruebas de ejecución**

La información obtenida en las pruebas de ejecución del sistema se realizó mediante Google Forms con puntaje máximo de 35 y mínimo de 0 para un total de 20 encuestados, obteniendo los siguientes resultados para cada de una de las preguntas realizadas:

**1. uso de la aplicación con la red del sistema (siendo 1 la calificación más baja y 5 la más alta)**

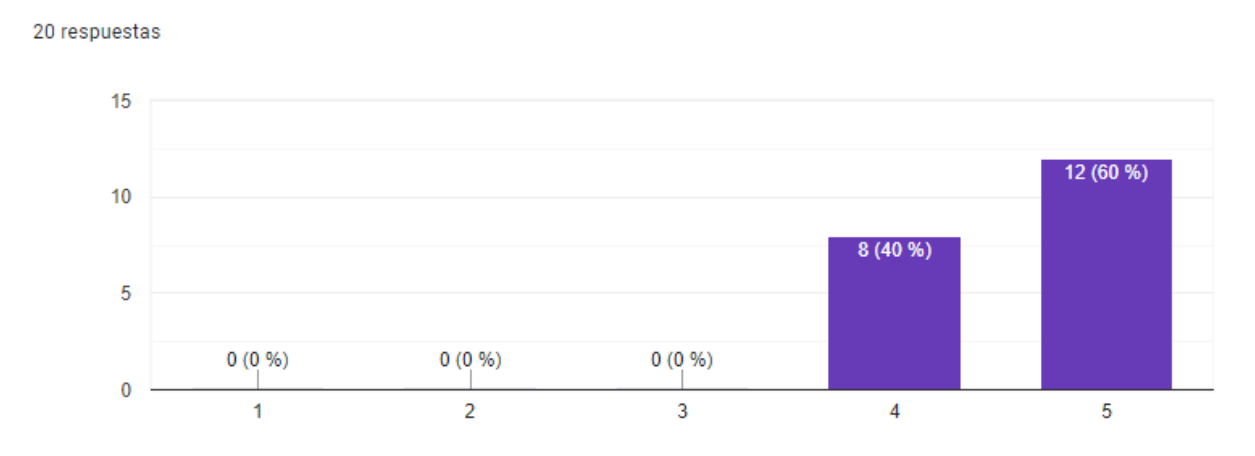

*Anexo 21: Resumen de pruebas de ejecución*

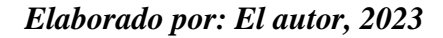

**2. Rapidez al momento de usar el sistema (siendo 1 la calificación más baja y 5 la más alta)**

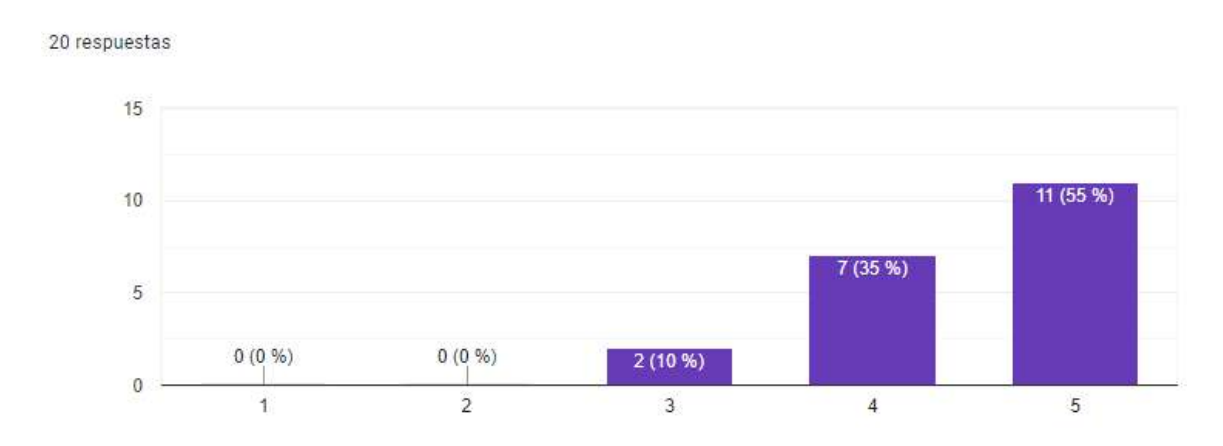

*Anexo 22: Resumen pruebas de ejecución pregunta 2*

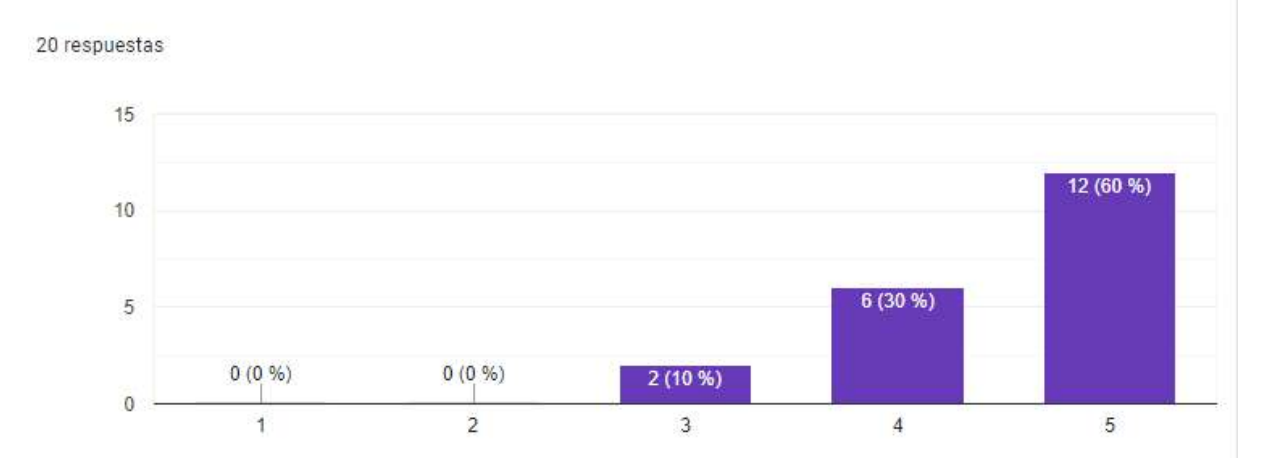

#### **3. Eficacia para registrar usuarios en el sistema (siendo 1 la calificación más baja y 5 la más alta)**

*Anexo 23: Resumen pruebas de ejecución pregunta 3*

*Elaborado por: El autor, 2023*

### **4. Eficiencia para registrar pacientes en el sistema (siendo 1 la calificación más baja y 5 la más alta)**

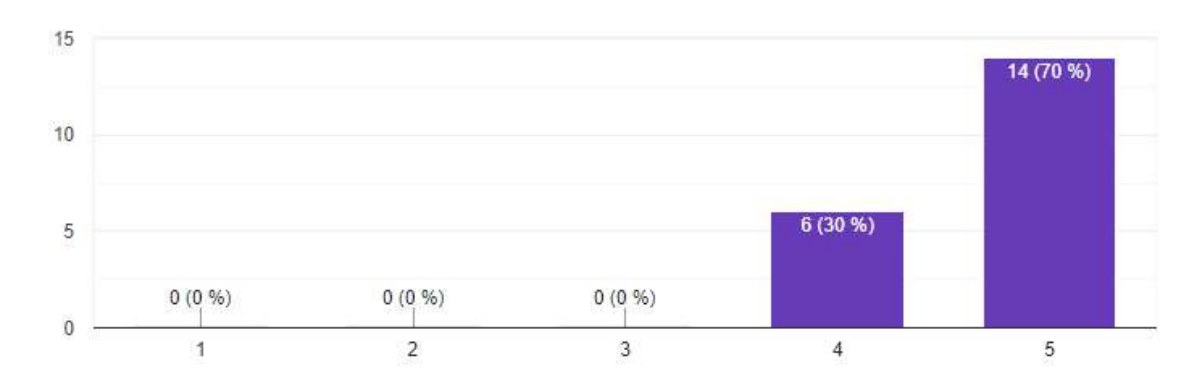

*Anexo 24: Resumen pruebas de ejecución pregunta 4 Elaborado por: El autor, 2023*

### **5. Precisión de la toma de datos para el Score Mama (siendo 1 la calificación más baja y 5 la más alta)**

20 respuestas

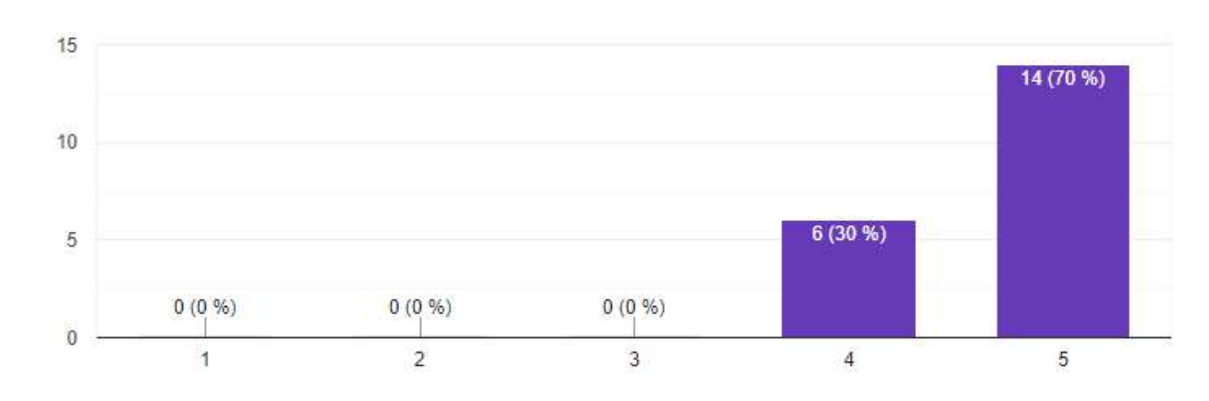

*Anexo 25: Resumen pruebas de ejecución pregunta 5*

#### *Elaborado por: El autor, 2023*

**6. Facilidad de uso del sistema web (siendo 1 la calificación más baja y 5 la más alta)**

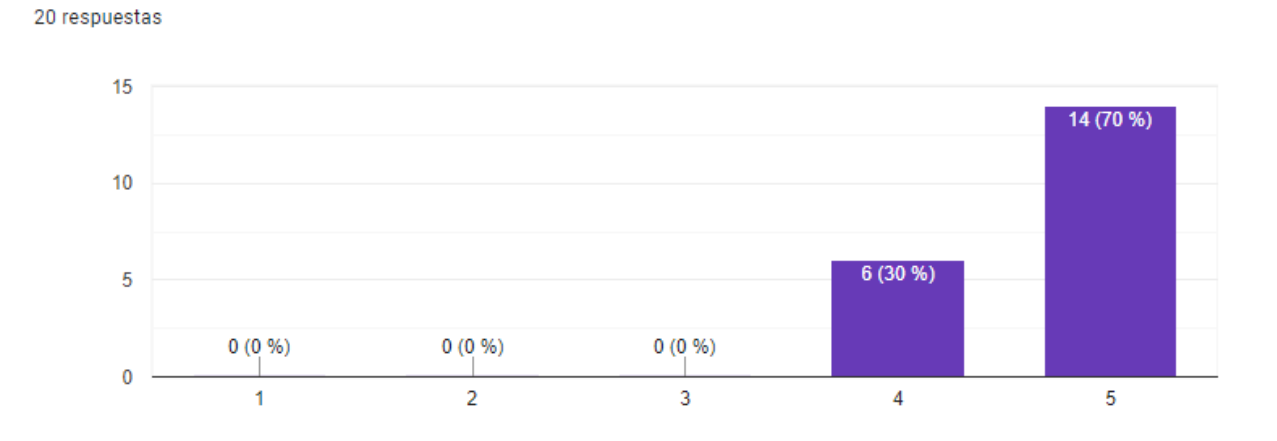

*Anexo 26: Resumen pruebas de ejecución pregunta 6 Elaborado por: El autor, 2023*

### **7. Efectividad del registro de información en la base de datos (siendo 1 la calificación más baja y 5 la más alta)**

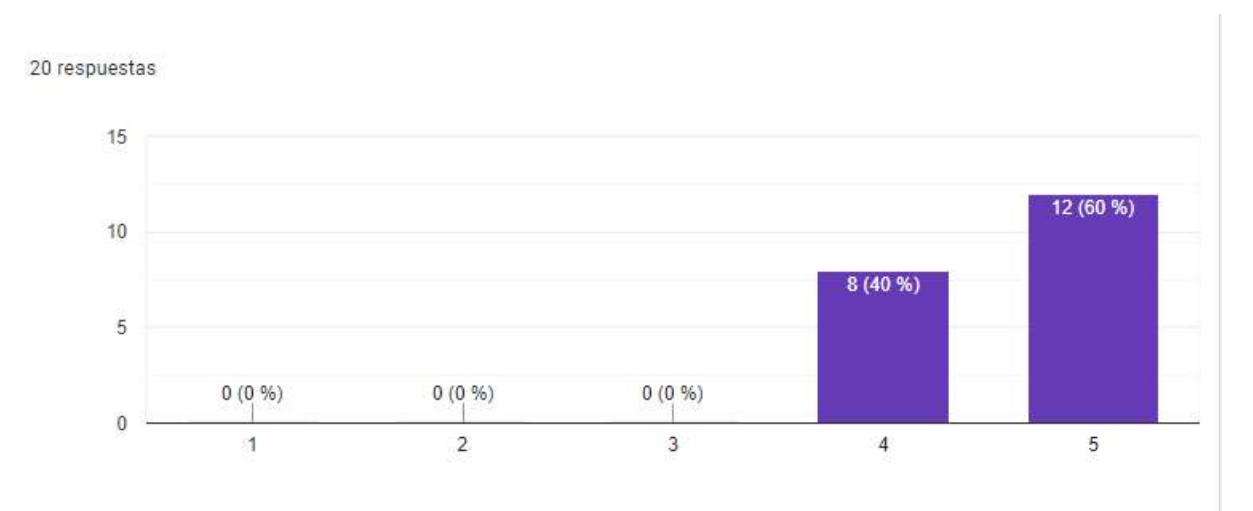

*Anexo 27: Resumen pruebas de ejecución pregunta 7*

*Elaborado por: El autor, 2023*

#### **1.22 Anexo 22 test de satisfacción**

La información obtenida en las pruebas de satisfacción del sistema se realizó mediante Google Forms para un total de 24 encuestados, obteniendo los siguientes resultados para cada de una de las preguntas realizadas:

#### **1. ¿Qué tan probable es que usted recomiende este sistema?**

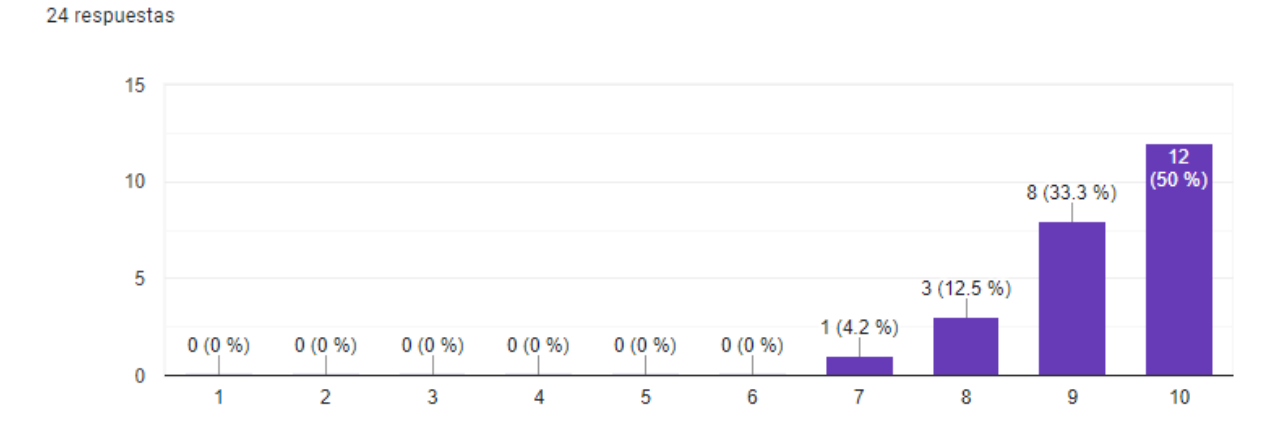

*Anexo 28: Resumen pruebas de satisfacción del sistema pregunta 1*

#### **2. ¿Qué tan satisfecho/a está con la confiabilidad y eficacia de este sistema?**

24 respuestas

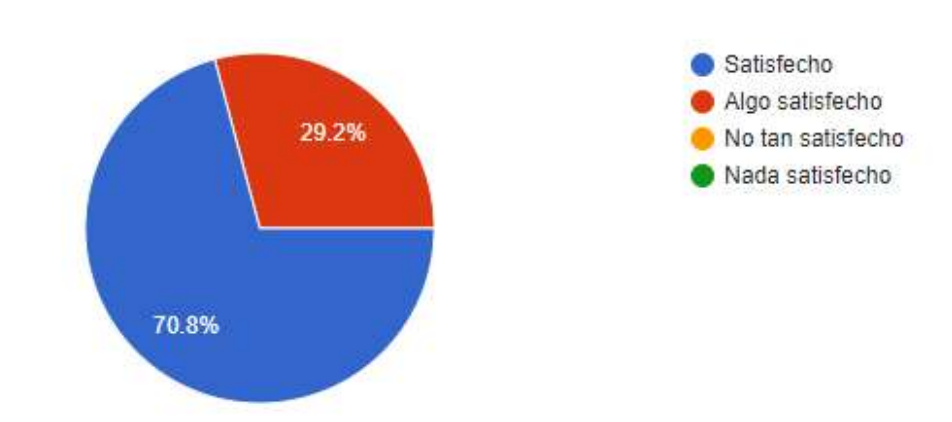

*Anexo 29: Resumen pruebas de satisfacción del sistema pregunta 2 Elaborado por: El autor, 2023*

#### **3. ¿Qué tan satisfecho/a está con la seguridad de este sistema?**

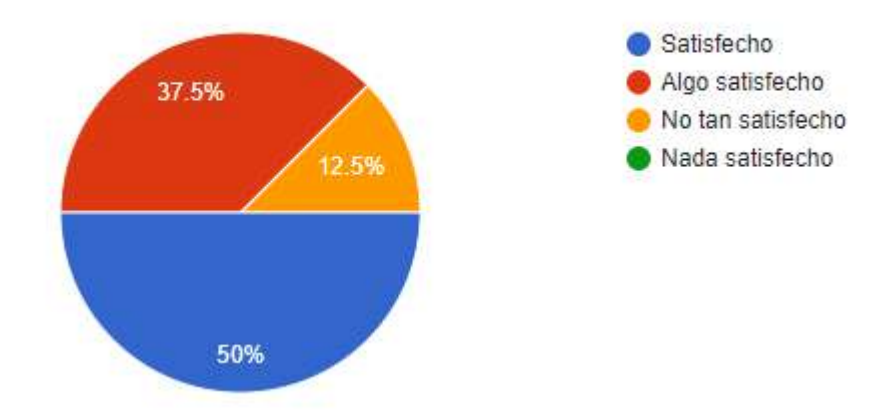

*Anexo 30: Resumen pruebas de satisfacción del sistema pregunta 3 Elaborado por: El autor, 2023*

#### **4. ¿Qué tan satisfecho/a está con la facilidad al momento de usar este sistema?**

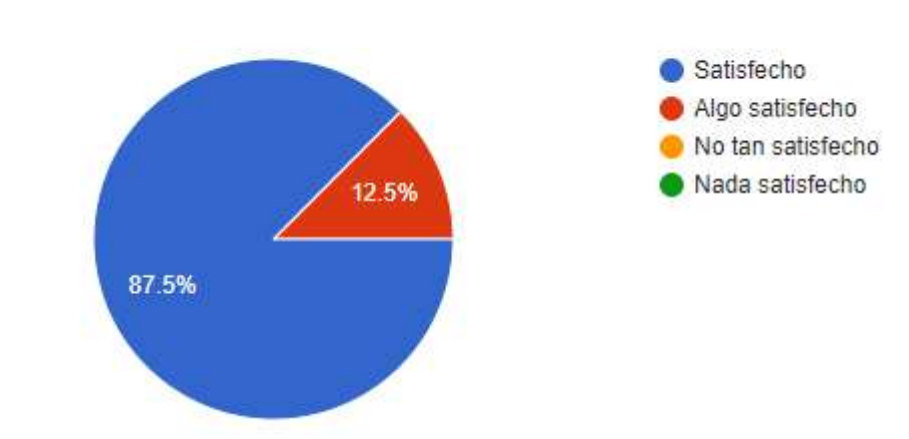

24 respuestas

*Anexo 31: Resumen pruebas de satisfacción del sistema pregunta 4 Elaborado por: El autor, 2023*

#### **5. ¿Qué tal le parece la apariencia de este sistema?**

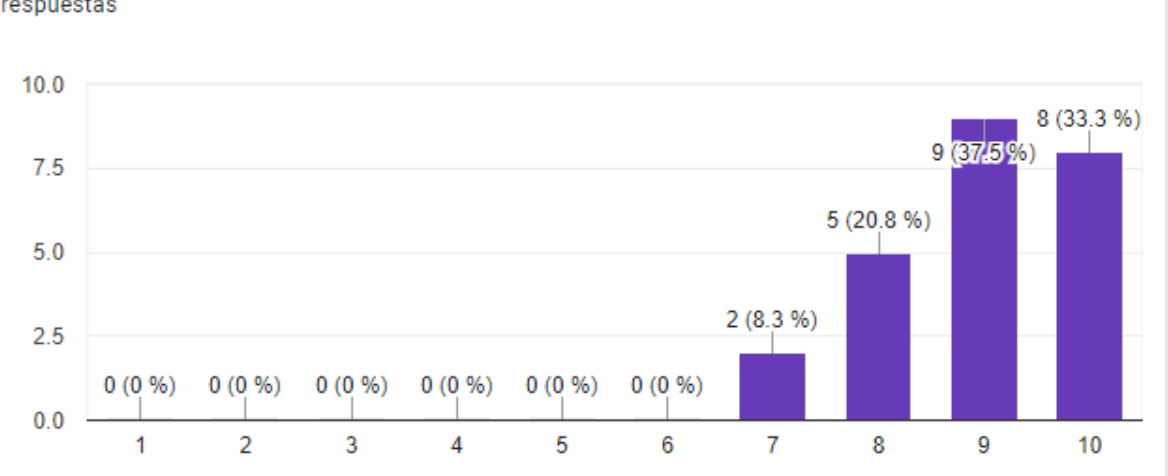

*Anexo 32: Resumen pruebas de satisfacción del sistema pregunta 5 Elaborado por: El autor, 2023*

#### **6. ¿Cree que la automatización del Score Mama es útil?**

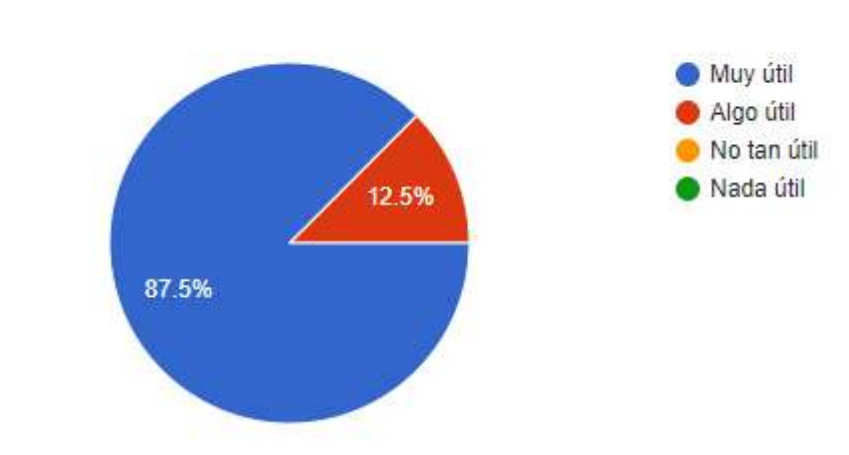

*Anexo 33: Resumen pruebas de satisfacción del sistema pregunta 6*

#### *Elaborado por: El autor, 2023*

**7. ¿Cuánto cree que sea el impacto que genere este sistema para la prevención de la muerte materna?**

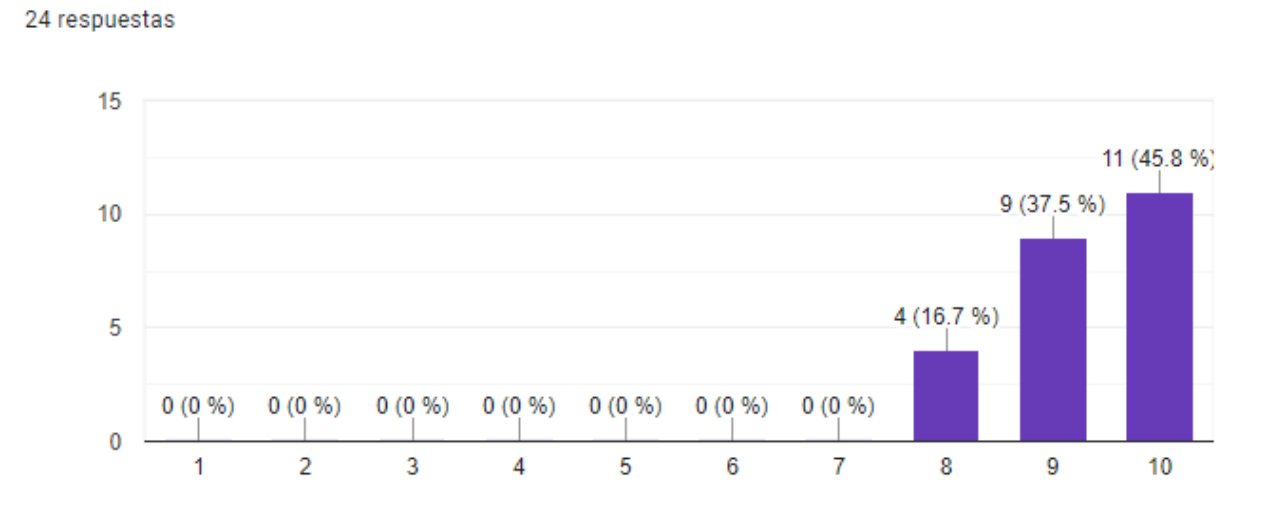

*Anexo 34: Resumen pruebas de satisfacción del sistema pregunta 7 Elaborado por: El autor, 2023*

#### **8. ¿Le parece útil el poder acceder al sistema desde diferentes dispositivos?**

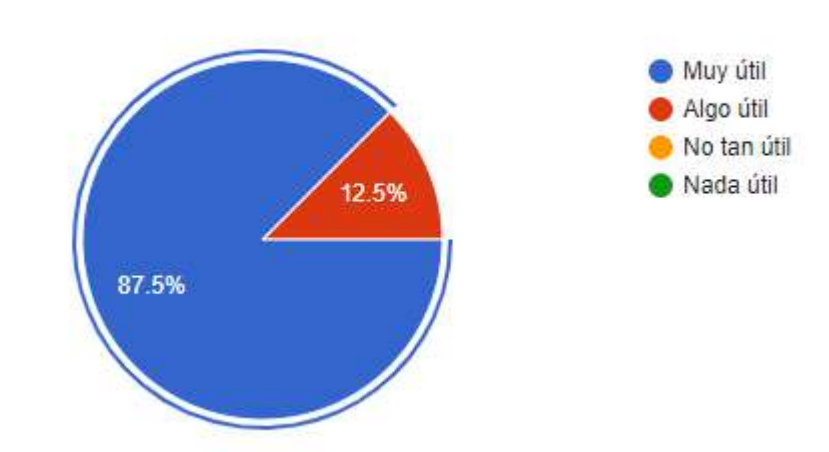

*Anexo 35: Resumen pruebas de satisfacción del sistema pregunta 8 Elaborado por: El autor, 2023*

## **9. ¿Cree que el enlazamiento de una base de datos con el sistema sea útil?**

24 respuestas

24 respuestas

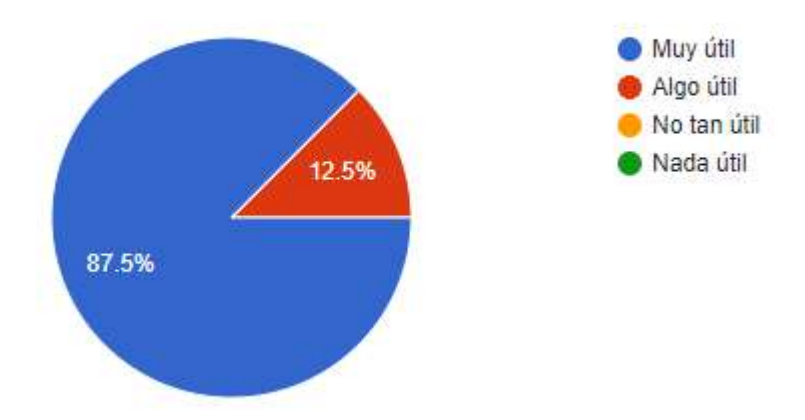

*Anexo 36: Resumen pruebas de satisfacción del sistema pregunta 9*

#### **1.23 Anexo 23 código HTML de diseño de interfaz**

<!DOCTYPE html><html lang="es"><head><link rel="preconnect" href="https://fonts.gstatic.com" crossorigin="">

<meta charset="utf-8">

<title>Score Mama</title>

<base href="/scoremama/">

<meta name="viewport" content="width=device-width, initial-scale=1">

<!--<link rel="icon" type="image/x-icon" href="assets/images/balder1.png">-->

 <style type="text/css">@font-face{font-family:'Roboto';font-style:normal;font-weight:300;fontdisplay:swap;src:url(https://fonts.gstatic.com/s/roboto/v30/KFOlCnqEu92Fr1MmSU5fCRc4AMP6lbB P.woff2) format('woff2');unicode-range:U+0460-052F, U+1C80-1C88, U+20B4, U+2DE0-2DFF, U+A640-A69F, U+FE2E-FE2F;}@font-face{font-family:'Roboto';font-style:normal;fontweight:300;font-

display:swap;src:url(https://fonts.gstatic.com/s/roboto/v30/KFOlCnqEu92Fr1MmSU5fABc4AMP6lbB P.woff2) format('woff2');unicode-range:U+0301, U+0400-045F, U+0490-0491, U+04B0-04B1, U+2116;}@font-face{font-family:'Roboto';font-style:normal;font-weight:300;font-

display:swap;src:url(https://fonts.gstatic.com/s/roboto/v30/KFOlCnqEu92Fr1MmSU5fCBc4AMP6lbB P.woff2) format('woff2');unicode-range:U+1F00-1FFF;}@font-face{font-family:'Roboto';fontstyle:normal;font-weight:300;font-

display:swap;src:url(https://fonts.gstatic.com/s/roboto/v30/KFOlCnqEu92Fr1MmSU5fBxc4AMP6lbBP .woff2) format('woff2');unicode-range:U+0370-03FF;}@font-face{font-family:'Roboto';fontstyle:normal;font-weight:300;font-

display:swap;src:url(https://fonts.gstatic.com/s/roboto/v30/KFOlCnqEu92Fr1MmSU5fCxc4AMP6lbBP .woff2) format('woff2');unicode-range:U+0102-0103, U+0110-0111, U+0128-0129, U+0168-0169, U+01A0-01A1, U+01AF-01B0, U+0300-0301, U+0303-0304, U+0308-0309, U+0323, U+0329, U+1EA0- 1EF9, U+20AB;}@font-face{font-family:'Roboto';font-style:normal;font-weight:300;fontdisplay:swap;src:url(https://fonts.gstatic.com/s/roboto/v30/KFOlCnqEu92Fr1MmSU5fChc4AMP6lbB P.woff2) format('woff2');unicode-range:U+0100-02AF, U+0304, U+0308, U+0329, U+1E00-1E9F, U+1EF2-1EFF, U+2020, U+20A0-20AB, U+20AD-20CF, U+2113, U+2C60-2C7F, U+A720-A7FF;}@fontface{font-family:'Roboto';font-style:normal;font-weight:300;font-

display:swap;src:url(https://fonts.gstatic.com/s/roboto/v30/KFOlCnqEu92Fr1MmSU5fBBc4AMP6lQ. woff2) format('woff2');unicode-range:U+0000-00FF, U+0131, U+0152-0153, U+02BB-02BC, U+02C6, U+02DA, U+02DC, U+0304, U+0308, U+0329, U+2000-206F, U+2074, U+20AC, U+2122, U+2191, U+2193, U+2212, U+2215, U+FEFF, U+FFFD;}@font-face{font-family:'Roboto';font-style:normal;fontweight:400;font-

display:swap;src:url(https://fonts.gstatic.com/s/roboto/v30/KFOmCnqEu92Fr1Mu72xKKTU1Kvnz.wof f2) format('woff2');unicode-range:U+0460-052F, U+1C80-1C88, U+20B4, U+2DE0-2DFF, U+A640- A69F, U+FE2E-FE2F;}@font-face{font-family:'Roboto';font-style:normal;font-weight:400;fontdisplay:swap;src:url(https://fonts.gstatic.com/s/roboto/v30/KFOmCnqEu92Fr1Mu5mxKKTU1Kvnz.wo ff2) format('woff2');unicode-range:U+0301, U+0400-045F, U+0490-0491, U+04B0-04B1, U+2116;}@font-face{font-family:'Roboto';font-style:normal;font-weight:400;fontdisplay:swap;src:url(https://fonts.gstatic.com/s/roboto/v30/KFOmCnqEu92Fr1Mu7mxKKTU1Kvnz.wo ff2) format('woff2');unicode-range:U+1F00-1FFF;}@font-face{font-family:'Roboto';fontstyle:normal;font-weight:400;font-

display:swap;src:url(https://fonts.gstatic.com/s/roboto/v30/KFOmCnqEu92Fr1Mu4WxKKTU1Kvnz.w off2) format('woff2');unicode-range:U+0370-03FF;}@font-face{font-family:'Roboto';fontstyle:normal;font-weight:400;font-

display:swap;src:url(https://fonts.gstatic.com/s/roboto/v30/KFOmCnqEu92Fr1Mu7WxKKTU1Kvnz.w off2) format('woff2');unicode-range:U+0102-0103, U+0110-0111, U+0128-0129, U+0168-0169, U+01A0-01A1, U+01AF-01B0, U+0300-0301, U+0303-0304, U+0308-0309, U+0323, U+0329, U+1EA0-

1EF9, U+20AB;}@font-face{font-family:'Roboto';font-style:normal;font-weight:400;fontdisplay:swap;src:url(https://fonts.gstatic.com/s/roboto/v30/KFOmCnqEu92Fr1Mu7GxKKTU1Kvnz.wo ff2) format('woff2');unicode-range:U+0100-02AF, U+0304, U+0308, U+0329, U+1E00-1E9F, U+1EF2- 1EFF, U+2020, U+20A0-20AB, U+20AD-20CF, U+2113, U+2C60-2C7F, U+A720-A7FF;}@font-face{fontfamily:'Roboto';font-style:normal;font-weight:400;font-

display:swap;src:url(https://fonts.gstatic.com/s/roboto/v30/KFOmCnqEu92Fr1Mu4mxKKTU1Kg.woff 2) format('woff2');unicode-range:U+0000-00FF, U+0131, U+0152-0153, U+02BB-02BC, U+02C6, U+02DA, U+02DC, U+0304, U+0308, U+0329, U+2000-206F, U+2074, U+20AC, U+2122, U+2191, U+2193, U+2212, U+2215, U+FEFF, U+FFFD;}@font-face{font-family:'Roboto';font-style:normal;fontweight:500;font-

display:swap;src:url(https://fonts.gstatic.com/s/roboto/v30/KFOlCnqEu92Fr1MmEU9fCRc4AMP6lbB P.woff2) format('woff2');unicode-range:U+0460-052F, U+1C80-1C88, U+20B4, U+2DE0-2DFF, U+A640-A69F, U+FE2E-FE2F;}@font-face{font-family:'Roboto';font-style:normal;fontweight:500;font-

display:swap;src:url(https://fonts.gstatic.com/s/roboto/v30/KFOlCnqEu92Fr1MmEU9fABc4AMP6lbB P.woff2) format('woff2');unicode-range:U+0301, U+0400-045F, U+0490-0491, U+04B0-04B1, U+2116;}@font-face{font-family:'Roboto';font-style:normal;font-weight:500;font-

display:swap;src:url(https://fonts.gstatic.com/s/roboto/v30/KFOlCnqEu92Fr1MmEU9fCBc4AMP6lbB P.woff2) format('woff2');unicode-range:U+1F00-1FFF;}@font-face{font-family:'Roboto';fontstyle:normal;font-weight:500;font-

display:swap;src:url(https://fonts.gstatic.com/s/roboto/v30/KFOlCnqEu92Fr1MmEU9fBxc4AMP6lbB P.woff2) format('woff2');unicode-range:U+0370-03FF;}@font-face{font-family:'Roboto';fontstyle:normal;font-weight:500;font-

display:swap;src:url(https://fonts.gstatic.com/s/roboto/v30/KFOlCnqEu92Fr1MmEU9fCxc4AMP6lbBP .woff2) format('woff2');unicode-range:U+0102-0103, U+0110-0111, U+0128-0129, U+0168-0169, U+01A0-01A1, U+01AF-01B0, U+0300-0301, U+0303-0304, U+0308-0309, U+0323, U+0329, U+1EA0- 1EF9, U+20AB;}@font-face{font-family:'Roboto';font-style:normal;font-weight:500;fontdisplay:swap;src:url(https://fonts.gstatic.com/s/roboto/v30/KFOlCnqEu92Fr1MmEU9fChc4AMP6lbB P.woff2) format('woff2');unicode-range:U+0100-02AF, U+0304, U+0308, U+0329, U+1E00-1E9F, U+1EF2-1EFF, U+2020, U+20A0-20AB, U+20AD-20CF, U+2113, U+2C60-2C7F, U+A720-A7FF;}@fontface{font-family:'Roboto';font-style:normal;font-weight:500;font-

display:swap;src:url(https://fonts.gstatic.com/s/roboto/v30/KFOlCnqEu92Fr1MmEU9fBBc4AMP6lQ. woff2) format('woff2');unicode-range:U+0000-00FF, U+0131, U+0152-0153, U+02BB-02BC, U+02C6, U+02DA, U+02DC, U+0304, U+0308, U+0329, U+2000-206F, U+2074, U+20AC, U+2122, U+2191, U+2193, U+2212, U+2215, U+FEFF, U+FFFD;}</style>

<style type="text/css">@font-face{font-family:'Material Icons';font-style:normal;fontweight:400;src:url(https://fonts.gstatic.com/s/materialicons/v140/flUhRq6tzZclQEJ-Vdg-IuiaDsNcIhQ8tQ.woff2) format('woff2');}.material-icons{font-family:'Material Icons';fontweight:normal;font-style:normal;font-size:24px;line-height:1;letter-spacing:normal;texttransform:none;display:inline-block;white-space:nowrap;word-wrap:normal;direction:ltr;-webkitfont-feature-settings:'liga';-webkit-font-smoothing:antialiased;}</style>

<link rel="manifest" href="manifest.webmanifest">

<style>script{display:none!important}.mat-typography{font:400 14px/20px Roboto,Helvetica Neue,sans-serif;letter-spacing:normal}html,body{margin:0;height:100%}body{fontfamily:Roboto,Helvetica Neue,sans-serif;line-height:1.25}</style><link rel="stylesheet" href="styles.dd792d9d7c4c7cb5.css" media="print" onload="this.media='all'"><noscript><link rel="stylesheet" href="styles.dd792d9d7c4c7cb5.css"></noscript></head>

<body class="mat-typography" oncontextmenu="return false">

<app-root></app-root>

<noscript>Por favor habilite JavaScript para continuar utilizando esta aplicación.</noscript>

<script src="runtime.57da5d6c13c05341.js" type="module"></script><script src="polyfills.885d58c587414d5a.js" type="module"></script><script src="main.83f7f6306b6cb690.js" type="module"></script>

</body></html>

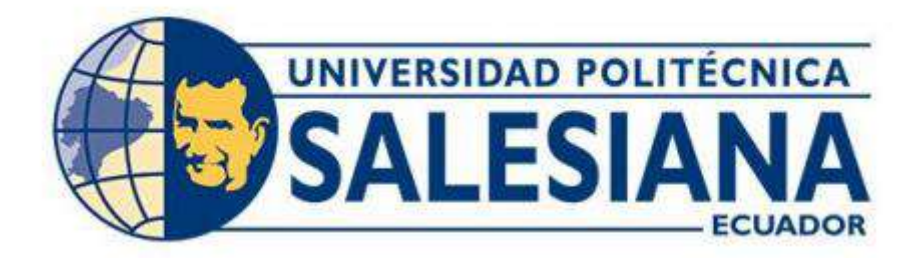

# **UNIVERSIDAD POLITÉCNICA SALESIANA SEDE QUITO CARRERA DE INGENIERÍA EN BIOMEDICINA**

# **TITULO: DISEÑO E IMPLEMENTACIÓN DE UN SERVICIO WEB PARA DETERMINAR EL SCORE MAMA**

**Trabajo de titulación previo a la obtención del título de: INGENIERO BIOMÉDICO** 

# **MANUAL DE USUARIO**

**AUTOR:** ESTEBAN DANIEL HERNANDEZ NOBOA

**TUTOR:** MAYERLY ELVIRA SÁENZ CASALLAS

**Quito-Ecuador**

**2023**

#### **1. Iniciar sesión en el sistema web Score Mama**

Acceder a la dirección de inicio de sesión del sistema web Score Mama.

Ingresar credenciales (Usuario y contraseña) proporcionas por el administrador del sistema y dar click en el botón ingresar para proceder al ingreso.

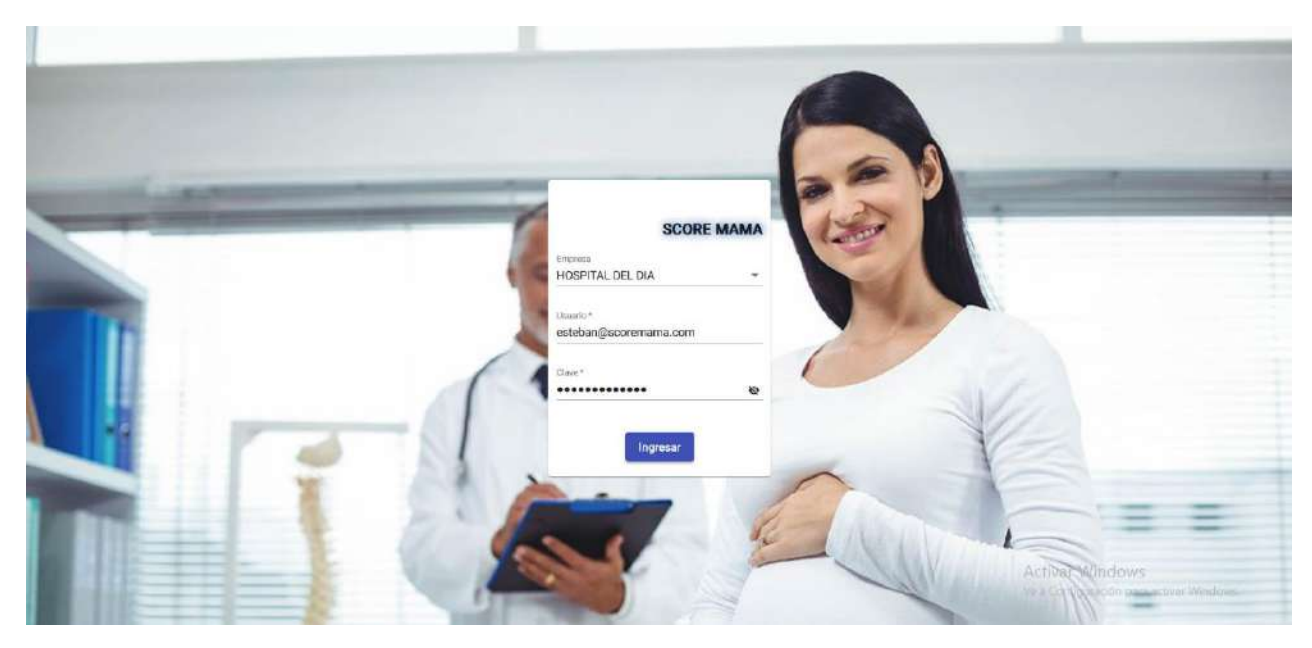

*Figura 64: Inicio de sesión Elaborado por: El autor, 2023*

## **2. Filtrar y agregar países**

Dirigirse a la sección catálogos y seleccionar la opción países.

Se desplegará una pantalla.

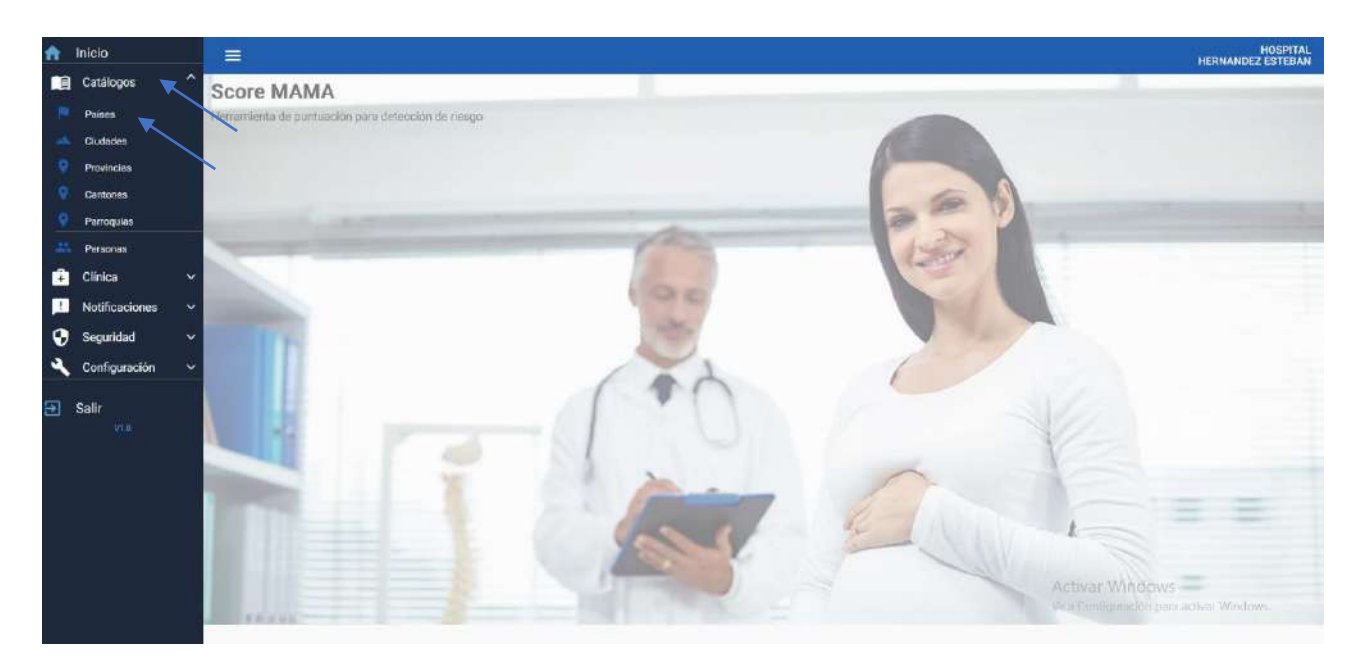

*Figura 65: Selección de la opción catálogos y país*

Para filtrar debe colocar el nombre del país.

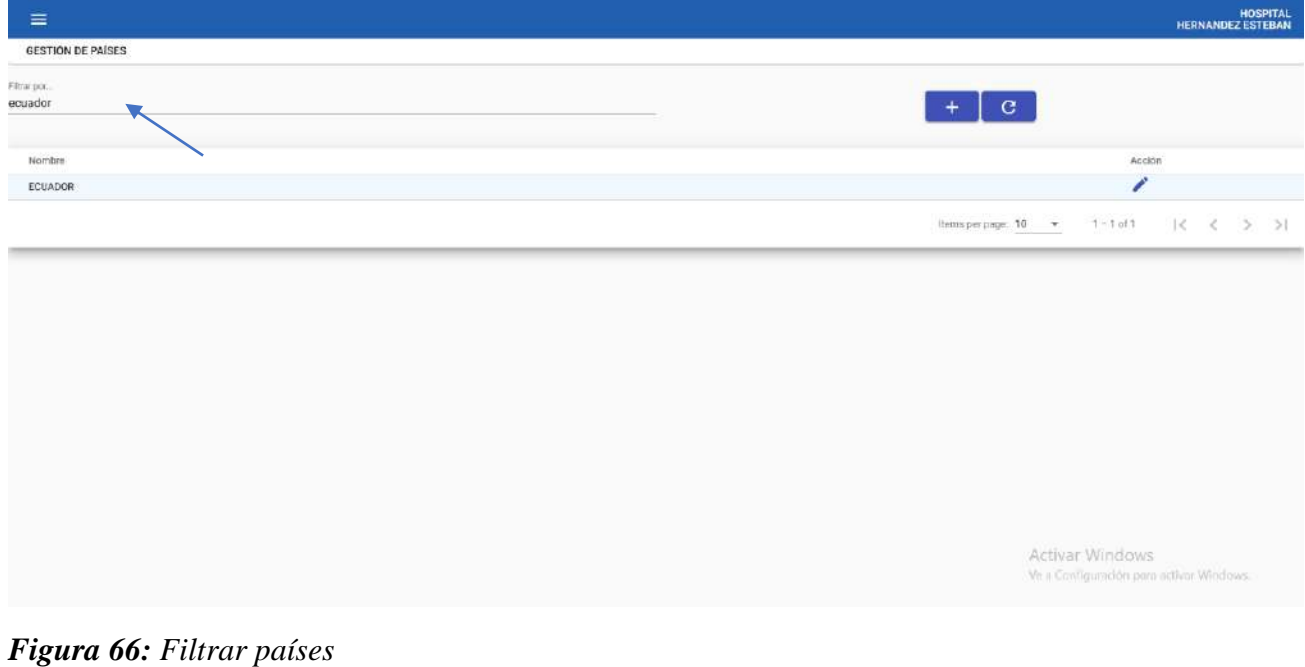

*Elaborado por: El autor, 2023*

Para realizar el ingreso de un nuevo país debe seleccionar el icono con el símbolo más, ingresar el nombre y guardar con el botón azul.

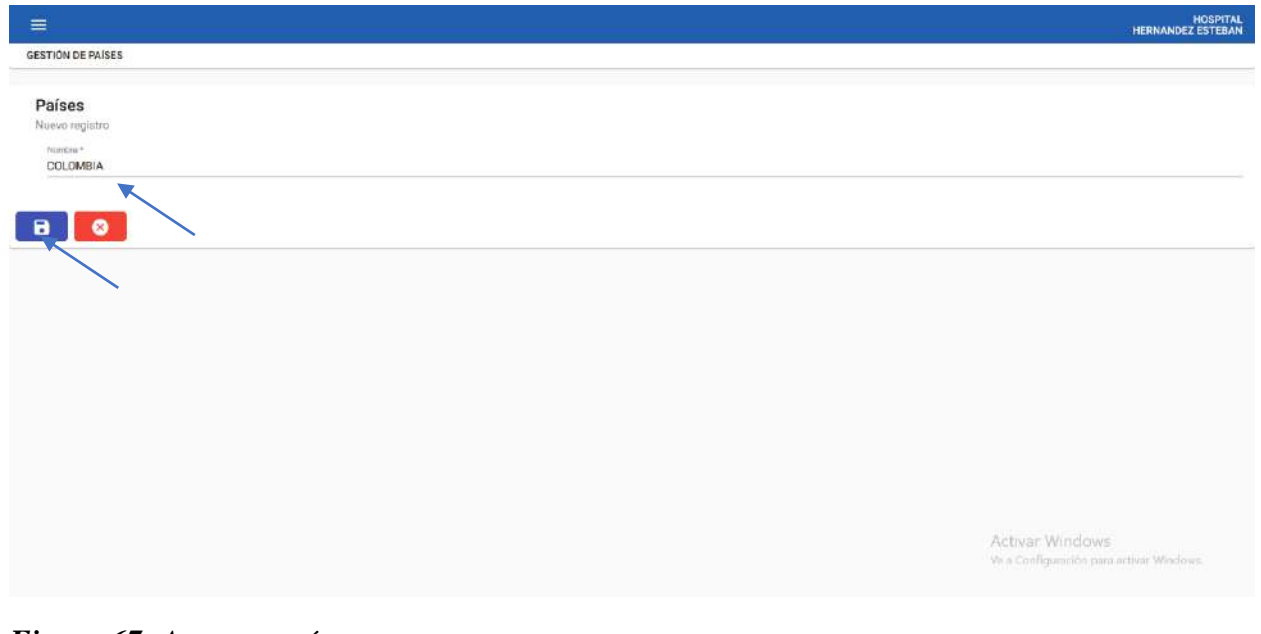

*Figura 67: Agregar país Elaborado por: El autor, 2023*

# **3. Filtrar y agregar ciudades**

Dirigirse a la sección catálogos y seleccionar la opción ciudades.

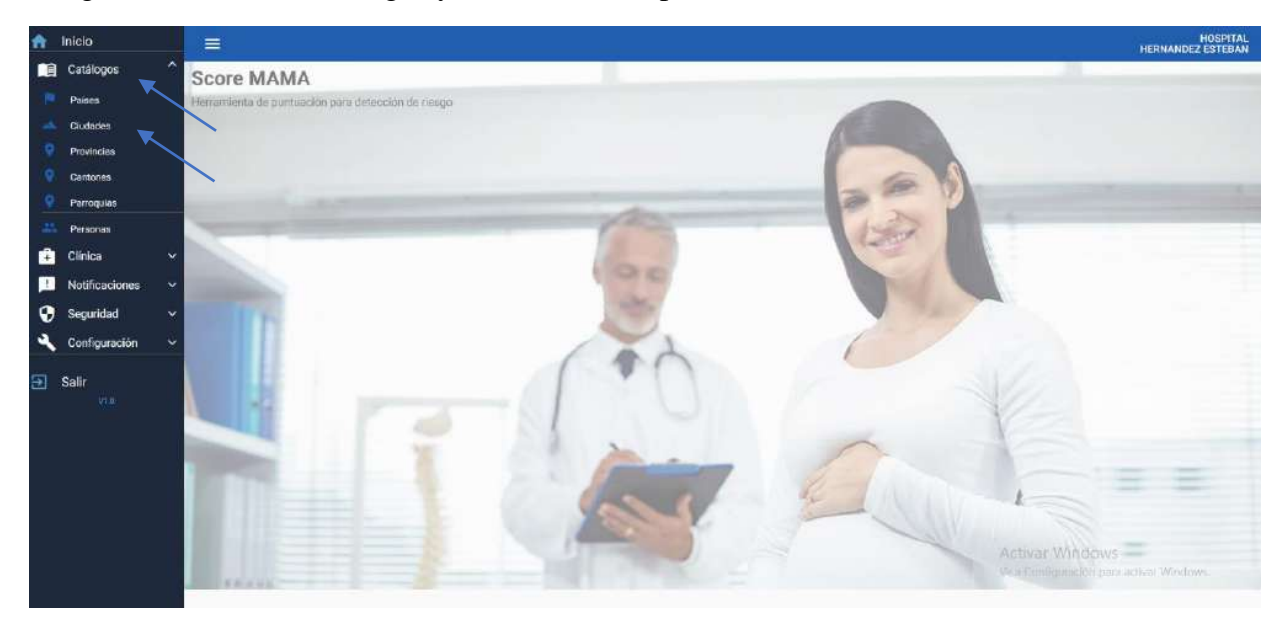

*Figura 68: Selección de la opción catálogos y ciudades*

Se desplegará una pantalla.

Para filtrar debe seleccionar la opción ciudades y en el rectángulo provincia se desplegarán por cada provincia su ciudad.

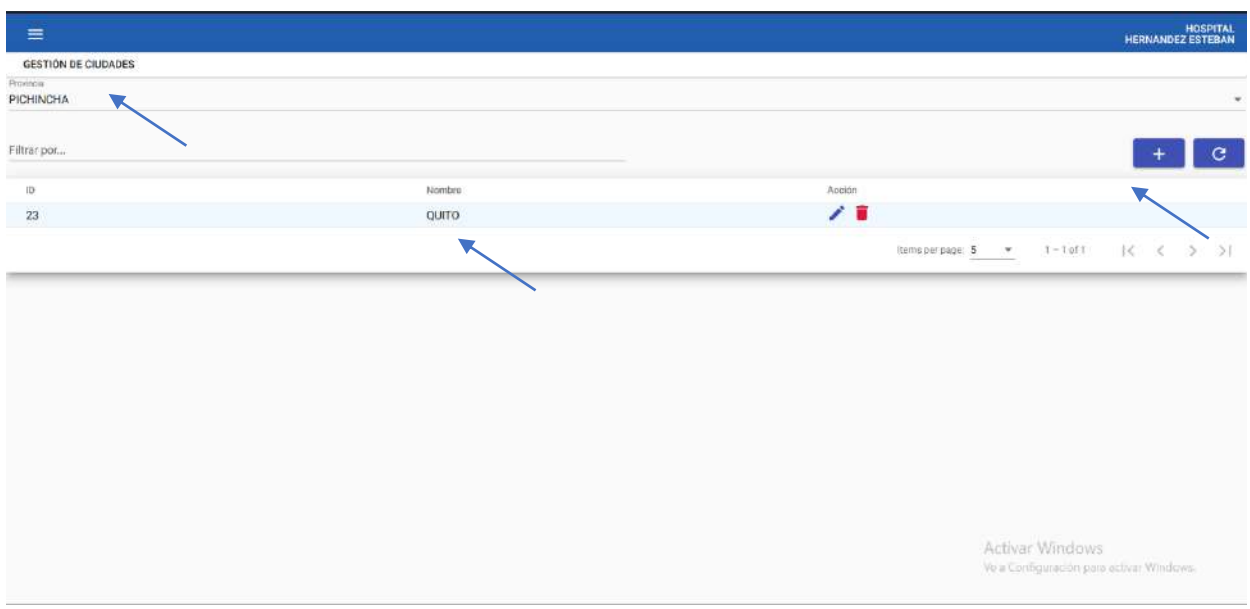

#### *Figura 69: Filtrar ciudades*

*Elaborado por: El autor, 2023*

Para realizar el ingreso de una nueva ciudad debe seleccionar el icono con el símbolo más y realizar el ingreso de una nueva ciudad para la provincia que selecciono.

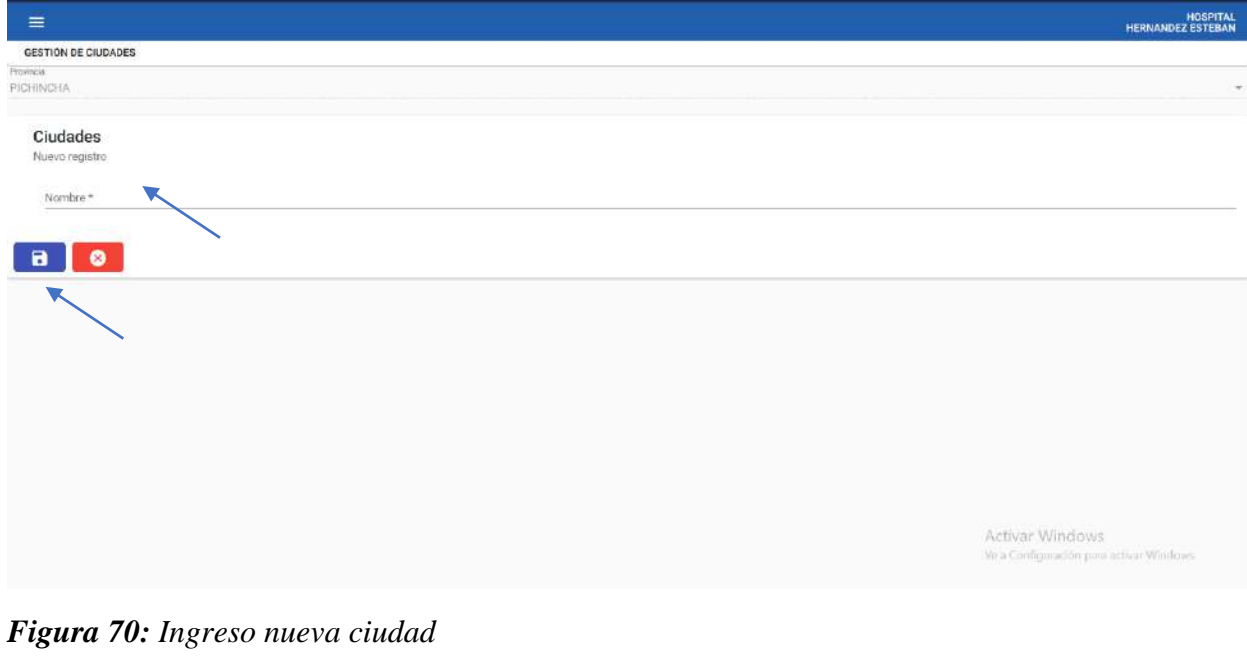

#### **4. Filtrar y agregar provincias**

Dirigirse a la sección catálogos y seleccionar la opción provincias.

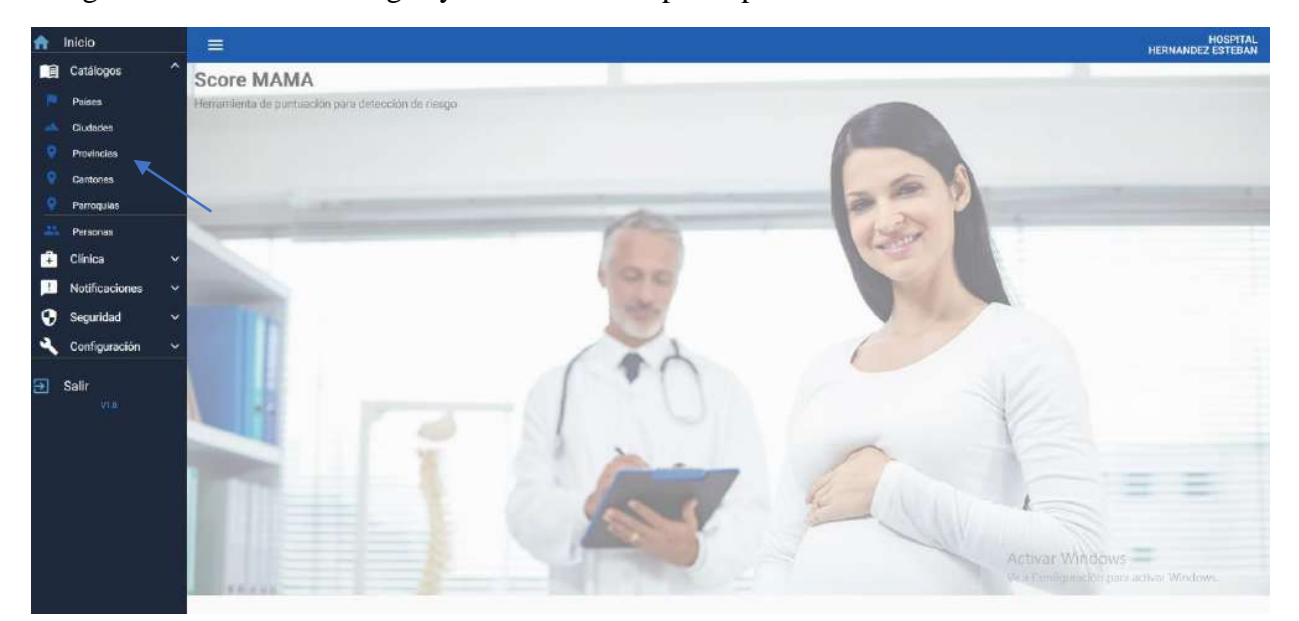

*Figura 71: Sección catálogos opción provincias*

### *Elaborado por: El autor, 2023*

Se desplegará una pantalla.

Para filtrar debe seleccionar la opción provincias donde se despliega todas las provincias registradas y en el rectángulo de 'filtrar por' se puede ingresar el nombre que se desea buscar.

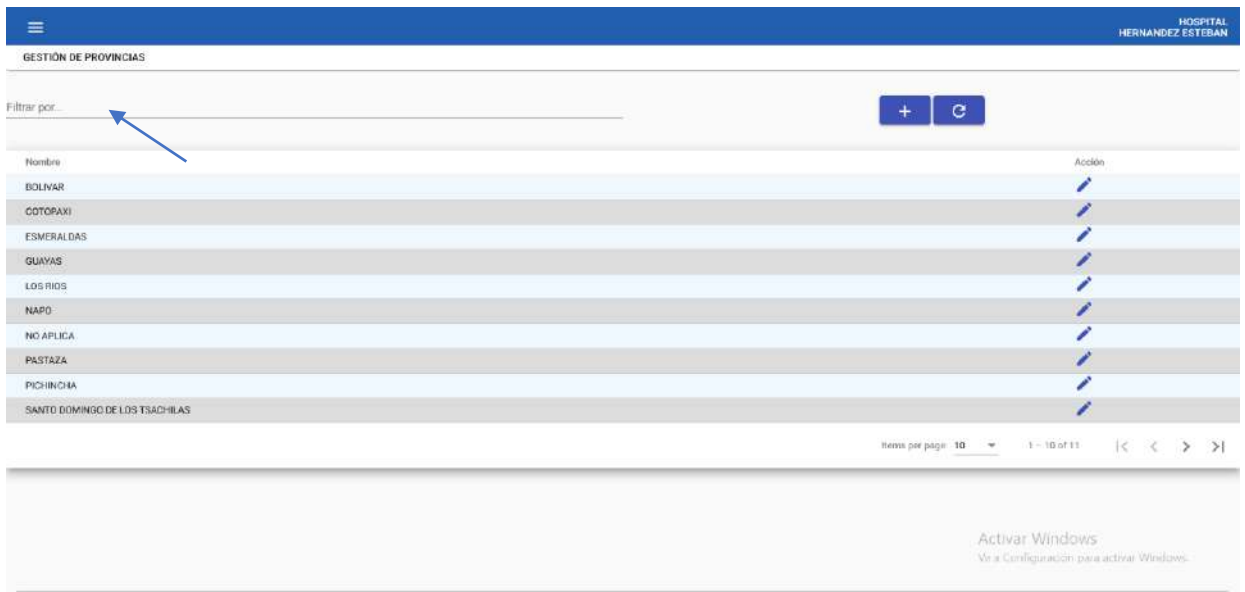

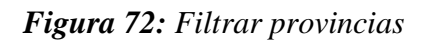

#### *Elaborado por: El autor, 2023*

Para realizar el ingreso de una nueva provincia debe seleccionar el icono con el símbolo más.

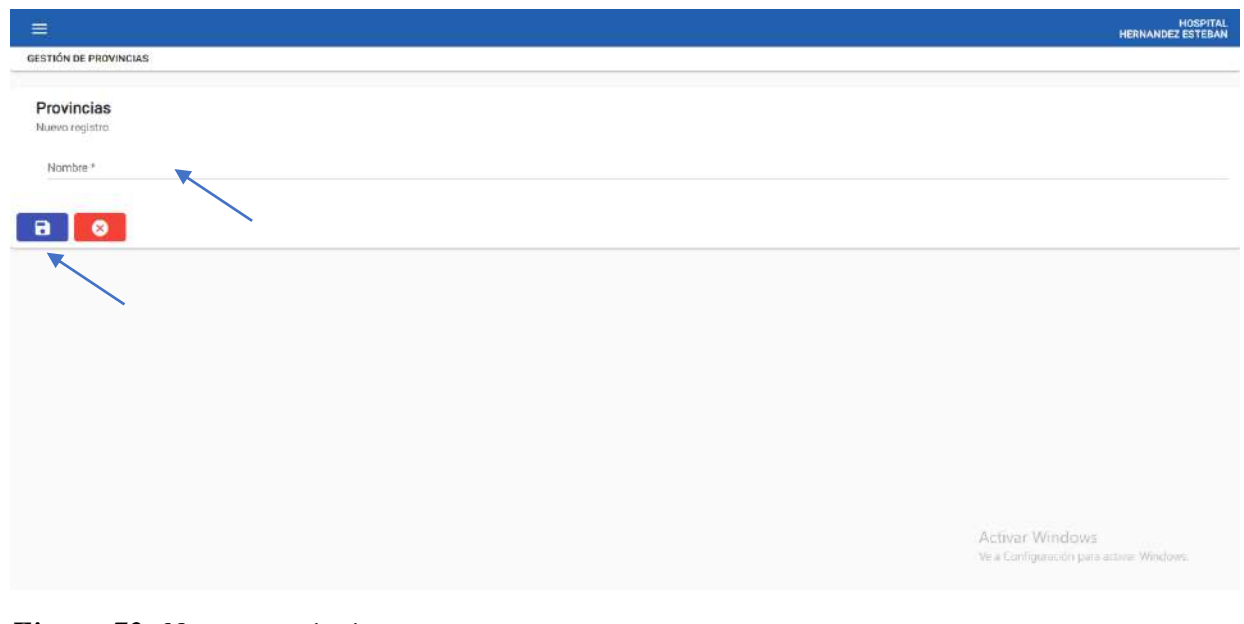

*Figura 73: Nueva provincia Elaborado por: El autor, 2023*

### **5. Filtrar y agregar cantones**

Dirigirse a la sección catálogos y seleccionar la opción cantones.

Se desplegará una pantalla.

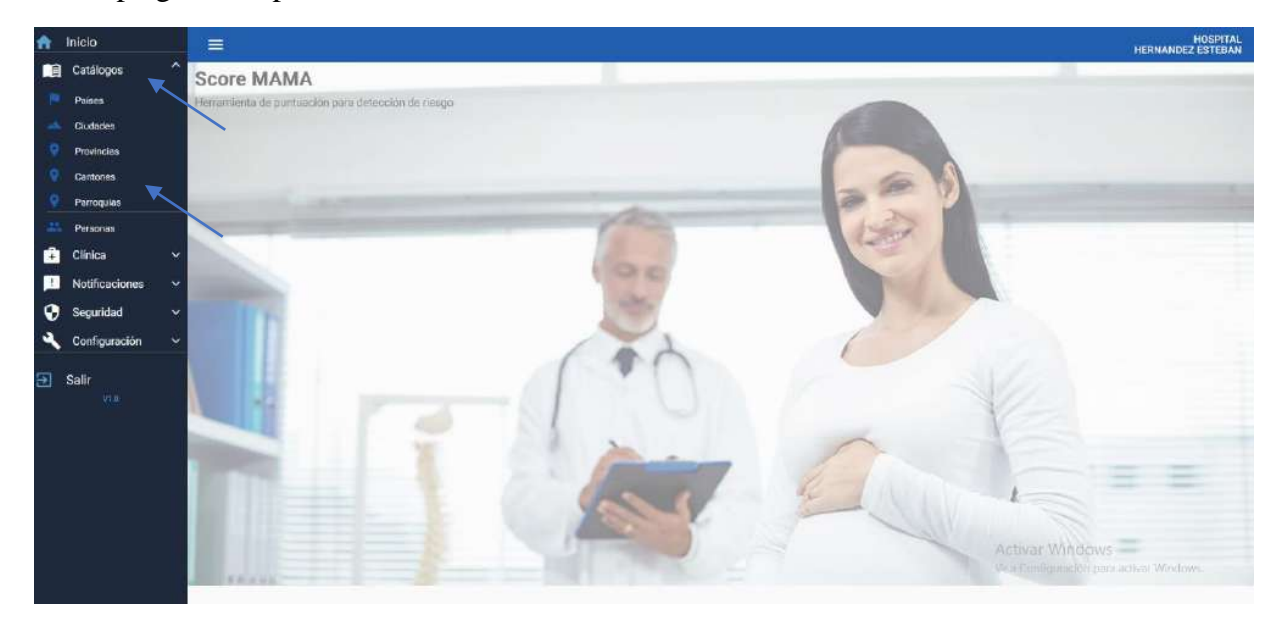

*Figura 74: sección catálogos y opción cantones*

## *Elaborado por: El autor, 2023*

Para filtrar debe seleccionar la opción cantones y en el rectángulo provincia se desplegarán las provincias registradas donde se debe seleccionar una y se desplegara su respectivo cantón.

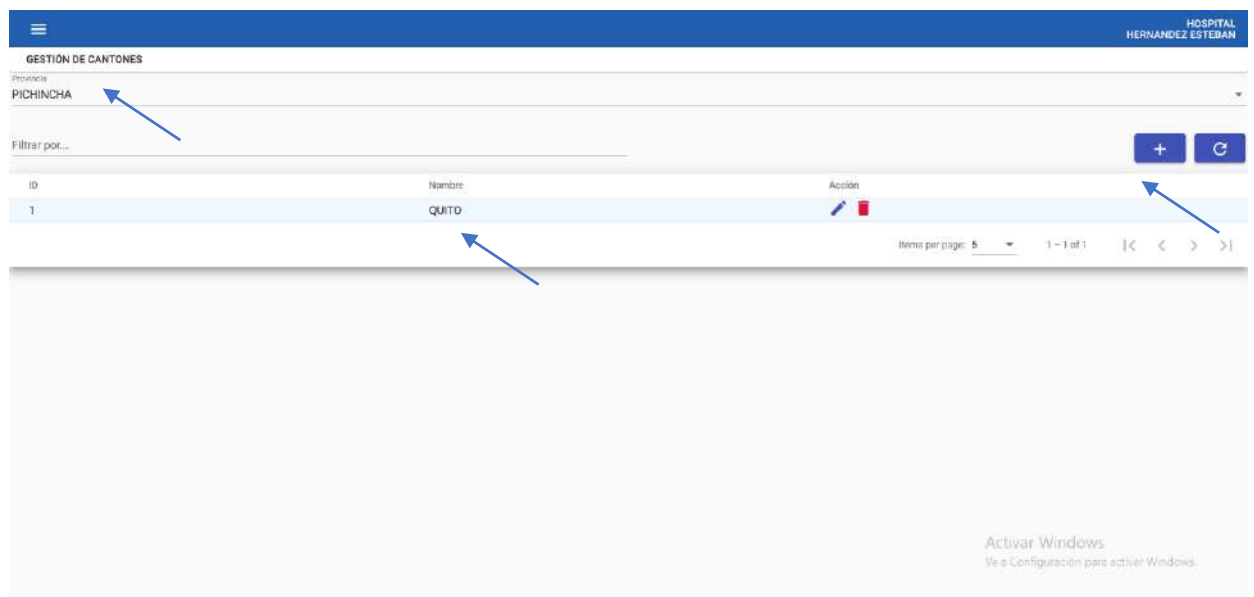

*Figura 75: Filtrar cantones*

Para realizar el ingreso de un nuevo cantón debe seleccionar el icono con el símbolo más y realizar el registro para la provincia seleccionada.

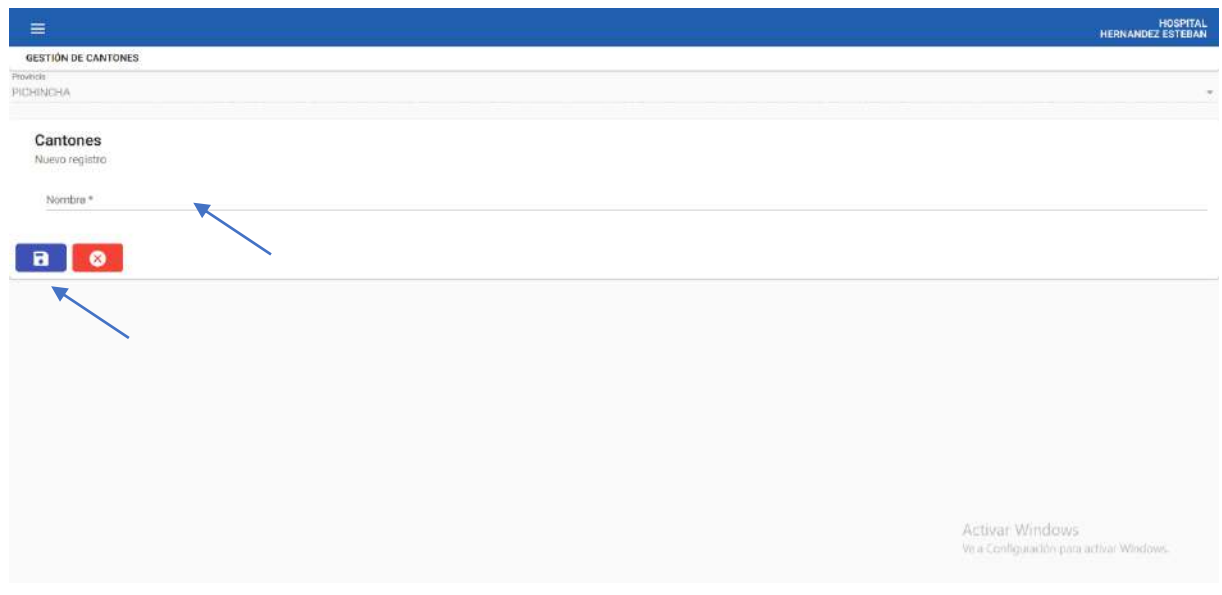

*Figura 76: Nuevo cantón*

#### **6. Filtrar y agregar parroquias**

Dirigirse a la sección catálogos y seleccionar la opción parroquias.

Se desplegará una pantalla.

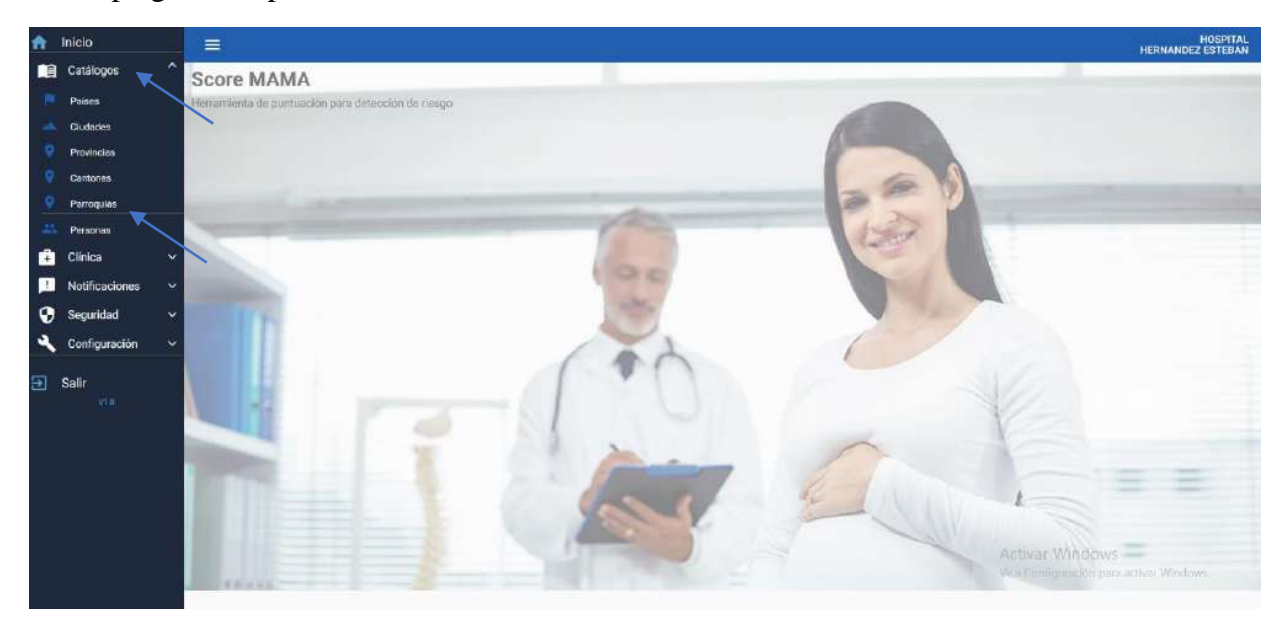

*Figura 77: sección catálogos y opción parroquias*

*Elaborado por: El autor, 2023*

Para filtrar debe seleccionar la opción provincia y cantón donde se desplegarán las parroquias registradas.

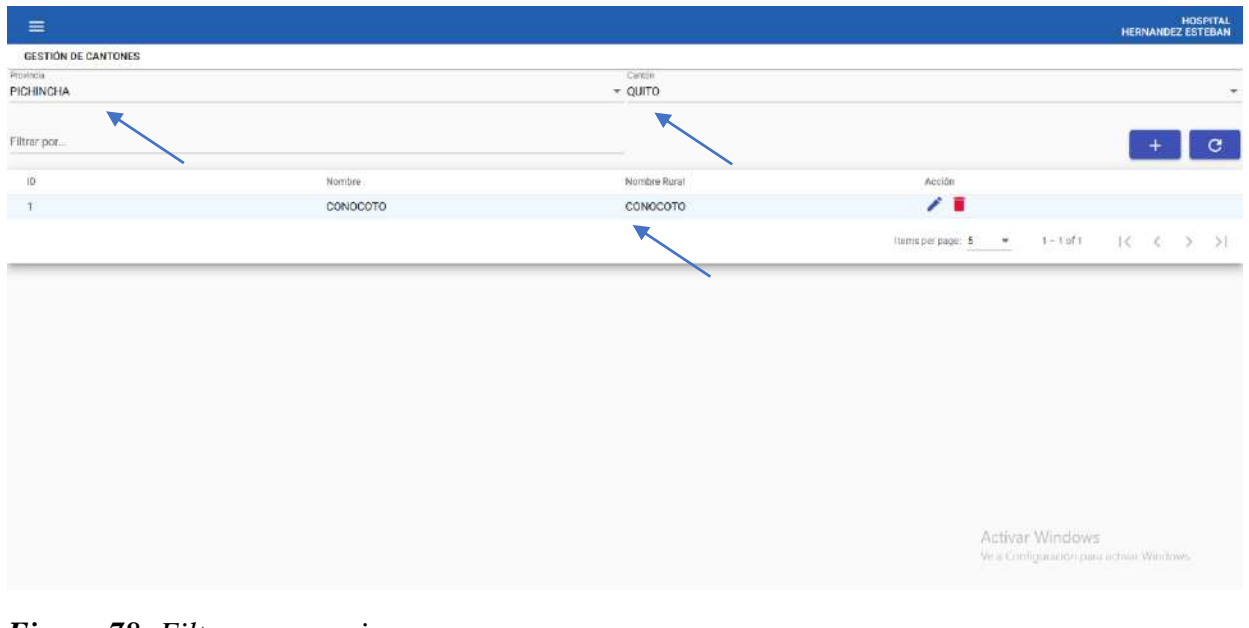

*Figura 78: Filtrar parroquias Elaborado por: El autor, 2023*

Para realizar el ingreso de una nueva parroquia debe seleccionar el icono con el símbolo más y realizar el registro.

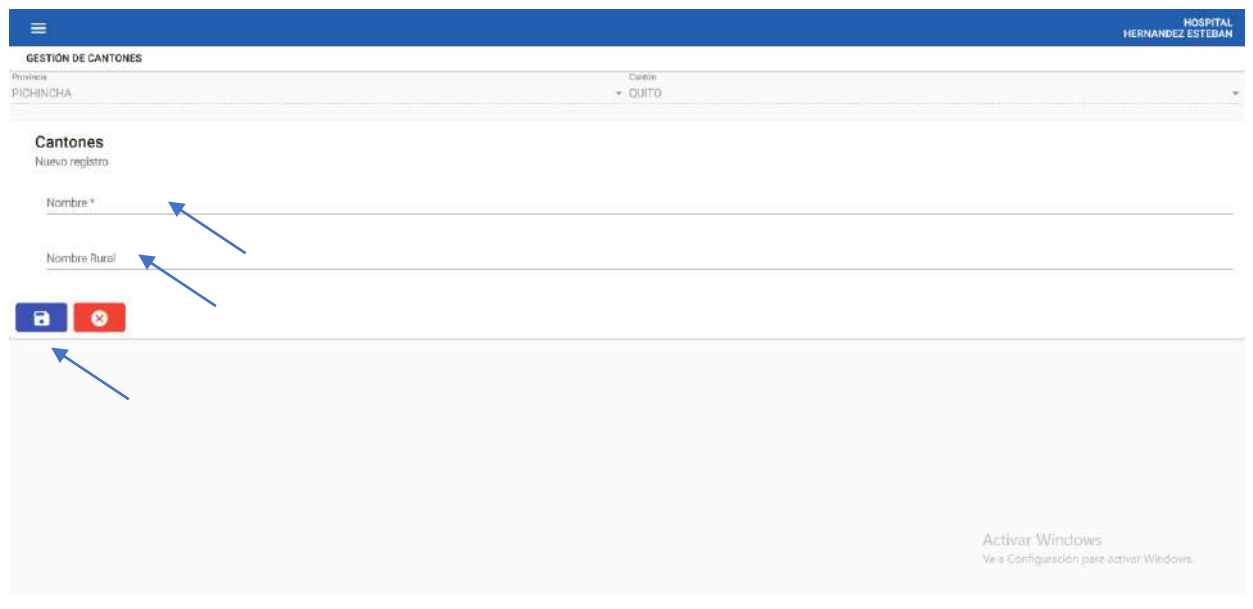

*Figura 79: Nueva parroquia*

*Elaborado por: El autor, 2023*

## **7. Filtrar y agregar personas**

Dirigirse a la sección catálogos y seleccionar la opción personas.

Se desplegará una pantalla.

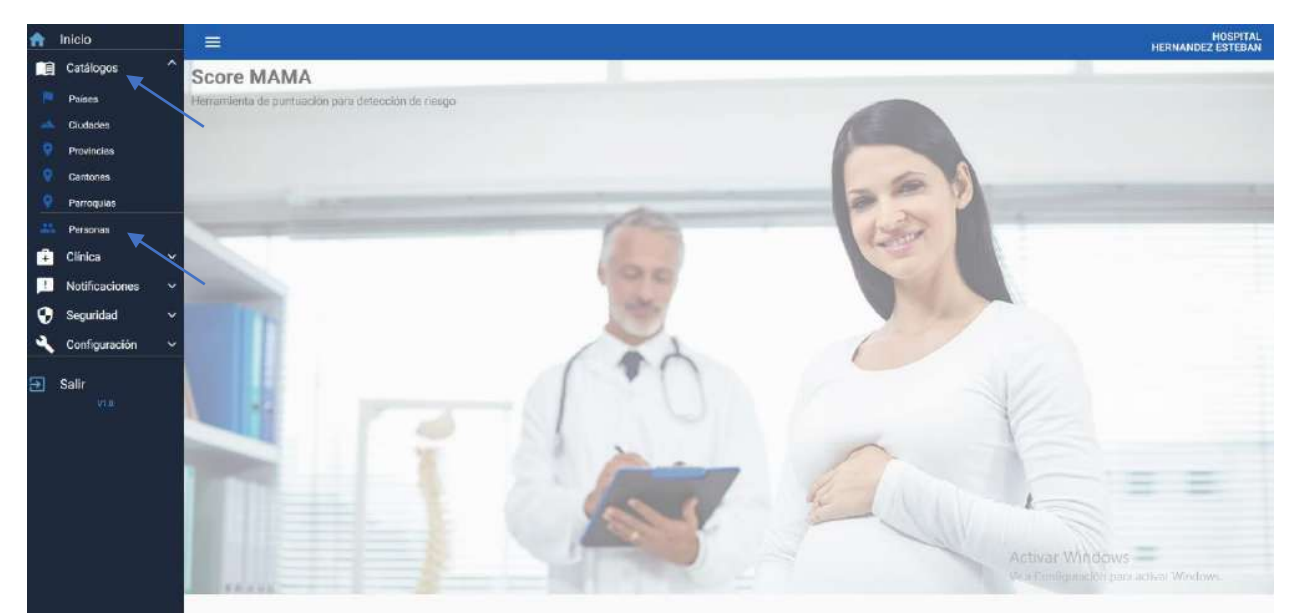

*Figura 80: sección catálogos y opción personas Elaborado por: El autor, 2023*

Para filtrar a una persona debe ingresar el nombre en el rectángulo de 'filtrar por'.

| <b>GESTION DE PERSONAS</b><br># de documento<br>Apellidos<br>Nombres<br>Acción<br>Tipo de documento<br>$\blacksquare$<br>∕<br>CEDULA<br><b>NOBOA</b><br>BIANCA<br>1761588548<br>ノ言三<br>CEDULA<br>NOBOA<br>HOMERO<br>1703797959<br>$\lambda$ is a set<br><b>HERNANDEZ</b><br>CEDULA<br>1717324857<br>ESTEBAN<br>$1 - 3$ of 3<br>1<<br>Items per page: 5<br>$\prec$<br>9<br>$\overline{\phantom{a}}$<br>Activar Windows<br>Ve a Configuración para activar Windows. | $\equiv$    |  |  |  | HOSPITAL<br>HERNANDEZ ESTEBAN |
|----------------------------------------------------------------------------------------------------|-------------|--|--|--|-------------------------------|
|                                                                                                    |             |  |  |  |                               |
|                                                                                                    | Filtrar por |  |  |  | $\mathbf{C}$                  |
|                                                                                                    |             |  |  |  |                               |
|                                                                                                    |             |  |  |  |                               |
|                                                                                                    |             |  |  |  |                               |
|                                                                                                    |             |  |  |  |                               |
|                                                                                                    |             |  |  |  | >1                            |
|                                                                                                    |             |  |  |  |                               |
|                                                                                                    |             |  |  |  |                               |
|                                                                                                    |             |  |  |  |                               |
|                                                                                                    |             |  |  |  |                               |
|                                                                                                    |             |  |  |  |                               |
|                                                                                                    |             |  |  |  |                               |
|                                                                                                    |             |  |  |  |                               |
|                                                                                                    |             |  |  |  |                               |
|                                                                                                    |             |  |  |  |                               |
|                                                                                                    |             |  |  |  |                               |
|                                                                                                    |             |  |  |  |                               |
|                                                                                                    |             |  |  |  |                               |
|                                                                                                    |             |  |  |  |                               |
|                                                                                                    |             |  |  |  |                               |

*Figura 81: Filtrar personas*

*Elaborado por: El autor, 2023*

Para el registro de una nueva persona debe seleccionar el icono con el símbolo más.

Desplegado el formulario de registro se deben ingresar todos los datos solicitados y seleccionar la opción de guardado.

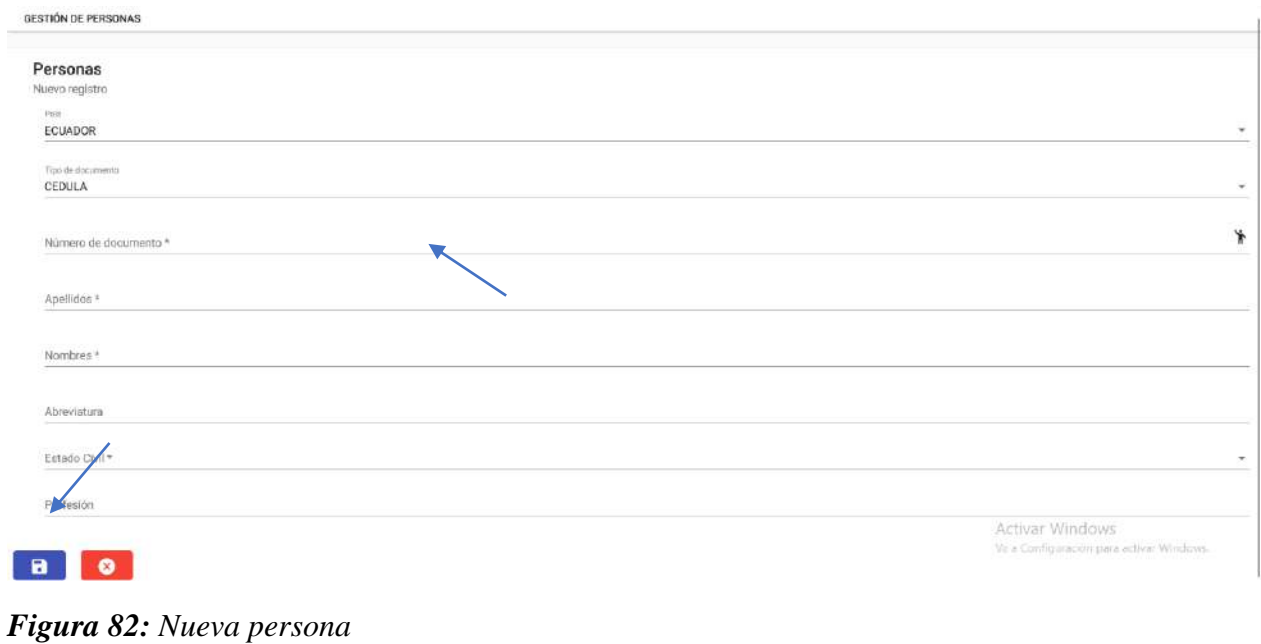

#### **8. Filtrar y crear pacientes**

Dirigirse a la sección clínica y seleccionar la opción paciente.

Se desplegará una pantalla.

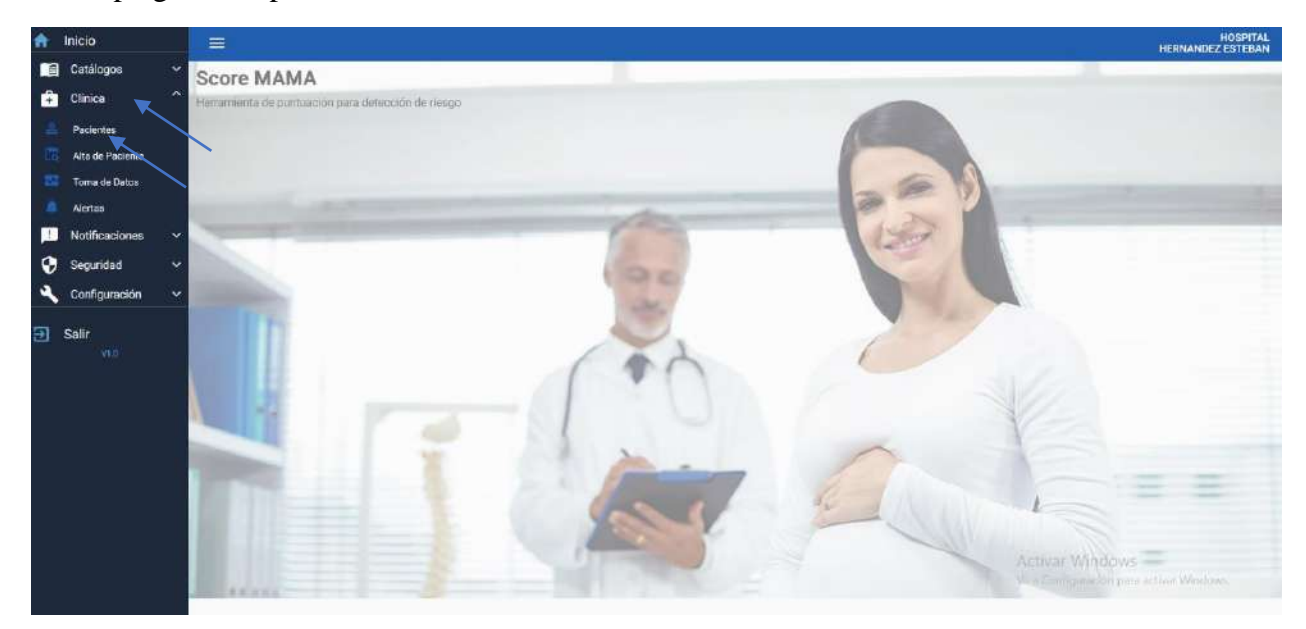

*Figura 83: sección clínica y opción pacientes*

*Elaborado por: El autor, 2023*

Para filtrar solo el listado de pacientes debe ingresar el comando #pct y se desplegara todo el listado de pacientes.

| $\equiv$                                        |                                                 |                 |                  |                |                            |                                                             | HOSPITAL<br>HERNANDEZ ESTEBAN |              |  |
|-------------------------------------------------|-------------------------------------------------|-----------------|------------------|----------------|----------------------------|-------------------------------------------------------------|-------------------------------|--------------|--|
| <b>GESTIÓN DE PACIENTES</b>                     |                                                 |                 |                  |                |                            |                                                             |                               |              |  |
| Filtrar por  (listar solo pacientes ponga #pct) |                                                 |                 |                  |                |                            |                                                             |                               | $\mathbf{C}$ |  |
| Pais                                            | Tipo de documento                               | il de documento | Apellidos        | Nombres        | Es Paciente                | Acción                                                      |                               |              |  |
| <b>ECUADOR</b>                                  | CEDULA                                          | 1717324857      | <b>HERNANDEZ</b> | <b>ESTEBAN</b> | N <sub>D</sub>             | í                                                           |                               |              |  |
| <b>ECUADOR</b>                                  | CEDULA                                          | 1761588548      | <b>NOBDA</b>     | BIANCA         | SI                         | ∕                                                           |                               |              |  |
| <b>ECUADOR</b>                                  | CEDULA                                          | 1703797959      | <b>NOBOA</b>     | <b>HOMERO</b>  | NO                         | 7                                                           |                               |              |  |
|                                                 |                                                 |                 |                  |                | Items per page 5<br>$\sim$ | $1 - 3$ of 3                                                | $\vert \leq$<br>$\prec$       | >1           |  |
|                                                 |                                                 |                 |                  |                |                            | Activar Windows<br>We a Configuration para activar Windows. |                               |              |  |
|                                                 | <b>Figura <math>84</math></b> Filtrar pacientes |                 |                  |                |                            |                                                             |                               |              |  |

*Figura 84: Filtrar pacientes Elaborado por: El autor, 2023*

Desplegado el formulario de registro para pacientes se deben ingresar todos los datos solicitados y seleccionar la opción de guardado.

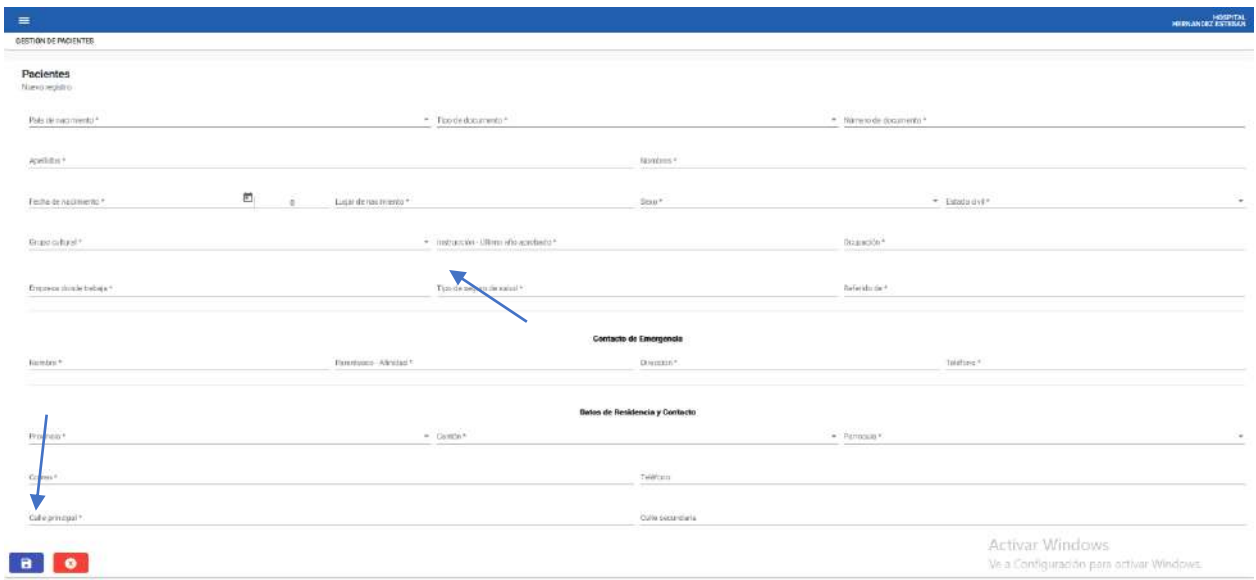

*Figura 85: Formulario de registro nuevo paciente*

*Elaborado por: El autor, 2023*

# **9. Revisar y registrar historia clínica**

Dirigirse a la sección clínica y seleccionar la opción alta de paciente.

Se desplegará una pantalla.

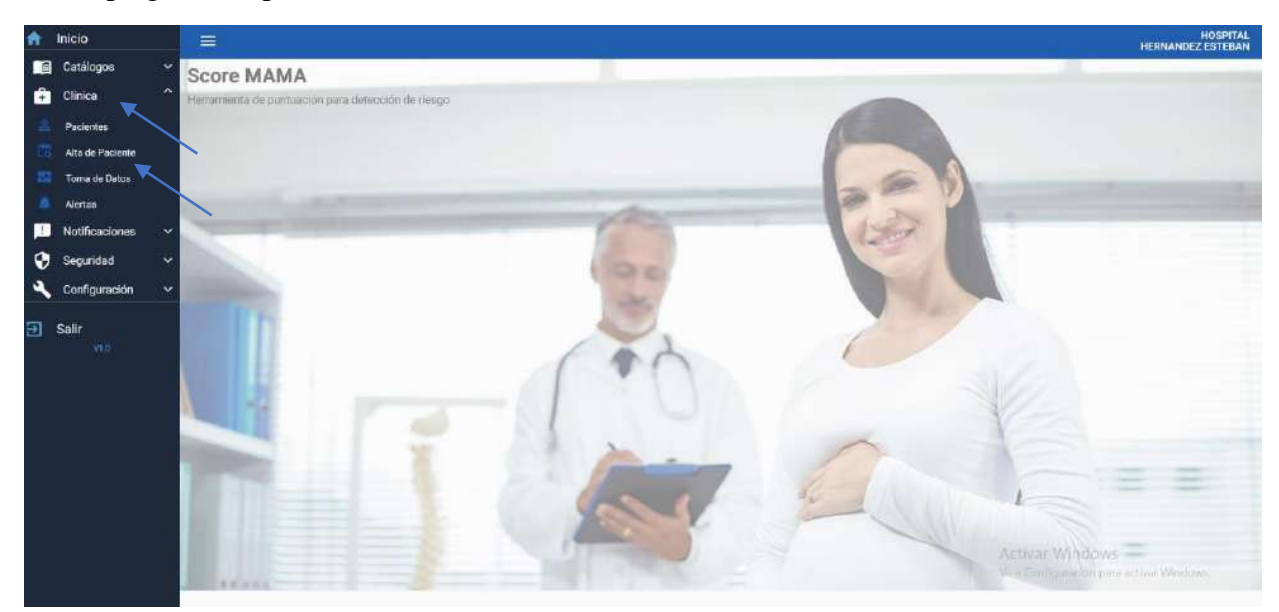

*Figura 86: sección clínica y opción alta de paciente Elaborado por: El autor, 2023*
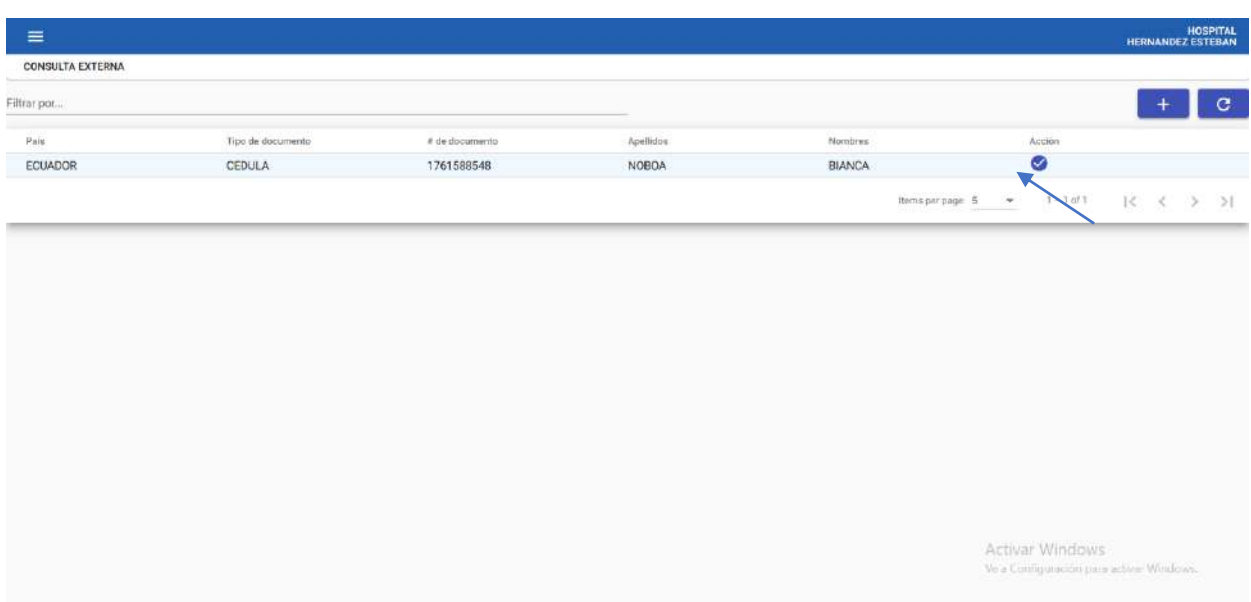

Para la revisión de la historia clínica de un paciente se debe seleccionar el icono de revisado.

*Figura 87: Revisión historia clínica*

*Elaborado por: El autor, 2023*

Se desplegará un formulario de registro donde se puede modificar el historial de consultas o crear uno si no existiera y para guardar los cambios se debe seleccionar la opción de guardado.

|                                          | resonanced<br><b>FEBAOGR</b>                                  |                                                                                                    | Austroa<br><b>NOBCA</b> | HOTOU!<br><b>BUNKA</b>                                                                                      |                                                                                                    | $\frac{\text{test}}{2}$                        |
|------------------------------------------|---------------------------------------------------------------|----------------------------------------------------------------------------------------------------|-------------------------|----------------------------------------------------------------------------------------------------|----------------------------------------------------------------------------------------------------|------------------------------------------------|
| Techs de lettrosta                       |                                                               |                                                                                                    |                         |                                                                                                    |                                                                                                    |                                                |
| months in the<br>associative             |                                                               |                                                                                                    |                         | Cathracks<br>El Dalomo<br><b>B</b> tot Centimensie<br><b>FT Hortman</b><br>I'll carioe:<br>$\alpha_{\rm H}$ | Arthonograph Company<br>$\frac{1}{\sqrt{2}}$ in the state of $\frac{1}{\sqrt{2}}$<br>C Grf. Infoccional<br><b>C</b> Melonesin |                                                |
| <b>RENAME IN HIS PAY</b>                 |                                                               |                                                                                                    |                         | out.<br>Vestivated admission artist                                                                         |                                                                                                    |                                                |
|                                          | tegens de la Cité<br>Son dos<br>82<br><b>Undered</b>          | D op:<br><b><i><u>Impressore:</u></i></b><br>⊙ t#<br>$\begin{tabular}{l} \bf 142639 & $\begin{array}{ c c }\hline \textbf{143539} & $\begin{array}{ c c }\hline \textbf{143539} \\\textbf{344566} & $\begin{array}{ c c }\hline \textbf{14456} & $\begin{array}{ c c }\hline \textbf{14566} & $\begin{array}{ c c }\hline \textbf{14566} & $\begin{array}{ c c }\hline \textbf{145666} & $\begin{array}{ c c }\hline \textbf{1456666} & $\begin{array}{ c c }\hline \textbf{$ | Vacata"<br>Sedorana:    | Helido Art., Grosphery Saturna<br>Tachi Go<br>Oar<br>82                                                     | 8 <sup>o</sup><br>Tigeston<br>$Sovation \bigotimes_{k} D^k$                                                                   | $8\degree$<br><b>Gester</b><br>8.7<br>National |
| buicance.                                |                                                               |                                                                                                    |                         |                                                                                                    |                                                                                                    |                                                |
| braxetes                                 | <b>Thursday</b>                                               |                                                                                                    | Hare:                   | - Франциальные в странет в с<br>Trivian local engineering                                                   | <b>Feint</b>                                                                                                    | Talis                                          |
|                                          |                                                               |                                                                                                    |                         | <b>Lating of this order and</b>                                                                             |                                                                                                    |                                                |
|                                          | $P_{\text{H}} = \begin{bmatrix} 1 & 0 \\ 0 & 0 \end{bmatrix}$ | net $\mathbb{S}^n_{\omega}$                                                                                                    | $-82$                   | $R_{\text{min}} = \begin{cases} 1 & \text{if } \theta \neq 0 \\ 0 & \text{if } \theta \neq 0 \end{cases}$   | $m_{\text{H}}$ $\frac{Q_{\text{H}}}{Q_{\text{H}}}$                                                                            | <b>Idwide:</b> 8%                              |
|                                          |                                                               |                                                                                                    |                         |                                                                                                    |                                                                                                    |                                                |
|                                          | <b>Service</b>                                                |                                                                                                    |                         | ligans<br>$\overline{R}$                                                                                    |                                                                                                    | O mume. Control                                |
| Tenapijes<br><b>Black</b><br>to announce |                                                               |                                                                                                    |                         |                                                                                                    |                                                                                                    | C Penattro C Delettor<br>C Nuatto: C Middle    |

*Figura 88: Formulario de historia clínica Elaborado por: El autor, 2023*

### **10. Tomar datos del Score Mama y revisión del historial de registro**

Dirigirse a la sección clínica y seleccionar la opción toma de datos.

Se desplegará una pantalla.

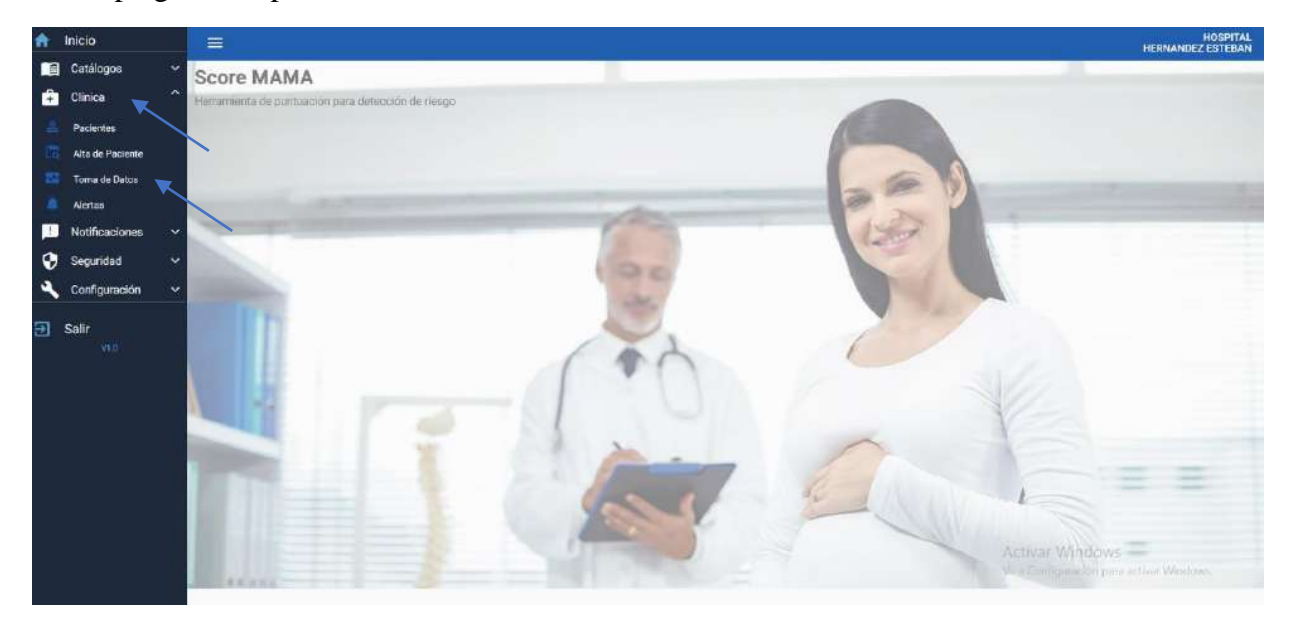

*Figura 89: sección clínica opción toma de datos*

*Elaborado por: El autor, 2023*

Se debe seleccionar el paciente y registrar cada uno de los parámetros para la obtención de la puntuación del Score Mama. Terminado el registro de todos los parámetros se debe seleccionar la opción calcular y guardar.

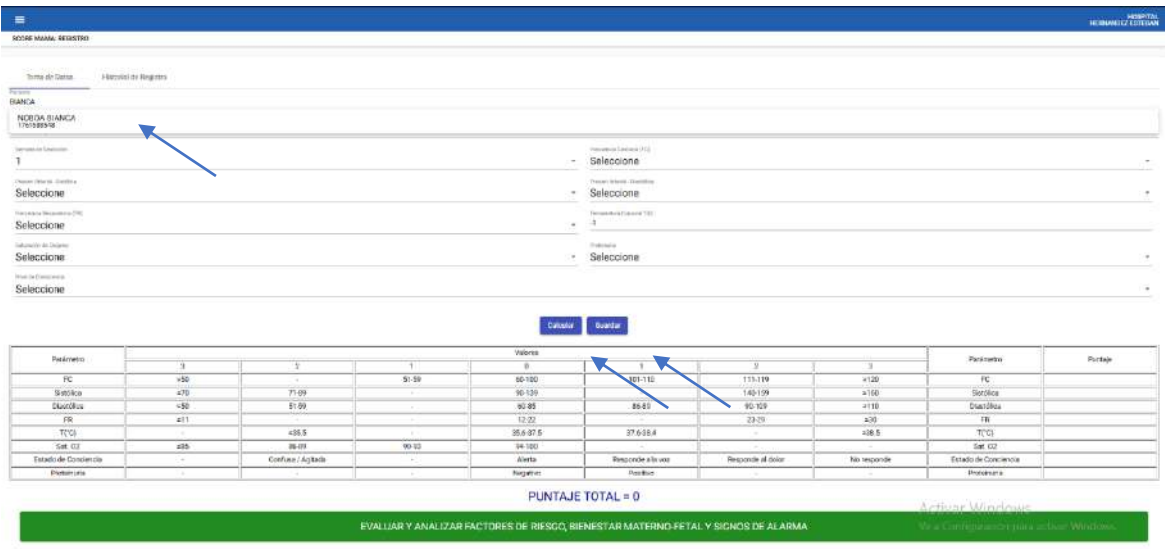

*Figura 90: Registró Score Mama*

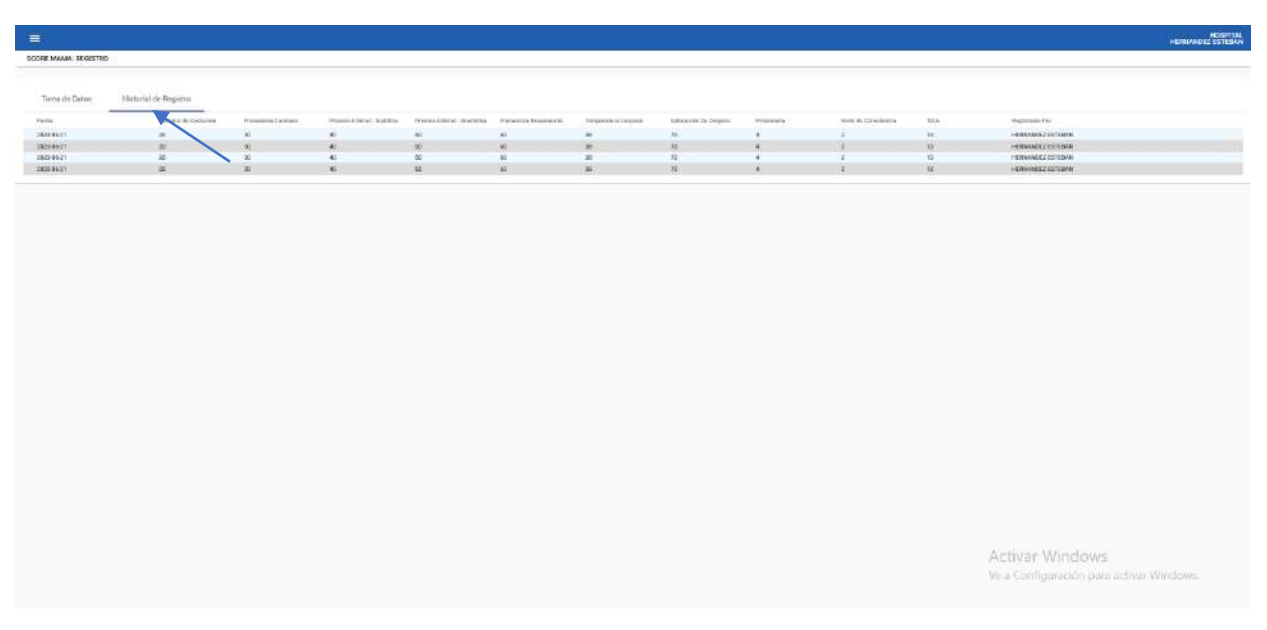

Para revisar el historial debe seleccionar la opción historial de registro.

*Figura 91: Revisión historial Score Mama Elaborado por: El autor, 2023*

### **11. Revisar alertas del Score Mama**

Dirigirse a la sección clínica y seleccionar la opción alerta.

Se desplegará una pantalla.

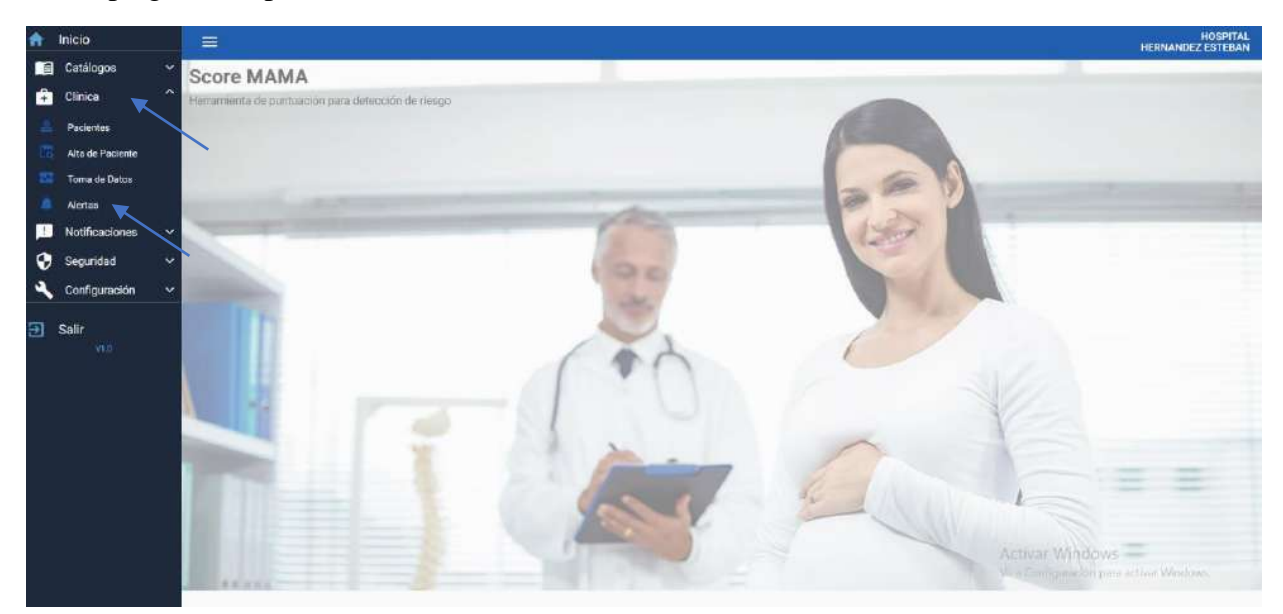

*Figura 92: sección clínica opción alertas Elaborado por: El autor, 2023*

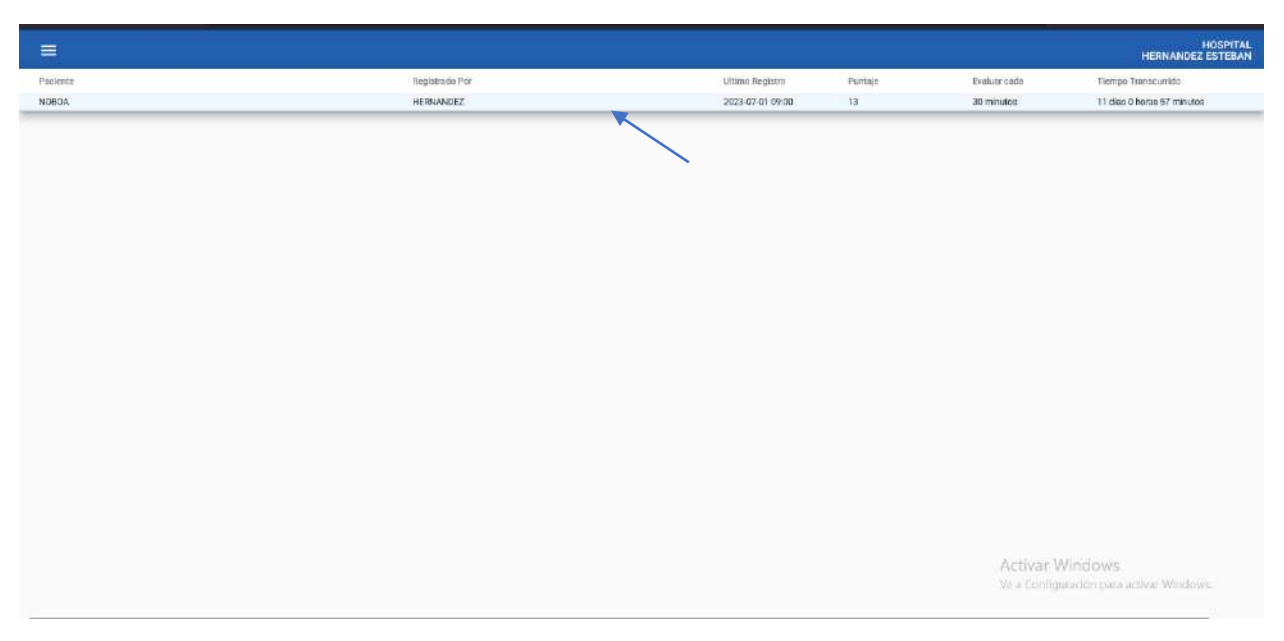

Se debe seleccionar la opción alerta y se desplegara una pantalla con toda la información.

*Figura 93: Alertas Score Mama Elaborado por: El autor, 2023*

### **12. Crear notificaciones y eliminarlas**

Dirigirse a la sección notificaciones y seleccionar la opción notificaciones activas.

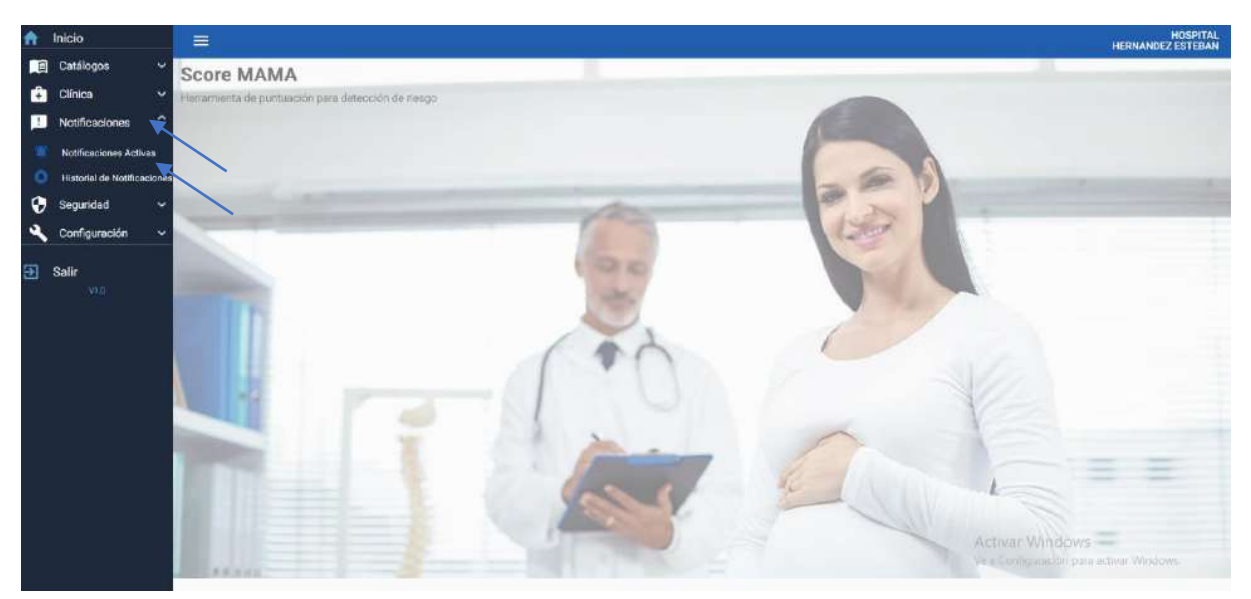

*Figura 94: sección notificaciones opción notificaciones activas*

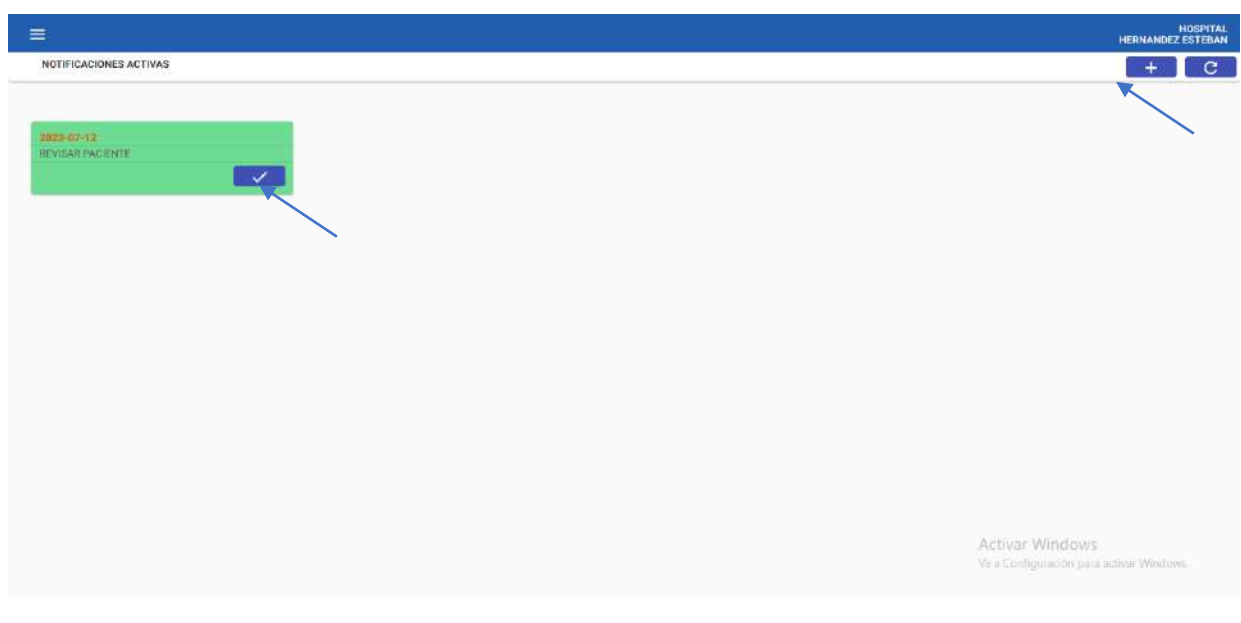

Se desplegará una pantalla y podrá agregar notificaciones con el botón con el símbolo más.

*Figura 95: Notificaciones activas*

*Elaborado por: El autor, 2023*

Creada la notificación seleccionar con el icono de revisado.

Se desplegará una pantalla para colocar una observación y eliminar la notificación con el icono azul.

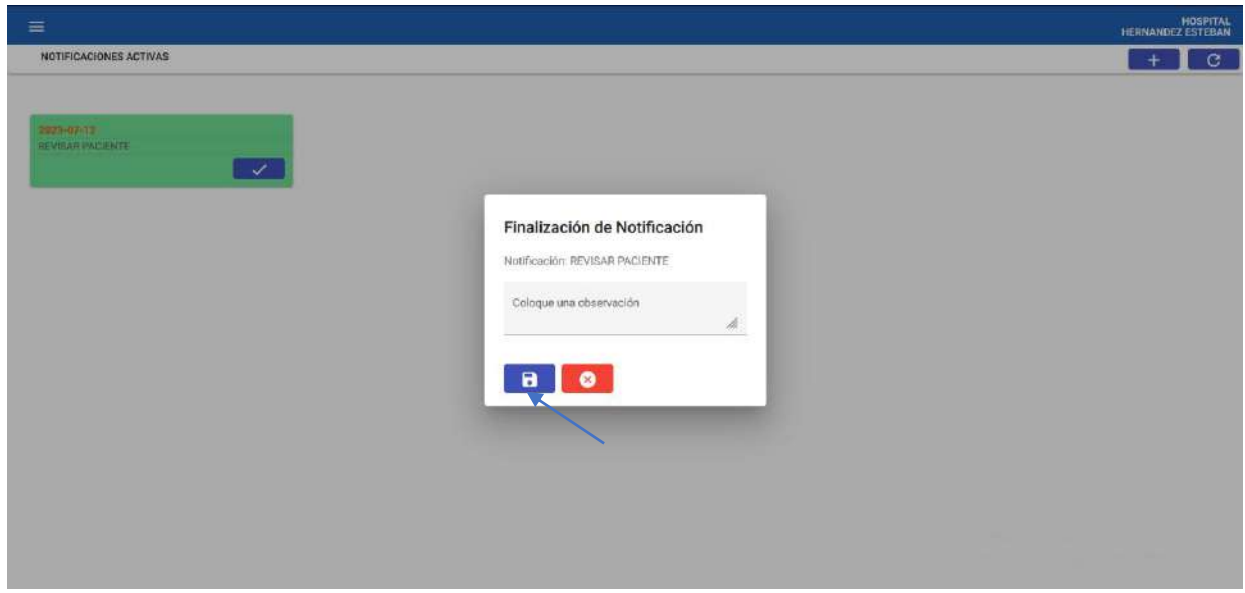

*Figura 96: Eliminar notificación*

#### **13. Revisar el historial de notificaciones**

Dirigirse a la sección notificaciones y seleccionar la opción historial de notificaciones.

Se desplegará una pantalla.

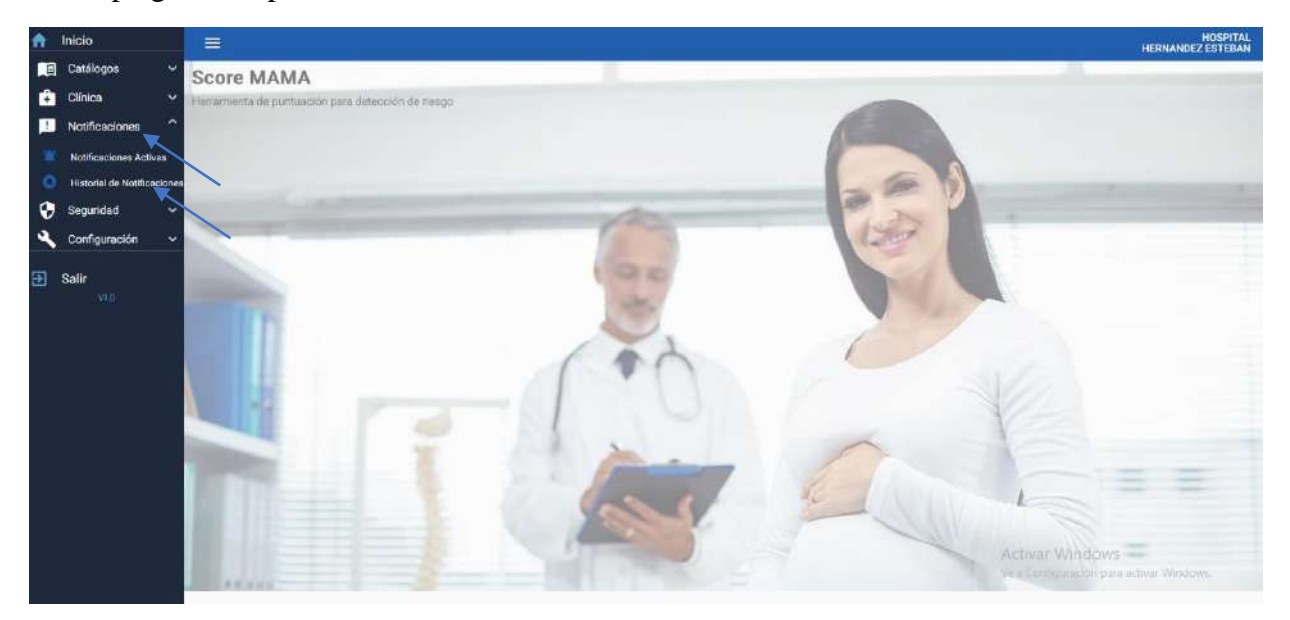

*Figura 97: sección notificaciones opción historial de notificaciones*

*Elaborado por: El autor, 2023*

Dirigirse a la sección de notificaciones y seleccionar historial de notificaciones.

Se desplegará una pantalla y se podrán observar todo el historial de notificaciones.

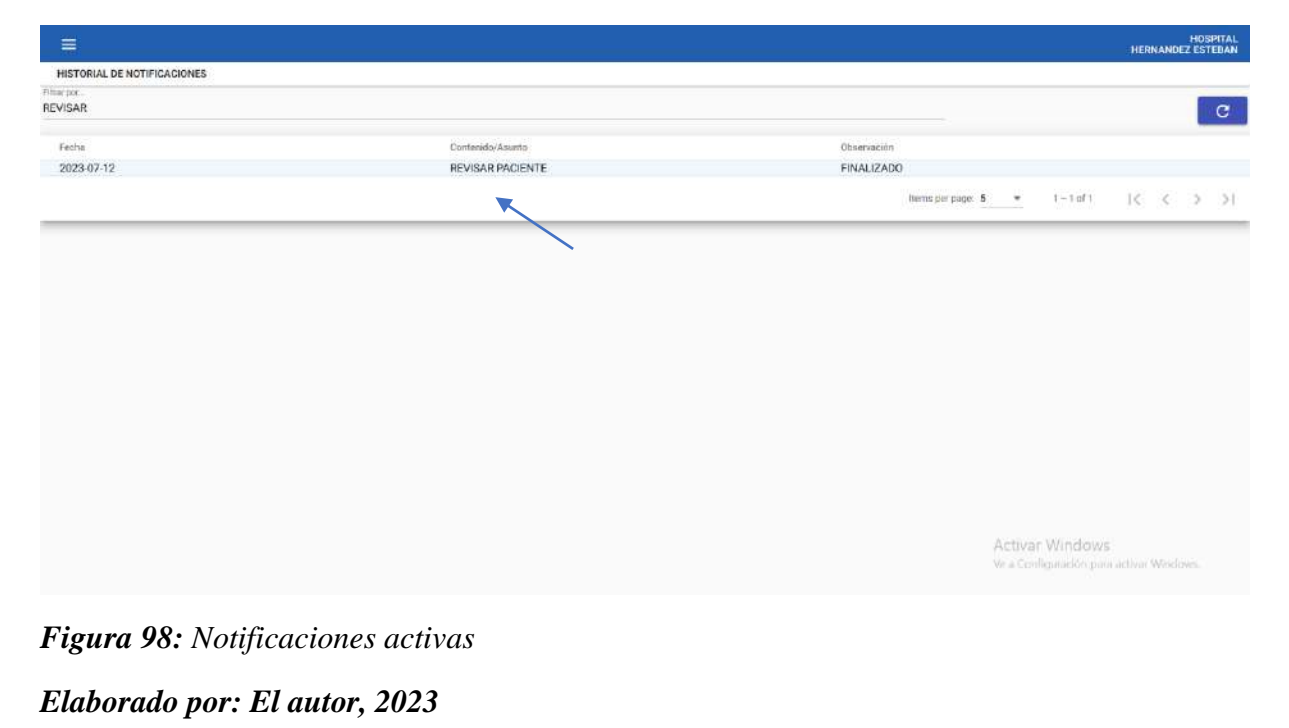

### **14. Crear roles para el sistema**

Dirigirse a la sección de seguridad y seleccionar roles.

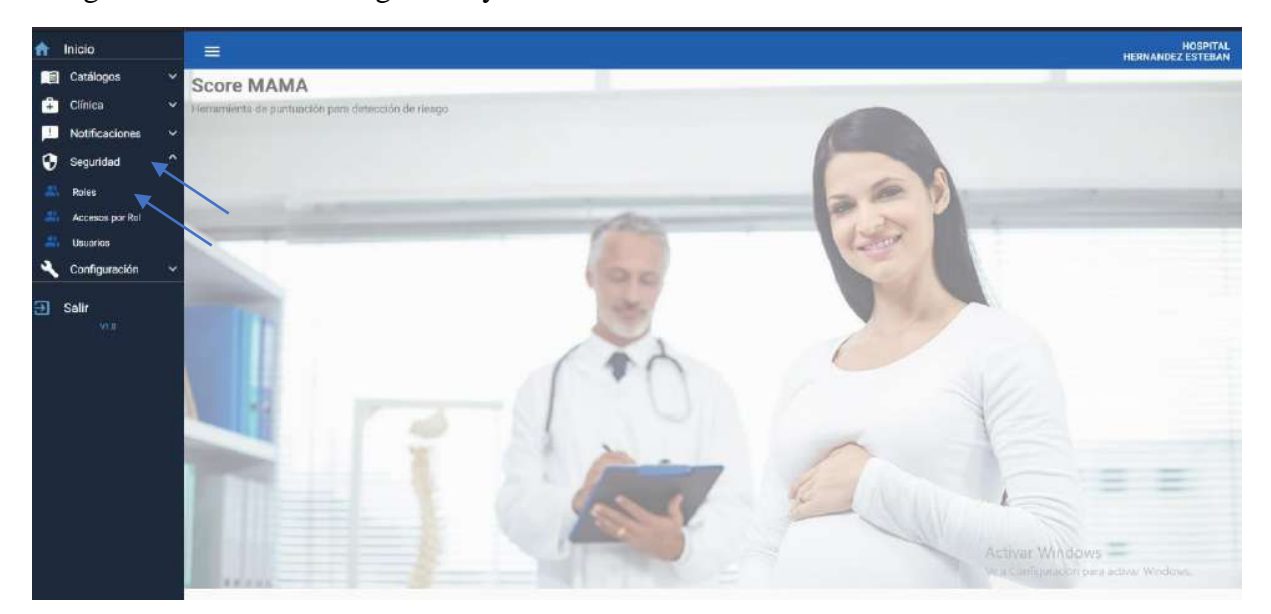

*Figura 99:sección de seguridad y opción roles*

### *Elaborado por: El autor, 2023*

Se desplegará una pantalla donde podrá se podrá revisar y agregar roles para el sistema con el icono de más.

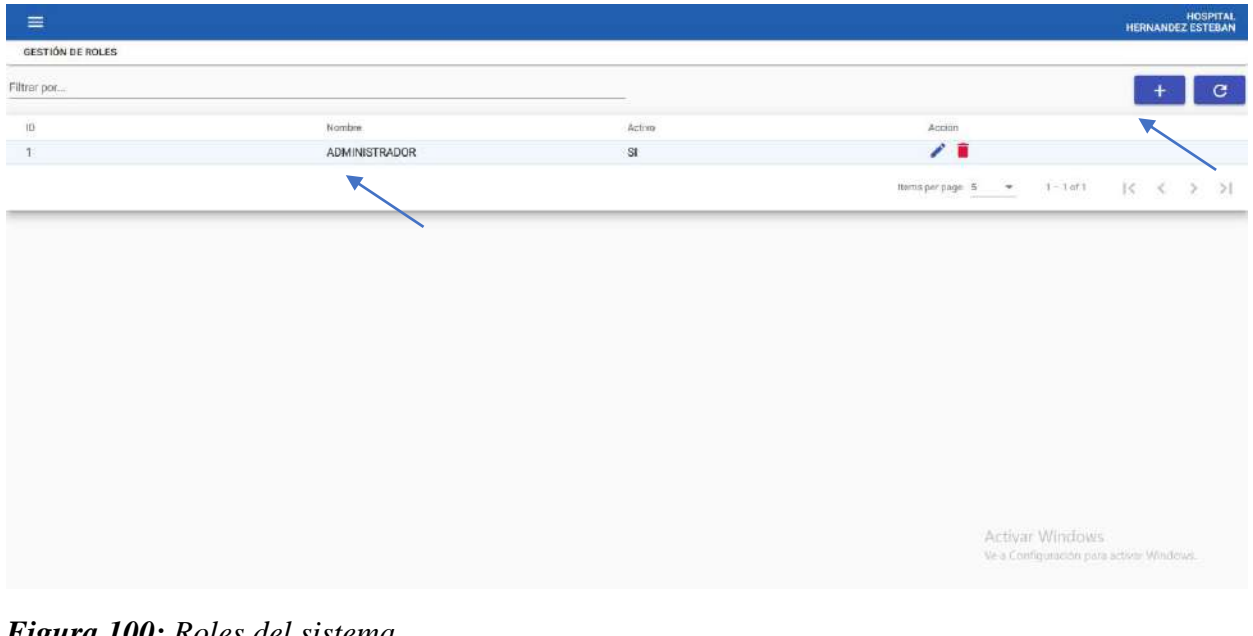

*Figura 100: Roles del sistema Elaborado por: El autor, 2023*

Para agregar un nuevo rol se desplegará una nueva pantalla.

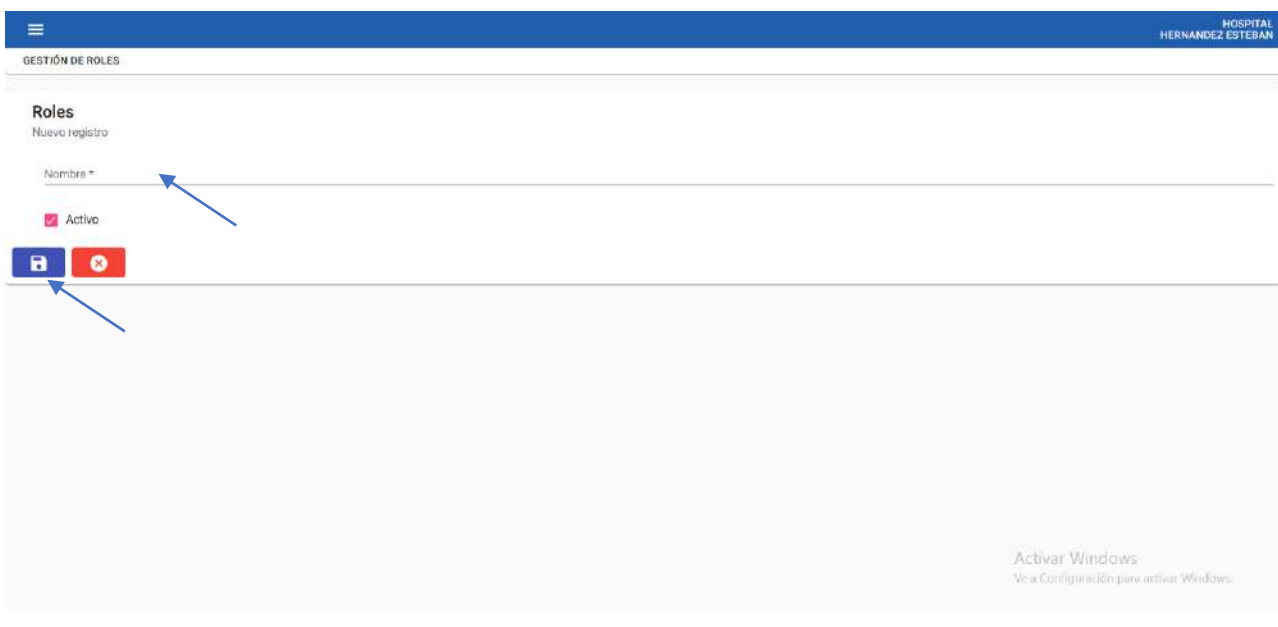

## *Figura 101: Ingreso de nuevo rol Elaborado por: El autor, 2023*

# **15. Gestionar los accesos por rol del sistema**

Dirigirse a la sección de seguridad y seleccionar accesos por rol.

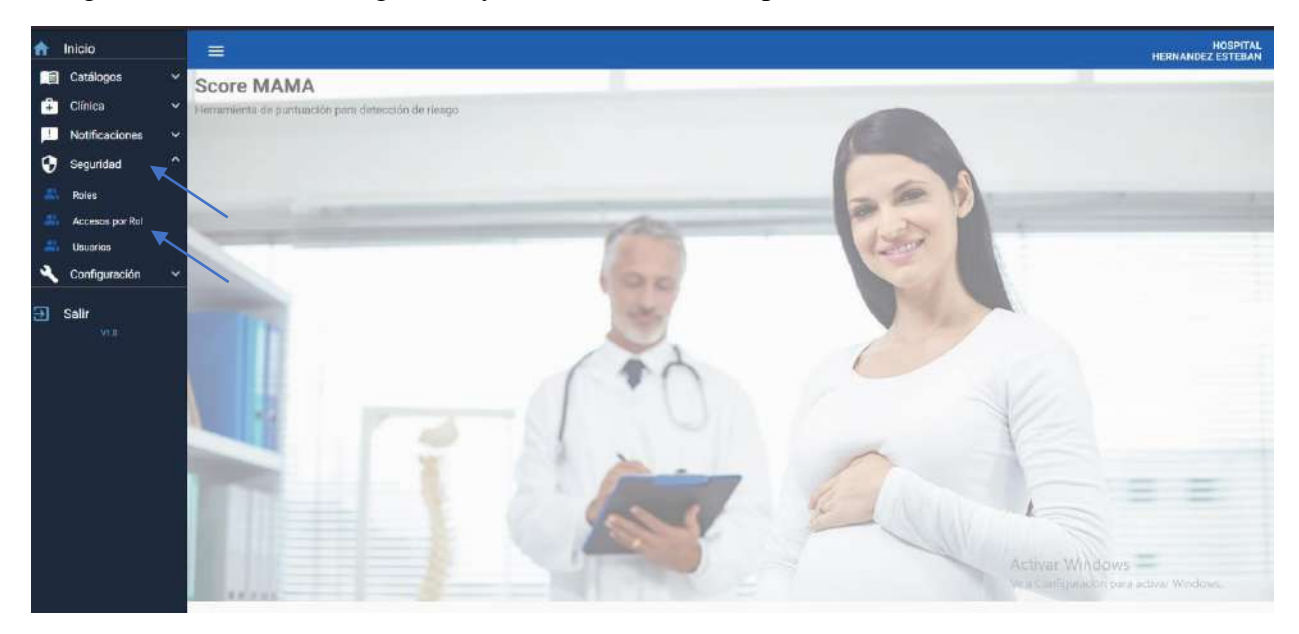

*Figura 102: sección de seguridad opción accesos por rol Elaborado por: El autor, 2023*

Se desplegará una pantalla donde podrá se asignarán accesos por cada rol creado para el sistema.

Seleccionar en los casilleros en blanco los accesos para el rol seleccionado y guardar.

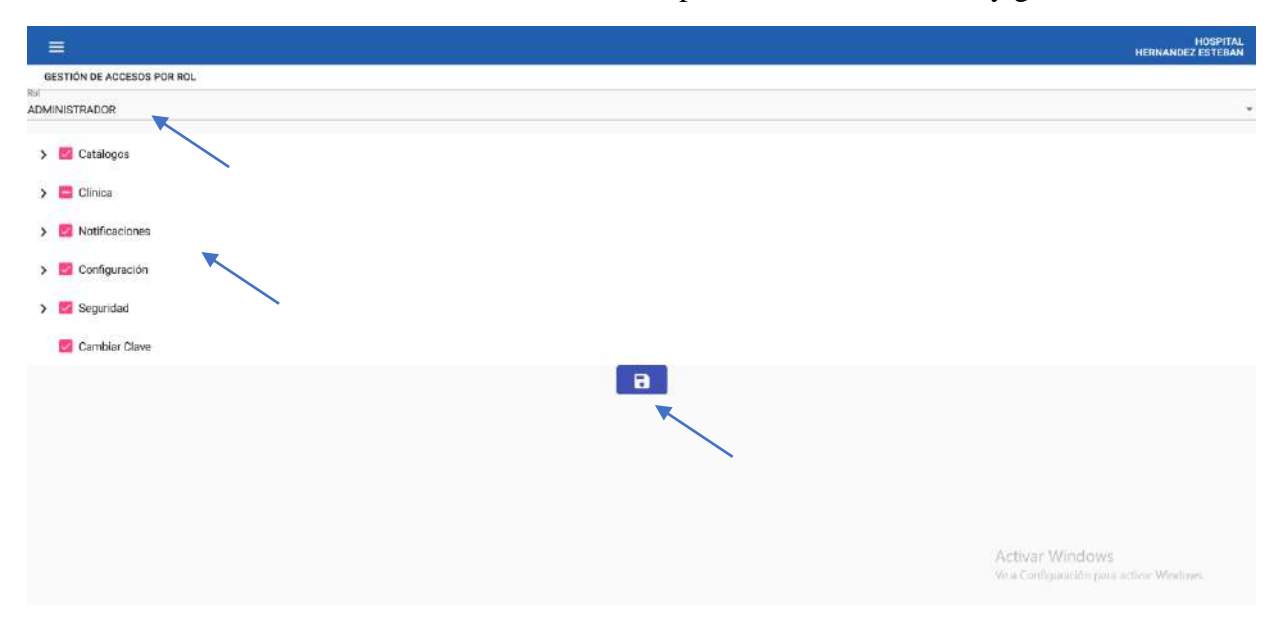

*Figura 103: Designación de accesos por rol*

*Elaborado por: El autor, 2023*

### **16. Gestionar y crear usuarios**

Dirigirse a la sección de seguridad y seleccionar usuarios.

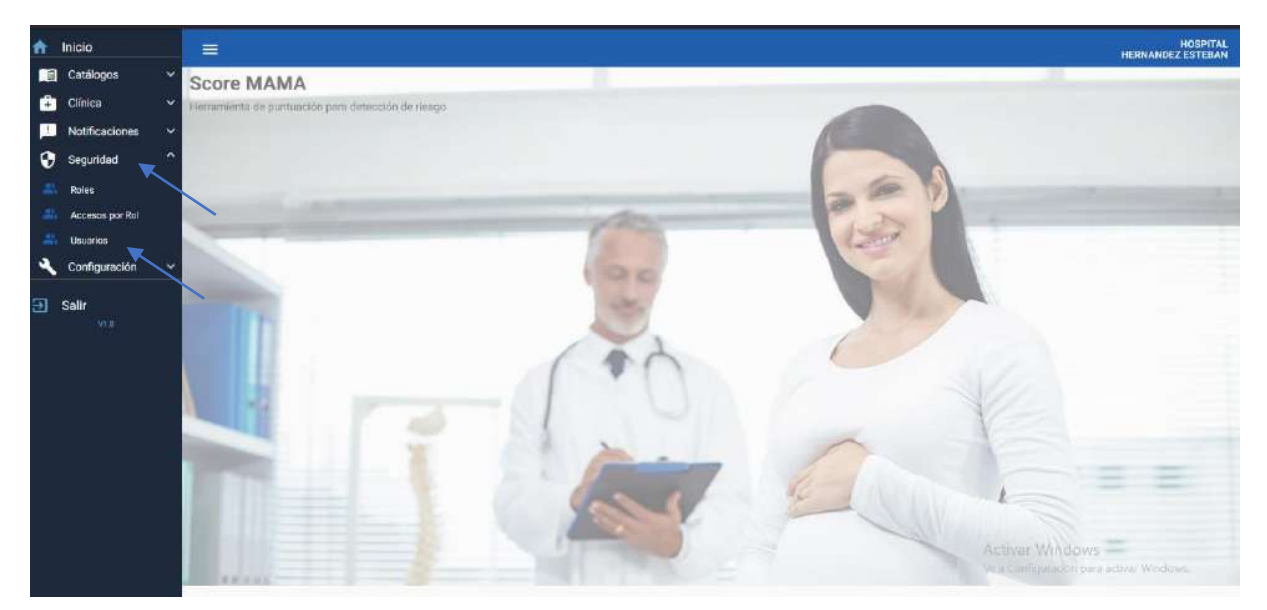

*Figura 104: sección de seguridad y opción usuarios Elaborado por: El autor, 2023*

Se desplegará una pantalla donde podrá se visualizan los usuarios.

Seleccionar el icono de más para agregar usuarios.

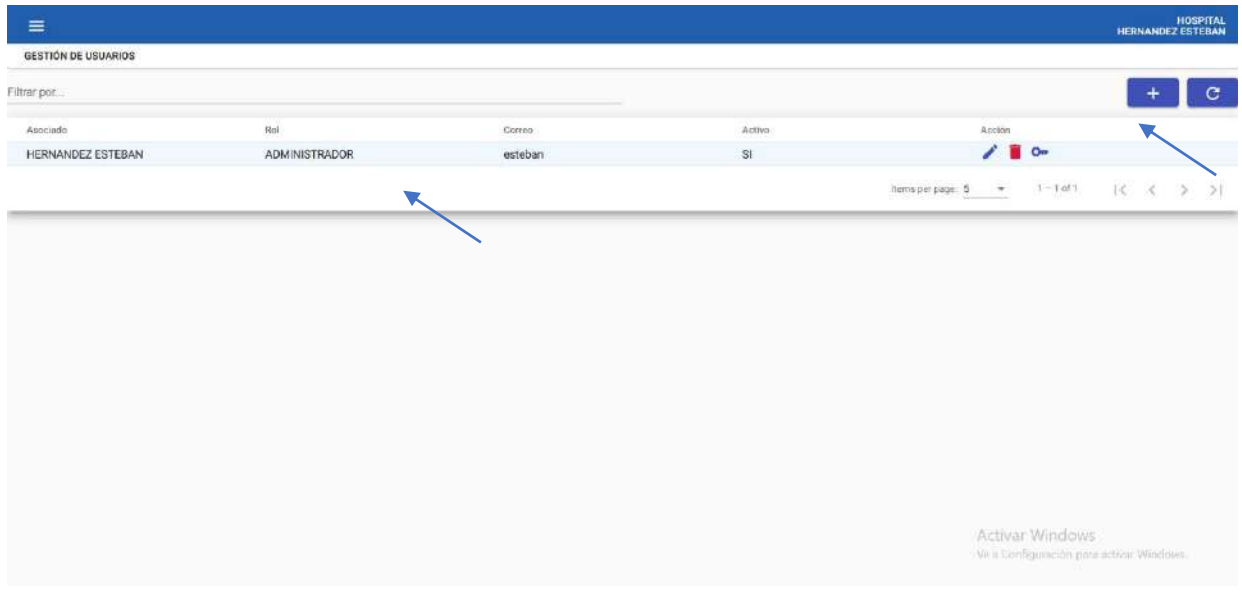

# *Figura 105: Usuarios del sistema*

*Elaborado por: El autor, 2023*

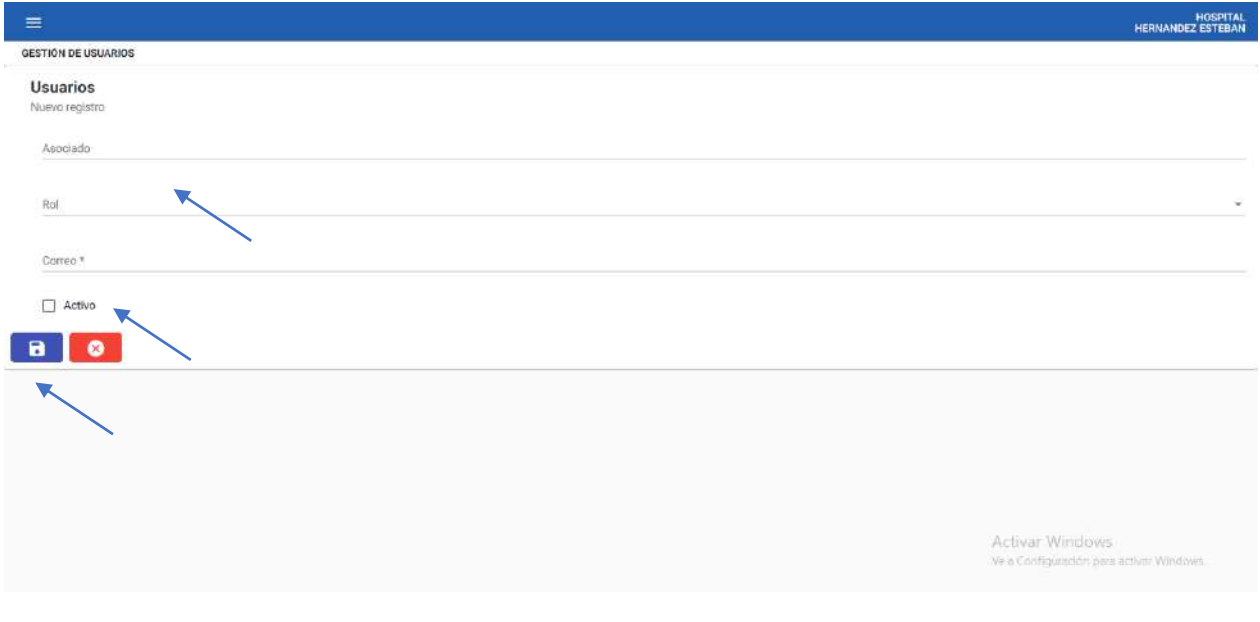

Se desplegará una pantalla con el formulario de registro de usuarios.

*Figura 106: Crear usuario Elaborado por: El autor, 2023* Seleccionar la opción activa y guardar con el icono azul, se creará una clave para el usuario.

| $\equiv$                   |                      |                                                    |        | HOSPITAL<br>HERNANDEZ ESTEBAN      |
|----------------------------|----------------------|----------------------------------------------------|--------|------------------------------------|
| <b>GESTIÓN DE USUARIOS</b> |                      |                                                    |        |                                    |
| Filtrar por                |                      |                                                    |        | a                                  |
| Asociado                   | Rol                  | Comes                                              | Activo | Accion                             |
| <b>HERNANDEZ ESTEBAN</b>   | <b>ADMINISTRADOR</b> | esteban                                            | 51     | $10-$                              |
| NOBOA HOMERO               | <b>ADMINISTRADOR</b> | nobnoa@scoremama.com                               | SI.    | 700                                |
|                            |                      |                                                    |        | hemperpage 5 × 1-2o(2 1< < > > > 1 |
|                            |                      | Proceso realizado con éxito. Clave: RtNOEUwO<br>OK |        |                                    |

*Figura 107: Contraseña de usuario Elaborado por: El autor, 2023*

## **17. Configurar datos del centro de médico**

Dirigirse a la opción configuración en la sección centro médico.

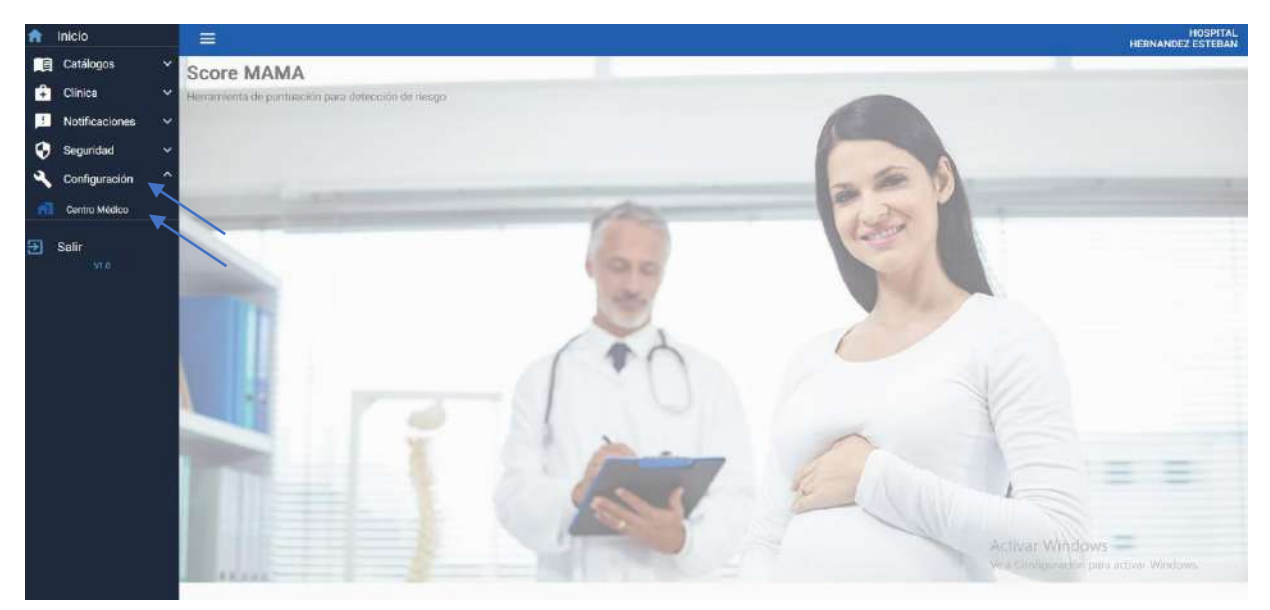

*Figura 108: opción configuración opción centro médico Elaborado por: El autor, 2023*

Se desplegará una pantalla con los datos de la empresa o centro médico que se desean configurar y se debe seleccionar el icono de guardado para salvar los cambios realizados.

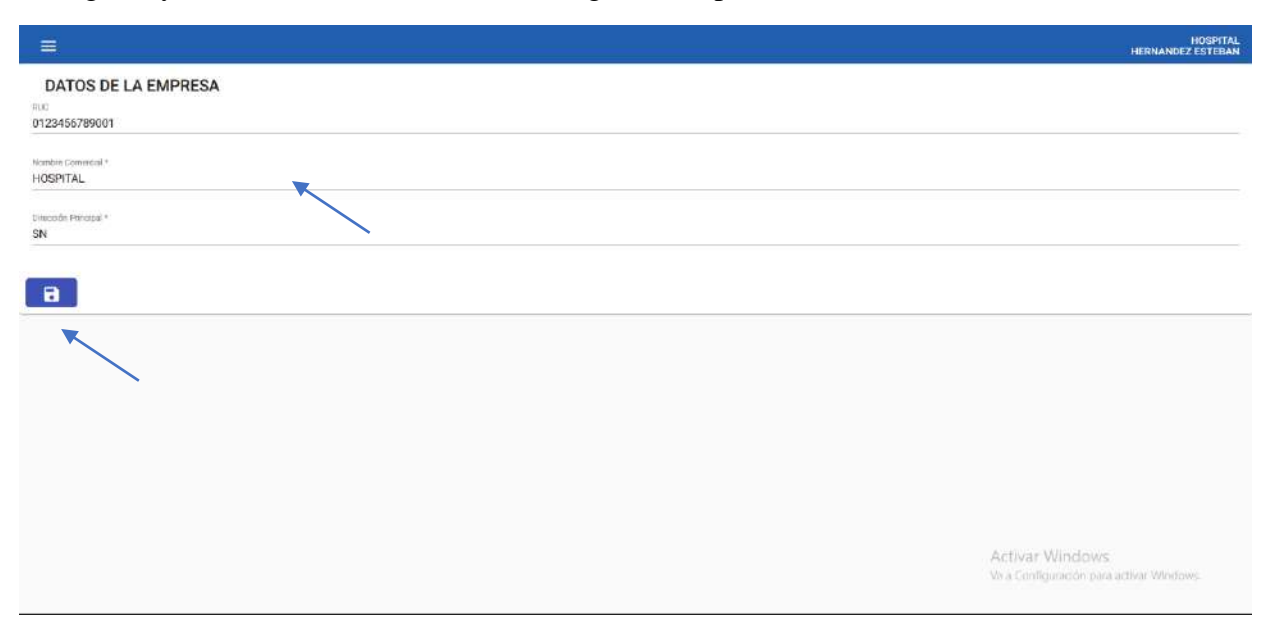

*Figura 109: Configuración de datos*